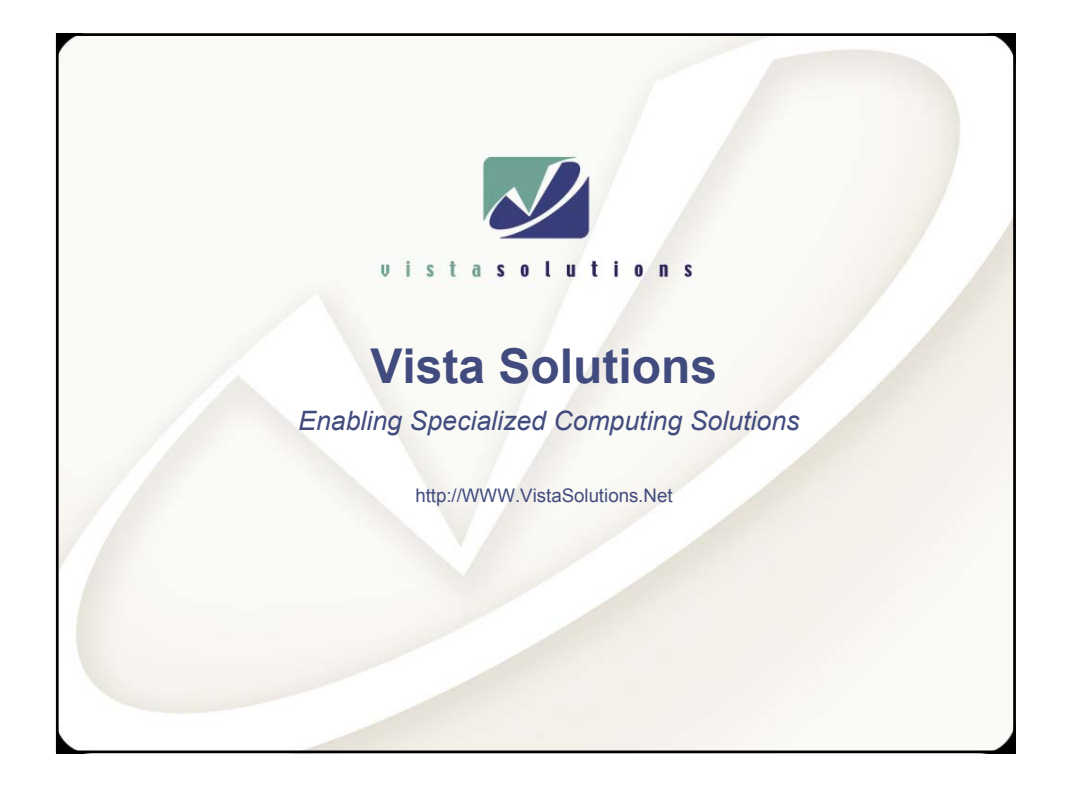

*Introduction to Linux for Unix System Administrators*

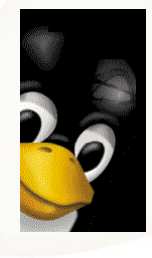

*Rob Lucke Vista Solutions Rob.Lucke@VistaSolutions.Net*

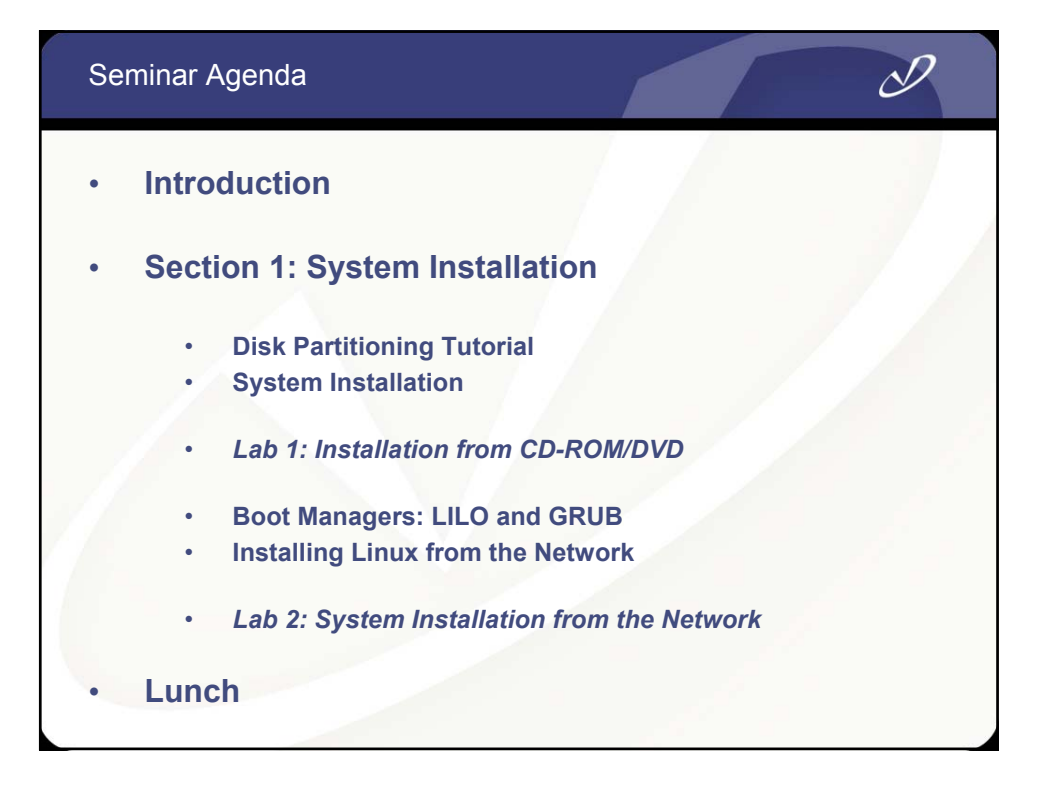

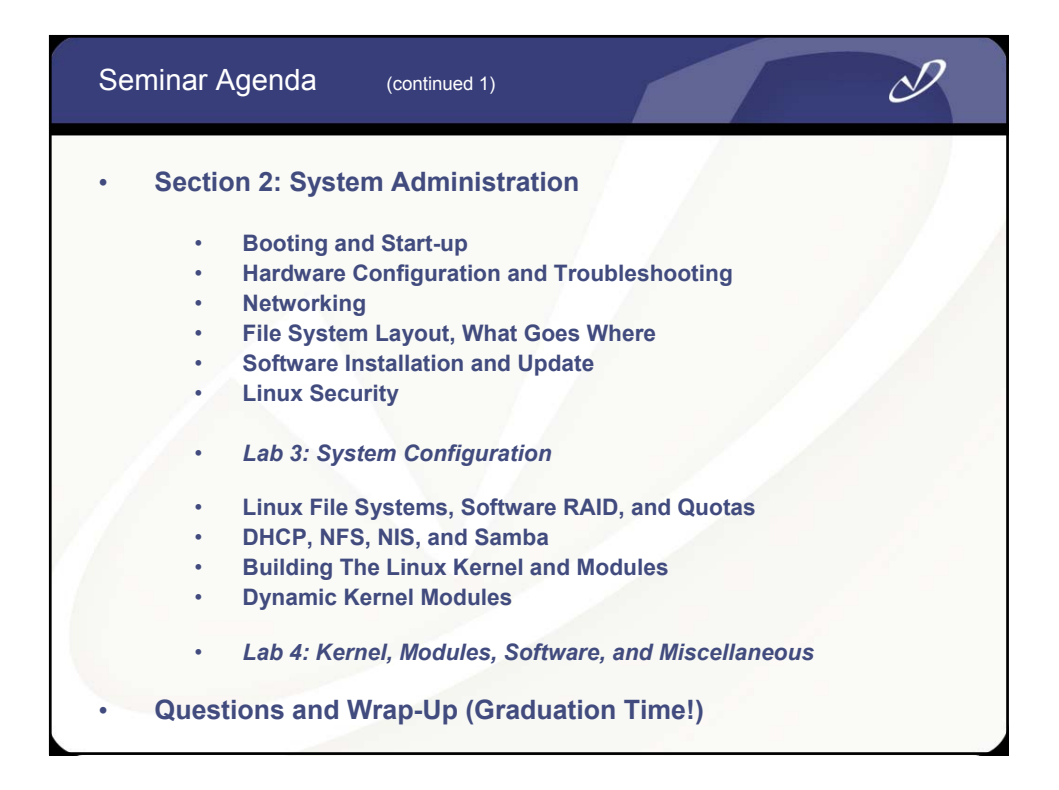

# **Warning!**

**This seminar is intended for Unix system administrators who have little or no exposure to Linux. If you just spent a week in Linux boot-camp, or if you have years of experience with Linux, then this seminar will be too basic for you.**

 $\mathscr{D}% _{G}=\mathscr{D}_{G}\!\left( \mathcal{G}_{G}\right) \subset\mathscr{D}_{G}$ 

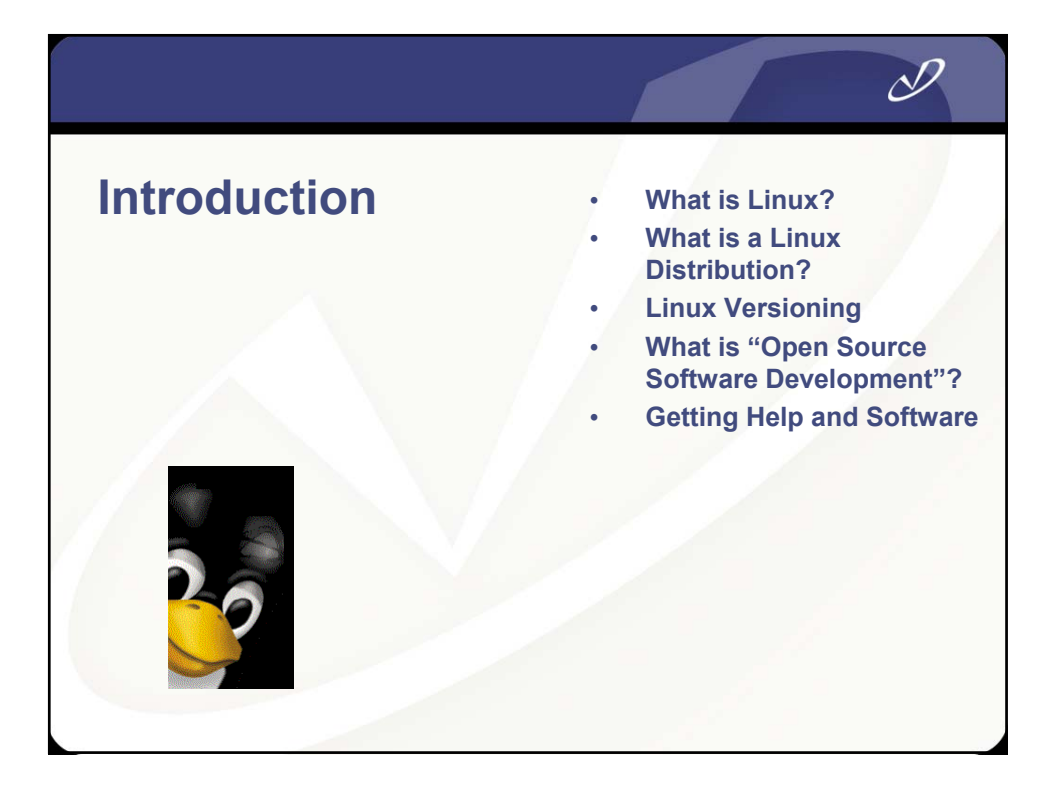

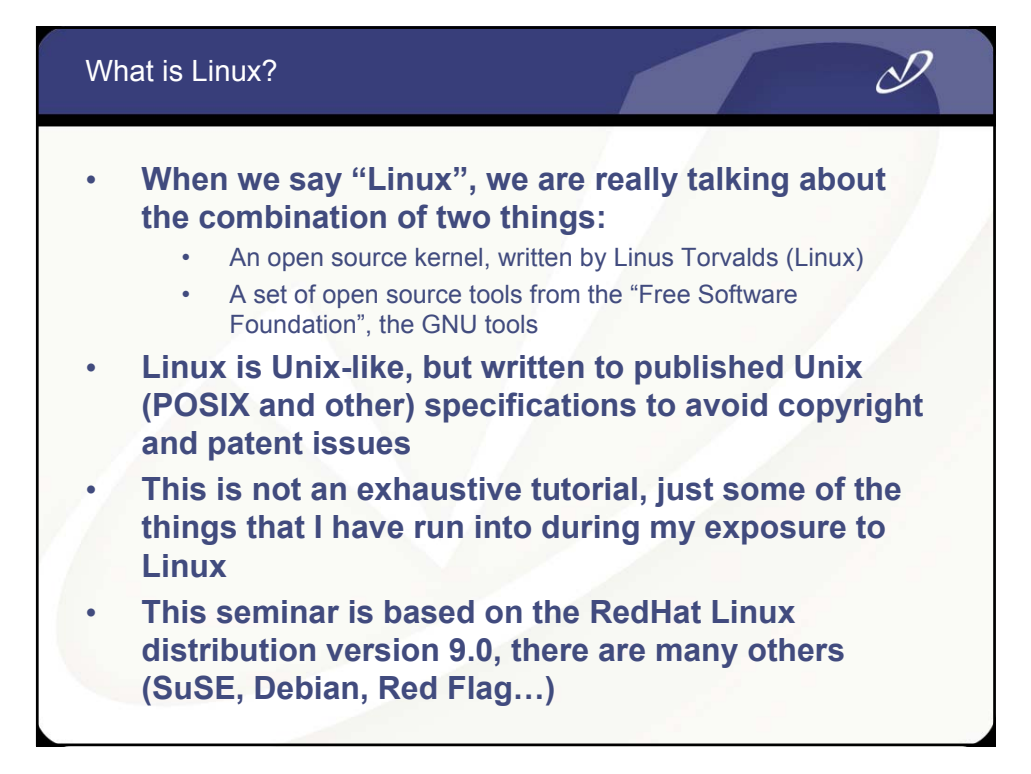

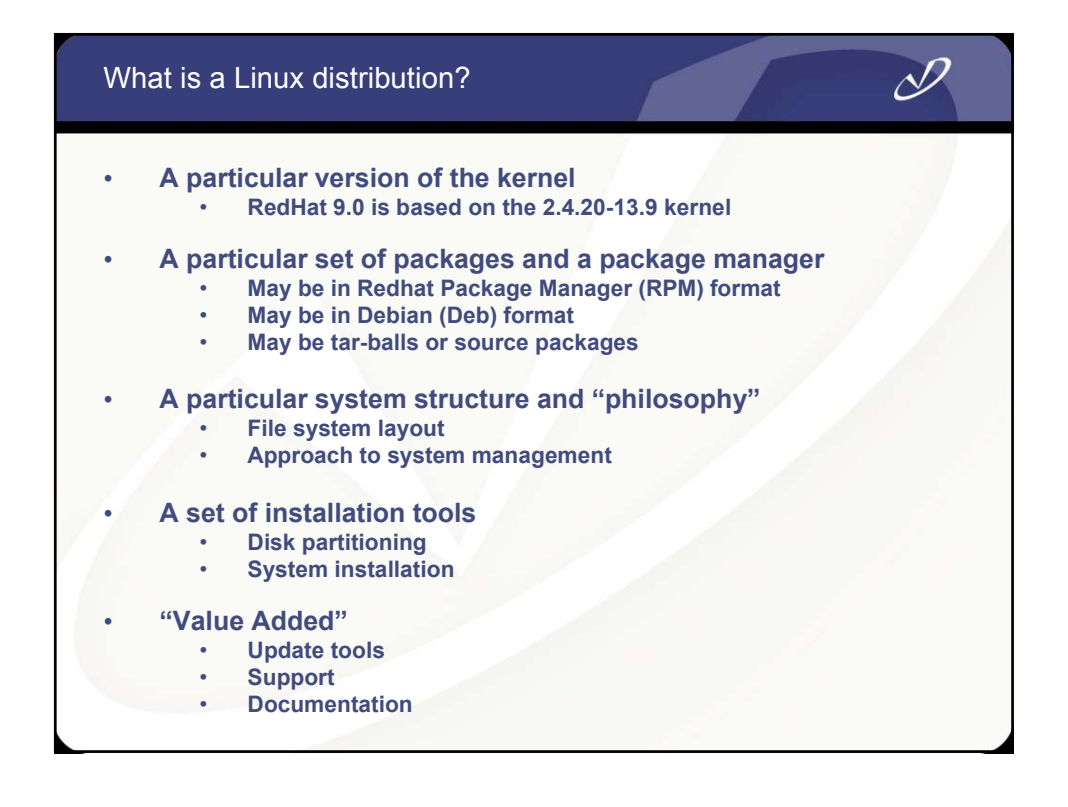

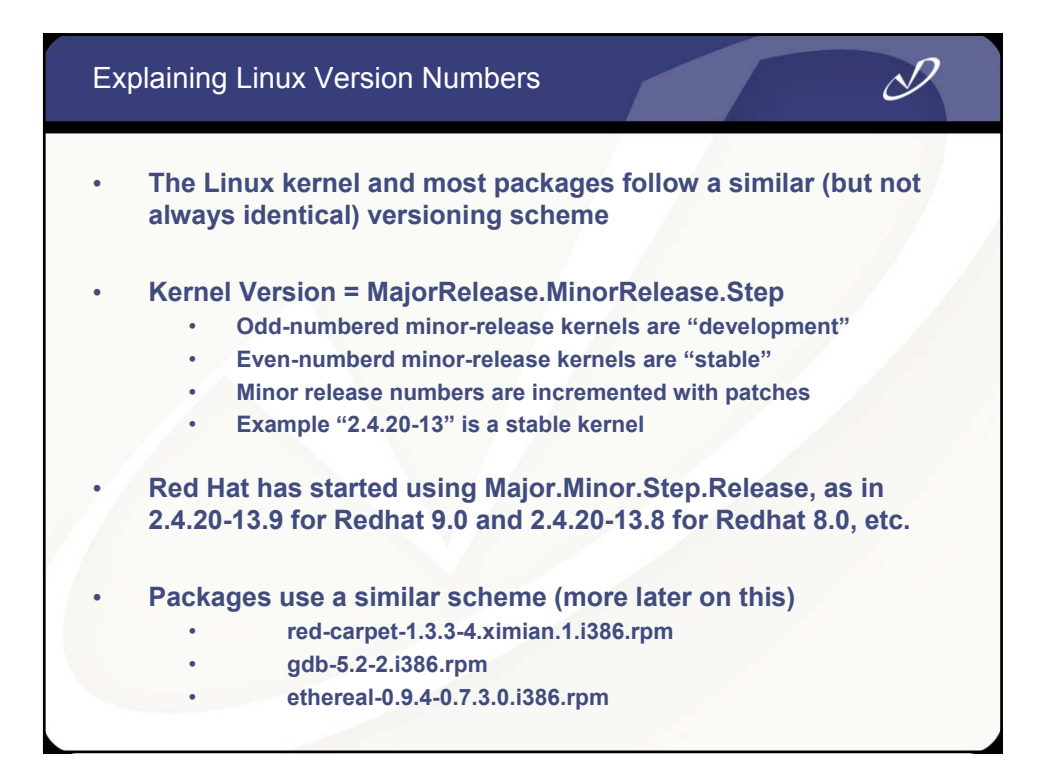

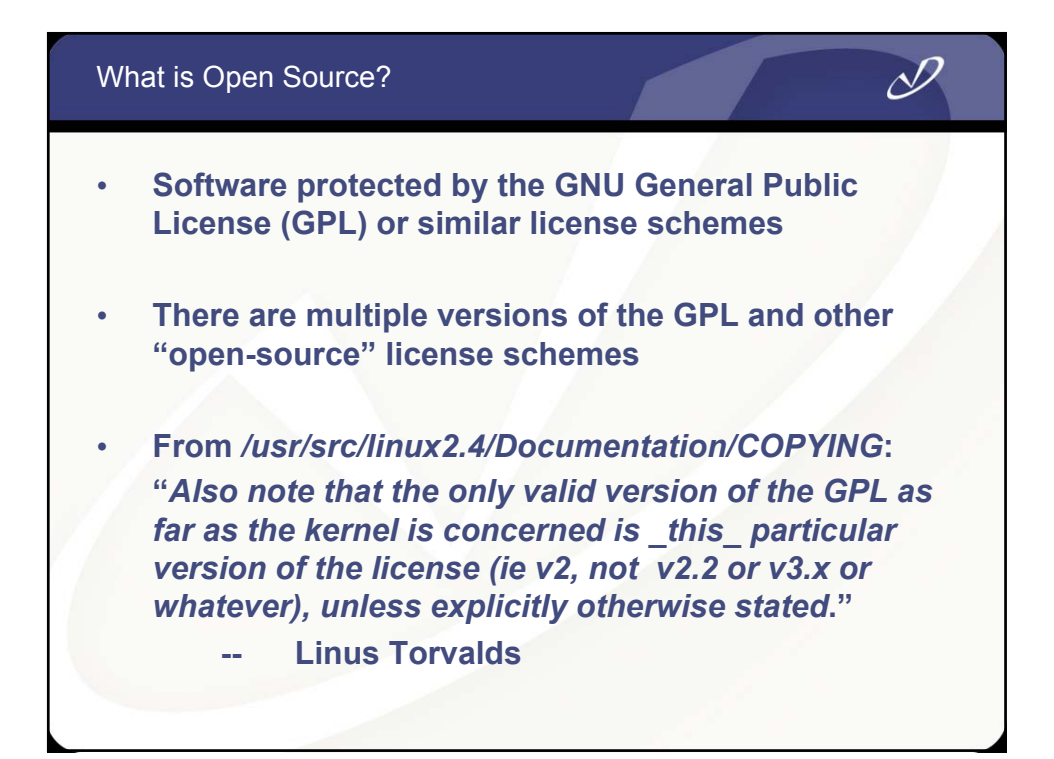

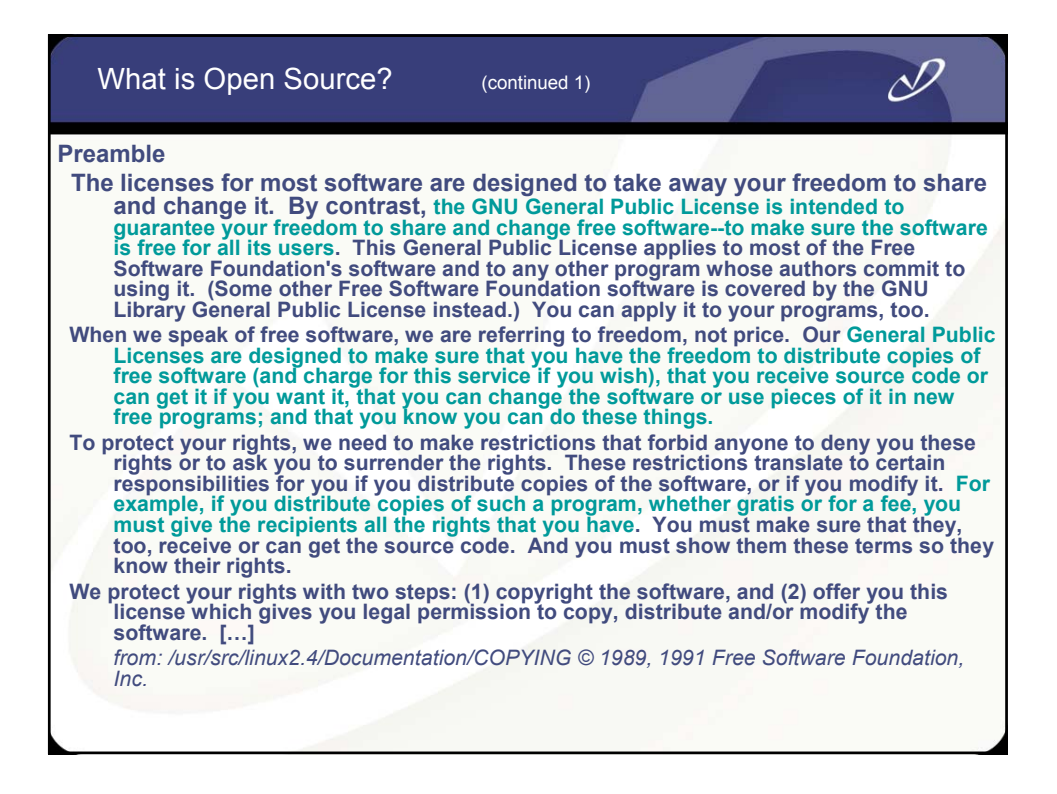

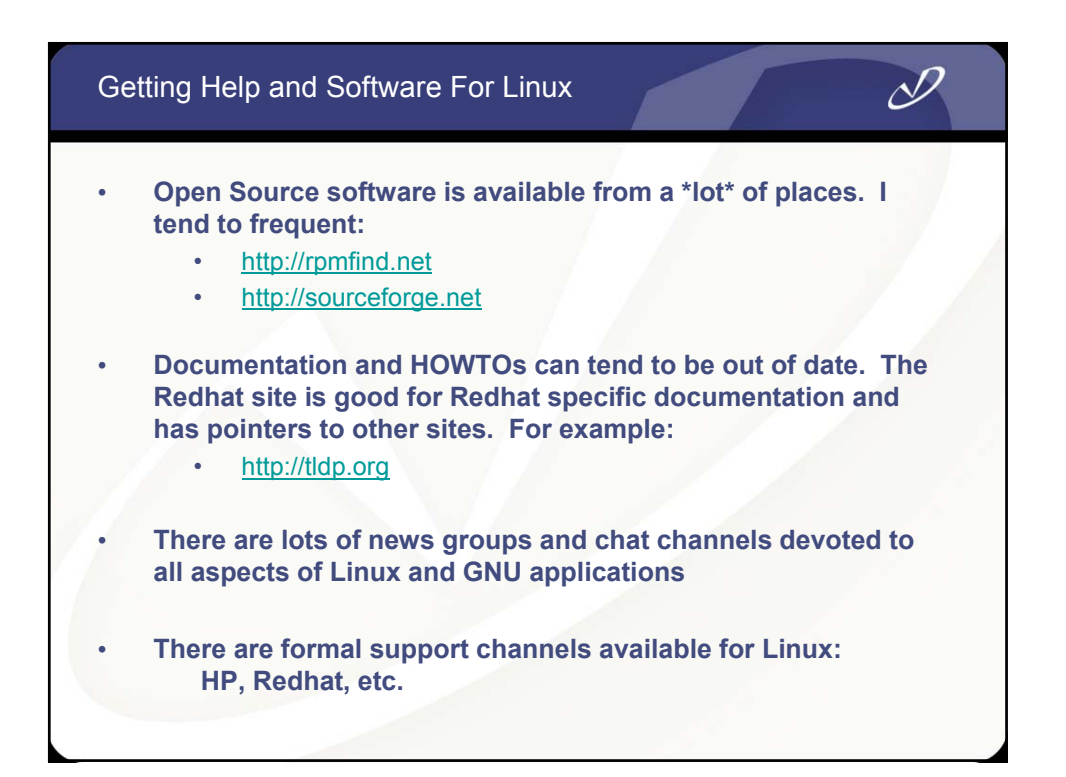

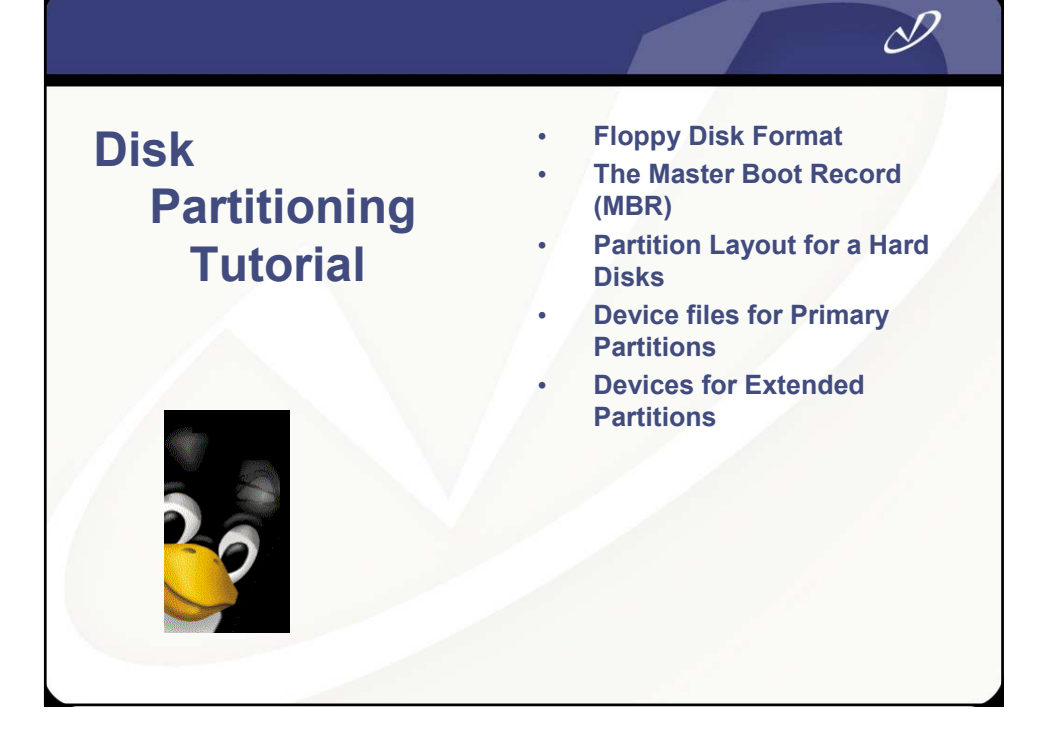

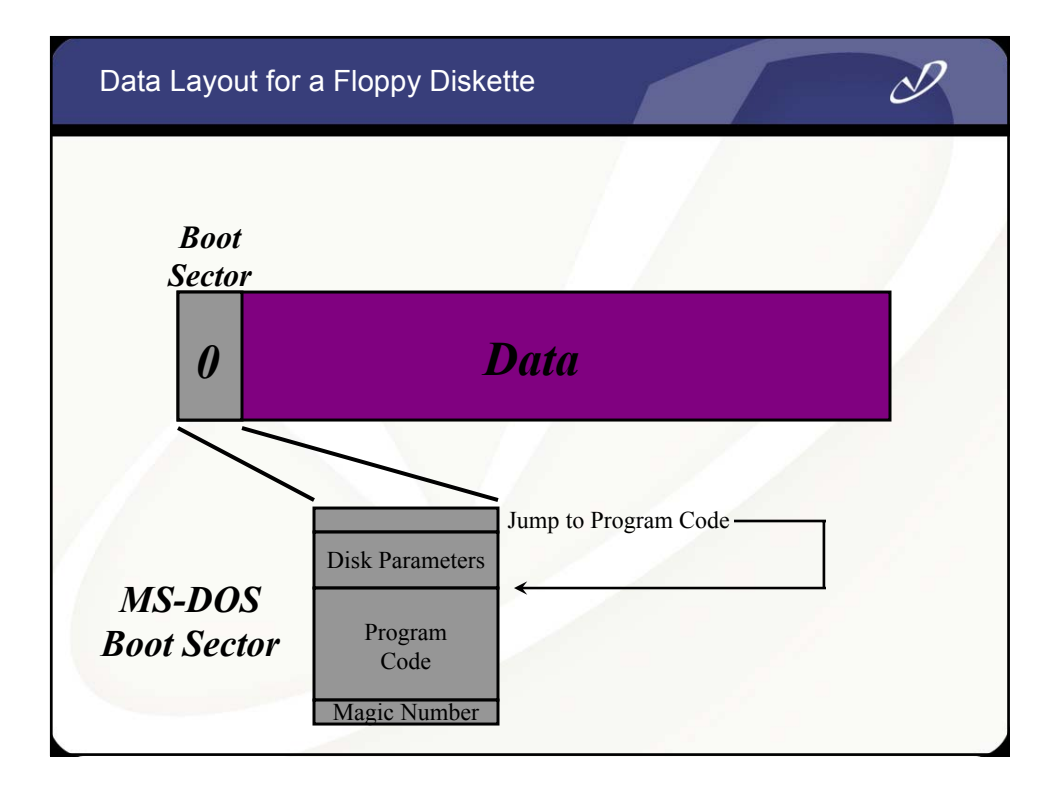

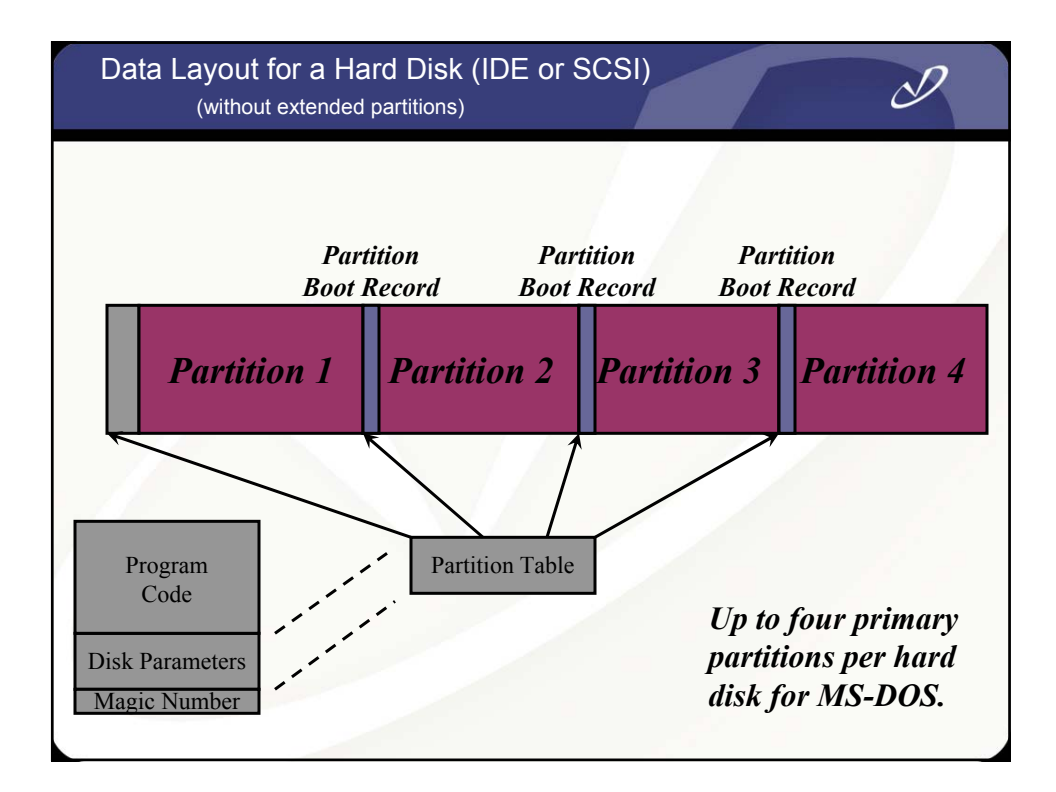

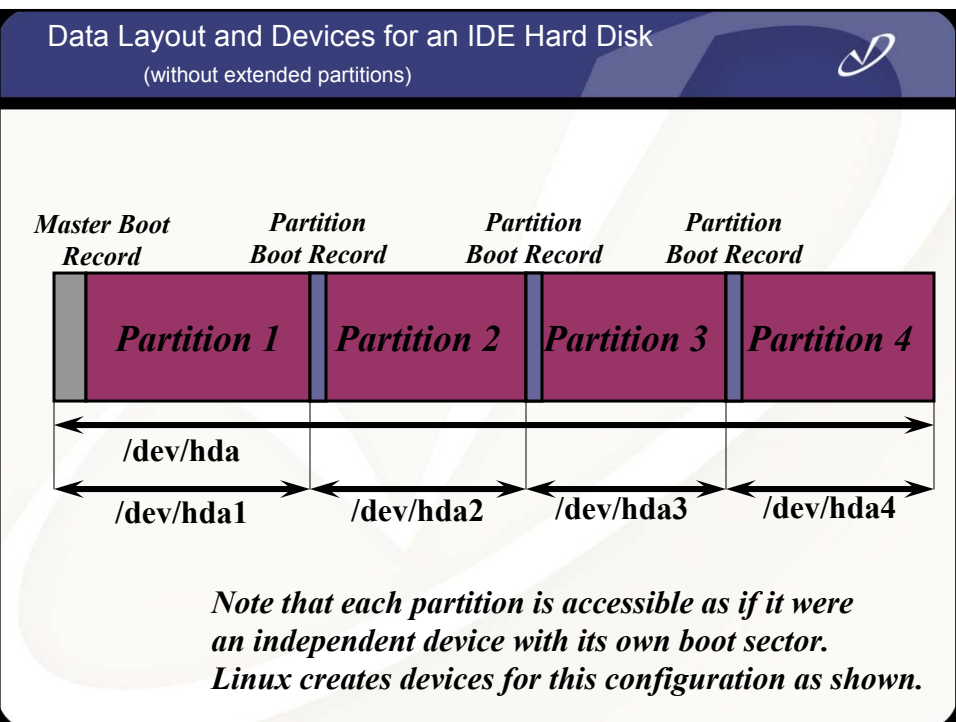

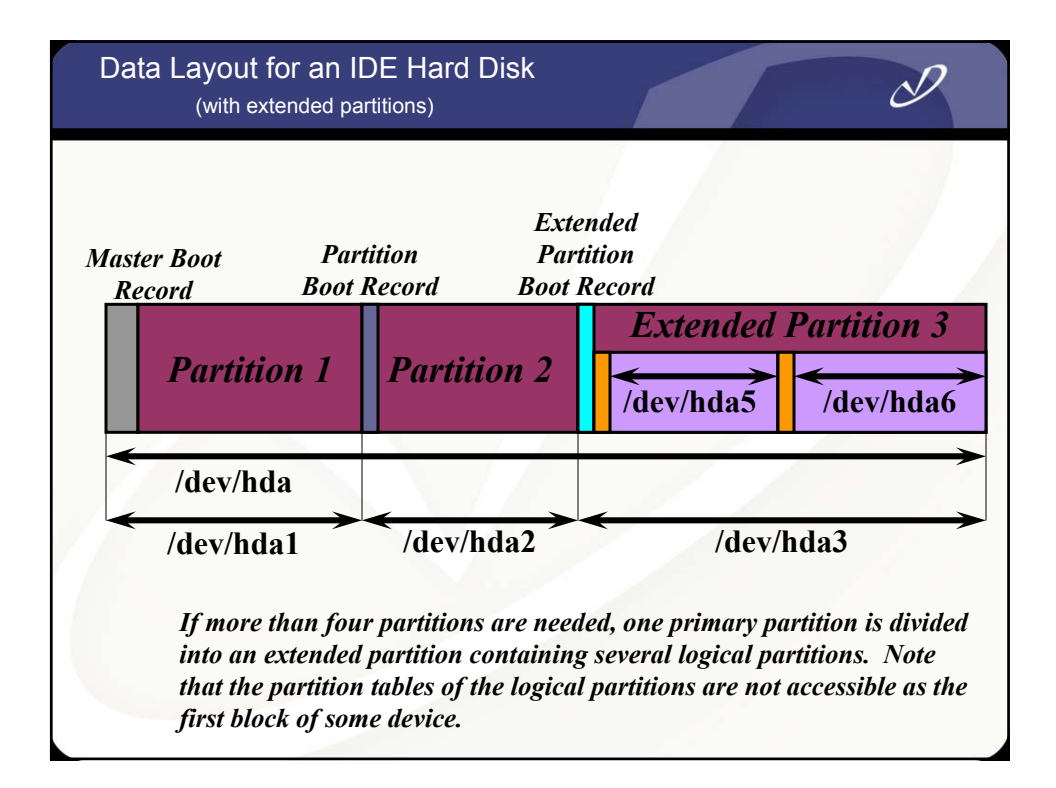

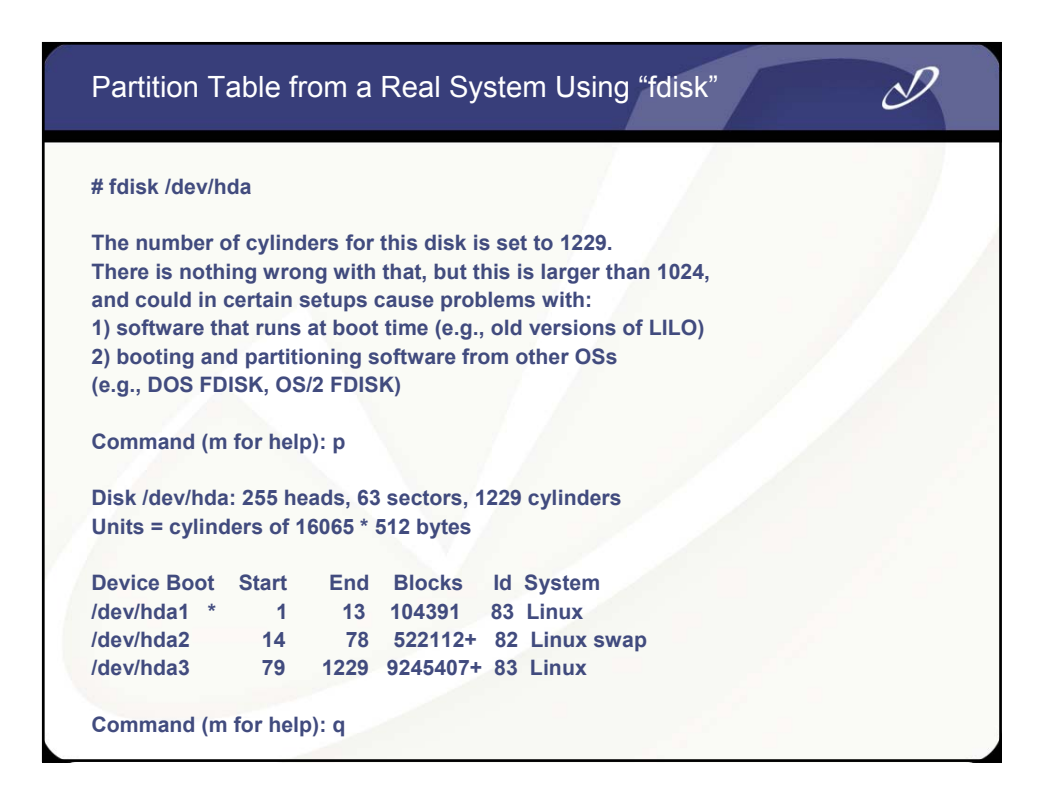

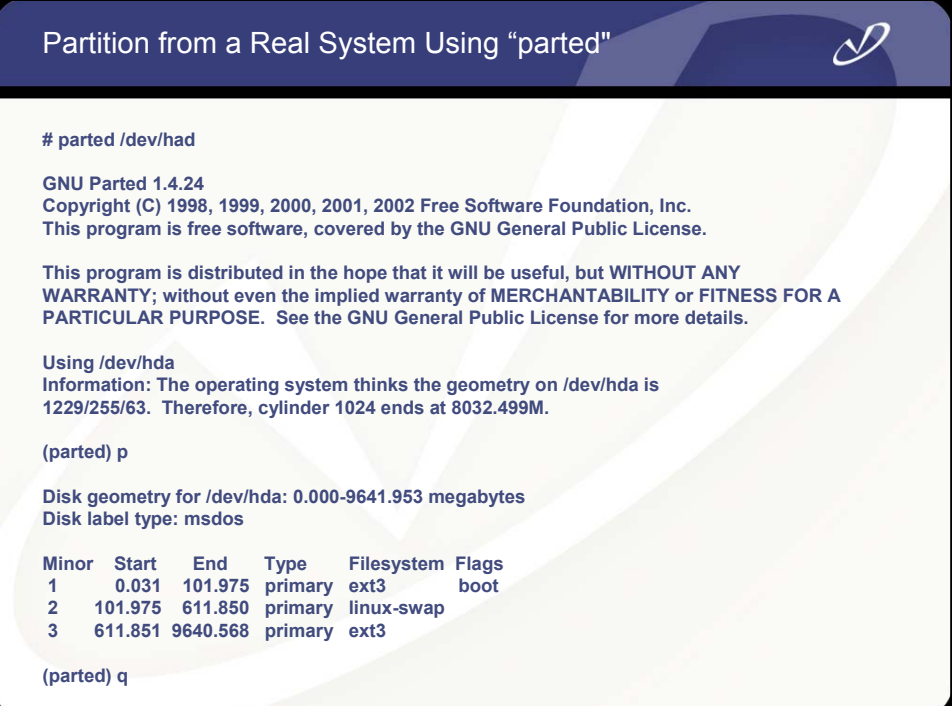

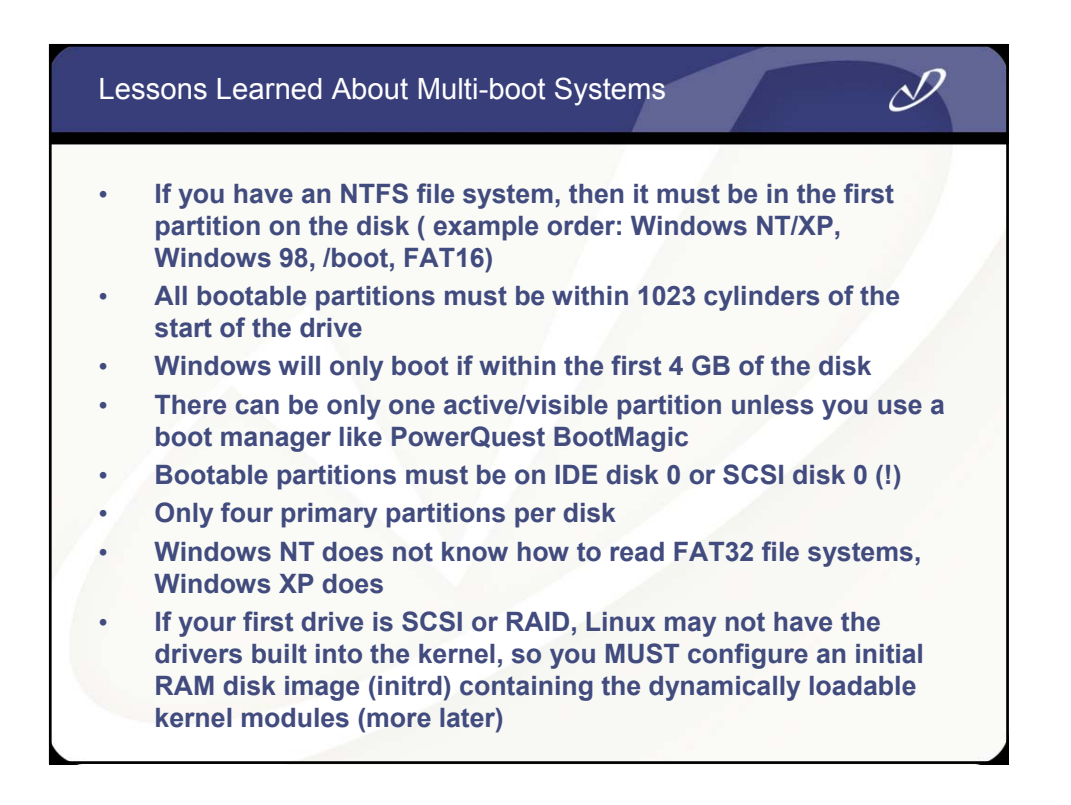

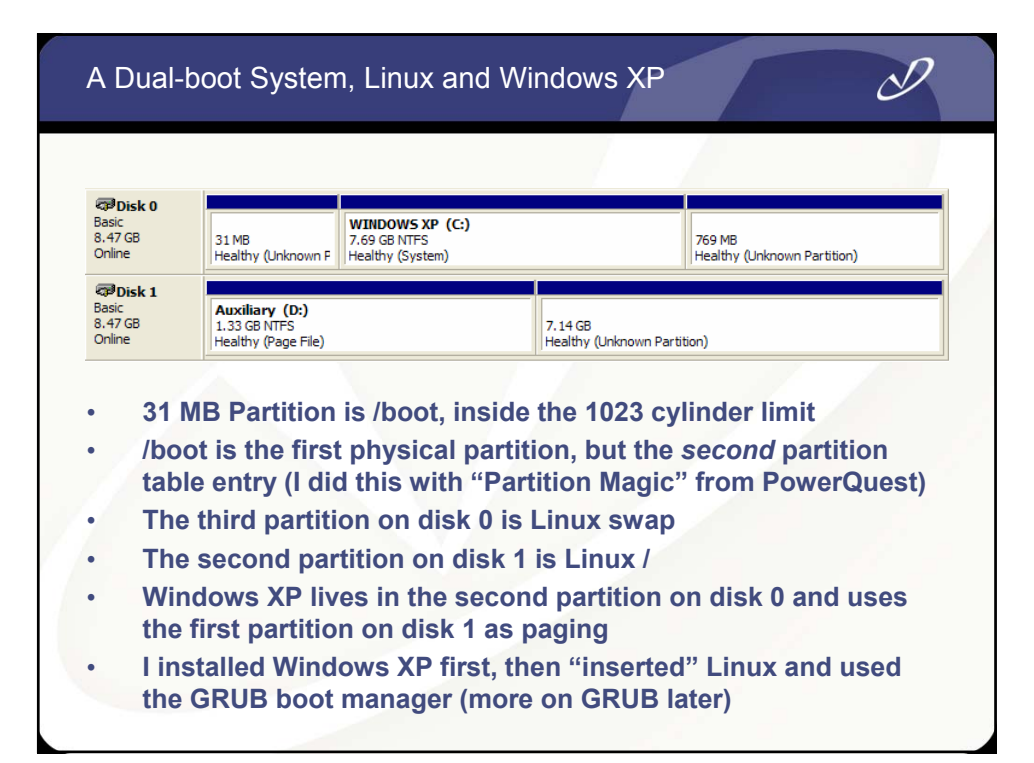

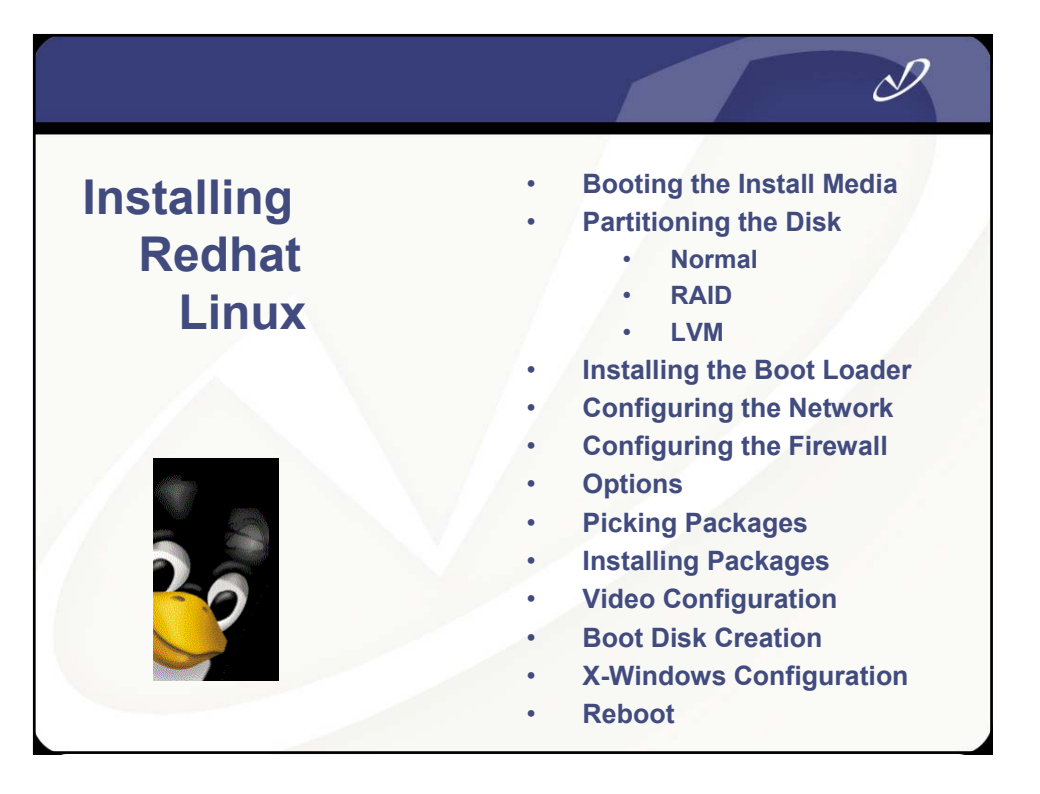

#### System Installation Comparison

#### • **HP-UX**

- **CD-ROM or DVD**
- **Ignite-UX (network)**
- **Software Distribution Utilities (SDU)**
- **Graphical or text-based installation tool**
- **Three main phases:**
	- **Configure disk layout**
	- **Install system filesets**
	- **Configure subsystems**

#### • **Redhat Linux**

• **CD-ROM, DVD, or floppy**

 $\mathscr Y$ 

- **Kickstart (network)**
- **Others** 
	- **(systemimager)**
- **Redhat Package Manager (RPM)**
- **Graphical or text-based (VGA) installation tool**
- **Three main phases:**
	- **Partition the disk**
	- **Install system packages**
	- **Configure subsystems**

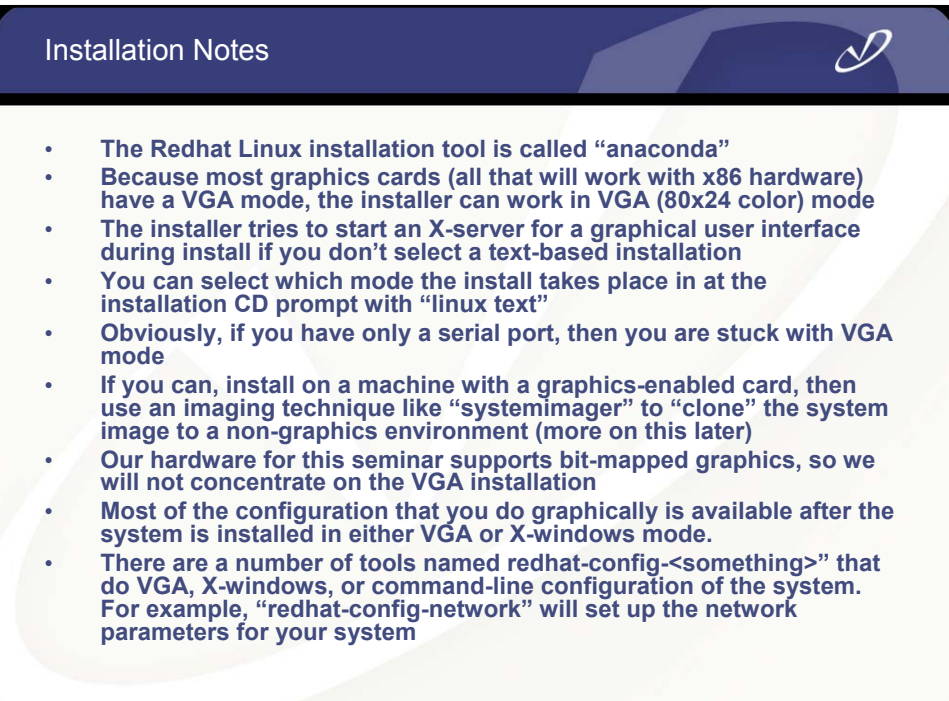

#### Initial Installation Boot Menu (VGA mode)

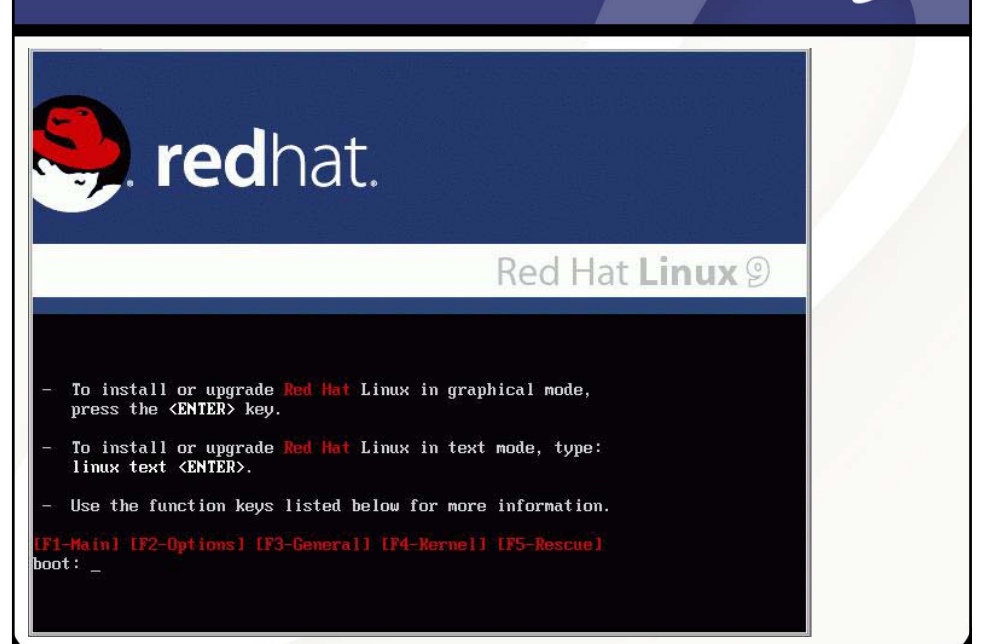

δ

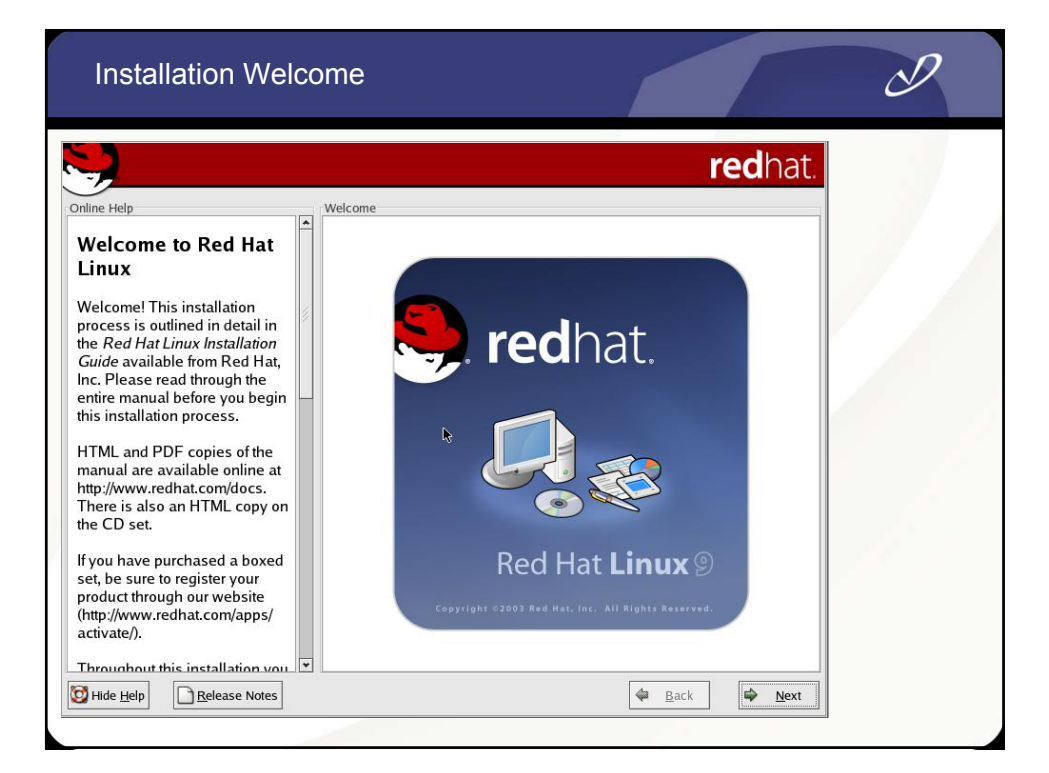

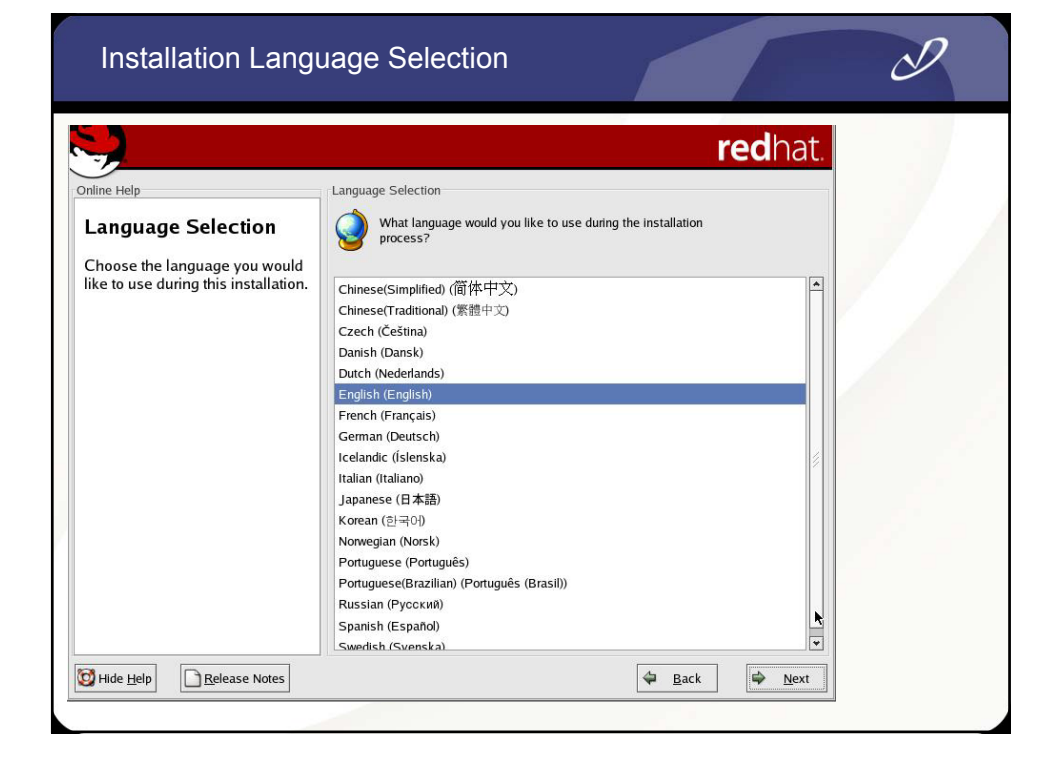

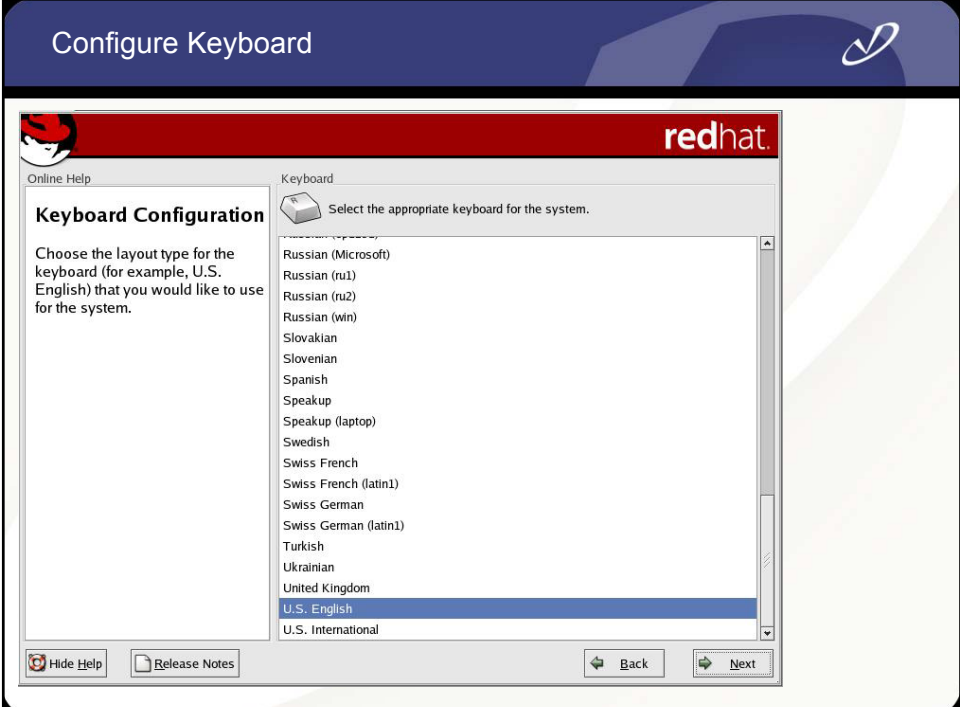

## Configure Mouse

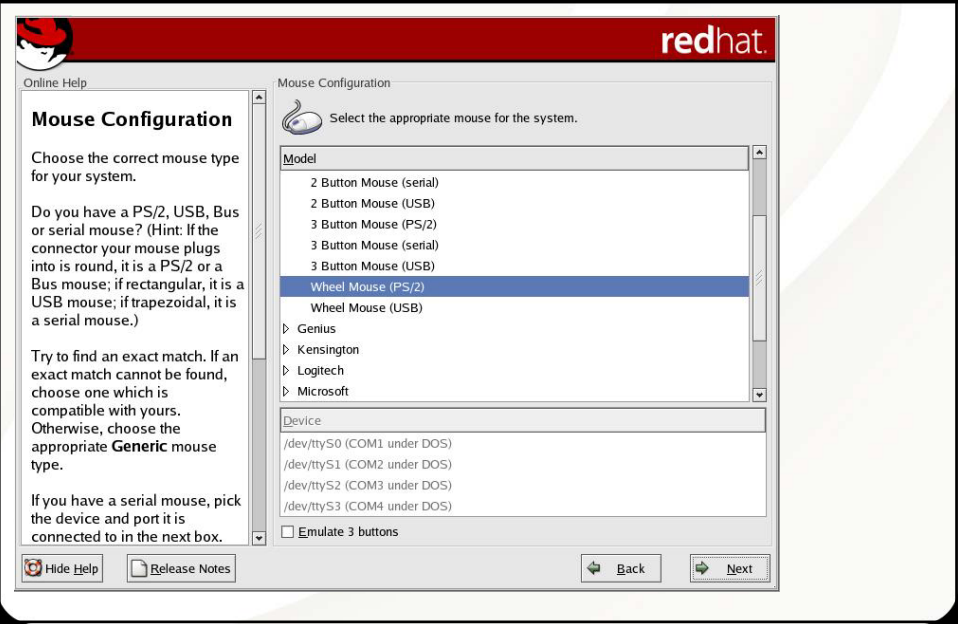

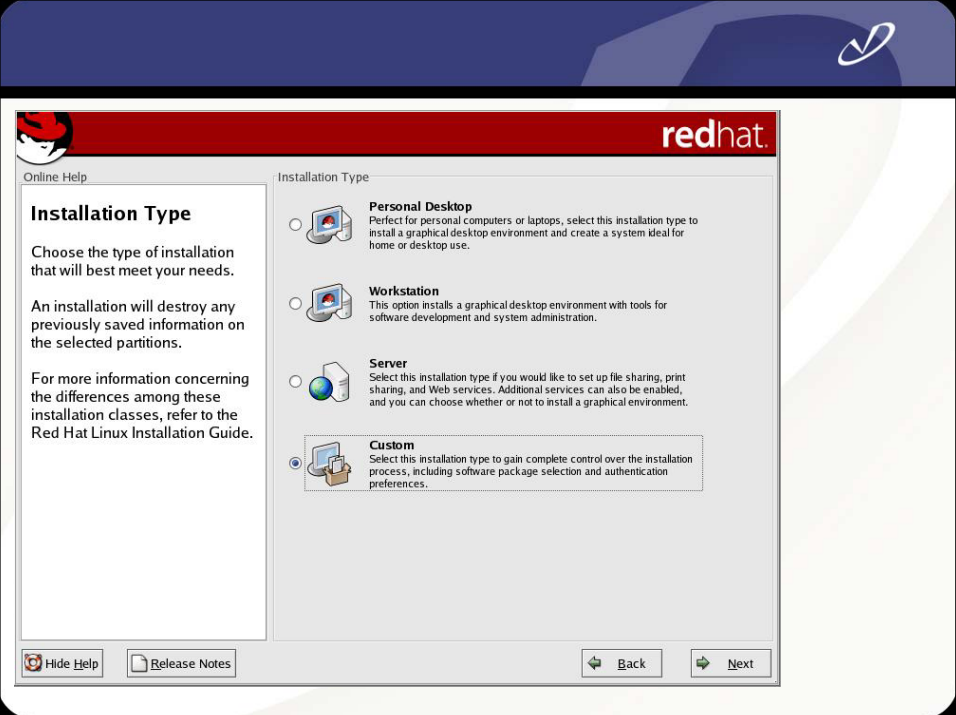

#### Automatic Partitioning  $\mathscr Y$ redhat. Online Help Disk Partitioning Setup **Disk Partitioning Setup** One of the largest obstacles for a new user during a Linux<br>installation is partitioning. Red Hat Linux makes this process easier by providing automatic Automatic Partitioning sets partitions based on the selected partitioning. installation type. You also can customize the partitions once they have been created. By selecting automatic<br>partitioning, you will not have to<br>use partitioning tools to assign The manual disk partitioning tool, Disk Druid, allows you to<br>create partitions in an interactive environment. You can set the mount points, create partitions, or file system types, mount points, partition sizes, and more. allocate space for your Automatically partition installation.  $\bigcirc$  Manually partition with Disk Druid To partition manually, choose the Disk Druid partitioning tool. Use the Back button to choose a different installation, or choose<br>Next if you want to proceed with this installation. Release Notes Hide Help  $\bigoplus$  **Back**  $\Rightarrow$  Next

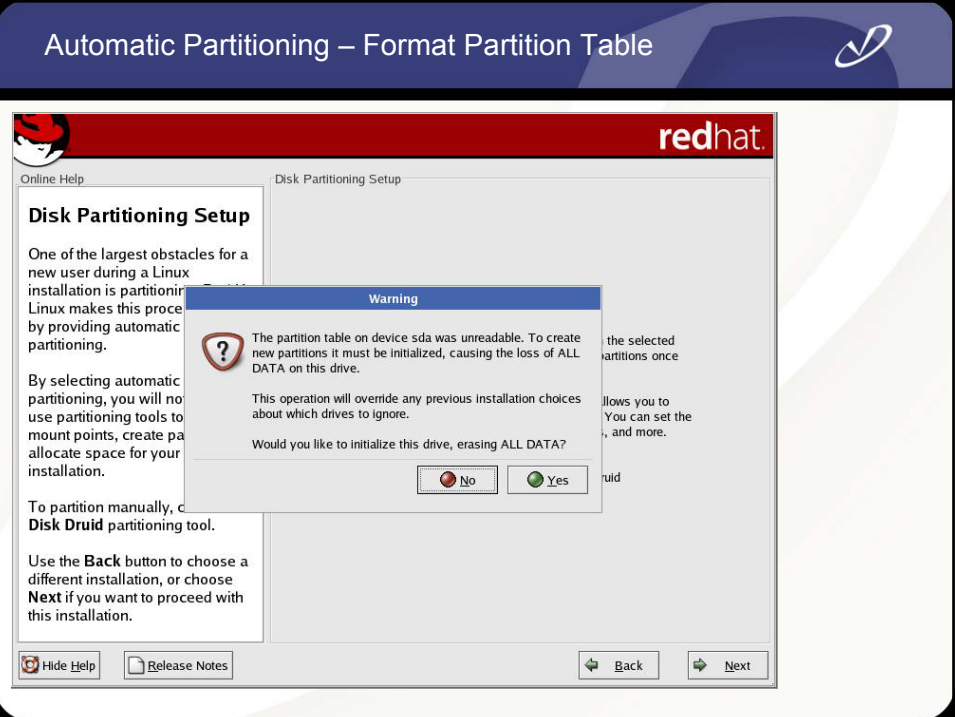

# Automatic Partitioning – Resulting Disk Layout

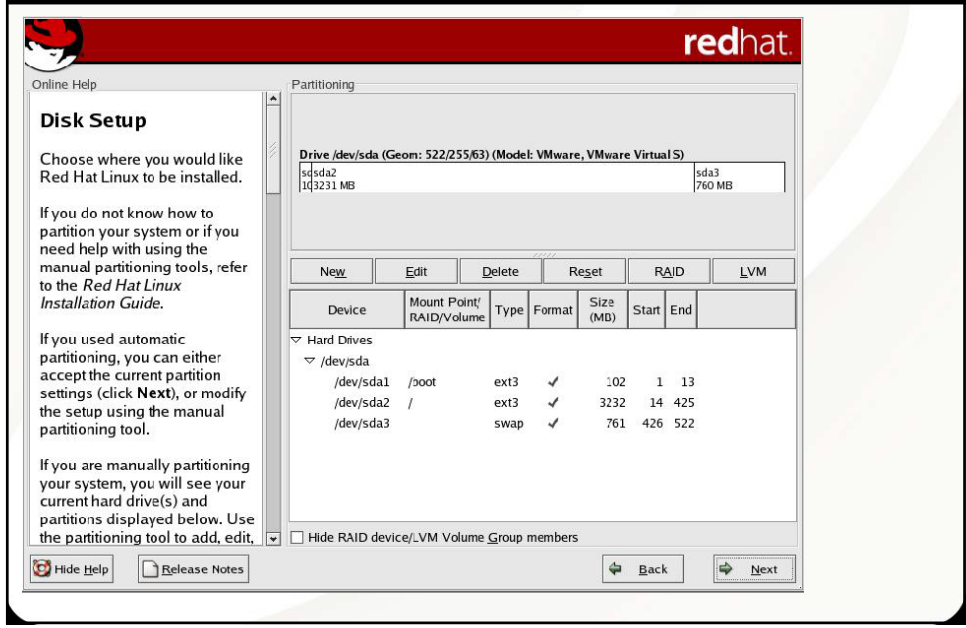

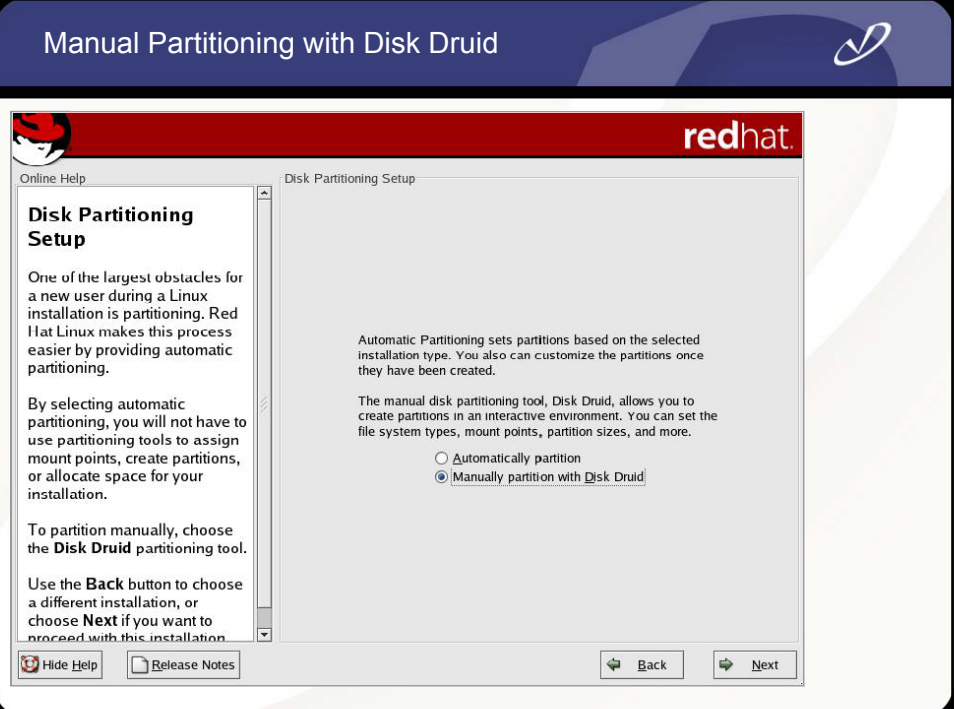

## Manual Partitioning – Free Disk Space

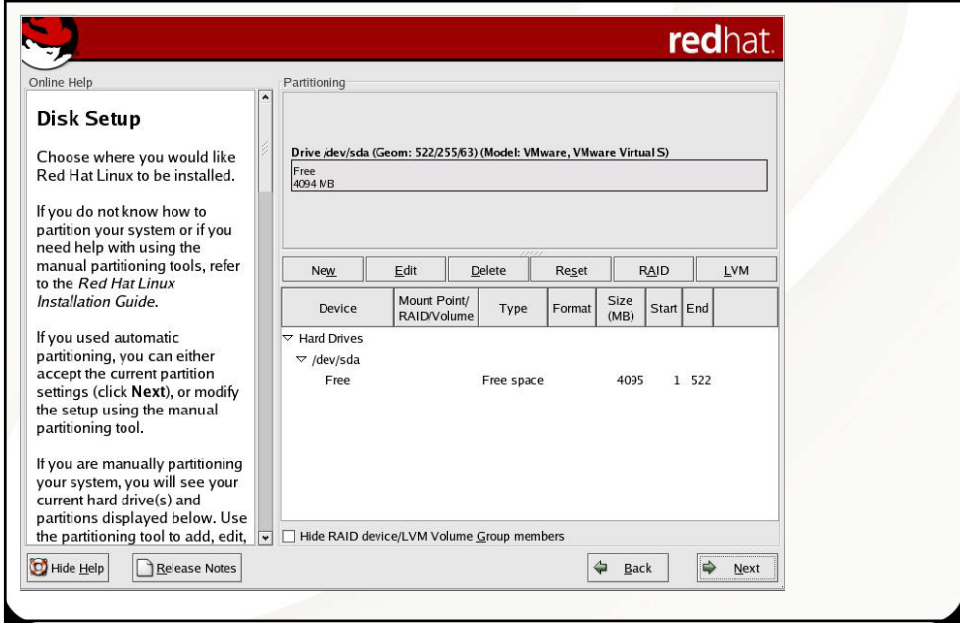

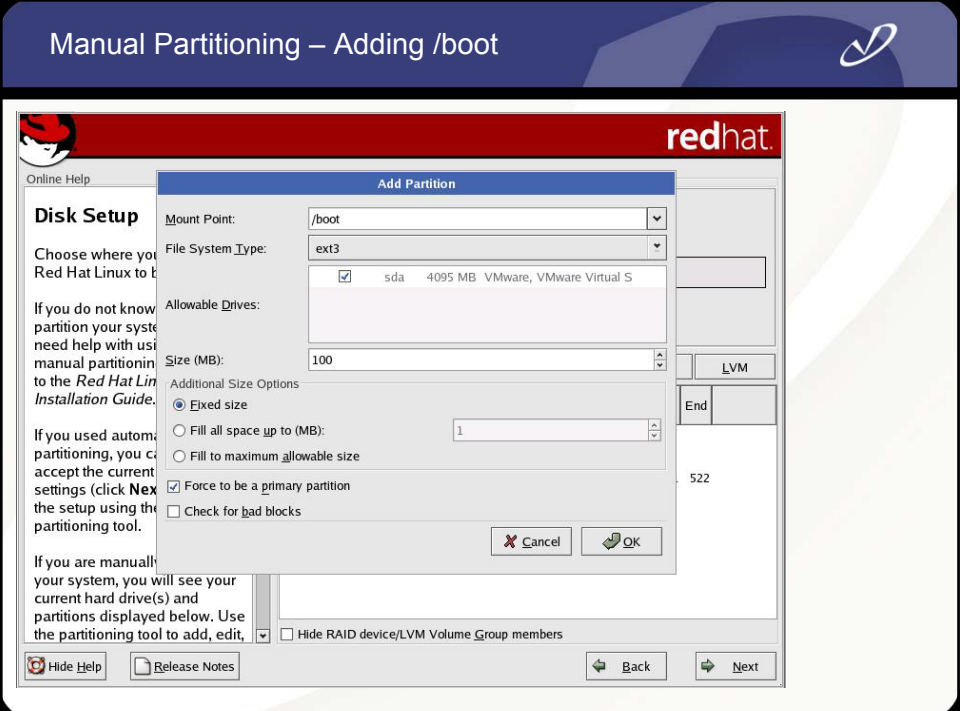

## Manual Partitioning - /boot Added

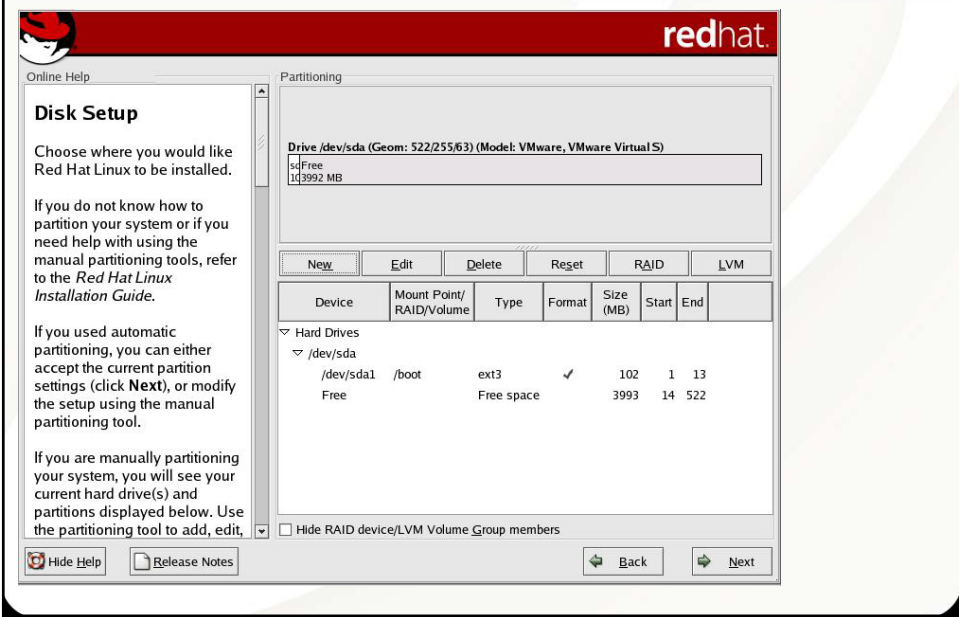

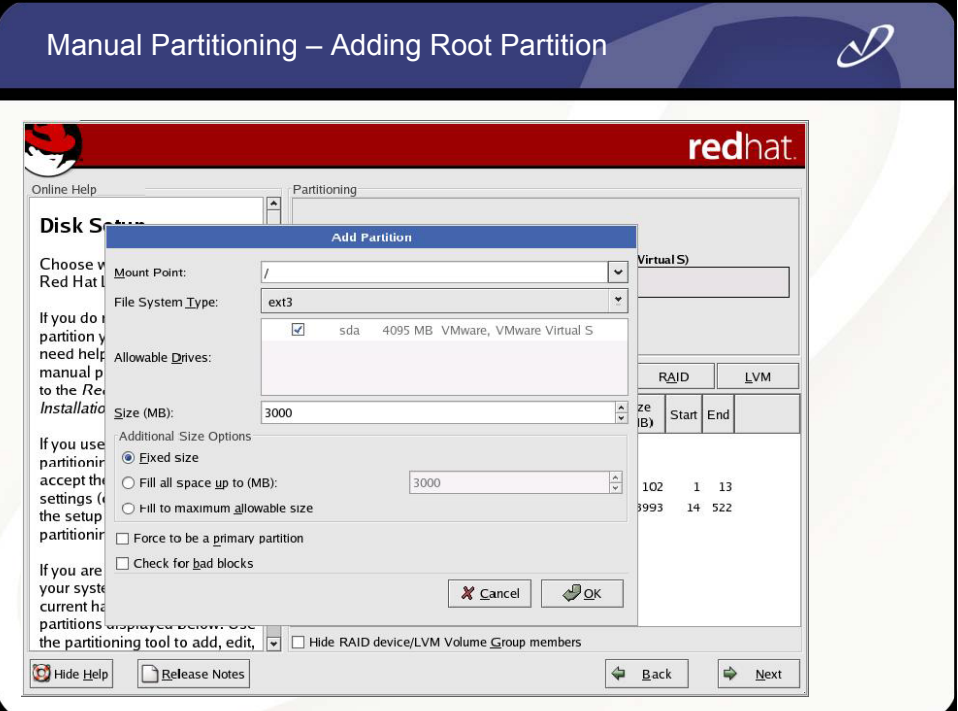

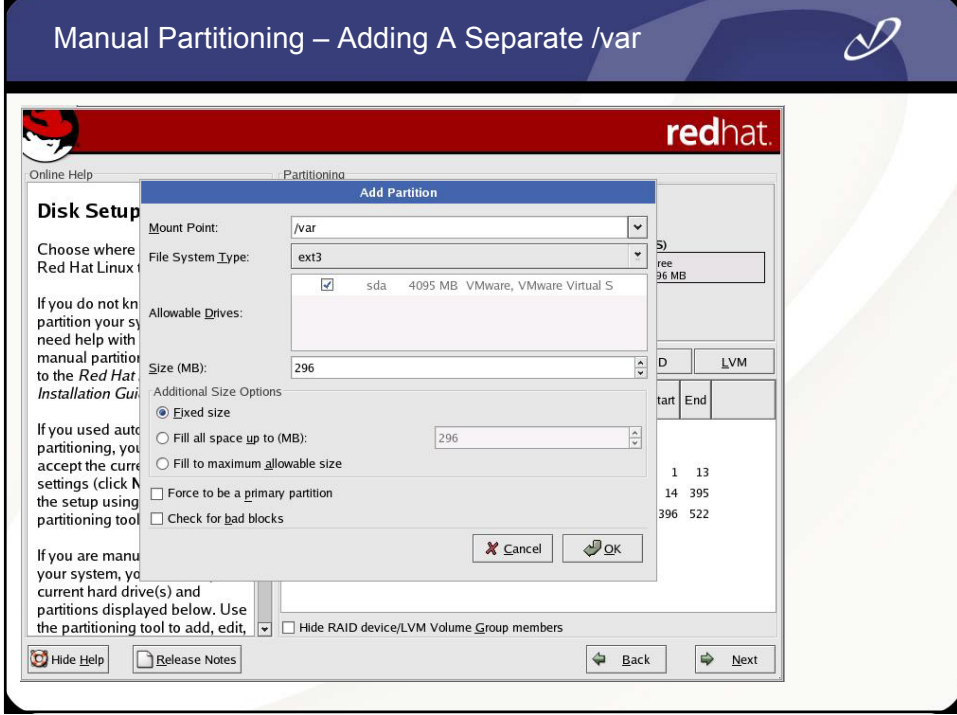

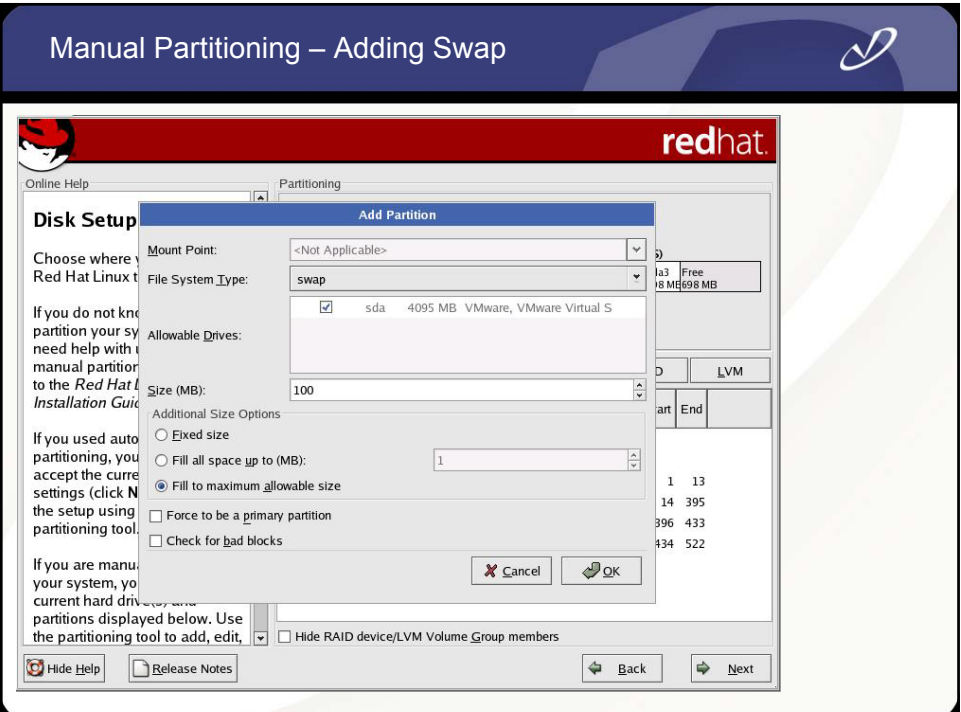

## Manual Partitioning – Final Configuration

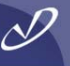

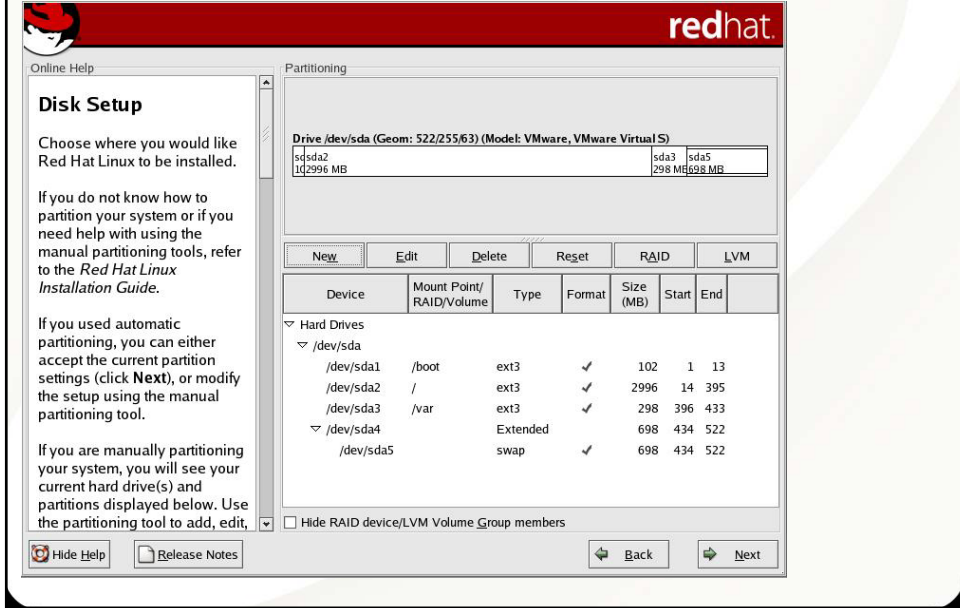

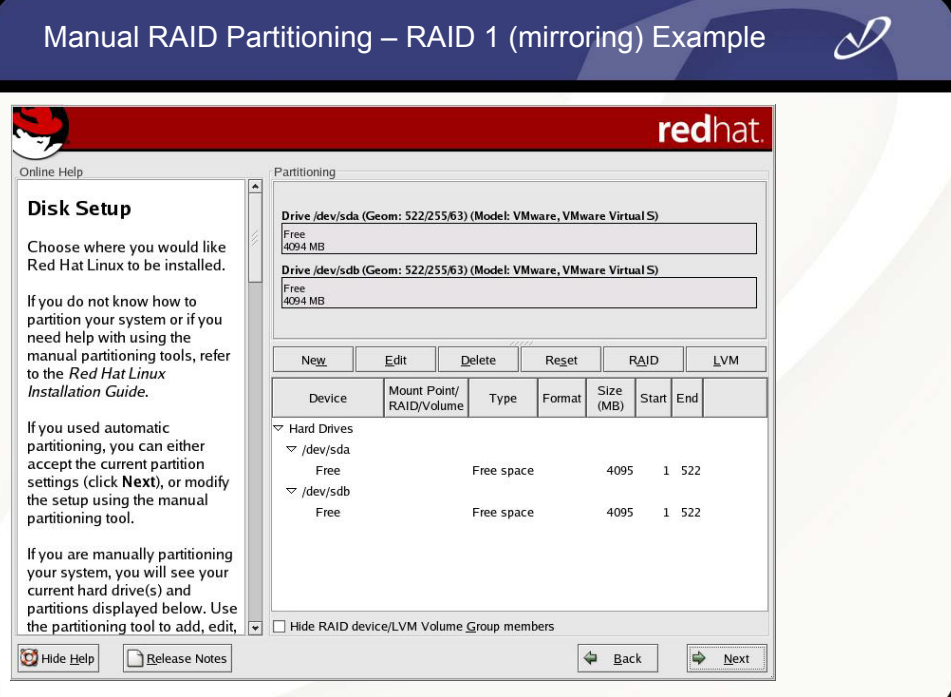

## Manual RAID Partitioning – Adding A RAID Partition

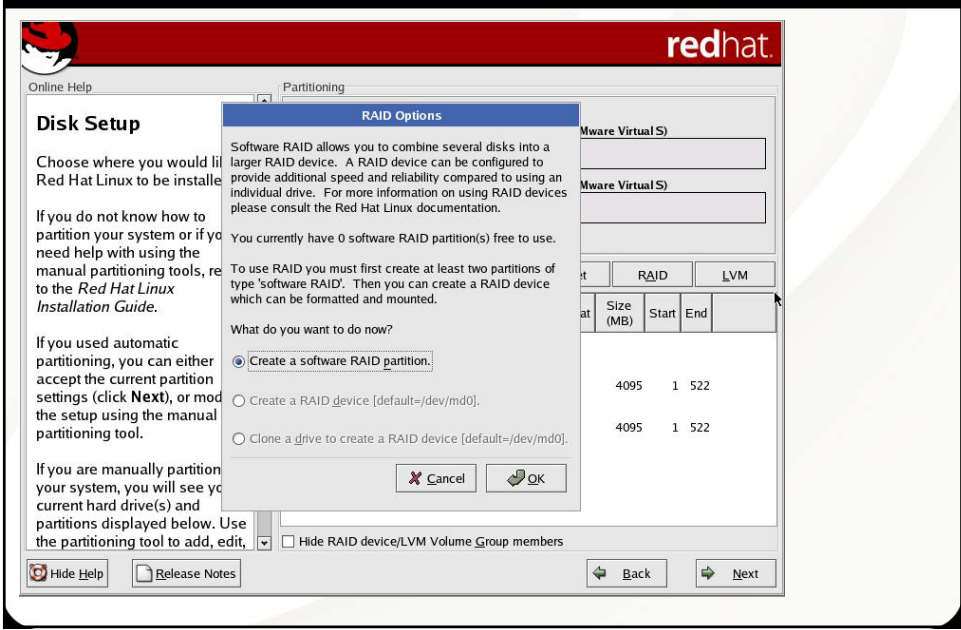

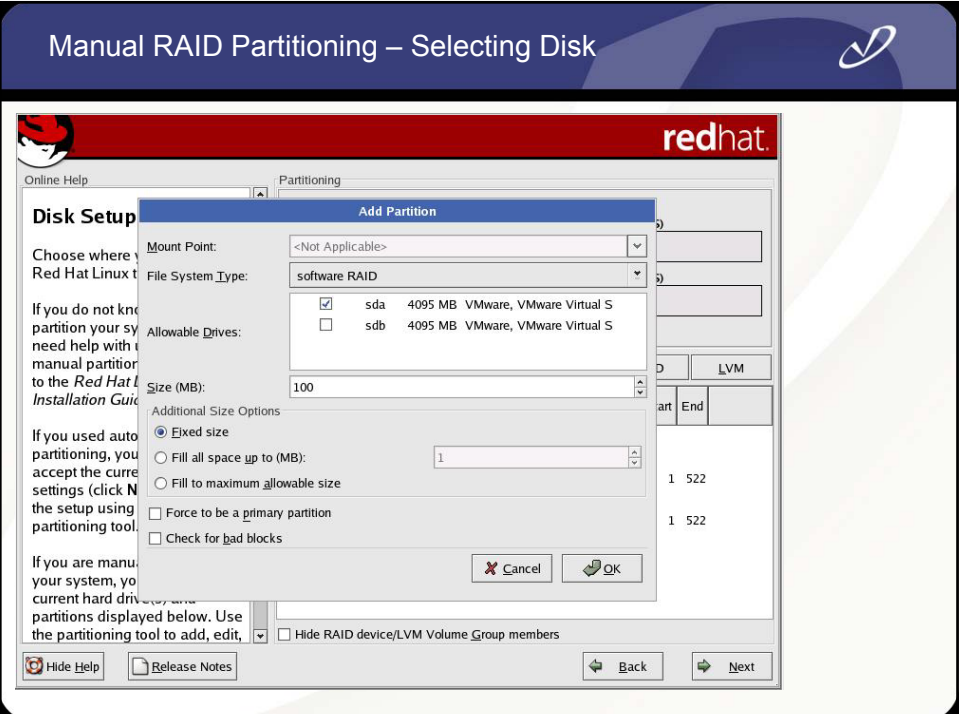

## Manual RAID Partitioning – First Partition Added

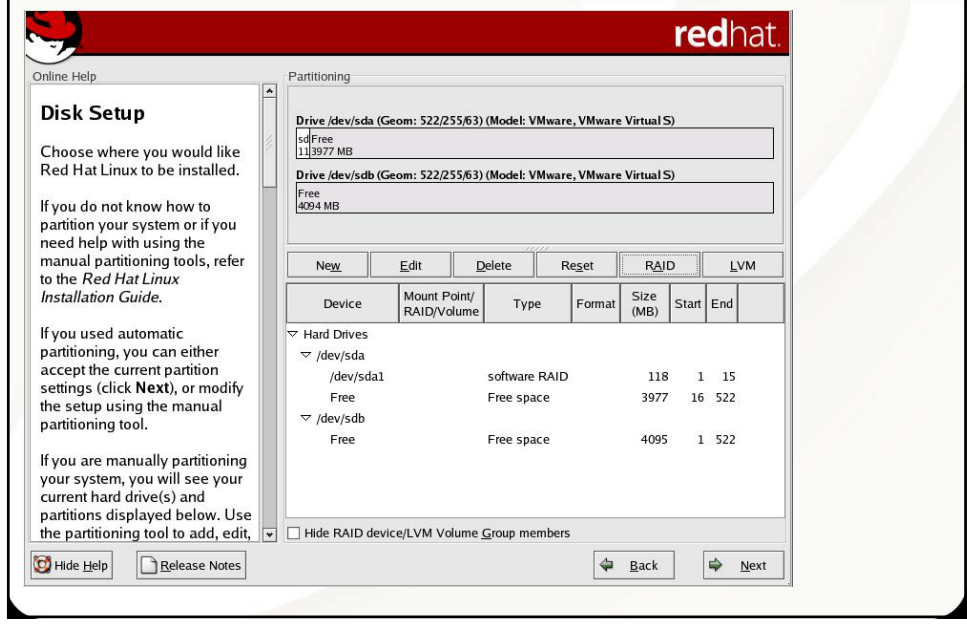

 $\mathscr{P}_-$ 

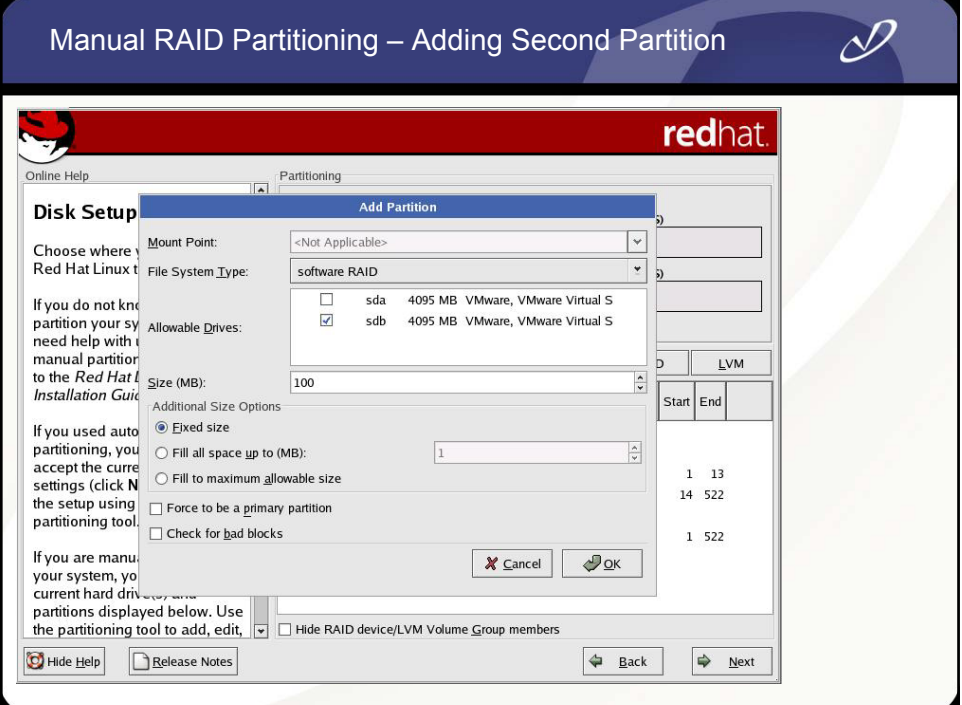

## Manual RAID Partitioning – Second Partition Complete

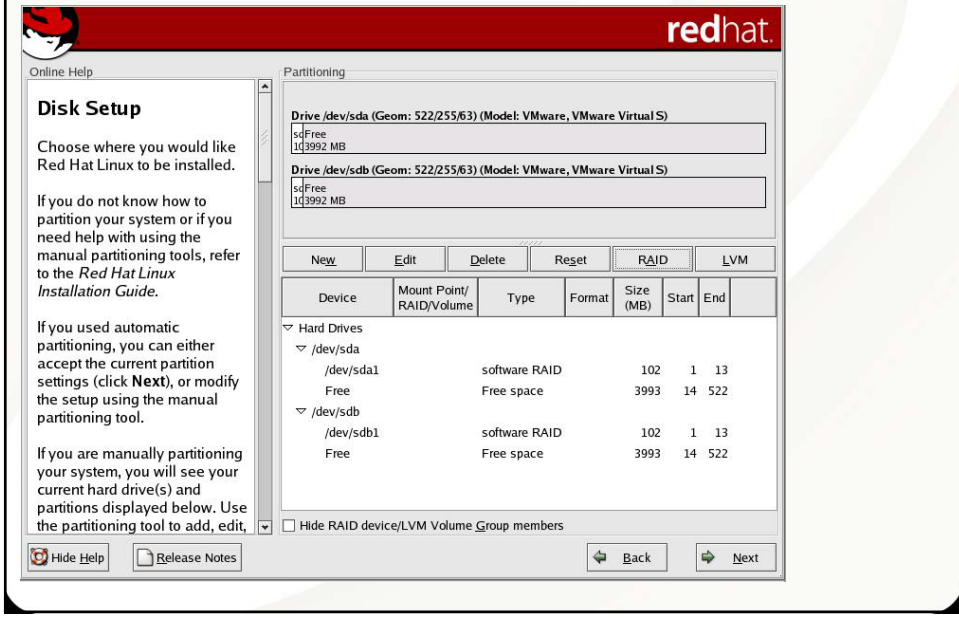

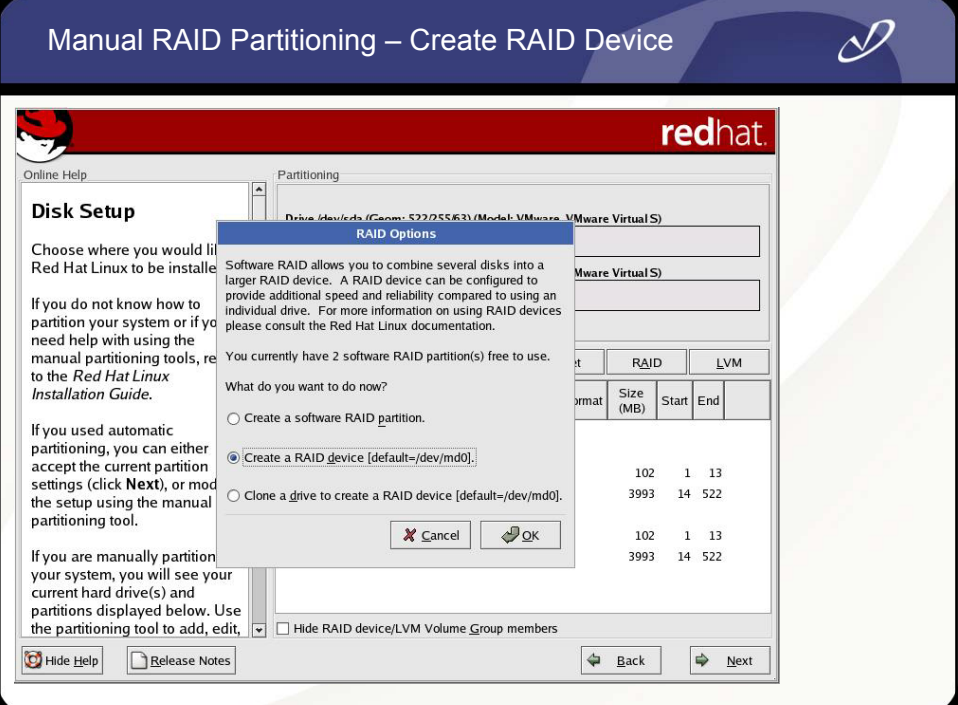

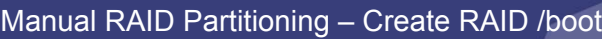

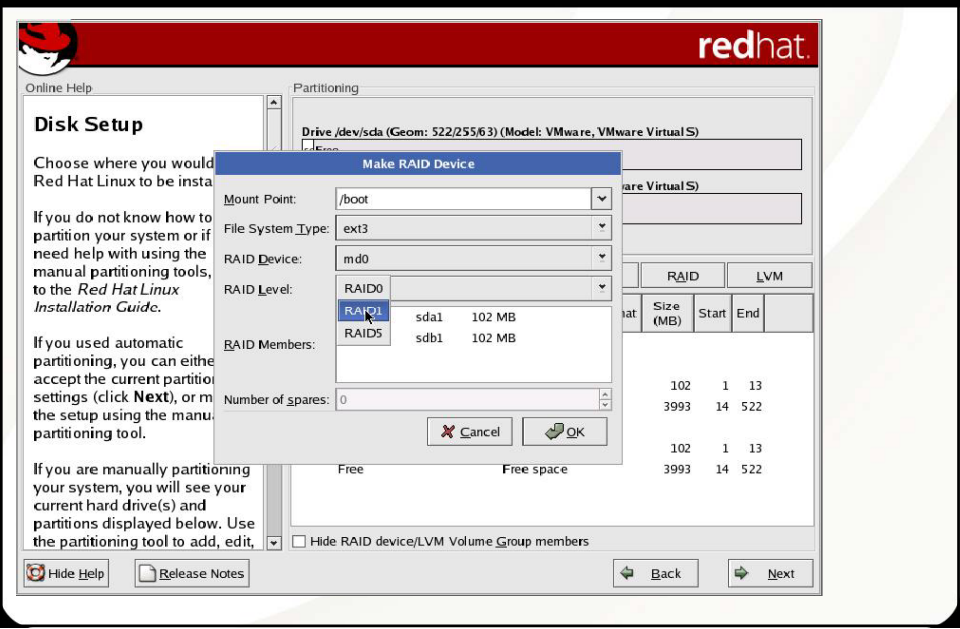

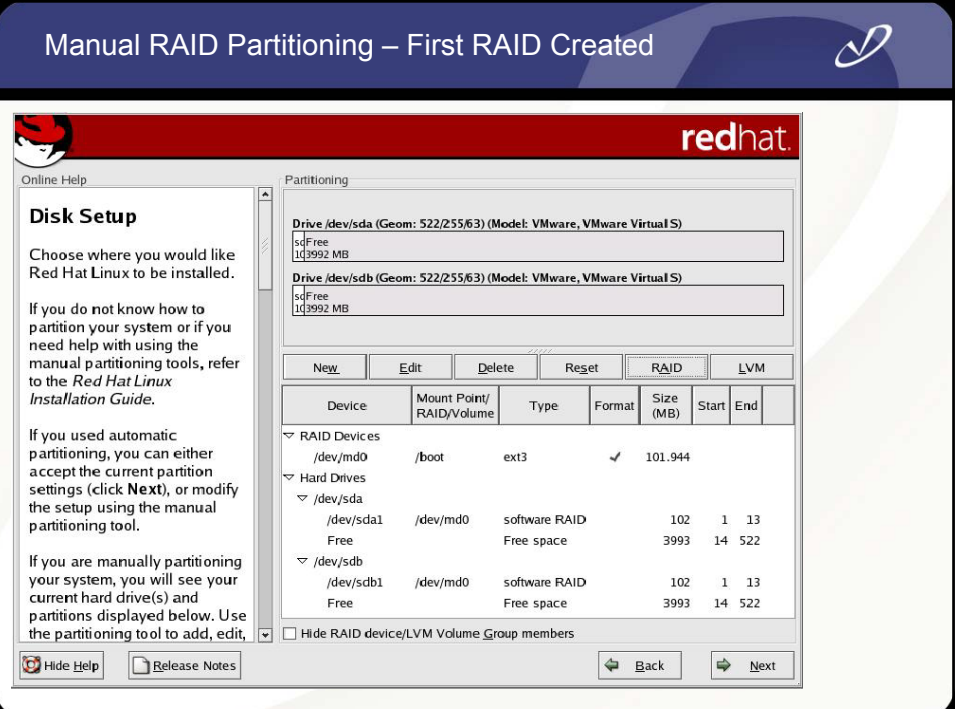

## Manual RAID Partitioning – All RAID Devices Complete

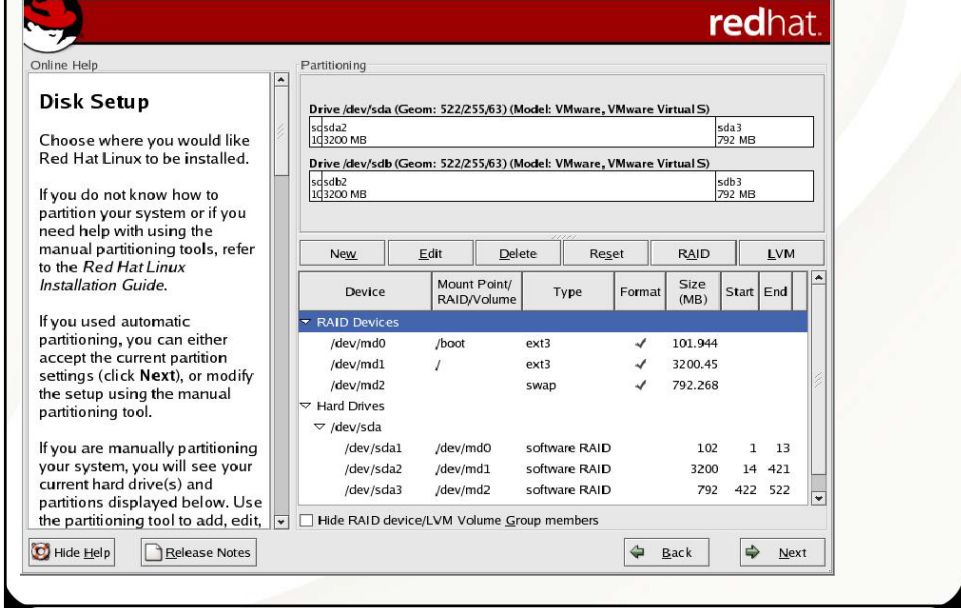

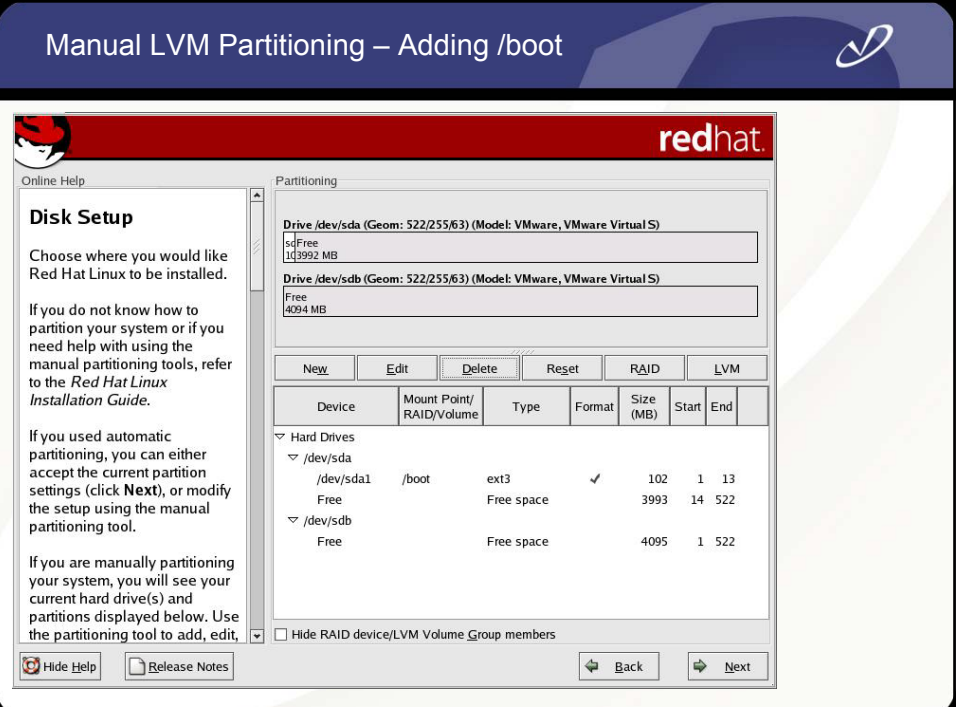

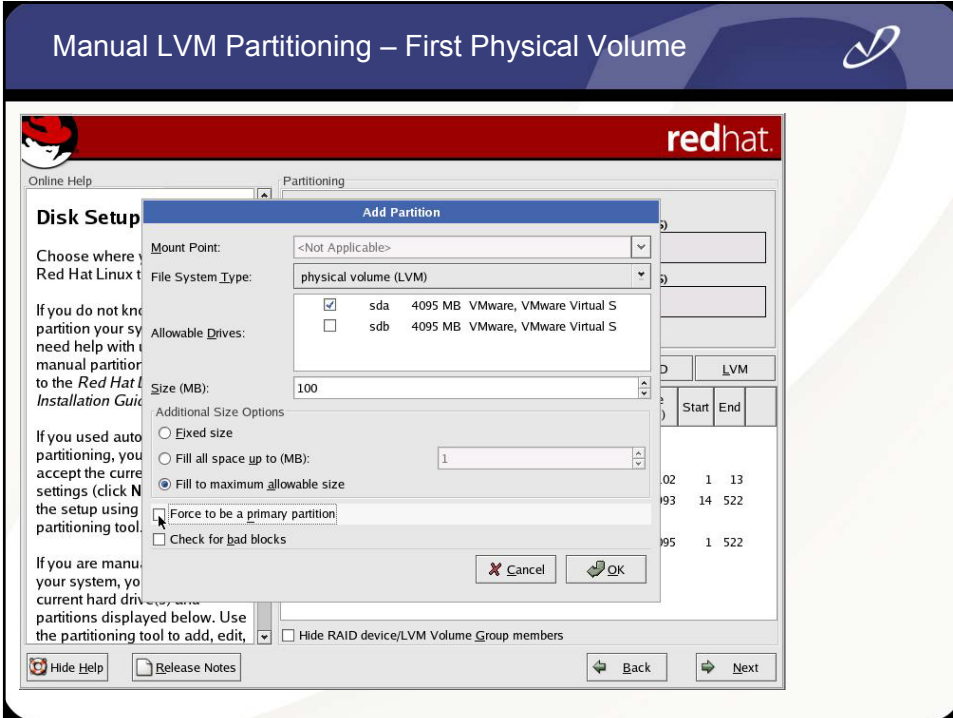

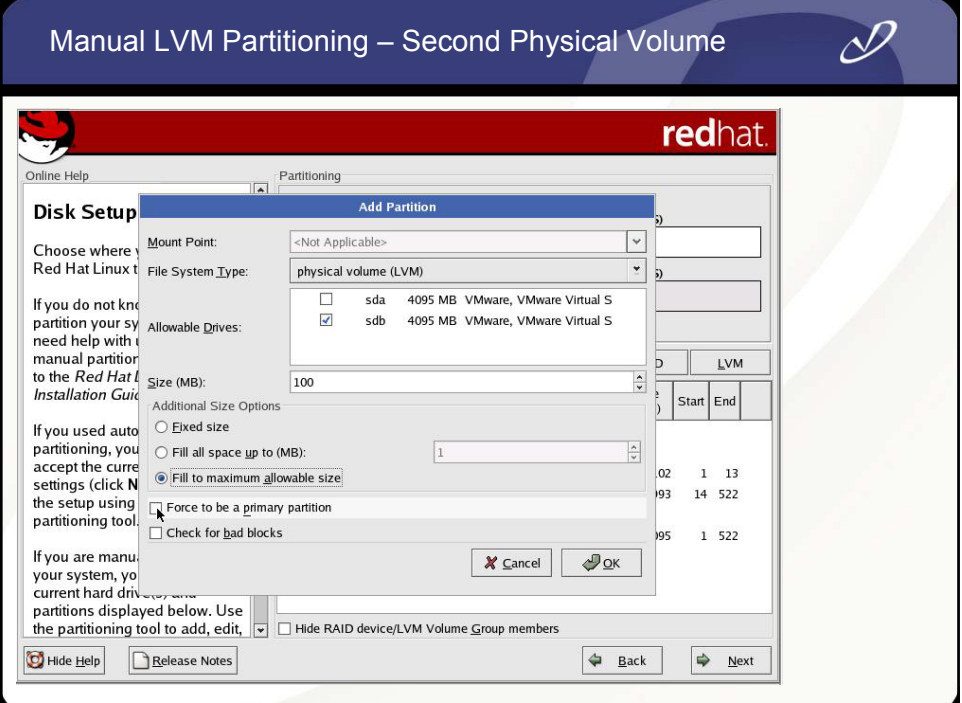

## Manual LVM Partitioning – Physical Layout

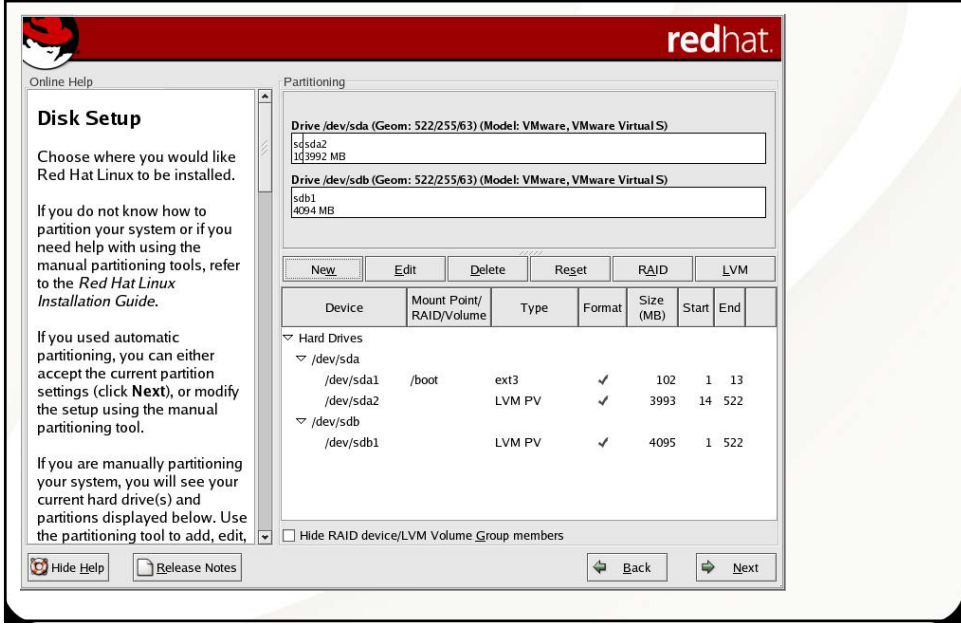

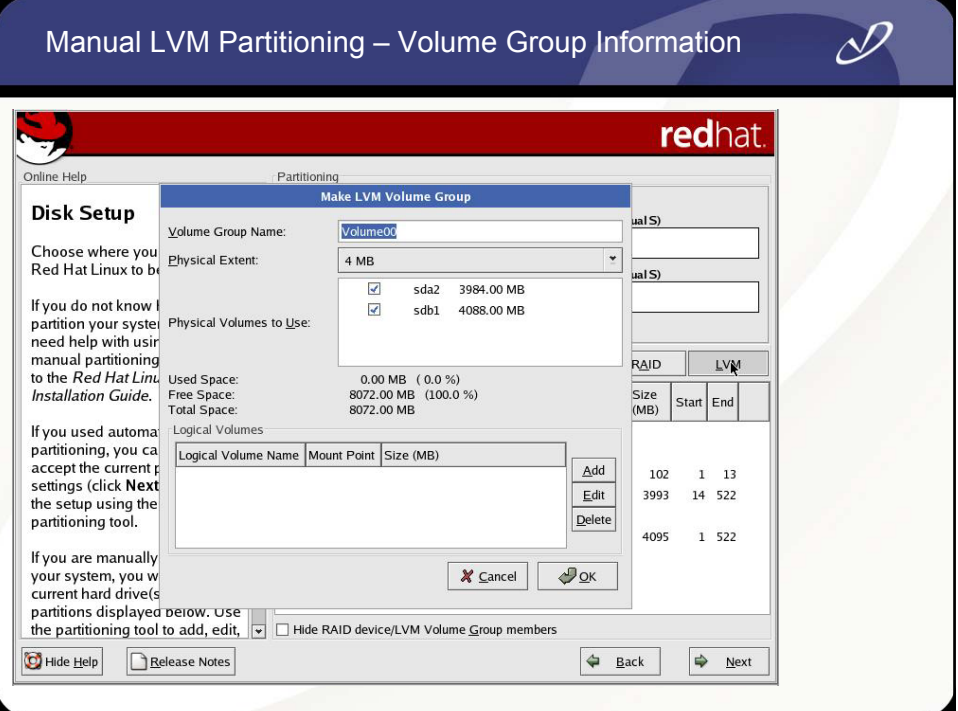

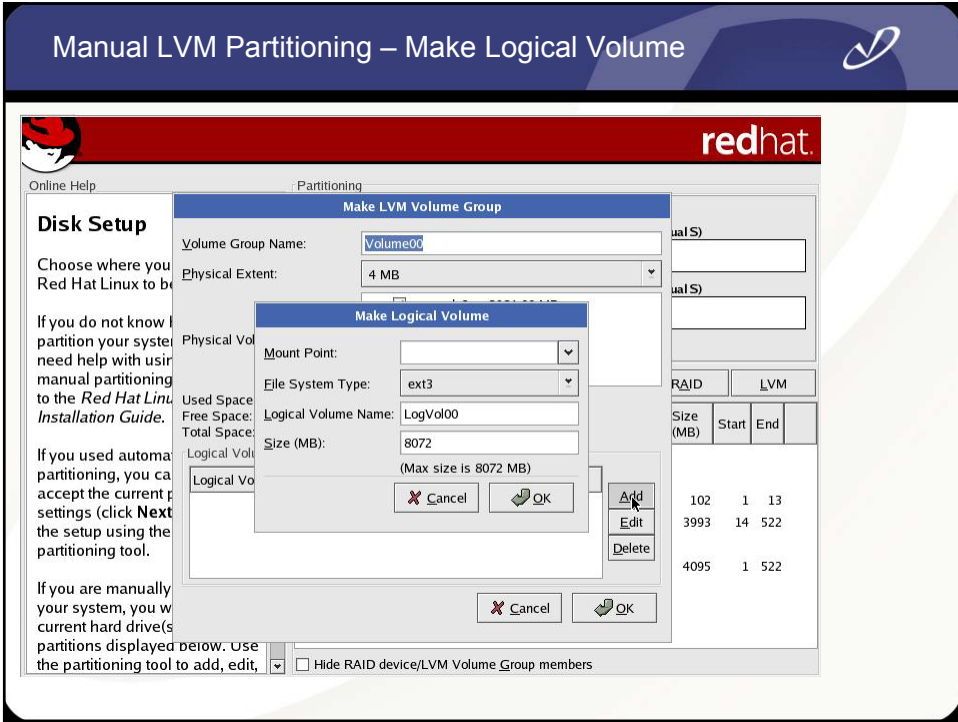

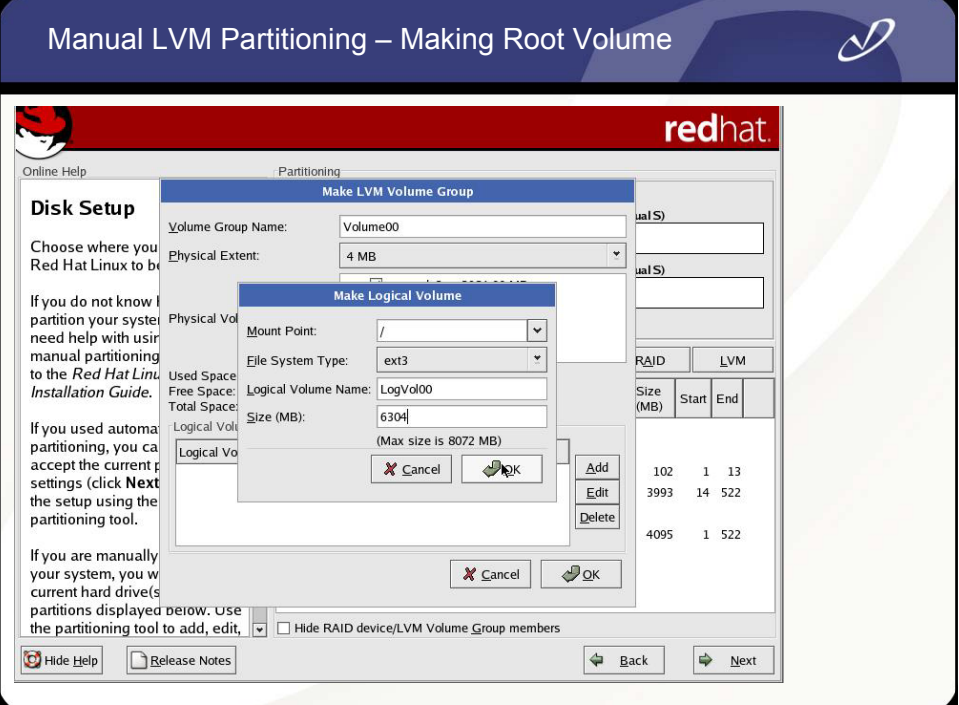

# Manual LVM Partitioning – All Logical Volumes Created

 $\mathscr{P}_1$ 

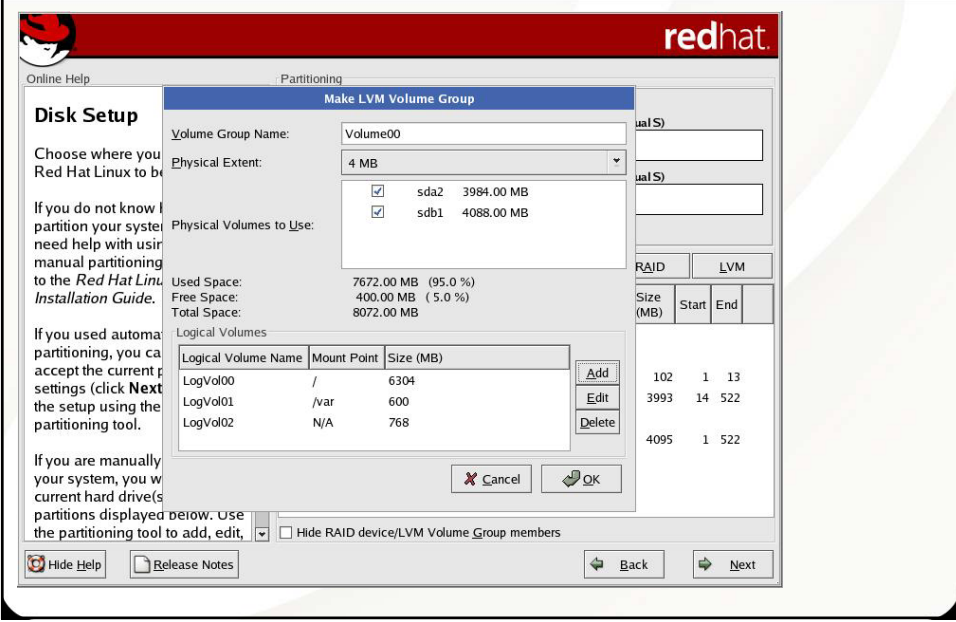

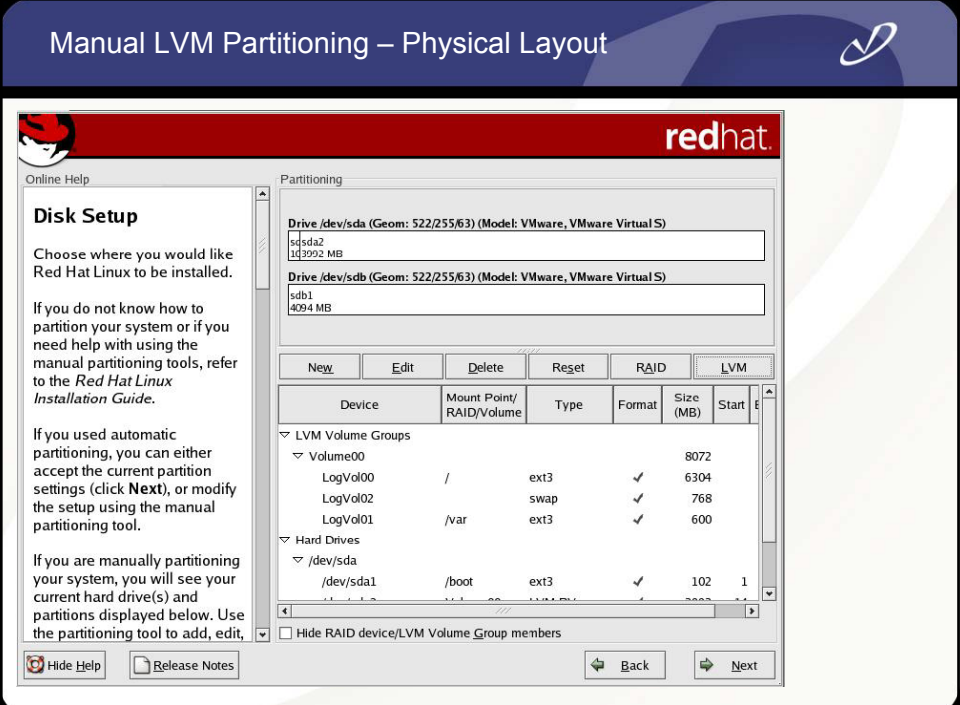

# Configuring the Boot Loader – GRUB or LILO

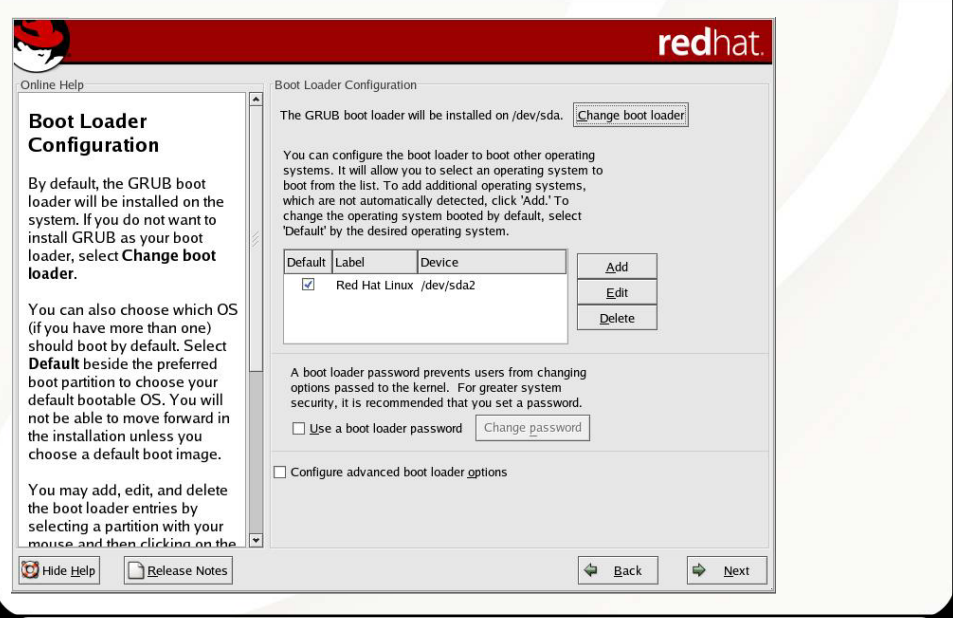

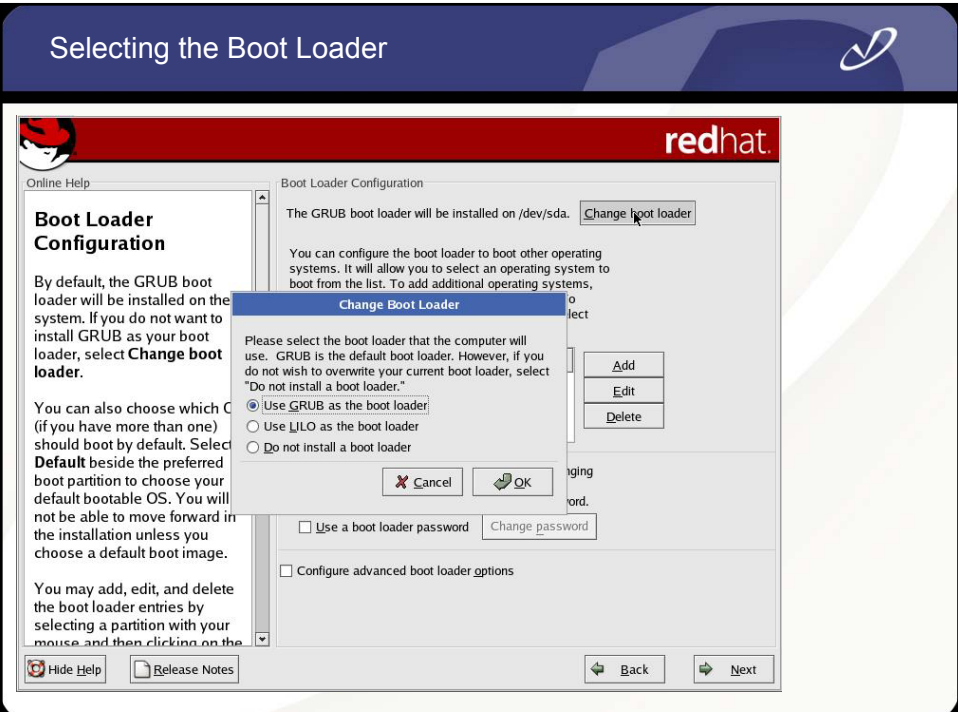

# Advance Boot Loader Configuration

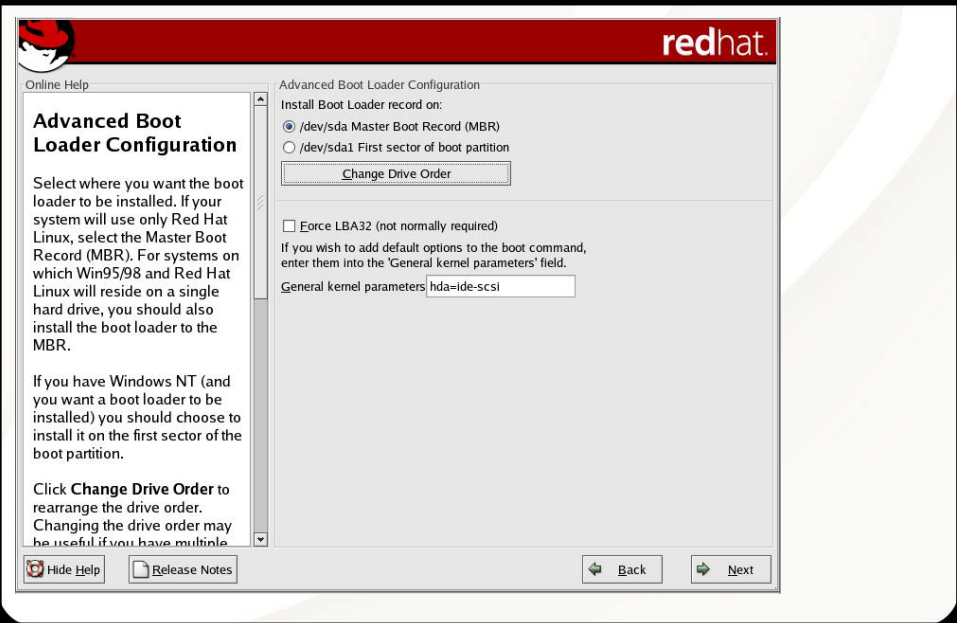

 $\mathscr{P}_1$ 

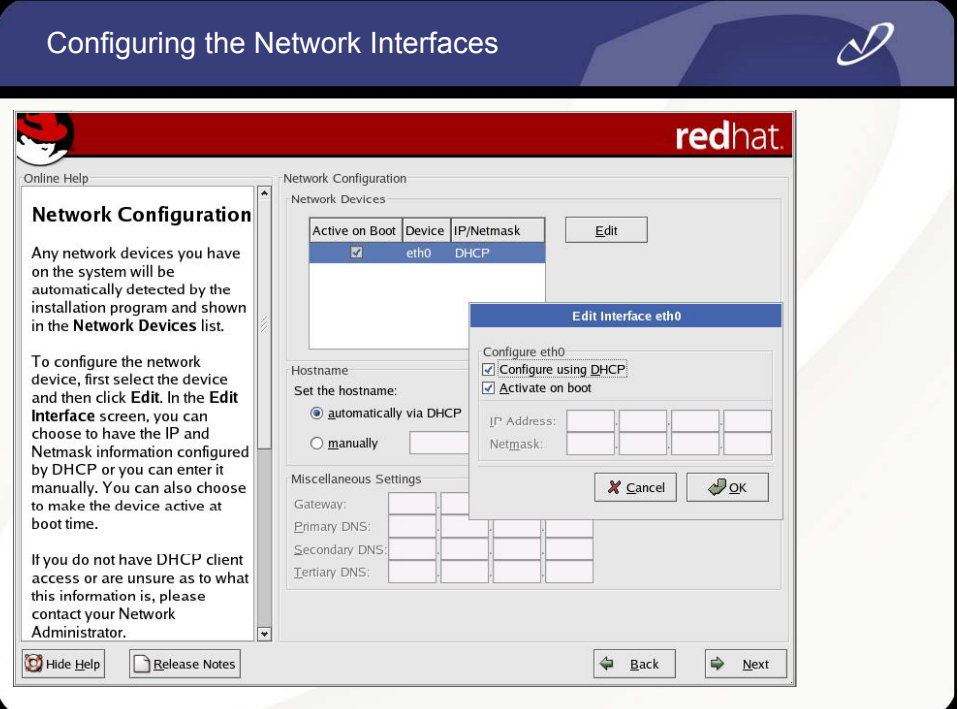

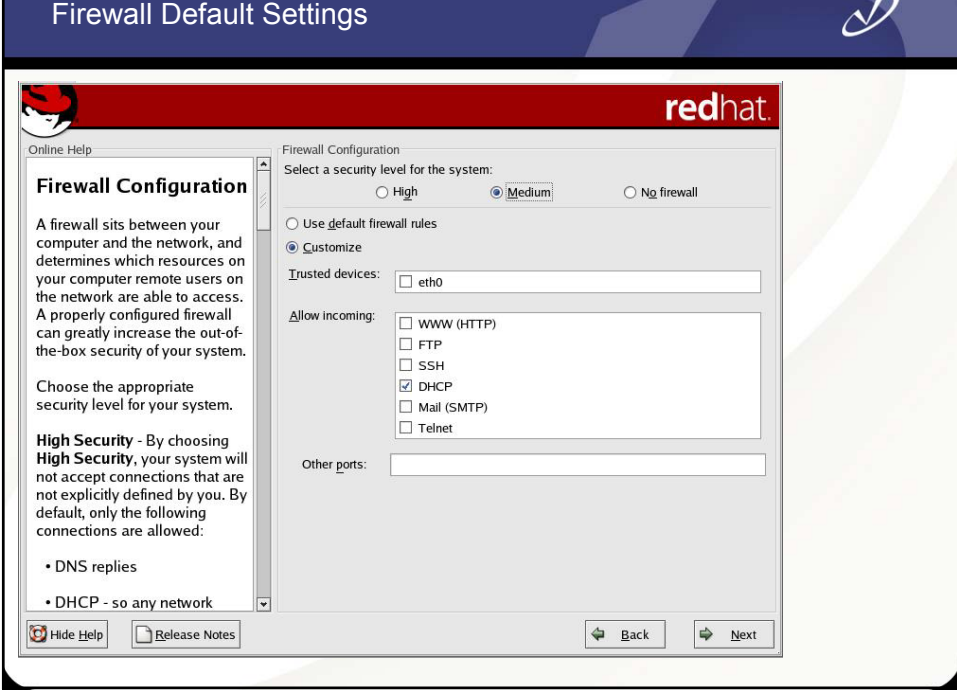

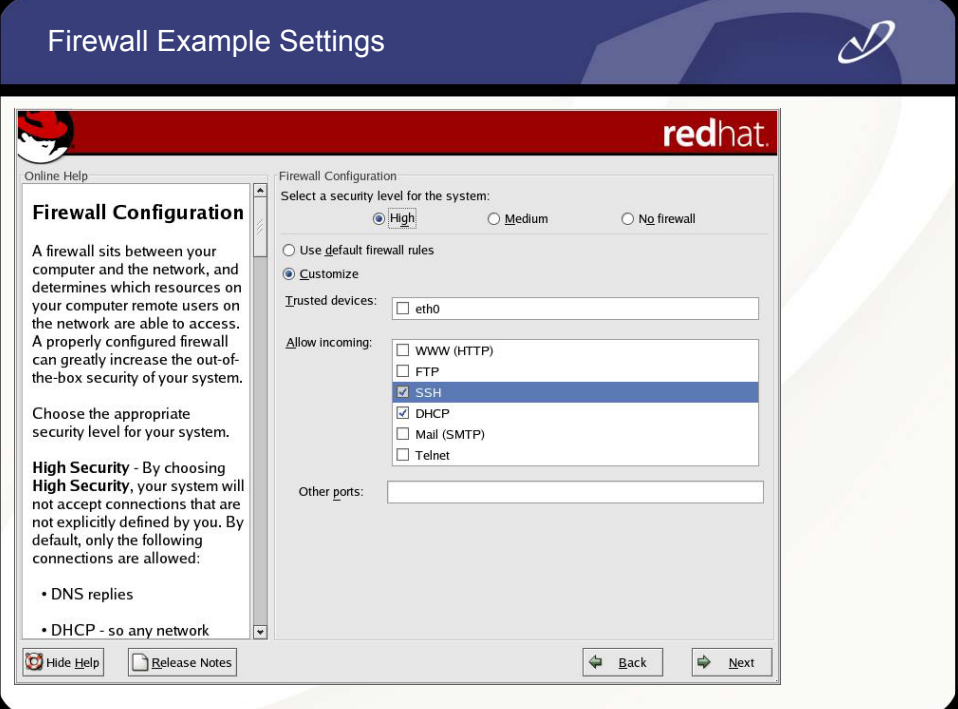

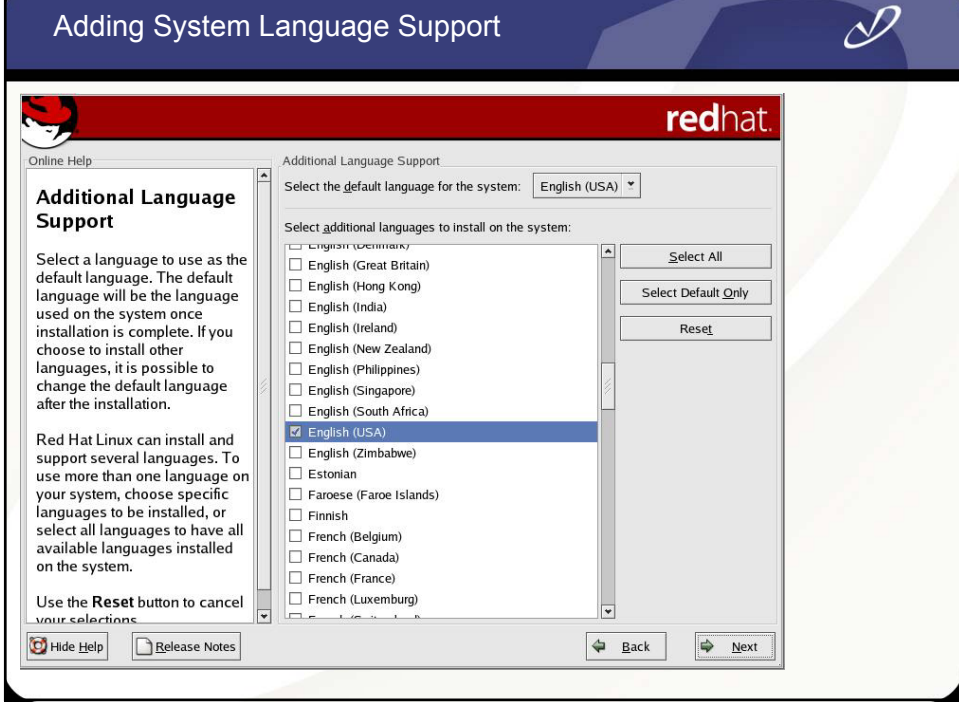

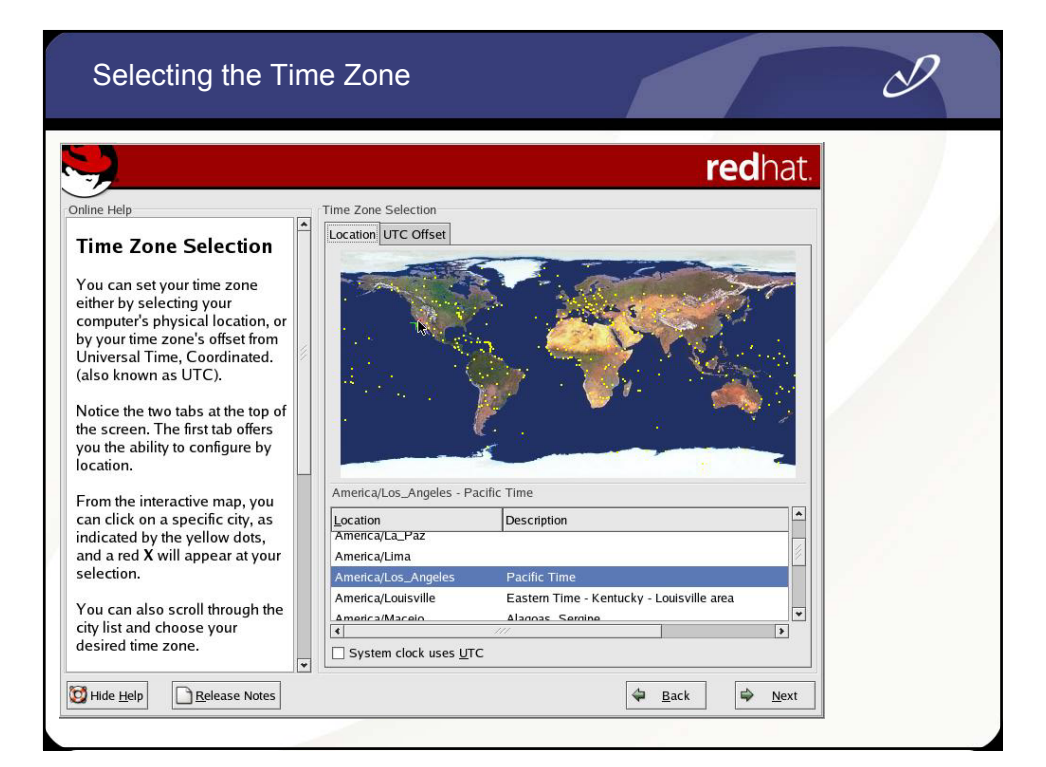

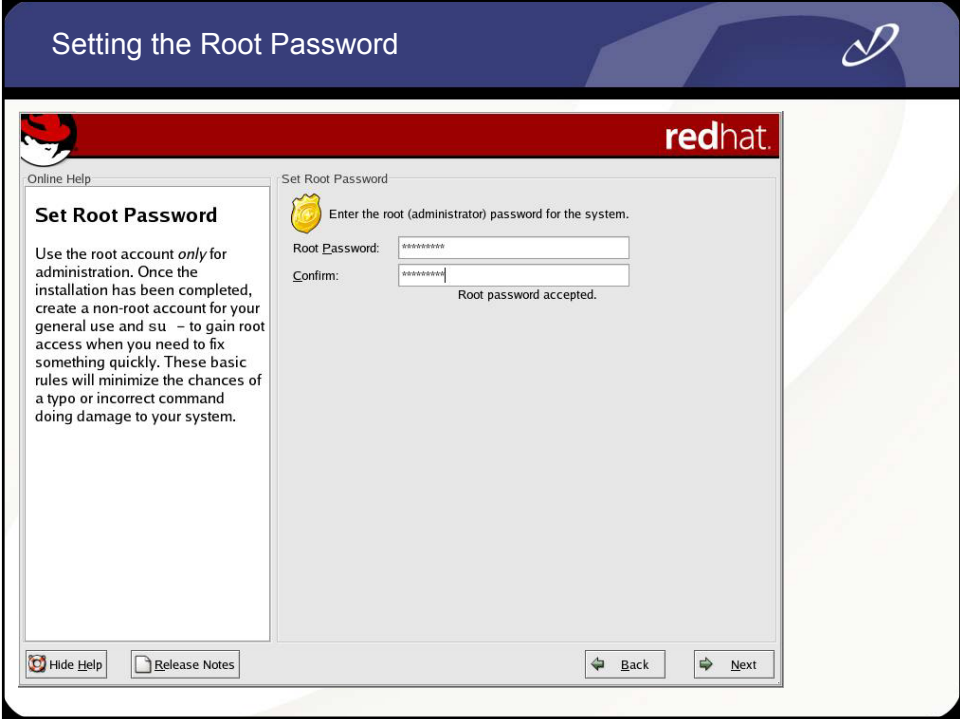

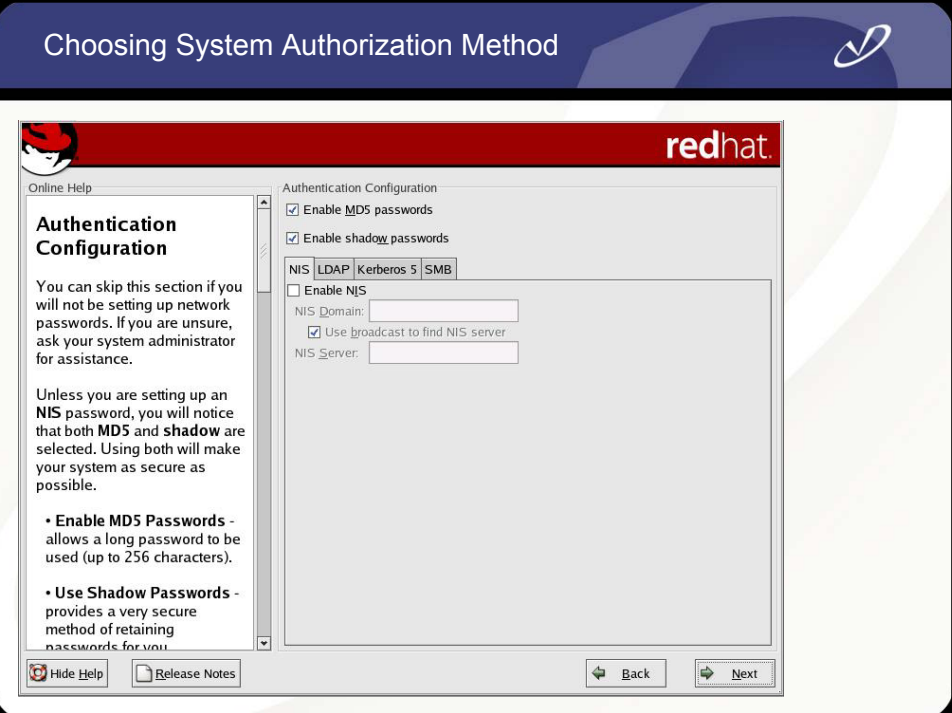

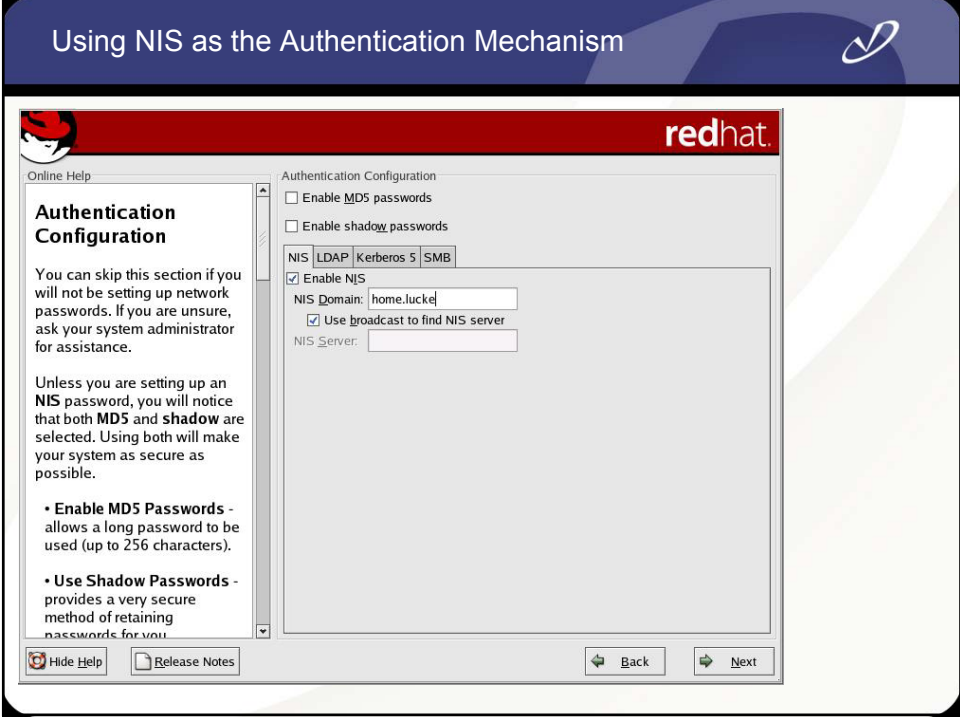

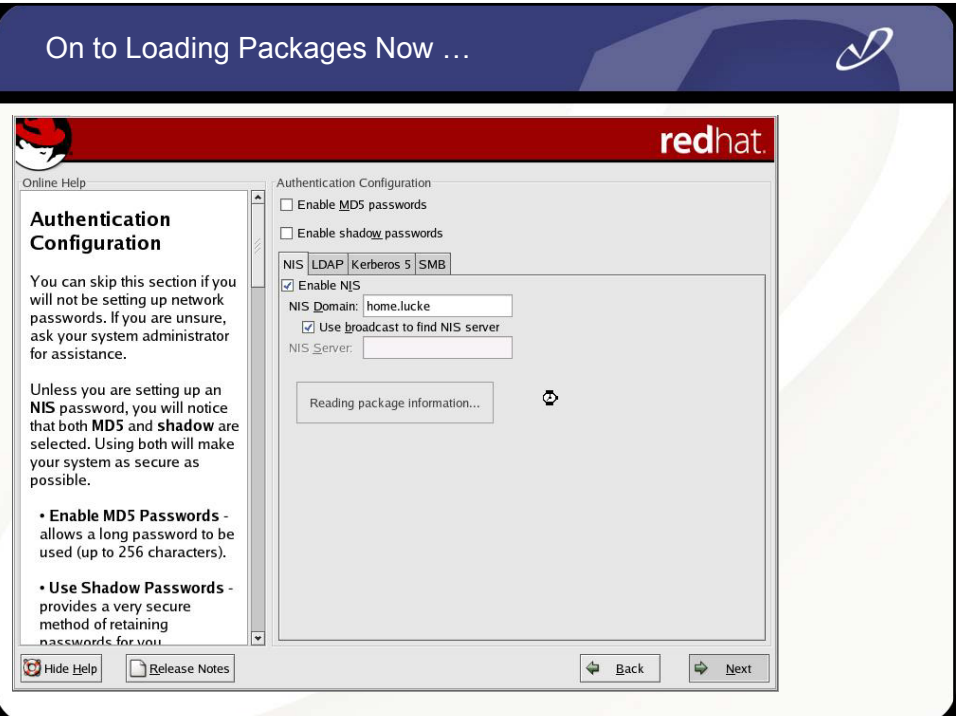
#### Default Package Group Selection

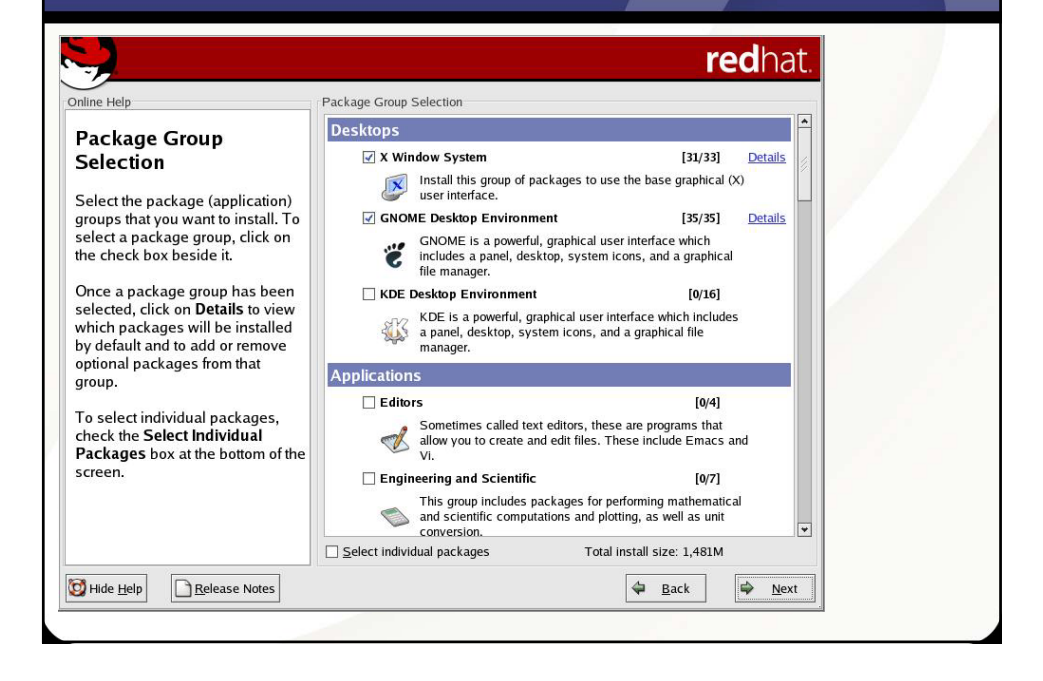

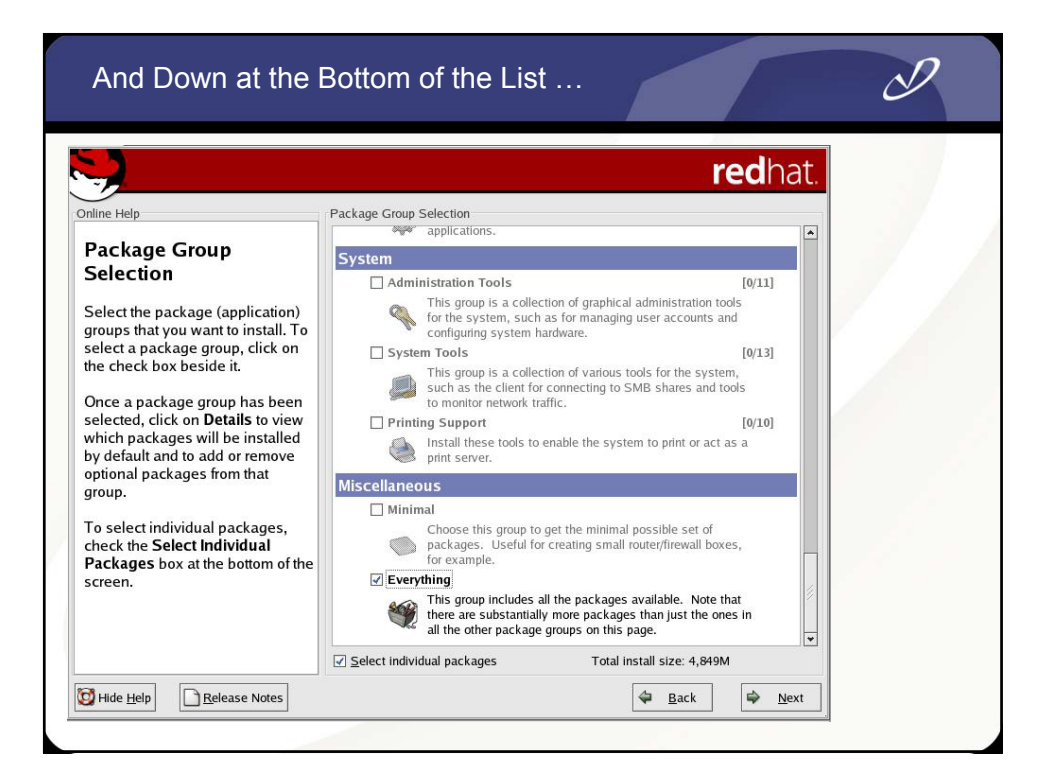

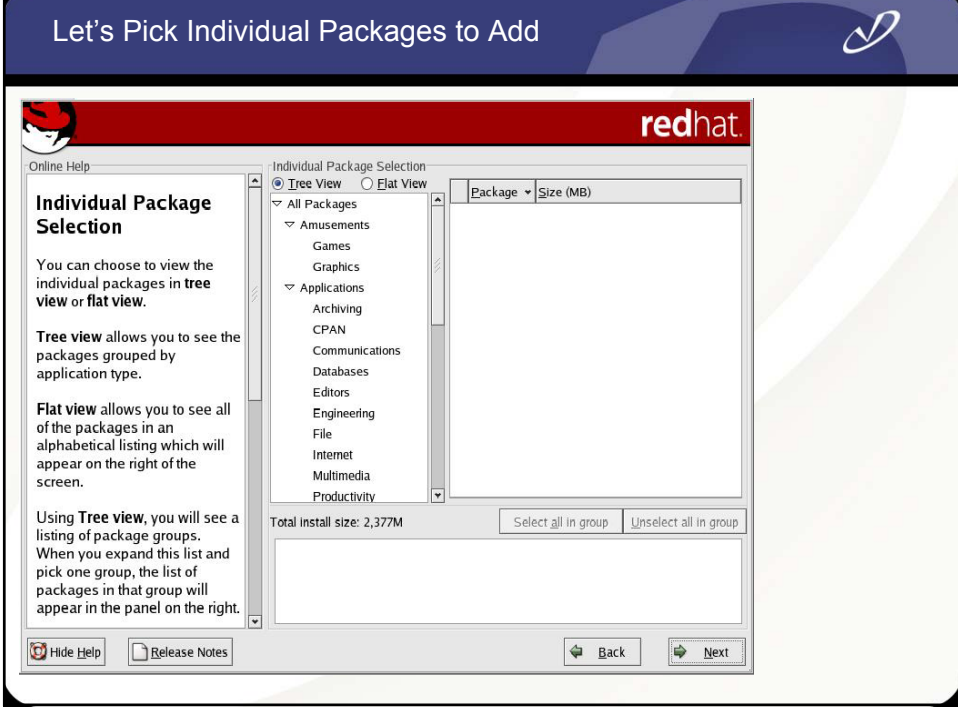

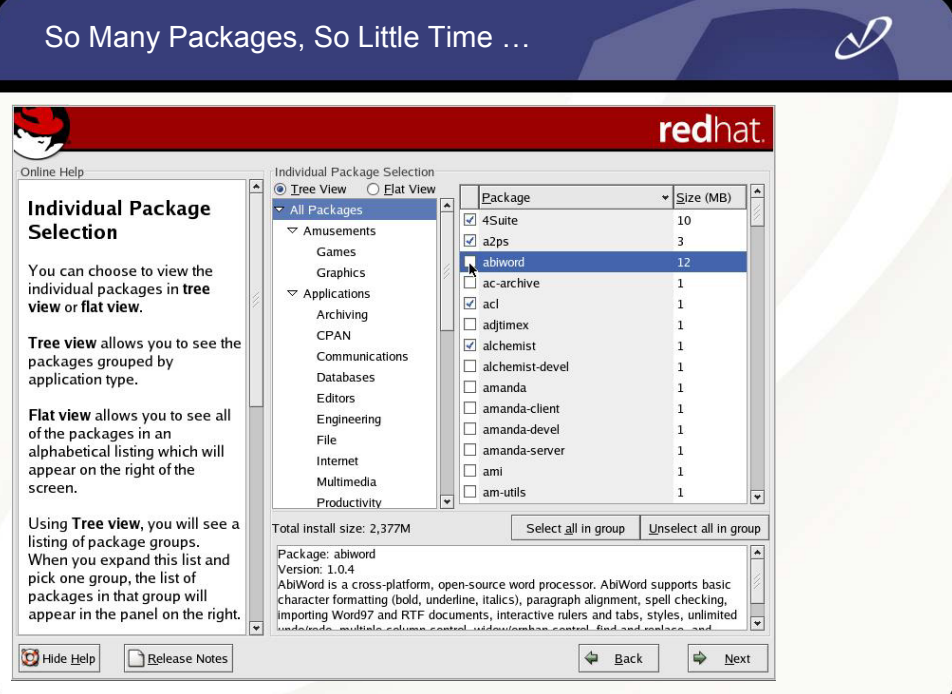

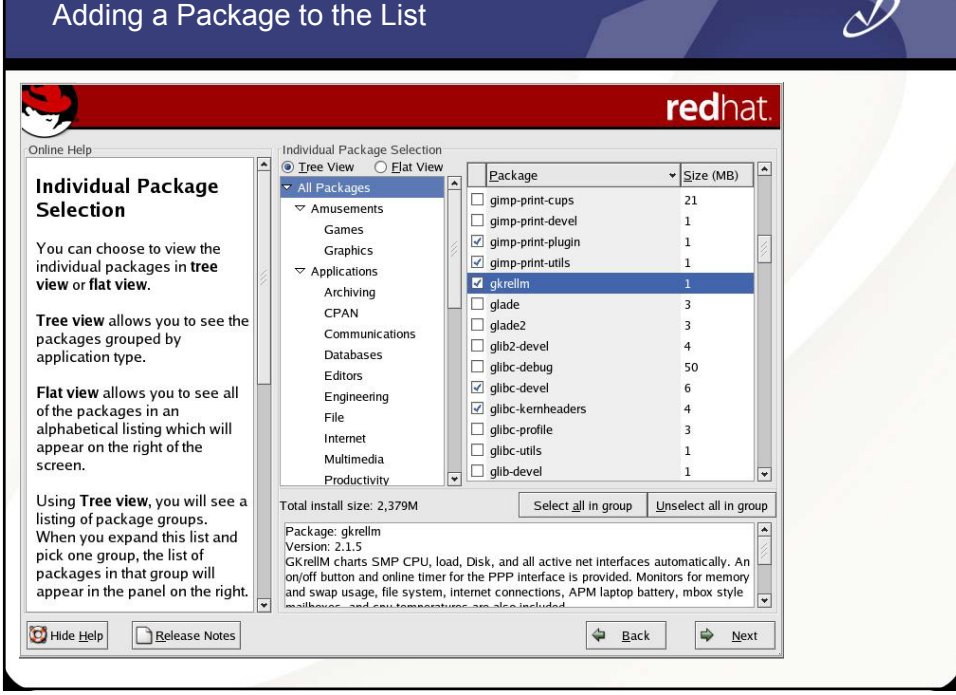

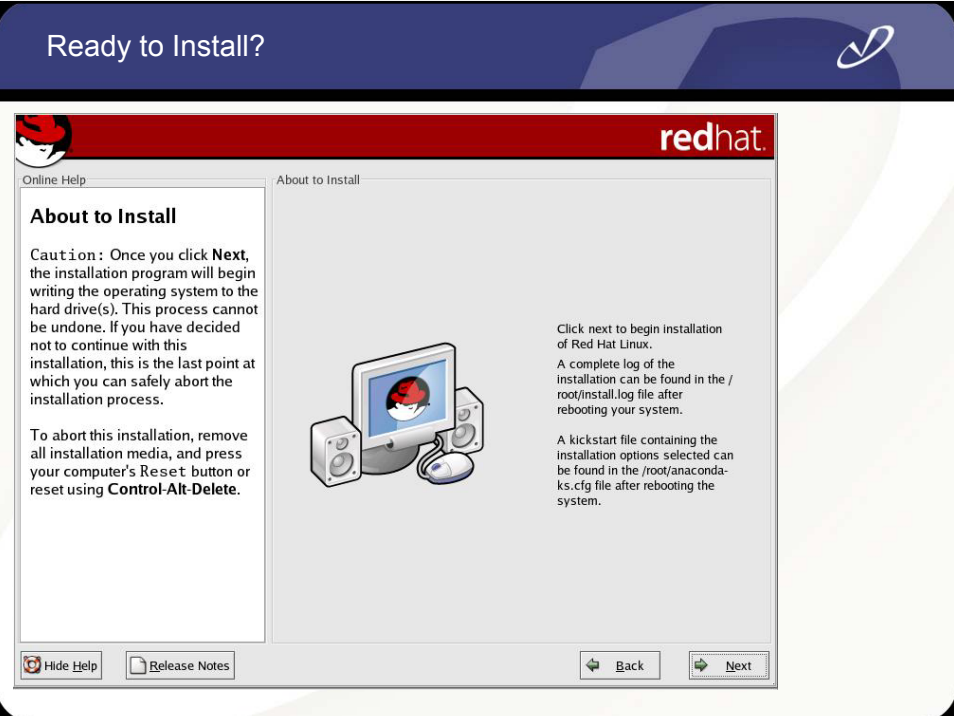

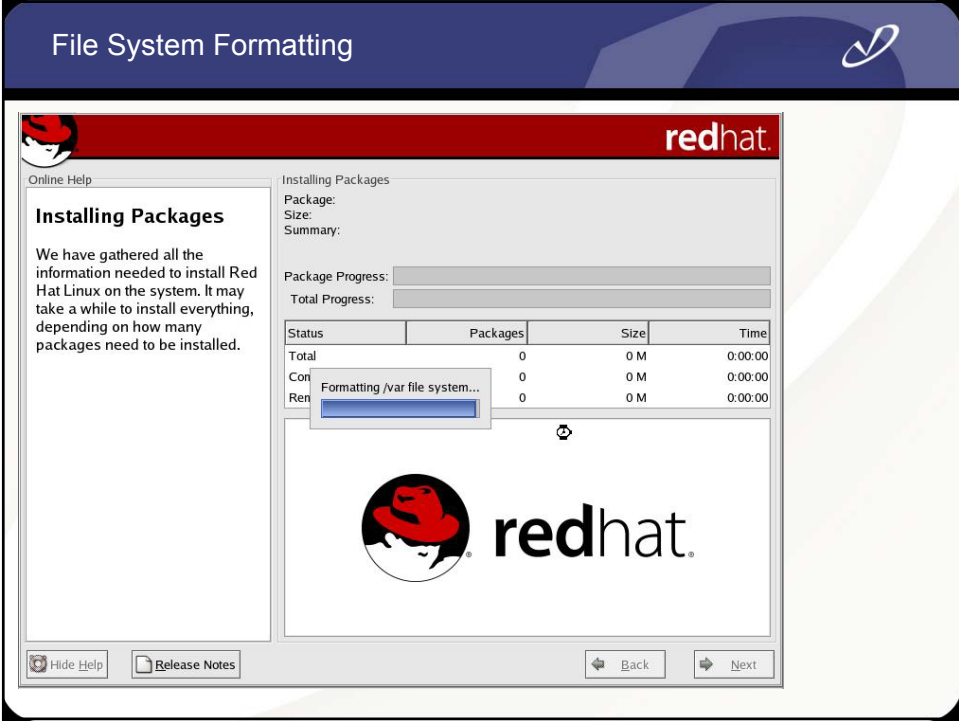

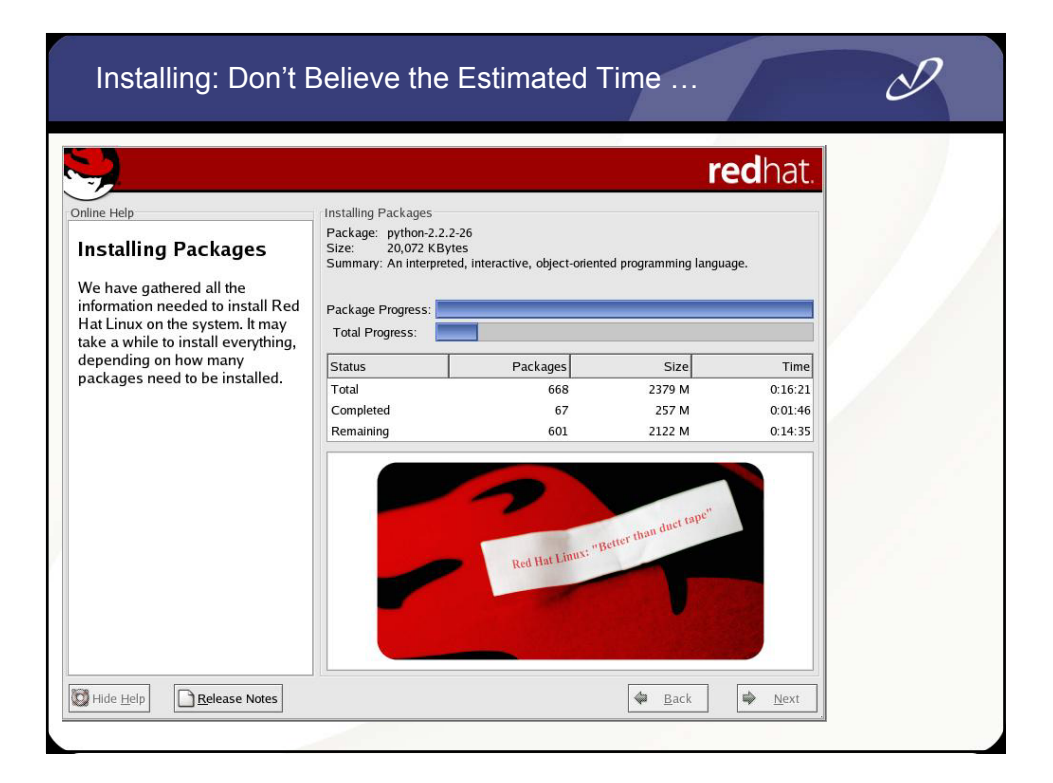

## Creating Emergency Boot Disk

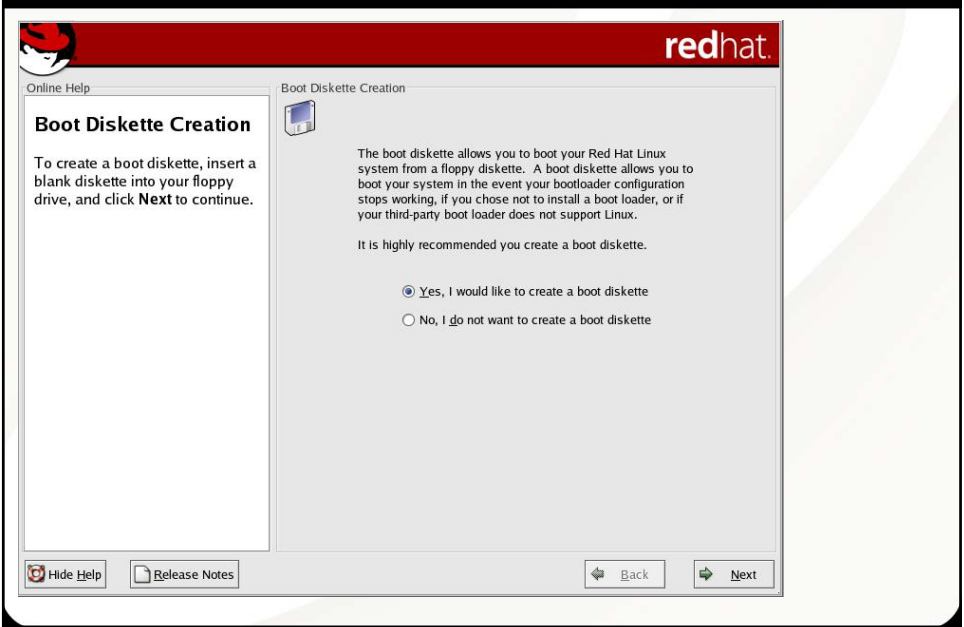

 $\mathscr{P}_\mathscr{C}$ 

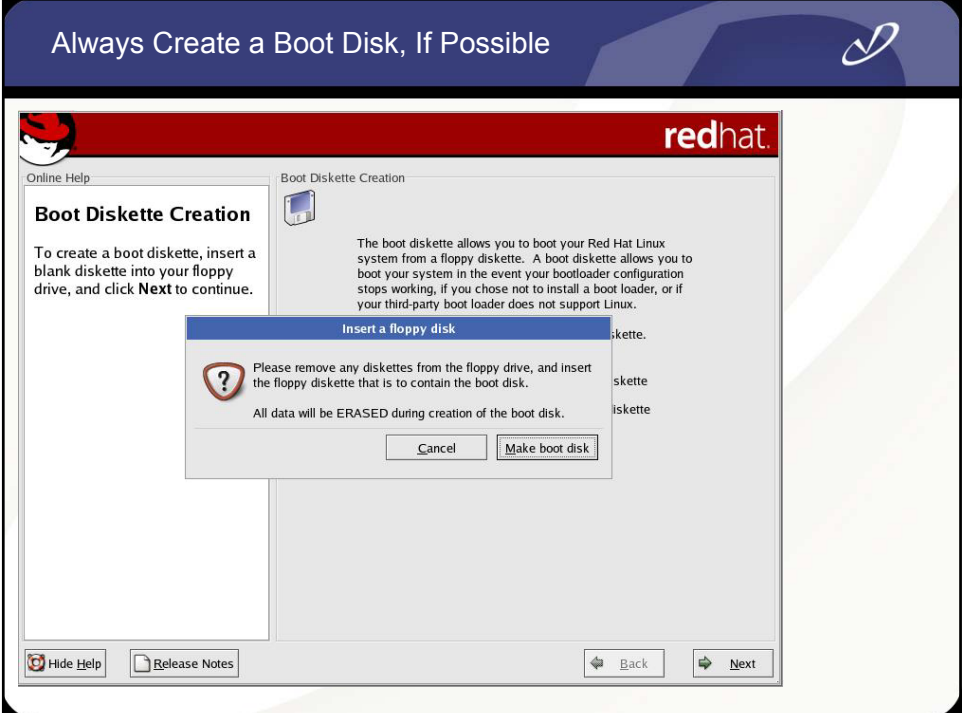

### Setting Video Hardware Information

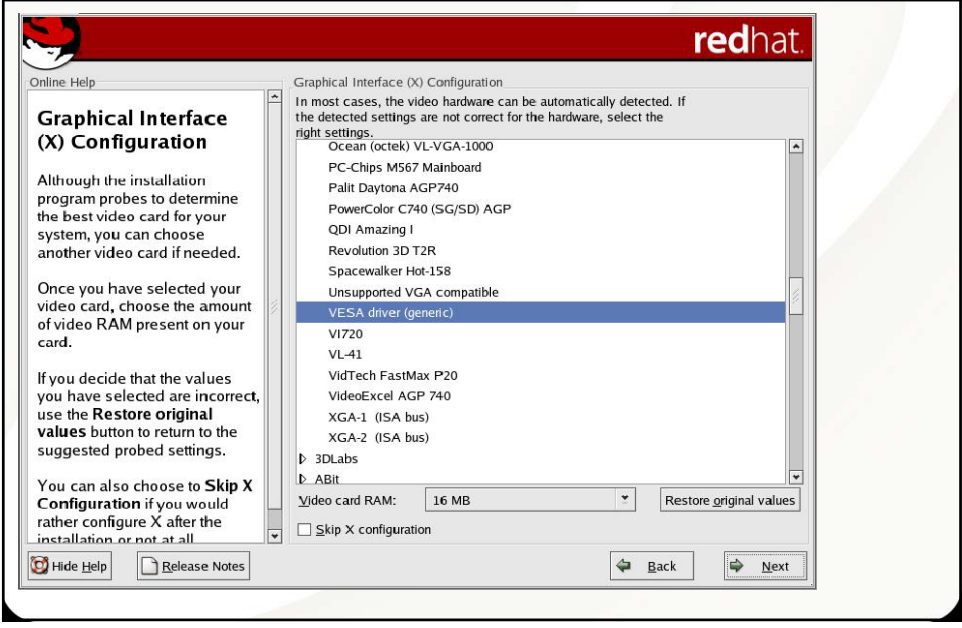

n.

 $\mathscr{P}_\mathscr{C}$ 

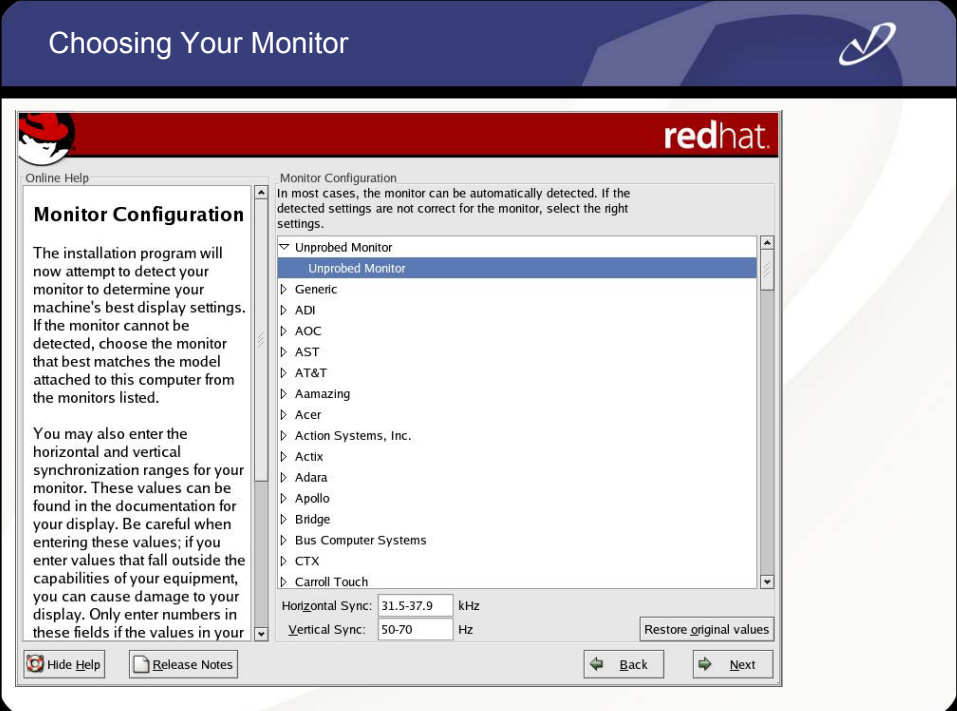

### Setting Login Type, Color Depth, and Screen Resolution

 $\overline{\mathscr{S}}$ 

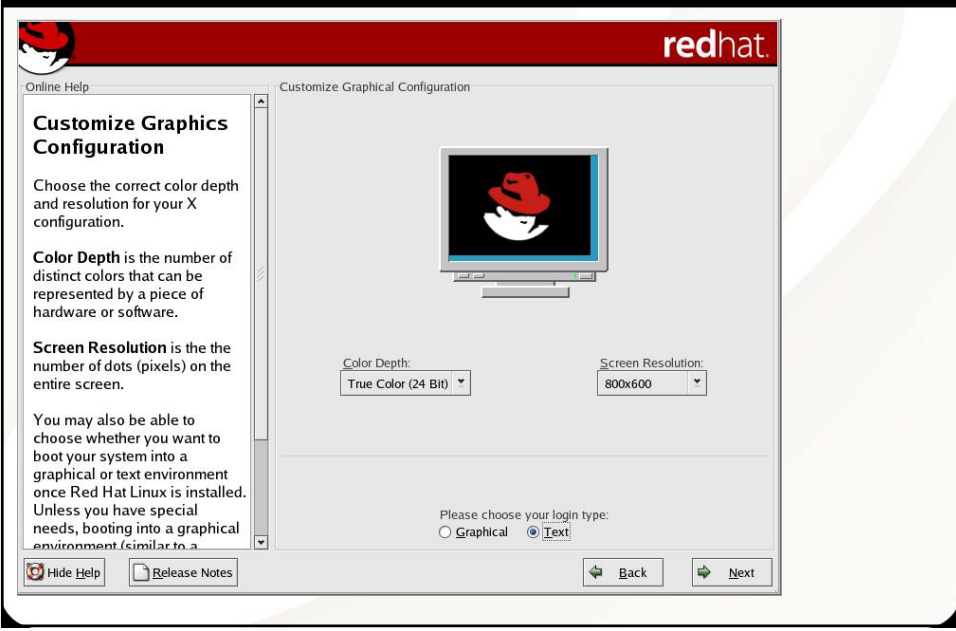

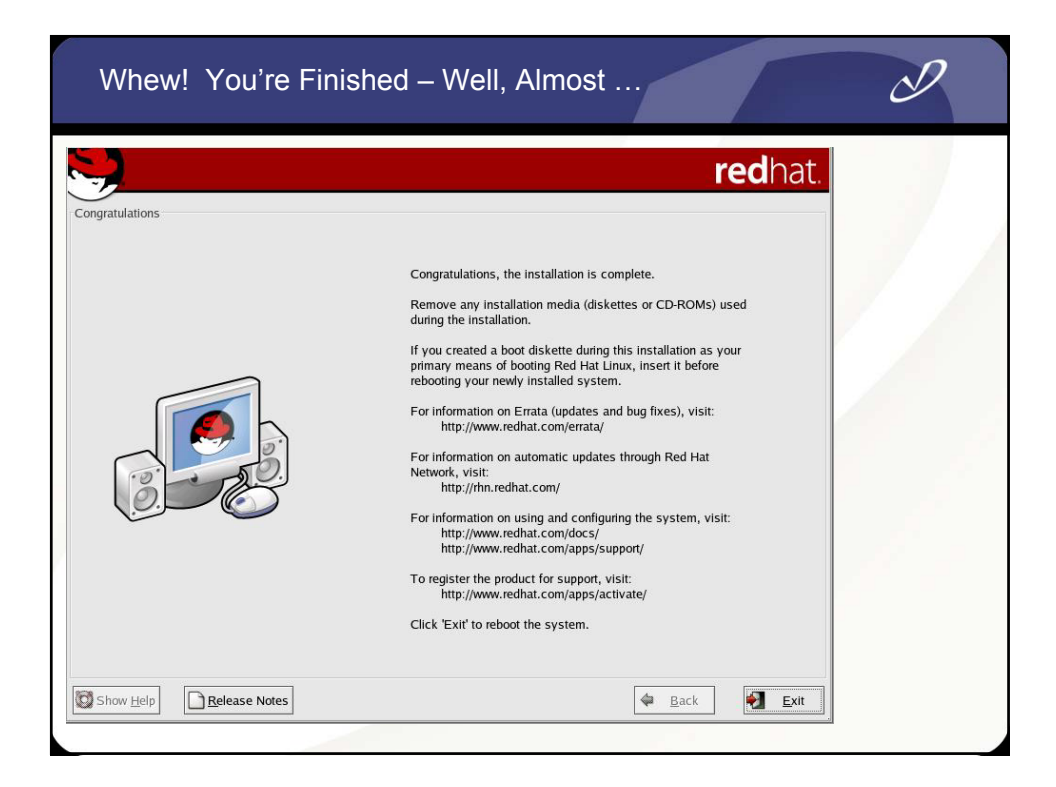

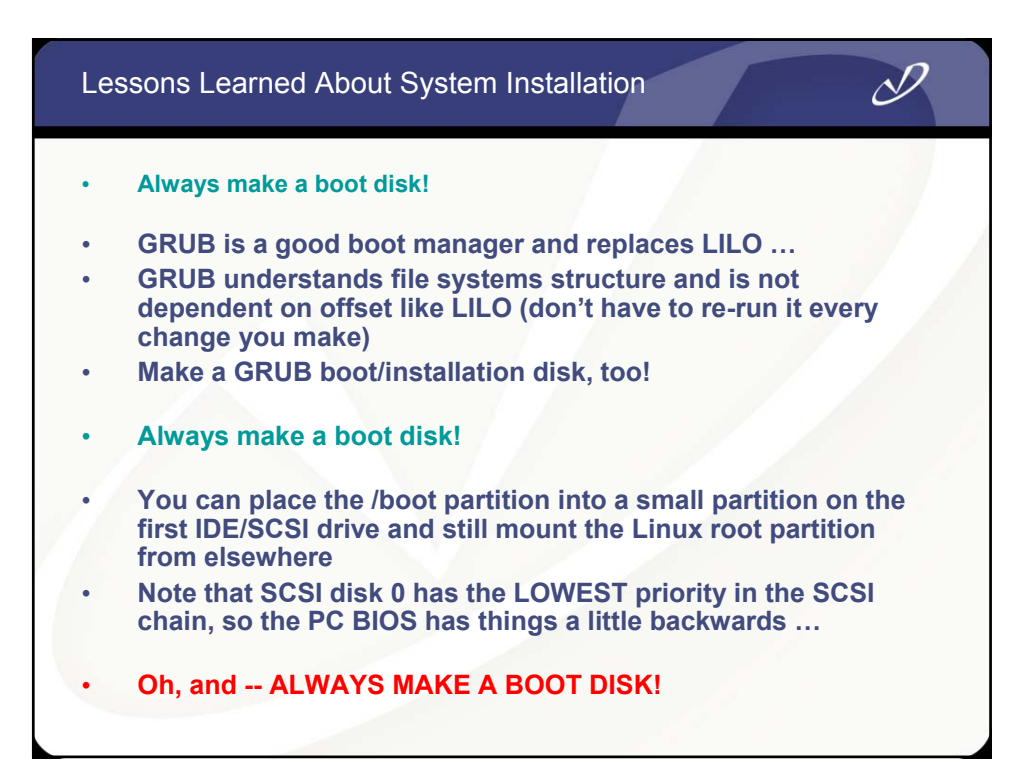

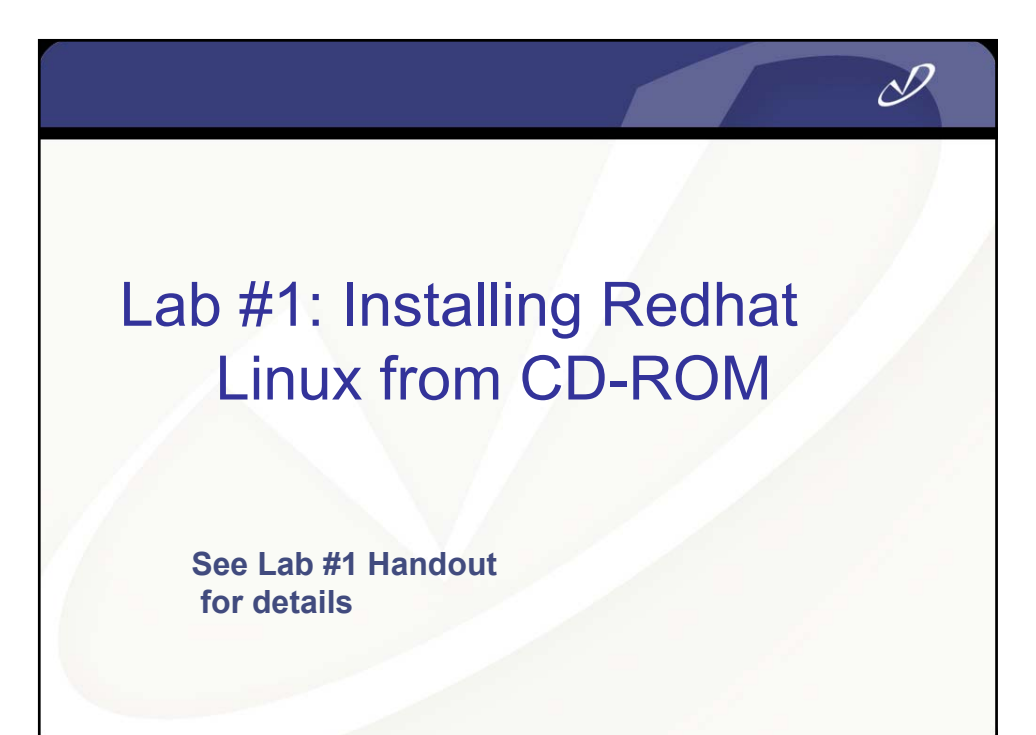

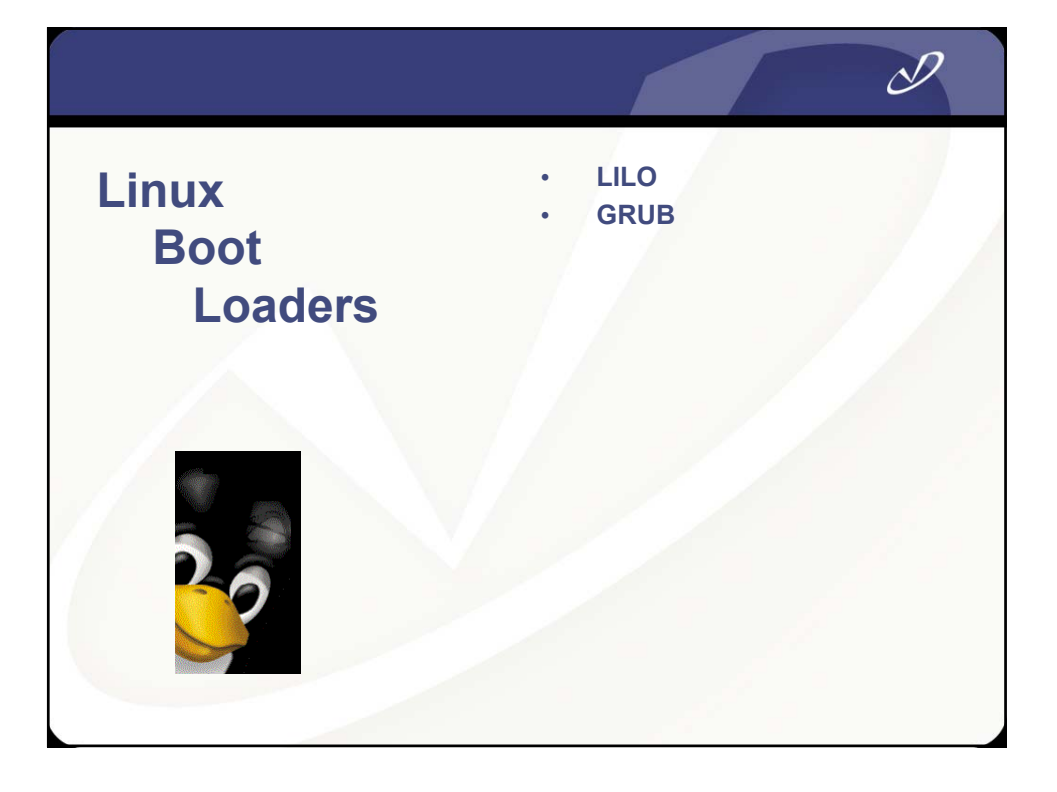

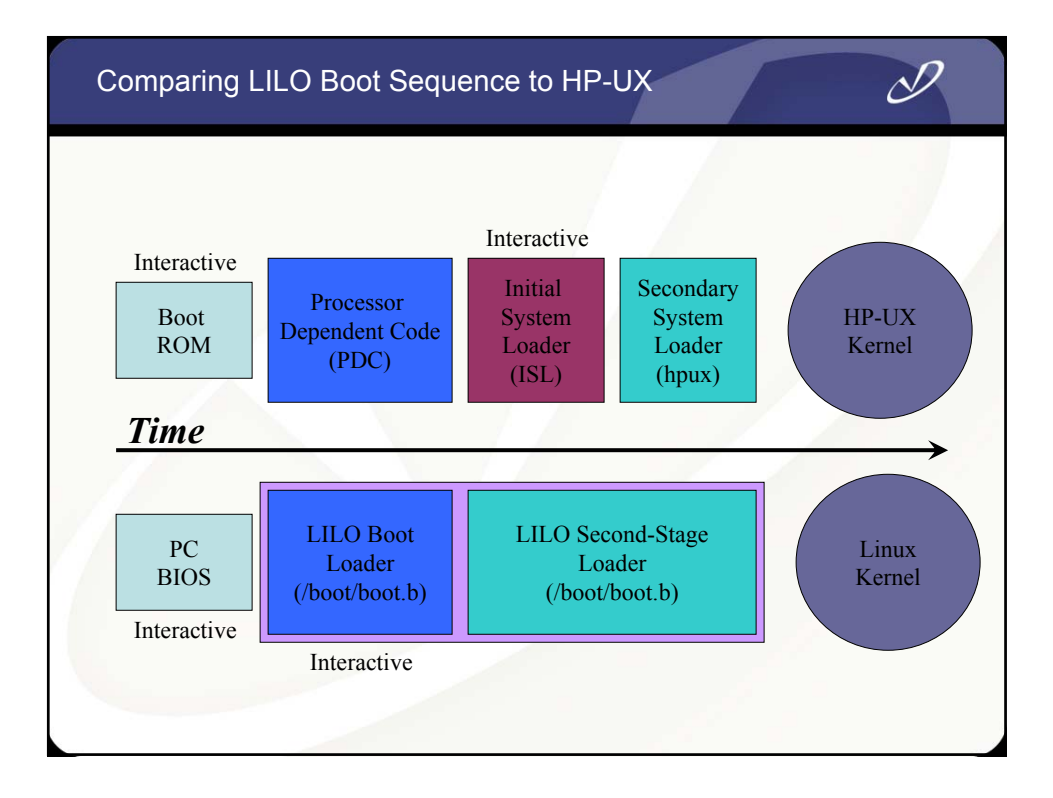

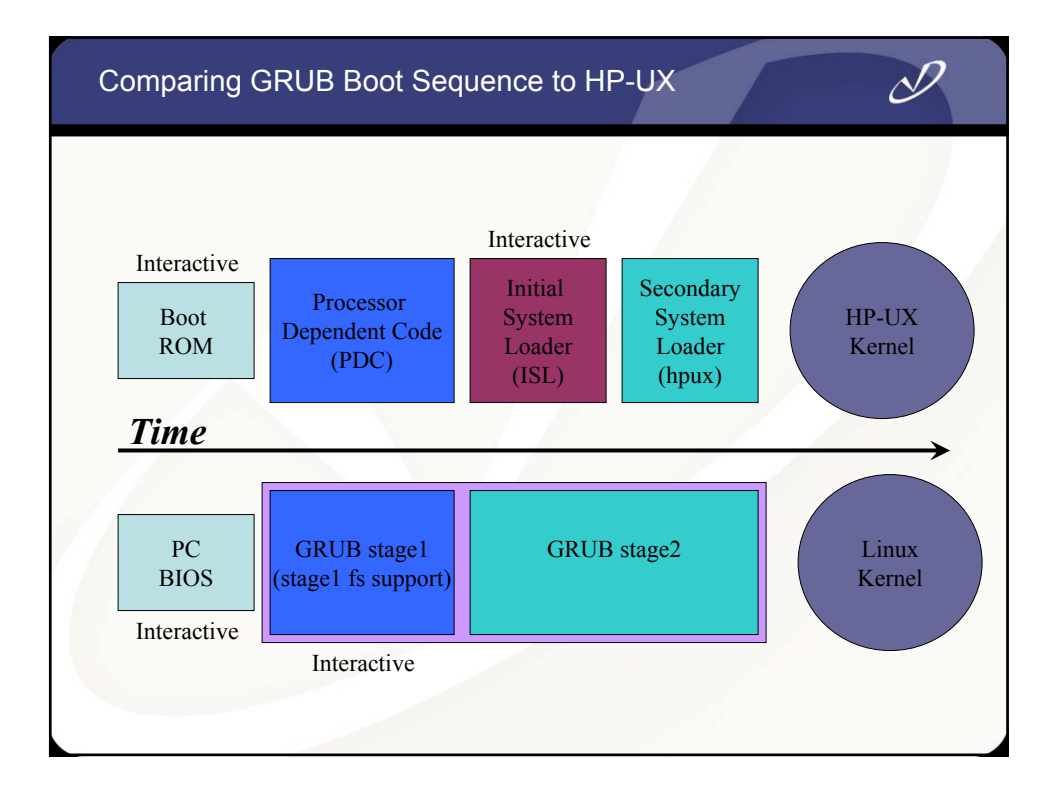

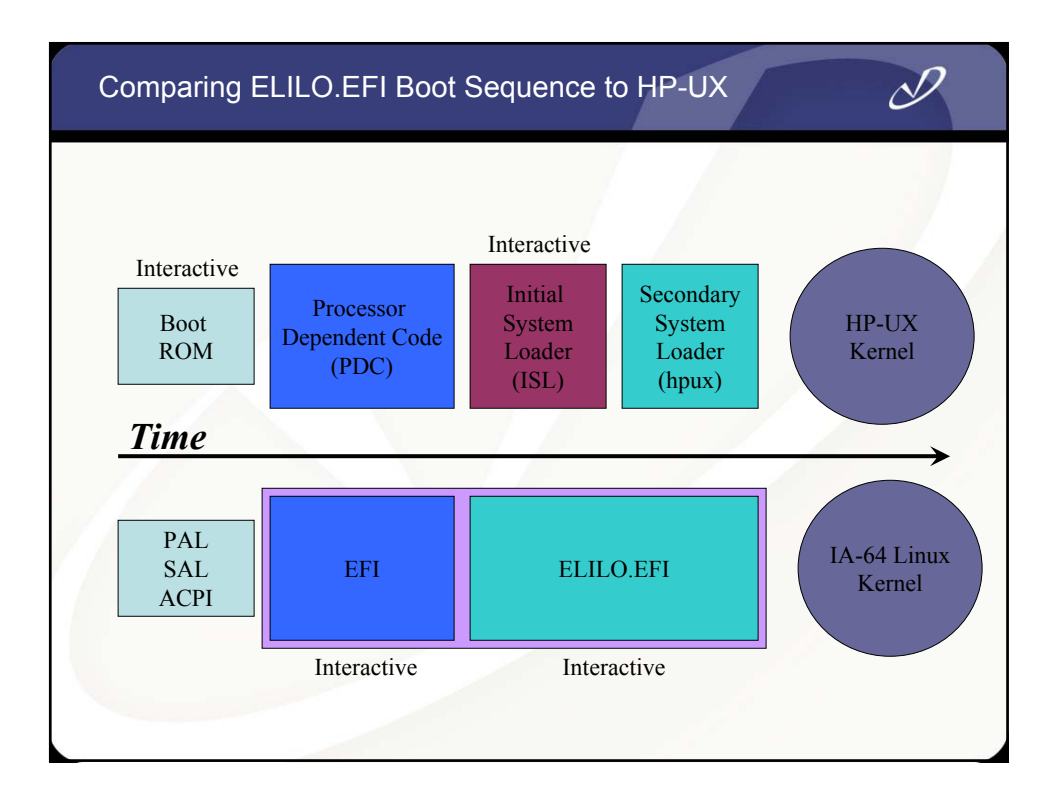

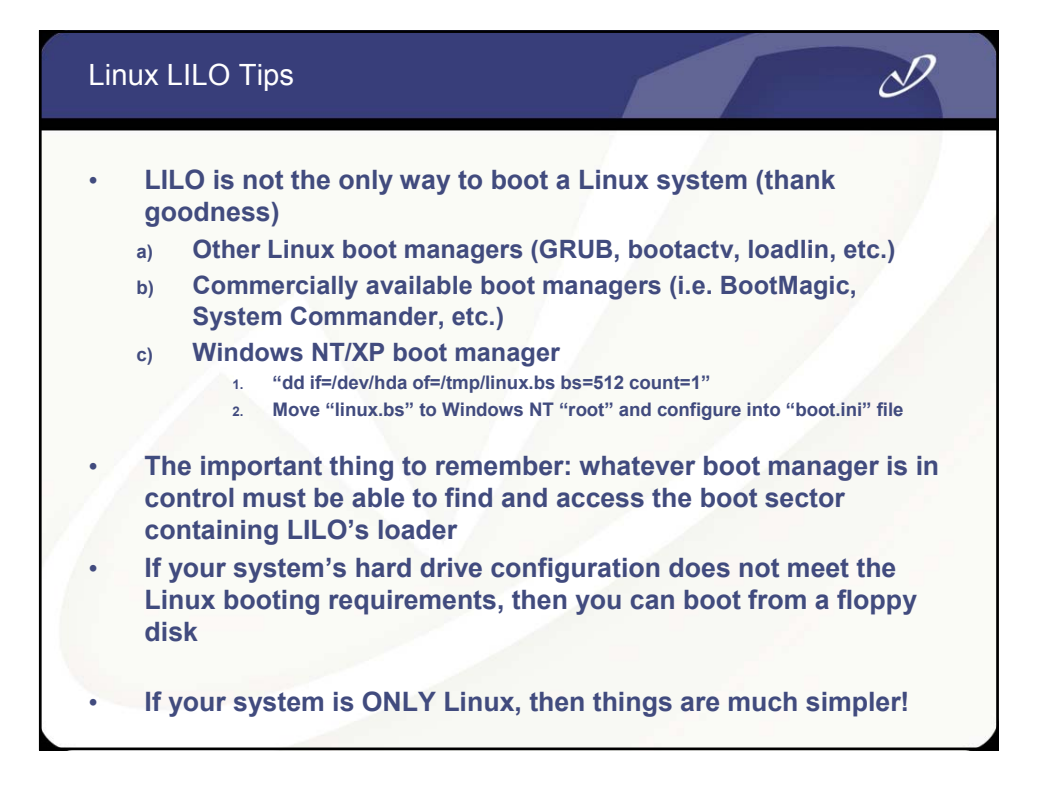

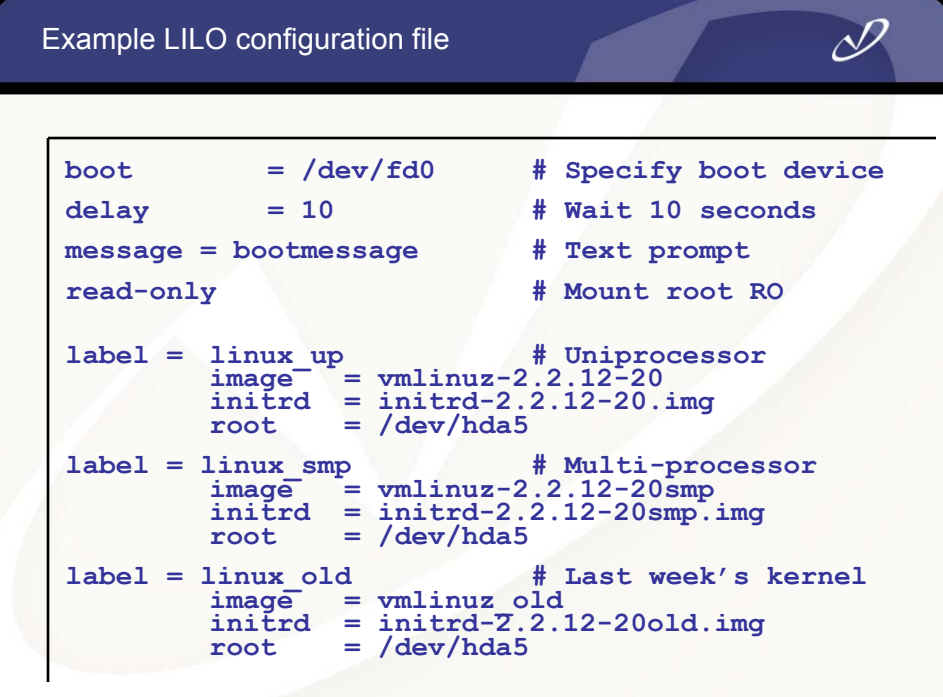

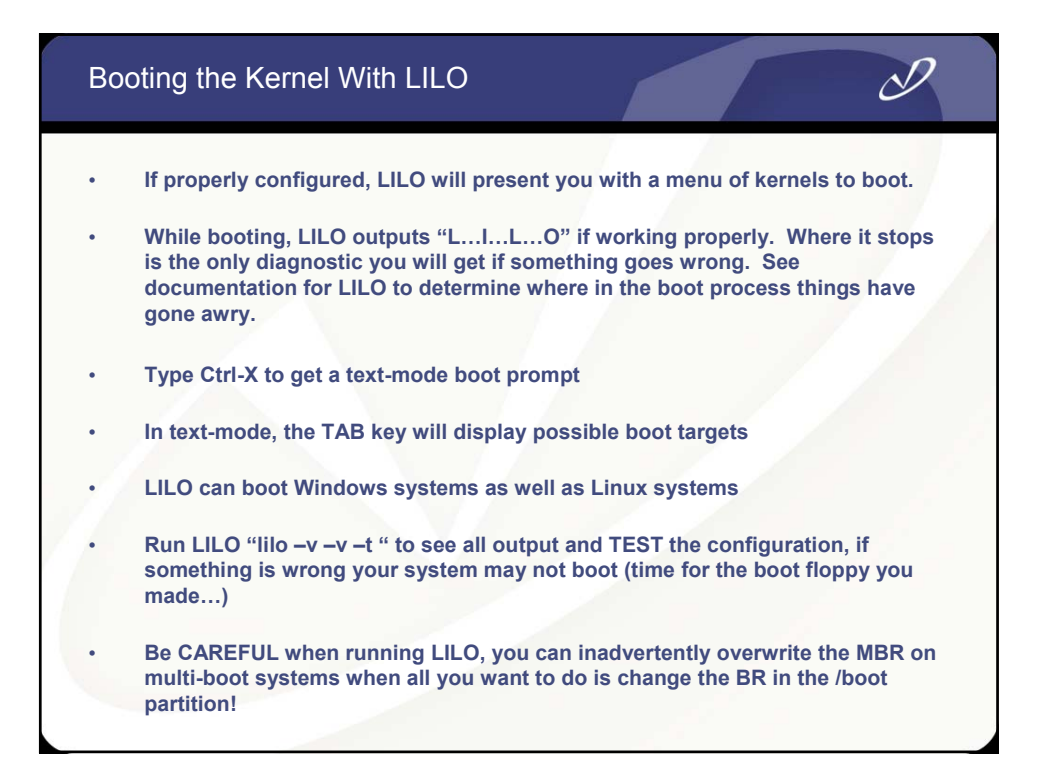

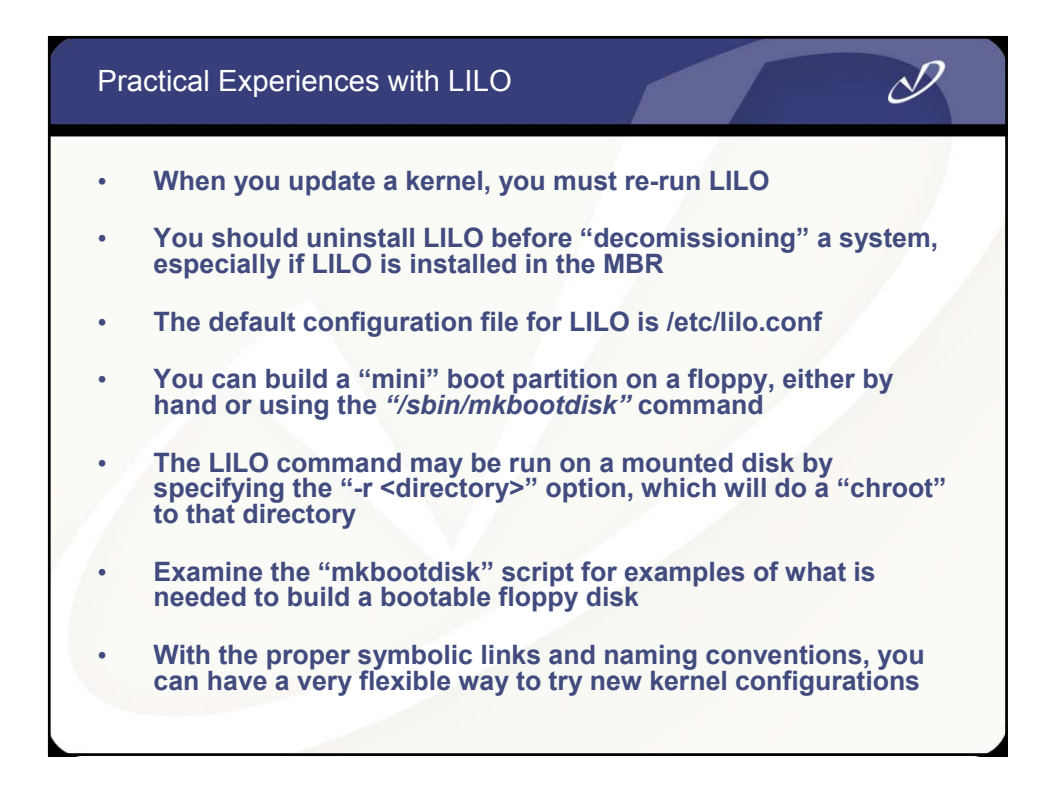

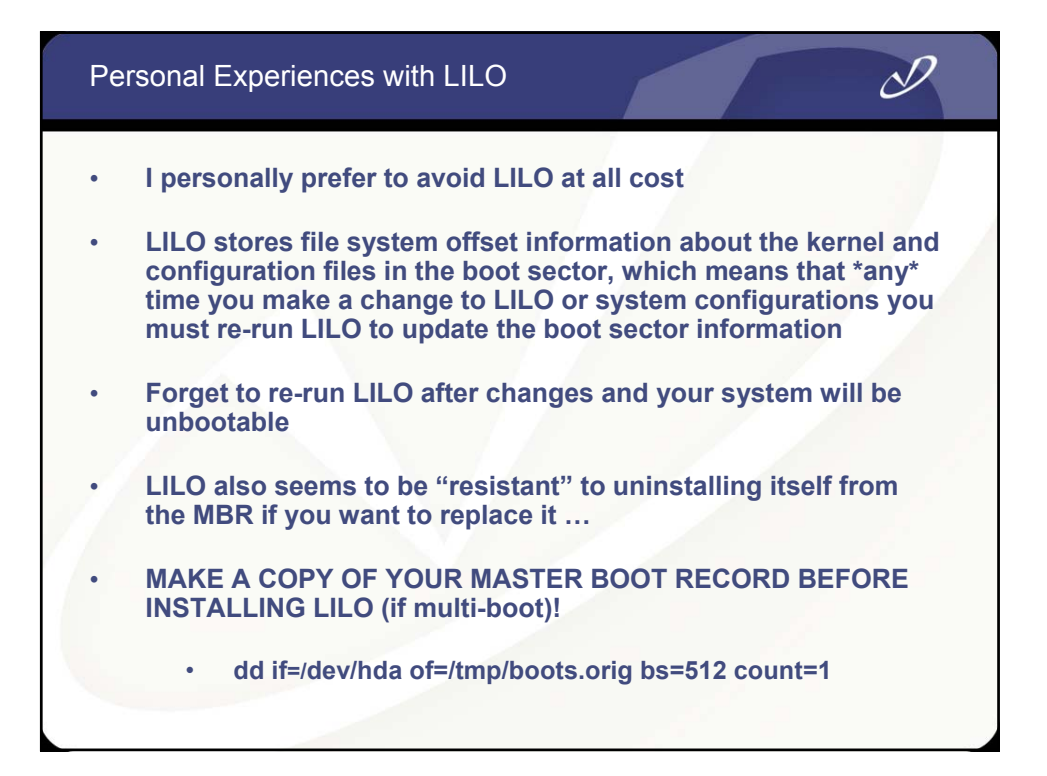

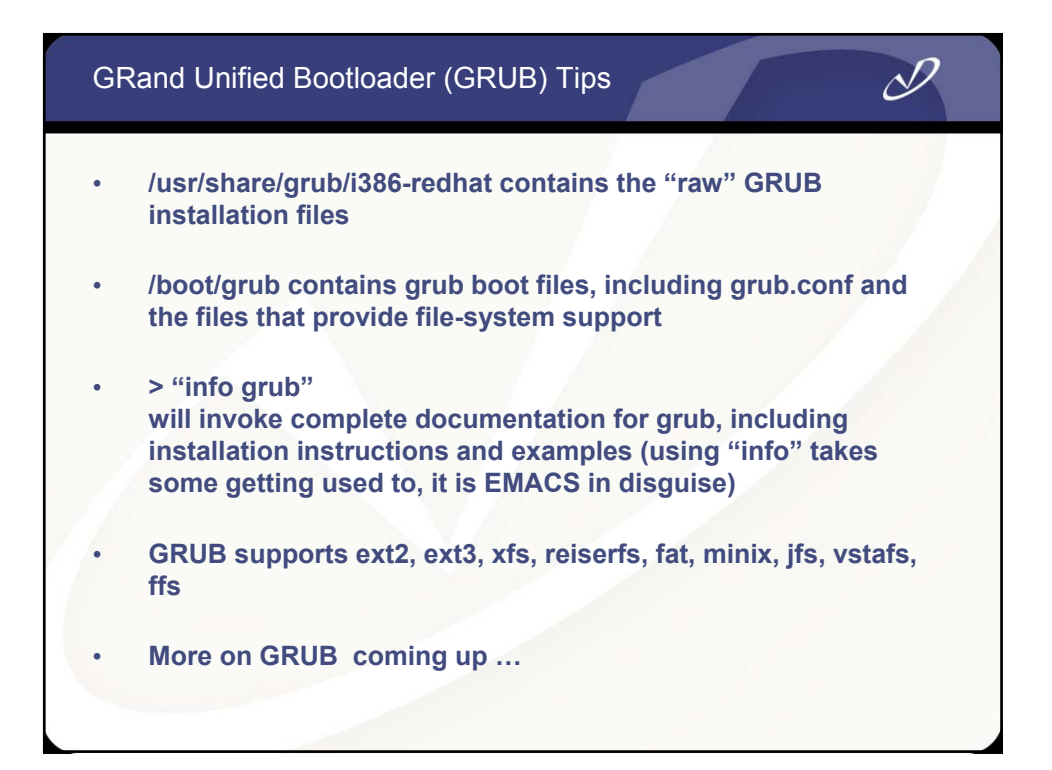

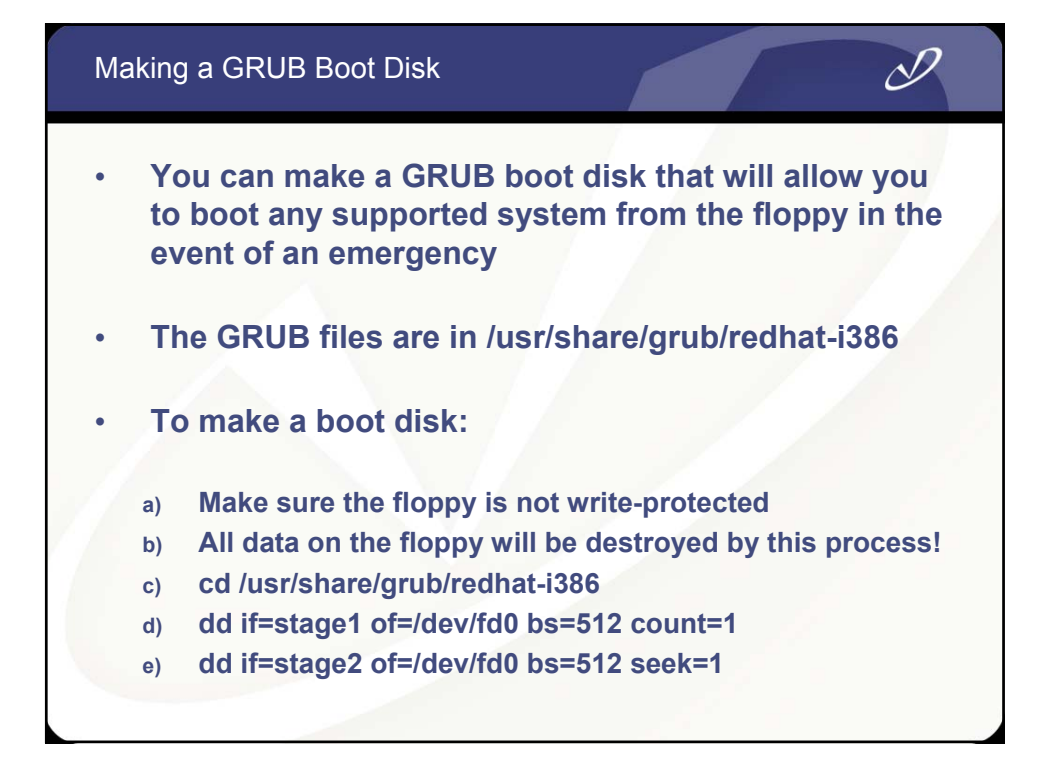

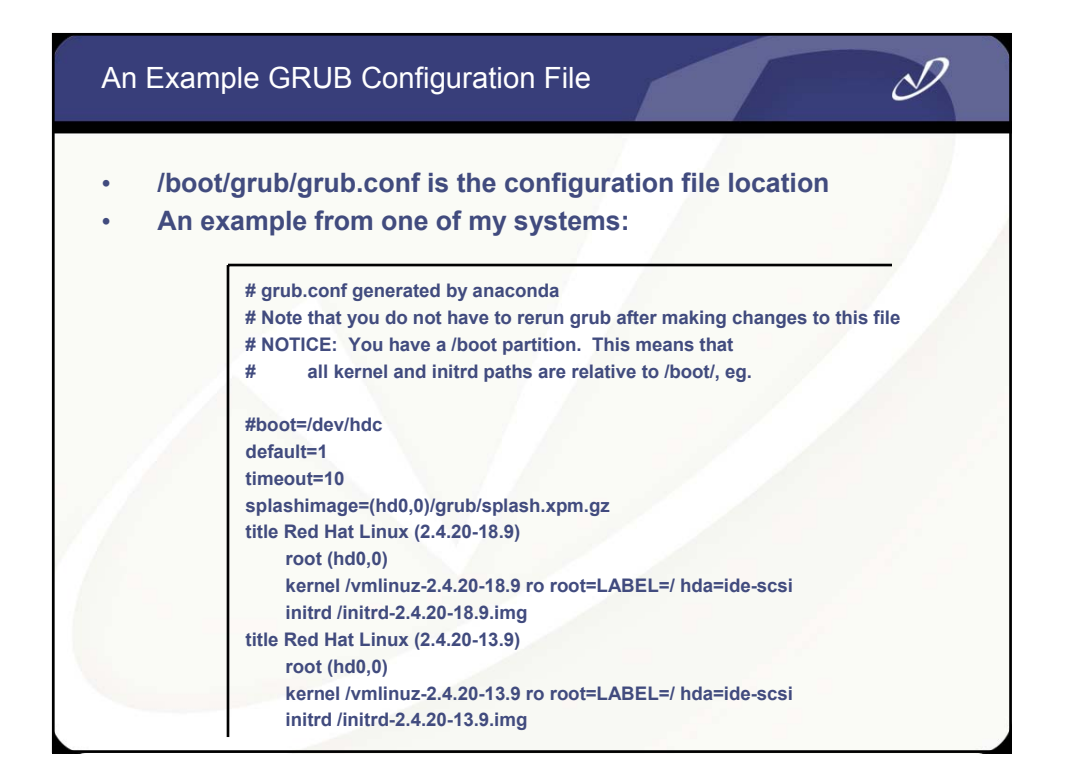

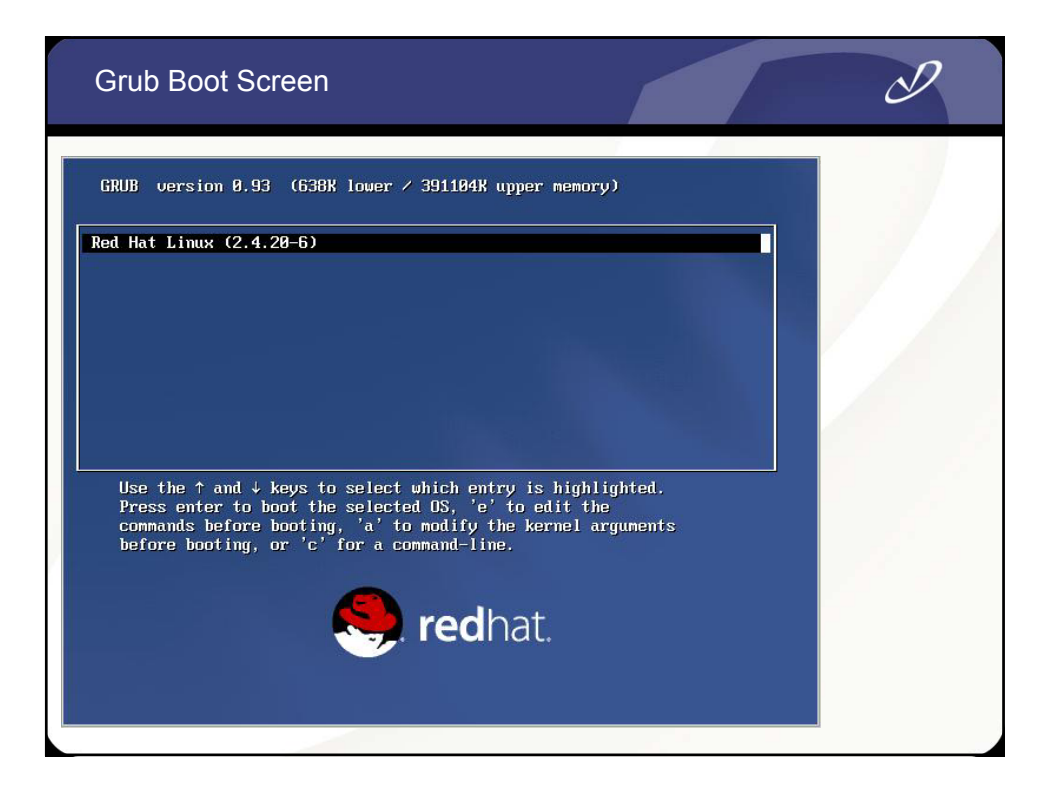

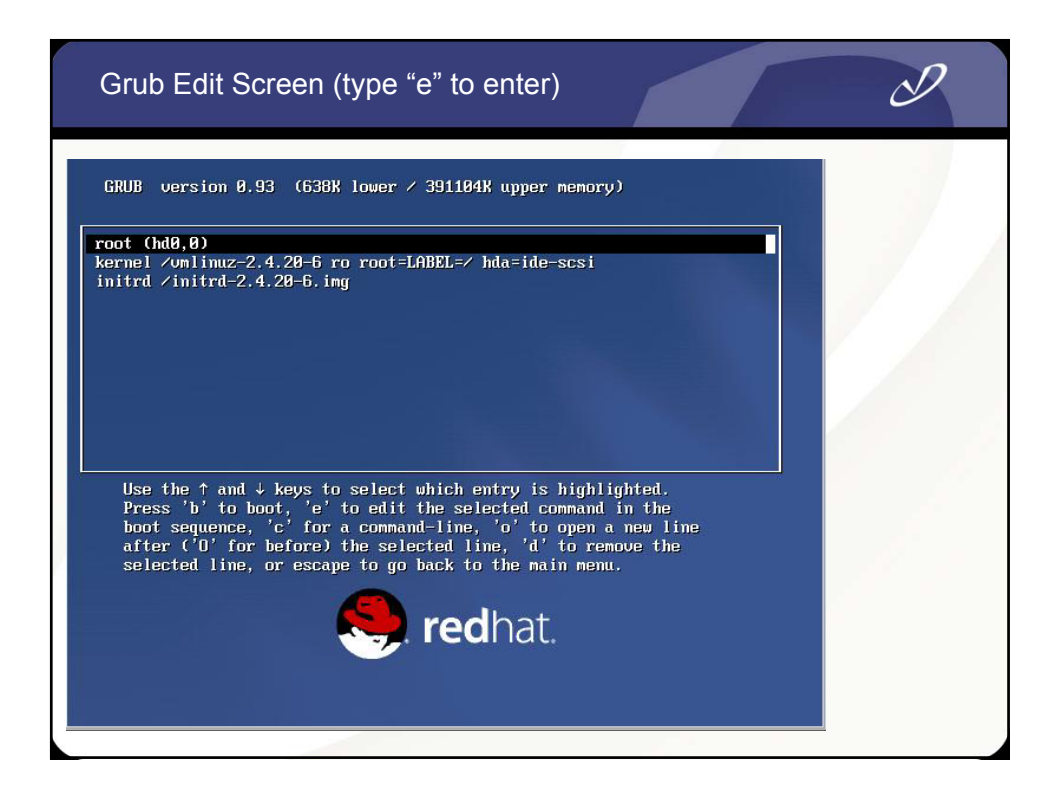

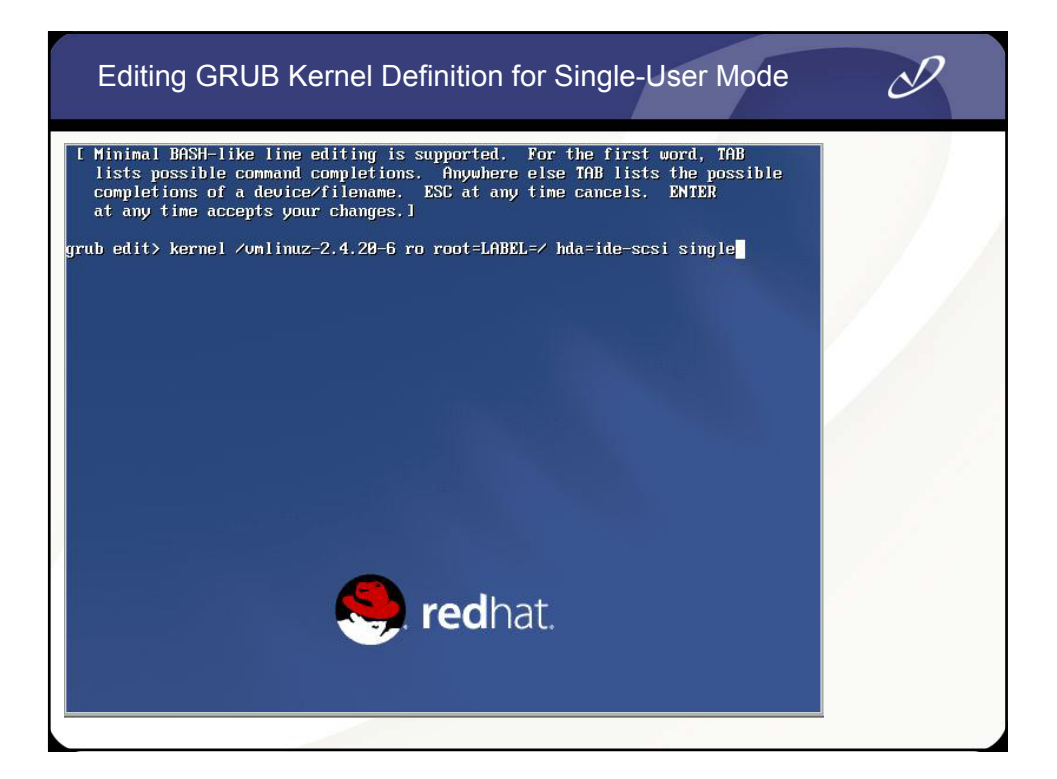

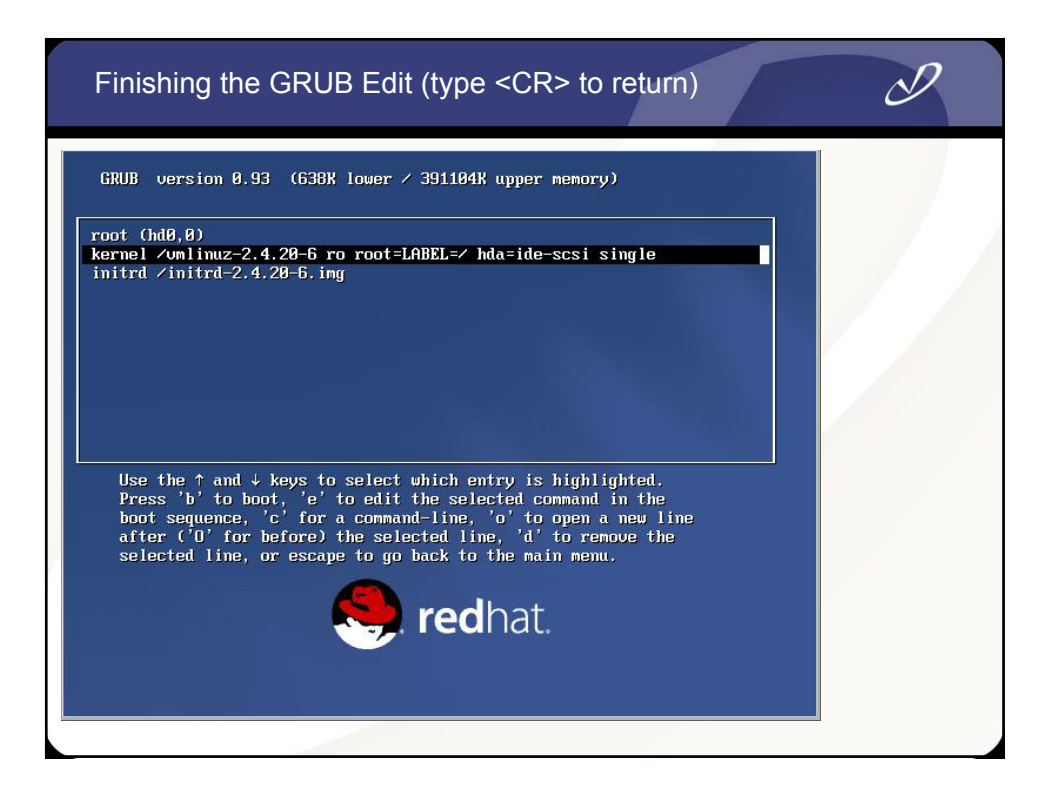

#### Possible GRUB Commands (type <TAB> to list)

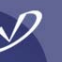

# grub> Possible commands are: background blocklist boot cat chainloader clear cmp color<br>r configfile debug displayapm displaymem embed find foreground fstest geometry h<br>alt help hide impsprobe initrd install ioprobe kernel lock m pt module modulenounzip pager partnew parttype password pause read reboot root root root and reboot root root<br>ootnoverify savedefault serial setkey setup splashimage terminal terminfo testlo<br>ad testube unhide uppermem ubep  $grub > 1$ **Predhat.**

#### Getting GRUB Help

#### grub> help<br>background RRGGBB

hoot. chainloader [--force] FILE COLOR NORMAL INIGHLIGHTI<br>displayapm starting find FILENAME<br>geometry DRIUE ICYLINDER HEAD SECTOR [ halt I--no-apm]<br>help I--all1 IPATTERN ...1 hide PARTITION<br>initrd FILE IARG ...1 ... kernel I--no-mer<br>nakeactive map TO\_DRIUE FRG<br>map TO\_DRIUE FRG md5crypt nass.<br>| nodulenounzip FILE [ARG ...]<br>| partnew PART TYPE START LEN  $_{\rm{reboot}}$ -<br>rootnoverify [DEUICE [HDBIAS]]<br>setkey [TO\_KEY FROM\_KEY] splashimage FILE ubeprobe [MODE]

#### blocklist FILE<br>cat FILE

*d* redhat.

clear configfile FILE displaymen foreground RRGGBB parttype PART TYPE root IDEUICE IHDBIAS11 serial [--unit=UNIT] [--port=PORT] [--<br>setup [--prefix=DIR] [--stage2=STAGE2\_ terminal [-dumb] [--no-echo] [--no-ed

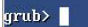

#### Using GRUB From A Boot Disk

grub> geometry (hd1)

Error 21: Selected disk does not exist grub> geometry (hd0)<br>drive 0x80: C/H/S = 522/255/63, The number of sectors = 8385930, CHS nue BR8B: L/H/S = 52Z/255/53, The number of sectors = 8385938, CHS<br>Partition nun: 8, Filesystem type is ext2fs, partition type 8x83<br>Partition nun: 1, Filesystem type is ext2fs, partition type 8x83<br>Partition nun: 2, Filesys grub> root (hd0) Filesystem type unknown, using whole disk grub> find /grub/grub.conf  $(hdB, B)$ grub> root (hd0,0) Filesystem type is ext2fs, partition type 0x83 grub> configfile /grub/grub.conf  $\sum$  redhat.

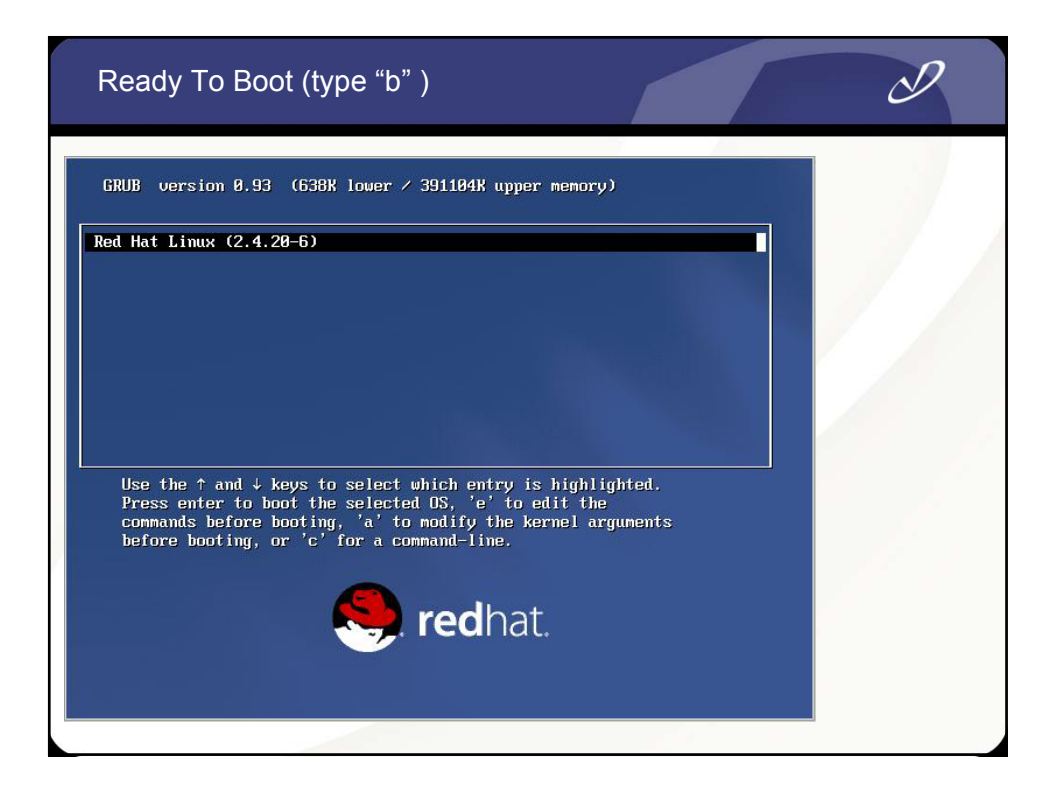

 $\mathscr Y$ 

#### Sample grub.conf File from Dual-boot System

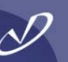

**# grub.conf generated by anaconda # # Note that you do not have to rerun grub after making changes to this file # NOTICE: You have a /boot partition. This means that # all kernel and initrd paths are relative to /boot/, eg. #boot=/dev/sda default=2 timeout=10 splashimage=(hd0,2)/grub/splash.xpm.gz title Red Hat Linux (2.4.20-18.9smp) root (hd0,2) kernel /vmlinuz-2.4.20-18.9smp ro root=LABEL=/ hda=ide-scsi hdb=ide-scsi initrd /initrd-2.4.20-18.9smp.img title Red Hat Linux (2.4.20-18.9) root (hd0,2) kernel /vmlinuz-2.4.20-18.9 ro root=LABEL=/ hda=ide-scsi hdb=ide-scsi initrd /initrd-2.4.20-18.9.img title WindowsXP rootnoverify (hd0,0) chainloader +1**

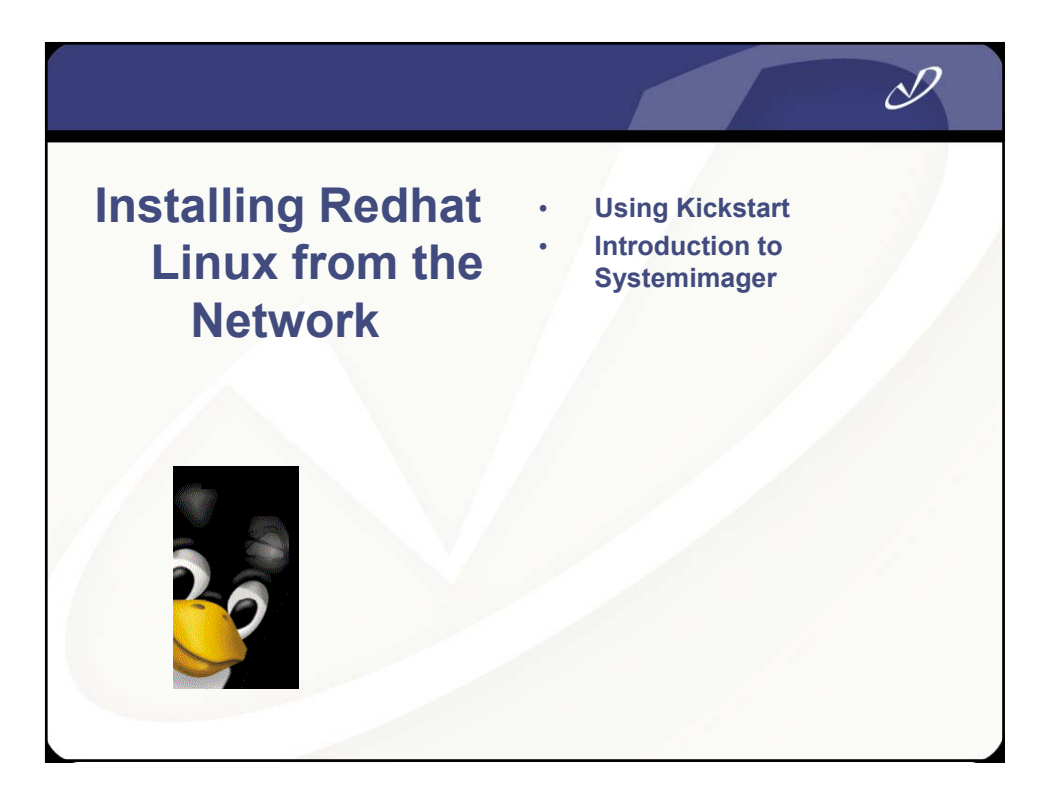

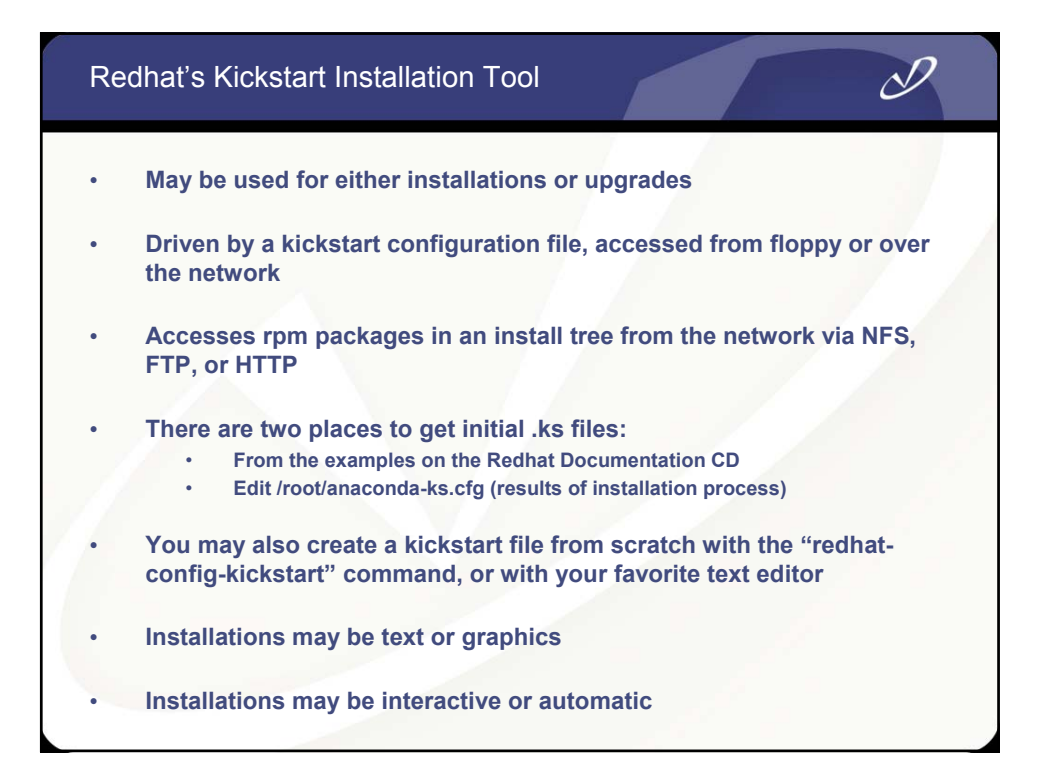

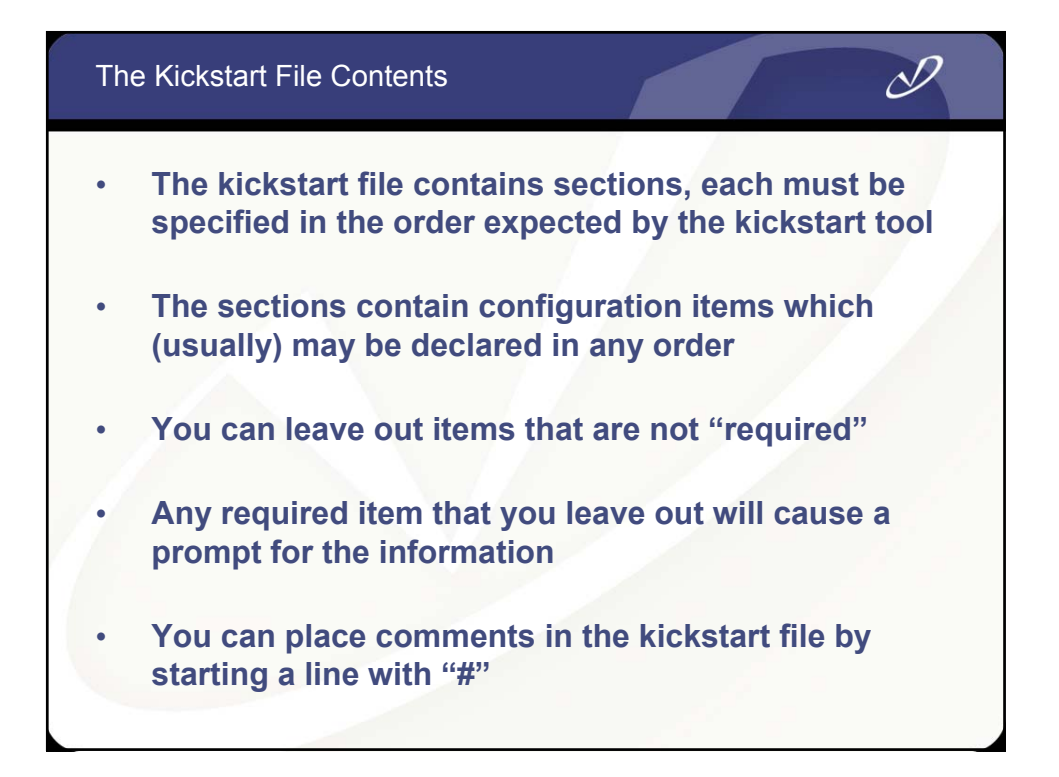

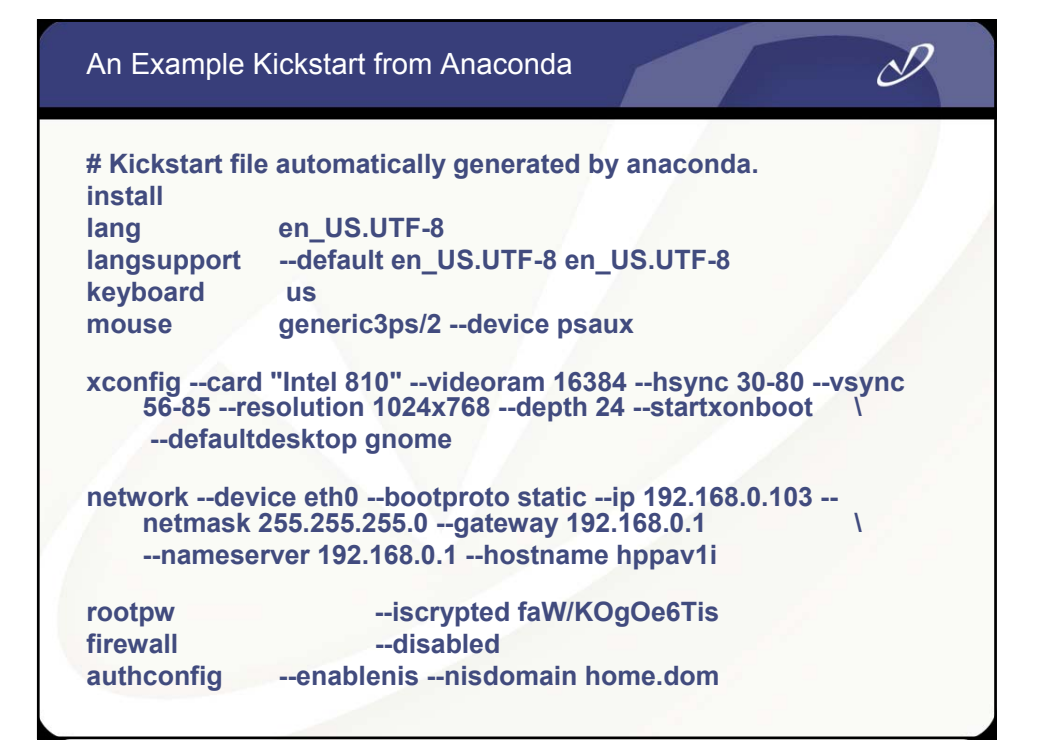

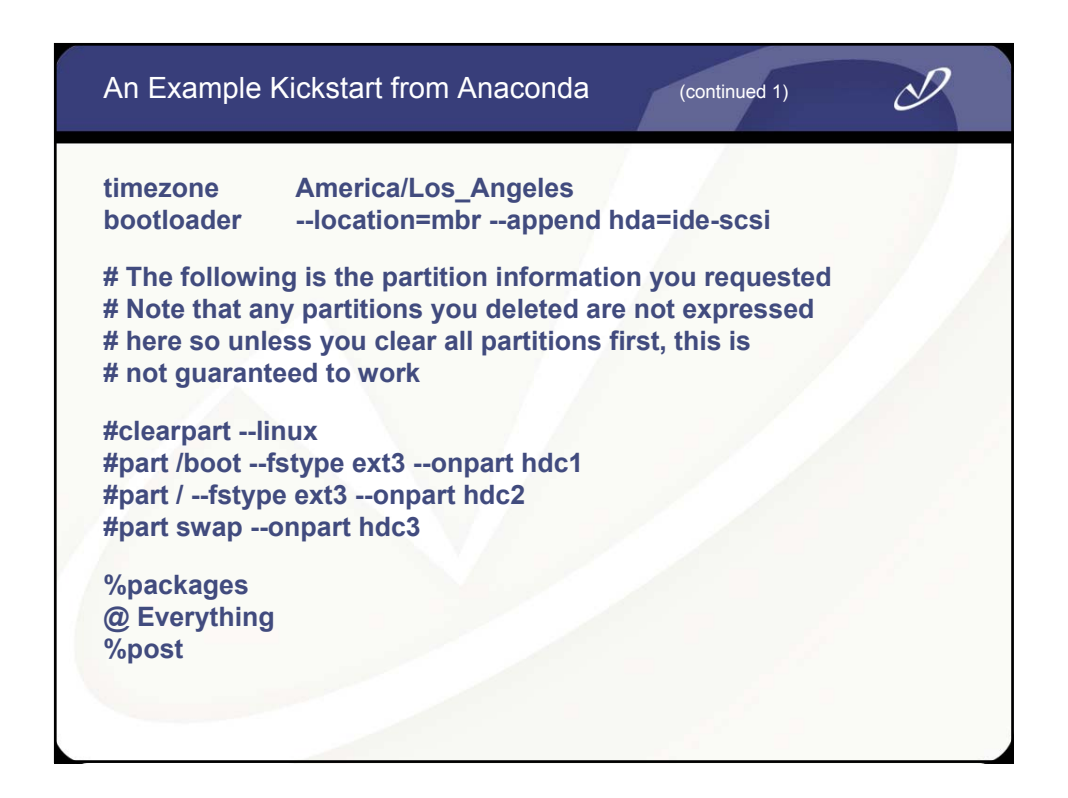

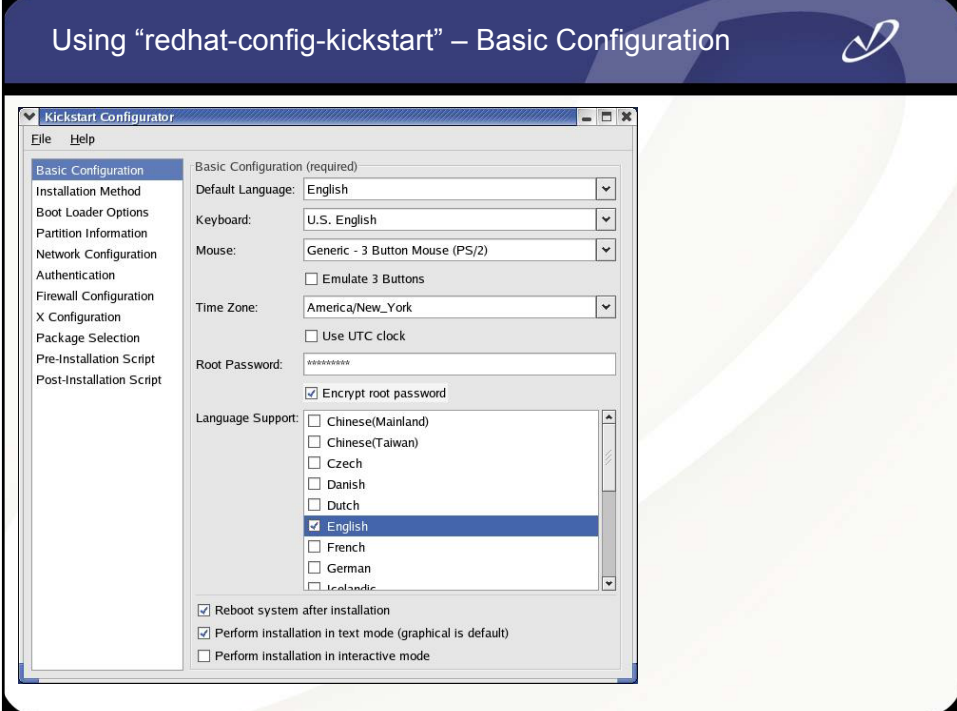

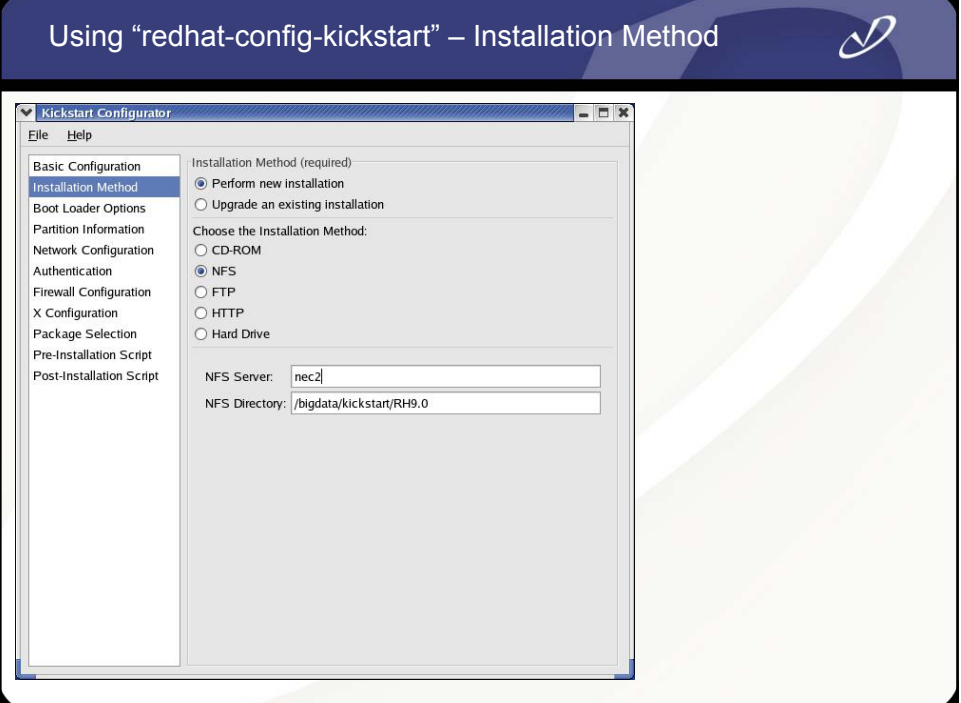

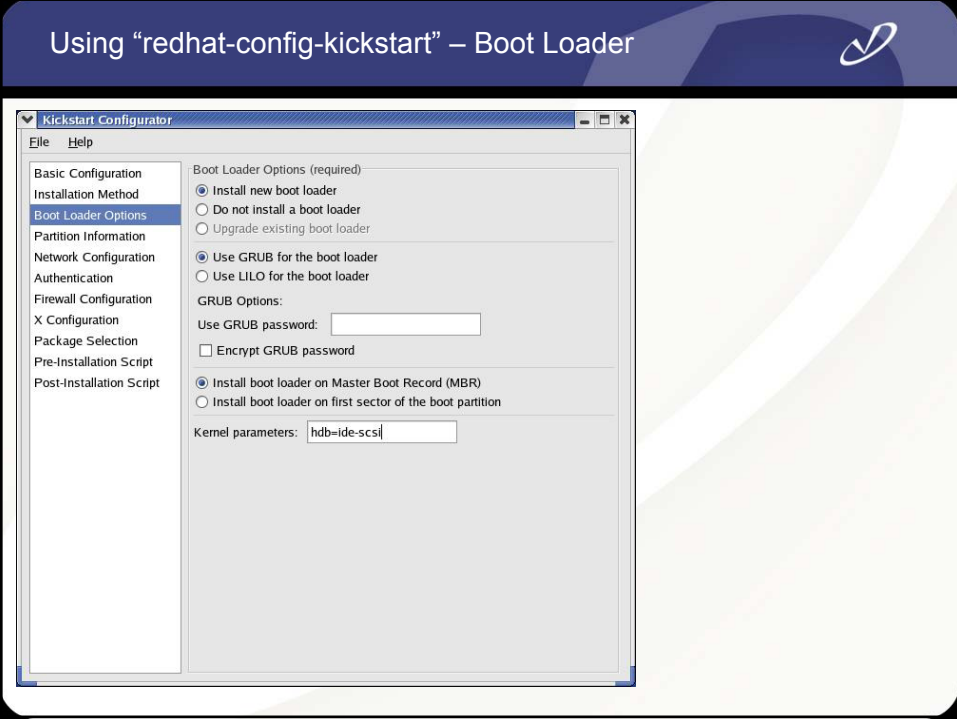

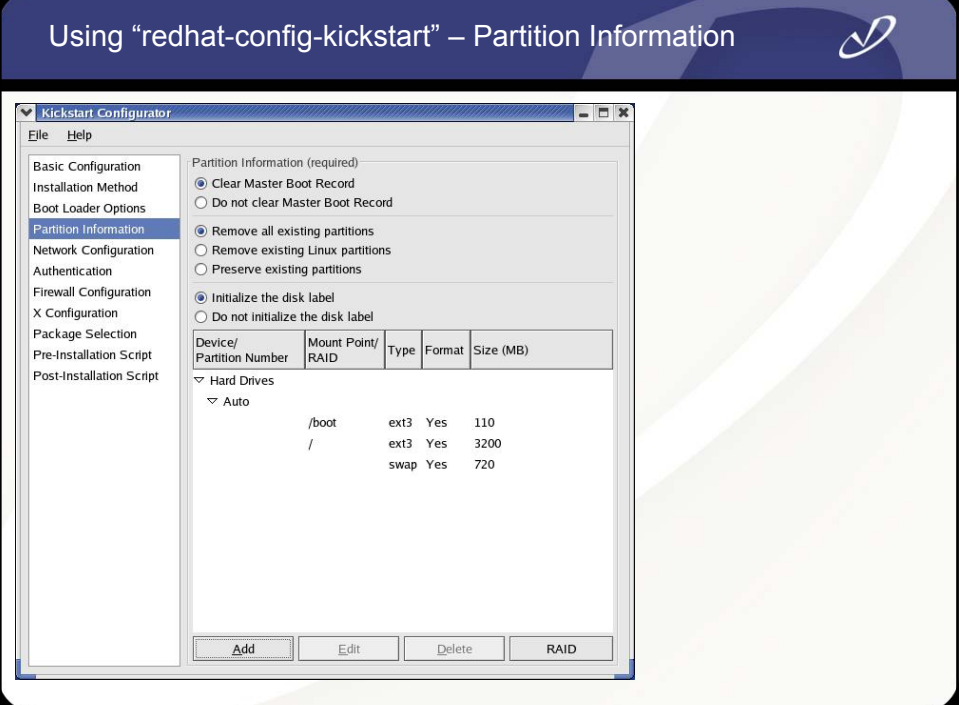

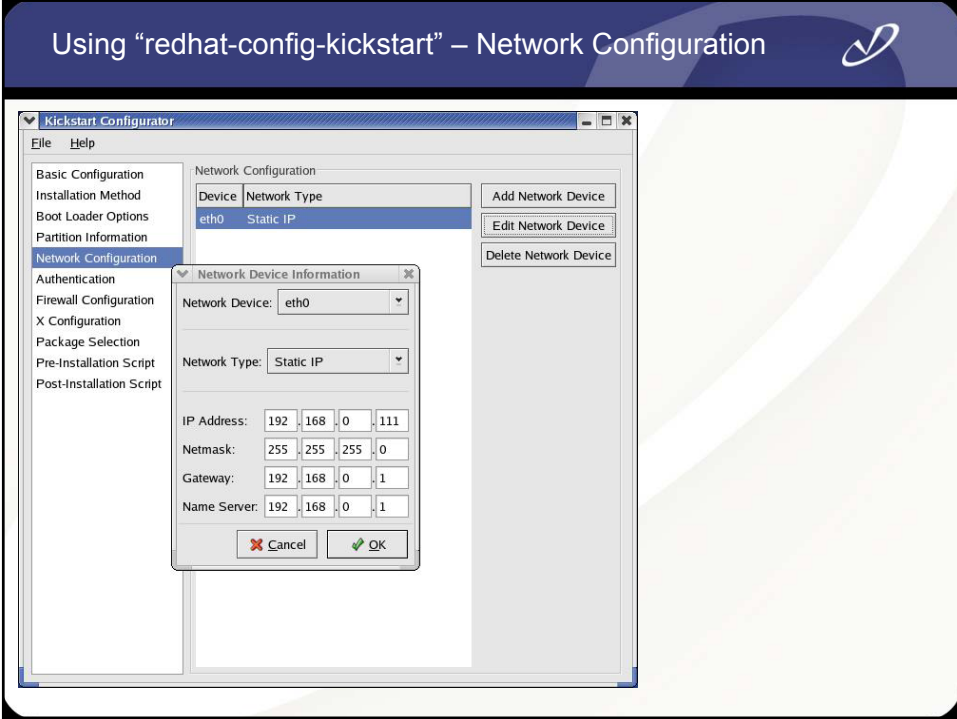

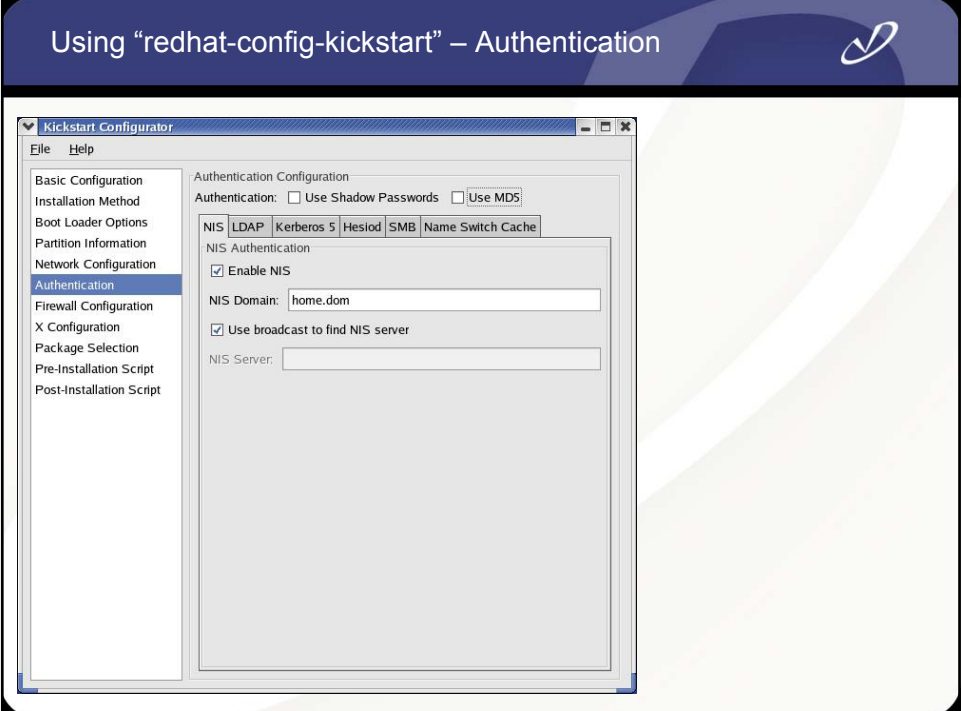

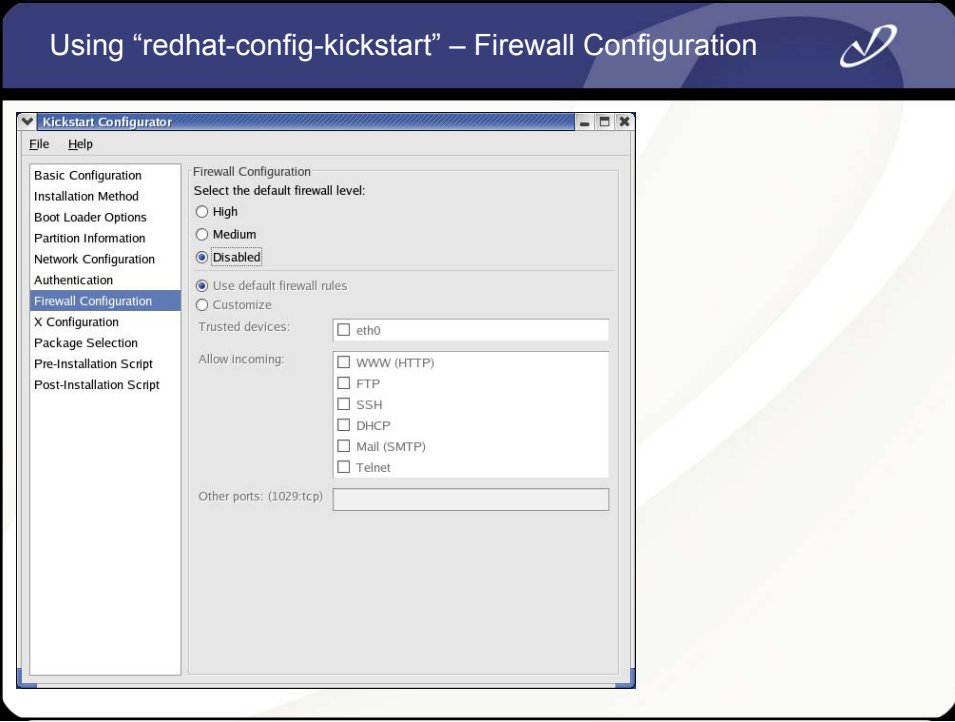

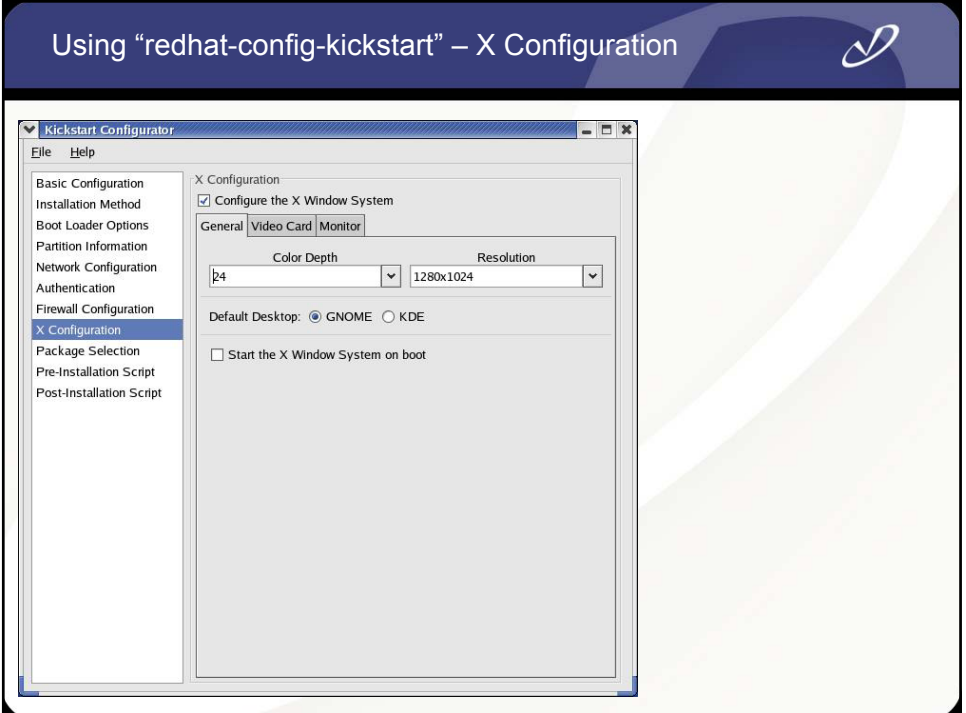

#### Using "redhat-config-kickstart" – Package Group Select

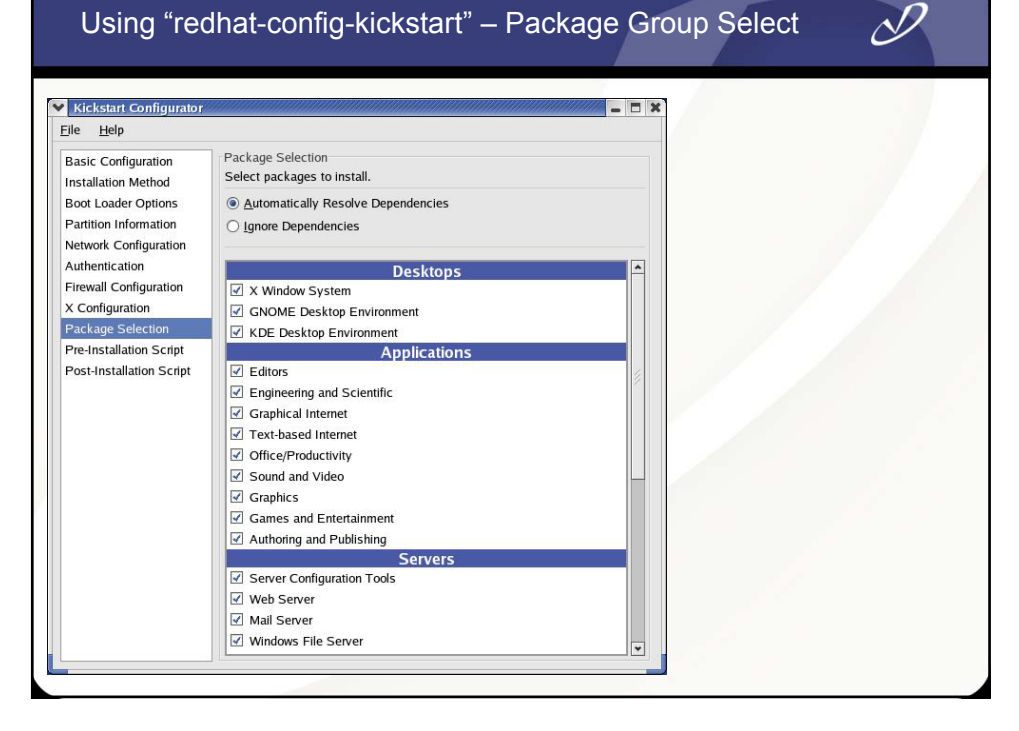

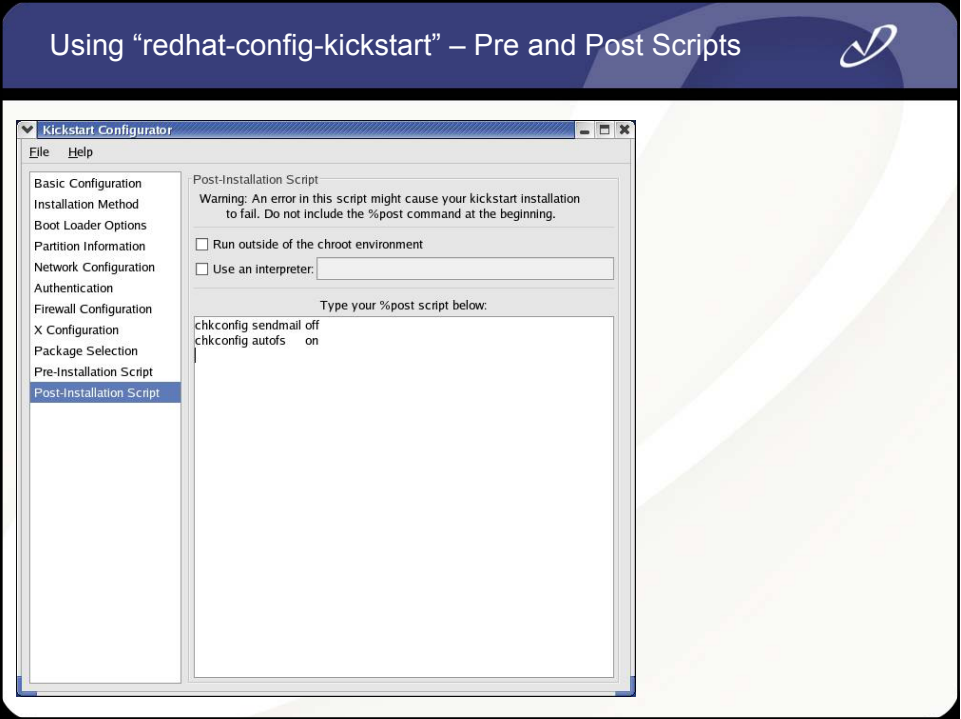

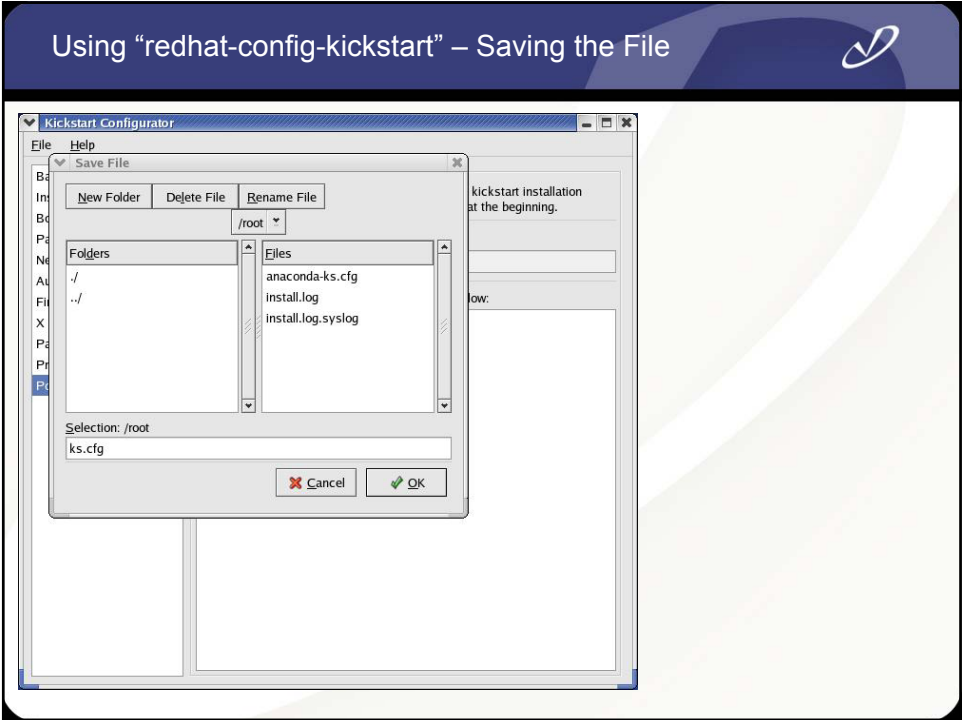

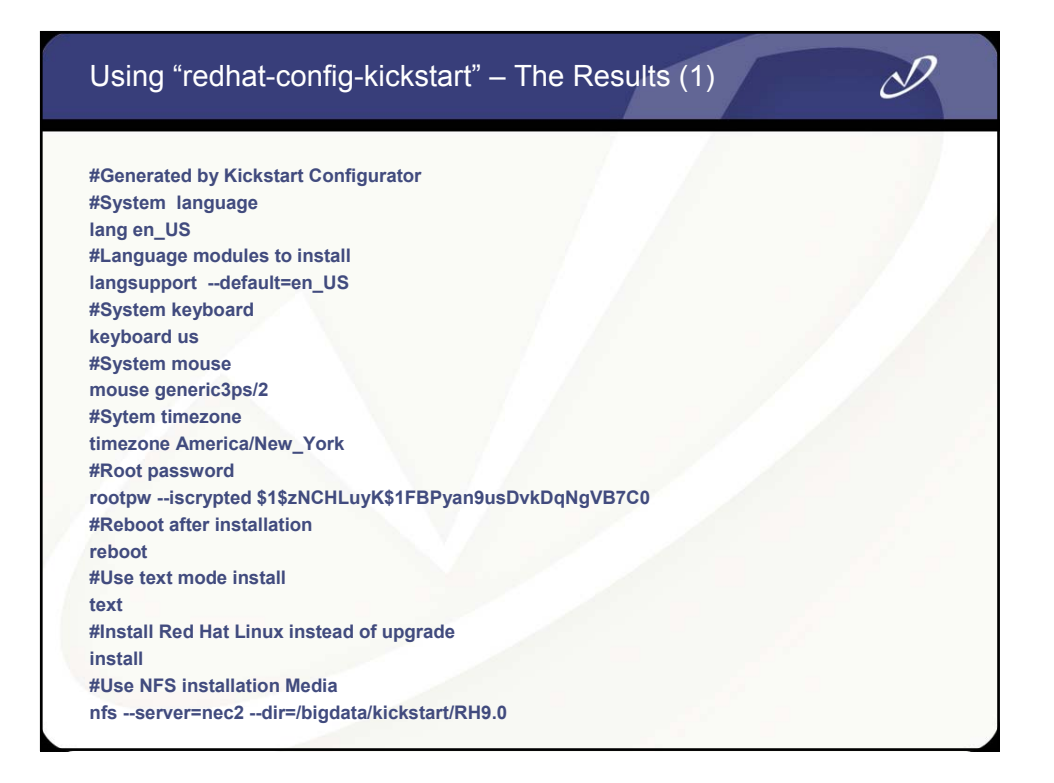

#### Using "redhat-config-kickstart" – The Results (2)

**#System bootloader configuration bootloader --location=mbr --append hdb=ide-scsi #Clear the Master Boot Record zerombr yes #Partition clearing information clearpart --all --initlabel #Disk partitioning information part /boot --fstype ext3 --size 110 --asprimary part / --fstype ext3 --size 3200 --asprimary part swap --size 720 #System authorization infomation auth --enablenis --nisdomain home.dom #Network information network --bootproto=static --ip=192.168.0.111 --netmask=255.255.255.0 --gateway=192.168.0.1 --nameserver=192.168.0.1 --device=eth0 firewall --disabled xconfig --depth=24 --resolution=1280x1024 --defaultdesktop=GNOME #Package install information %packages --resolvedeps @ X Window System @ GNOME Desktop Environment @ KDE Desktop Environment @ Editors**

# Using "redhat-config-kickstart" – The Results (3)

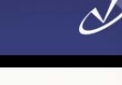

**@ Engineering and Scientific @ Graphical Internet @ Text-based Internet @ Office/Productivity @ Sound and Video @ Graphics @ Games and Entertainment @ Authoring and Publishing @ Server Configuration Tools @ Web Server @ Mail Server @ Windows File Server @ DNS Name Server @ FTP Server @ SQL Database Server @ News Server @ Network Servers @ Development Tools @ Kernel Development @ Administration Tools**

**@ System Tools %post /sbin/chkconfig sendmail off /sbin/chkconfig autofs on**

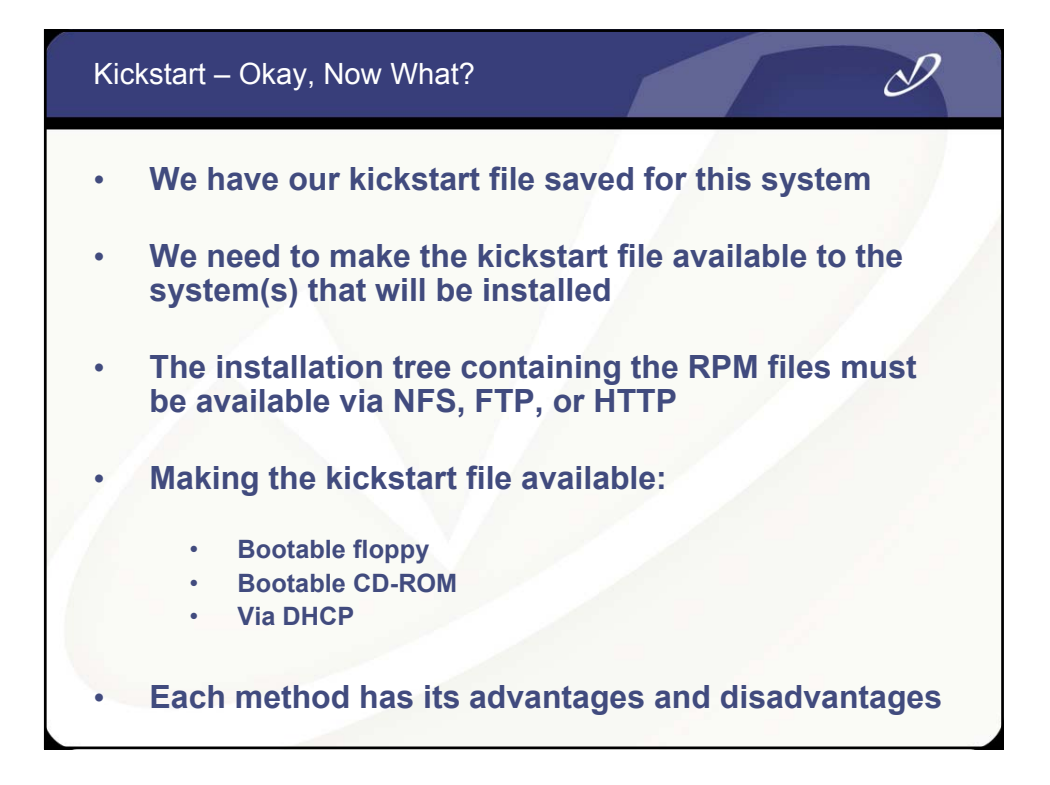

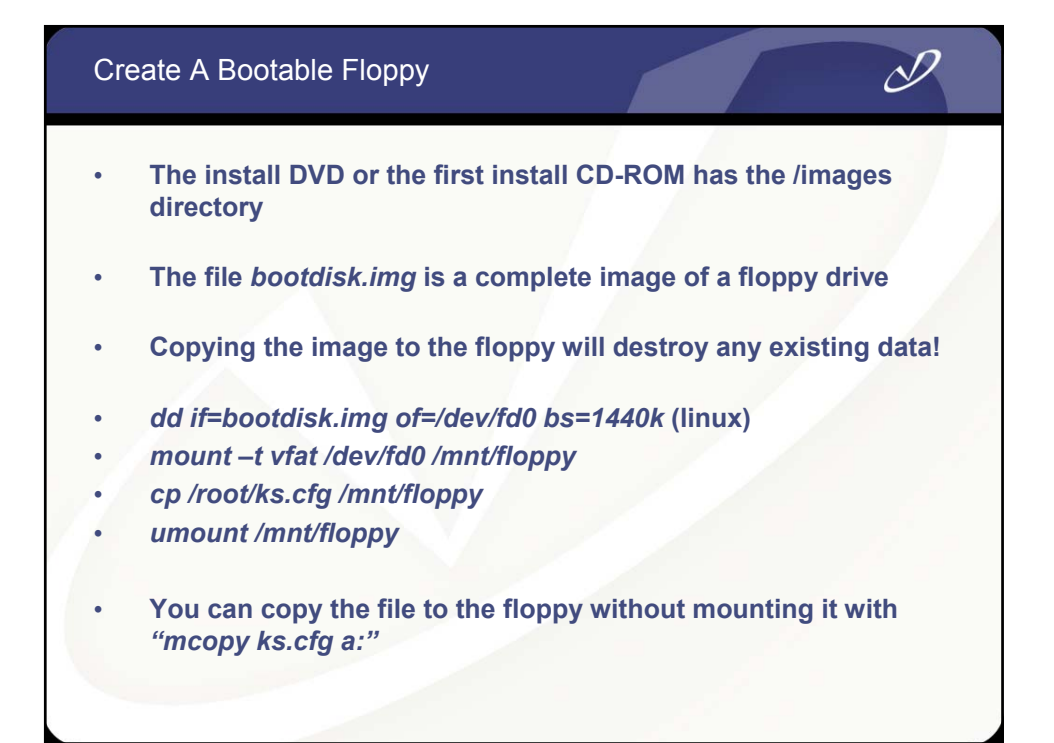

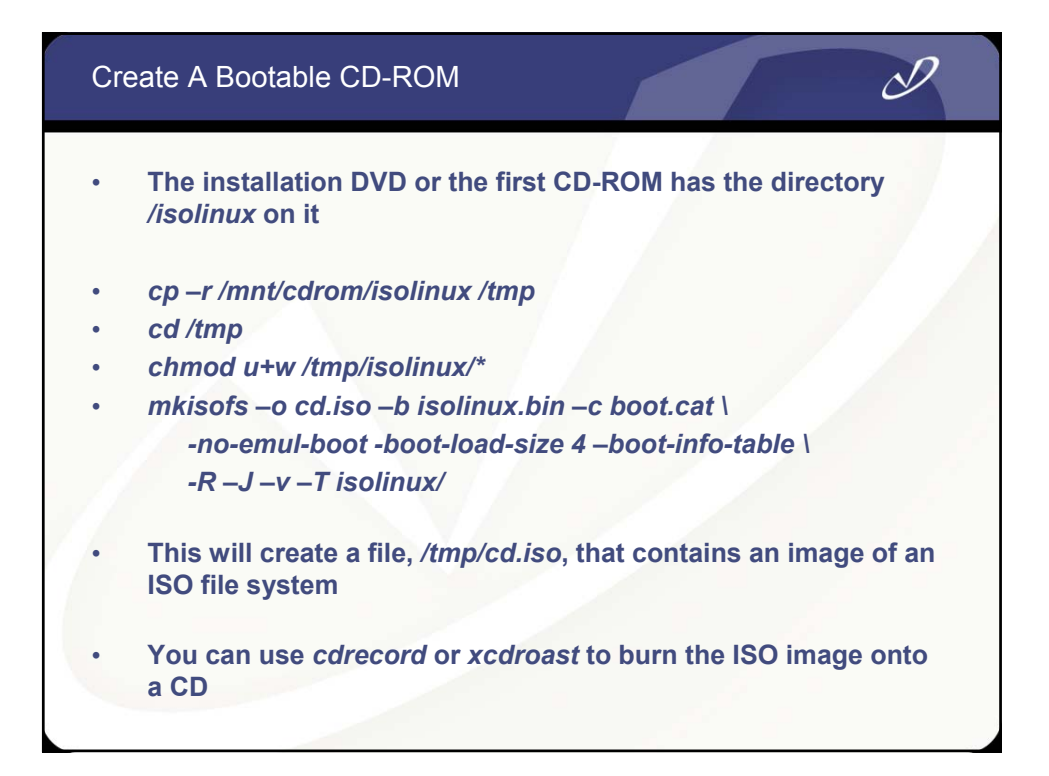

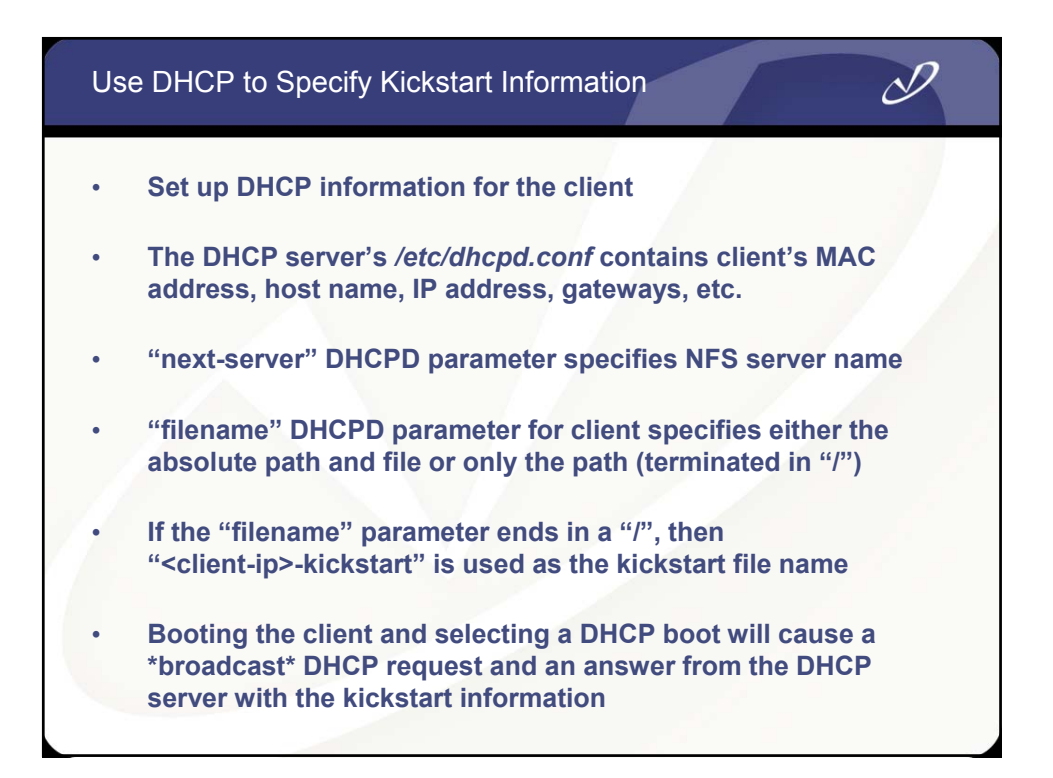

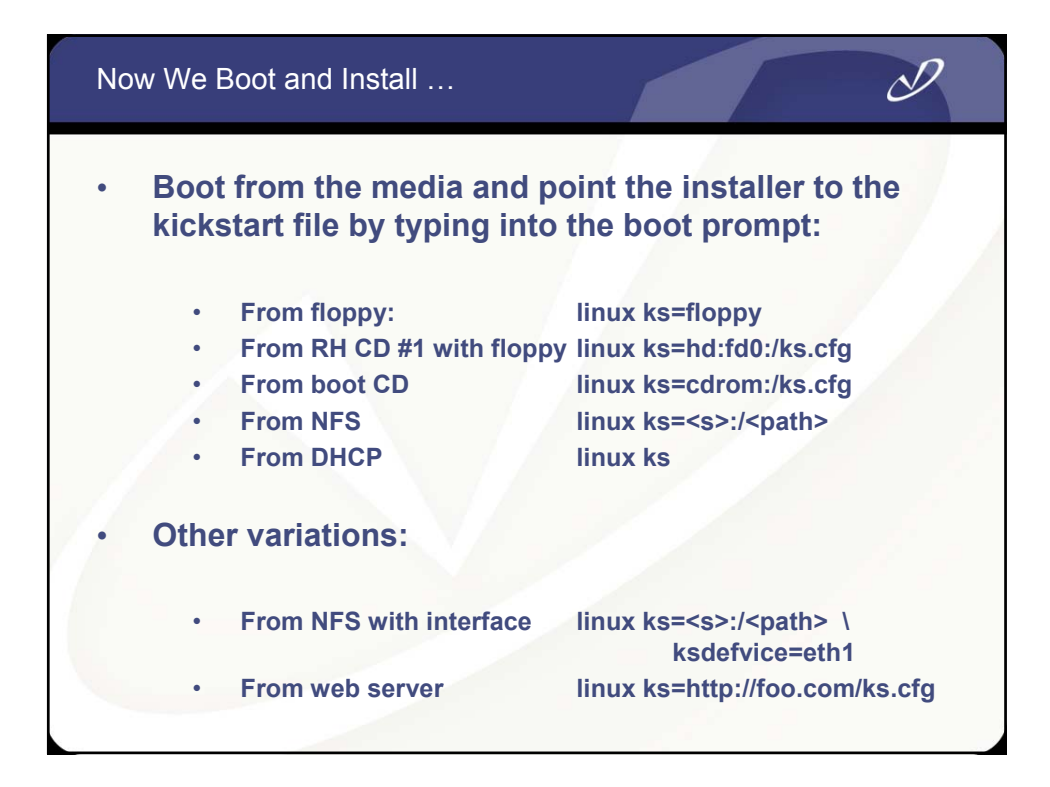

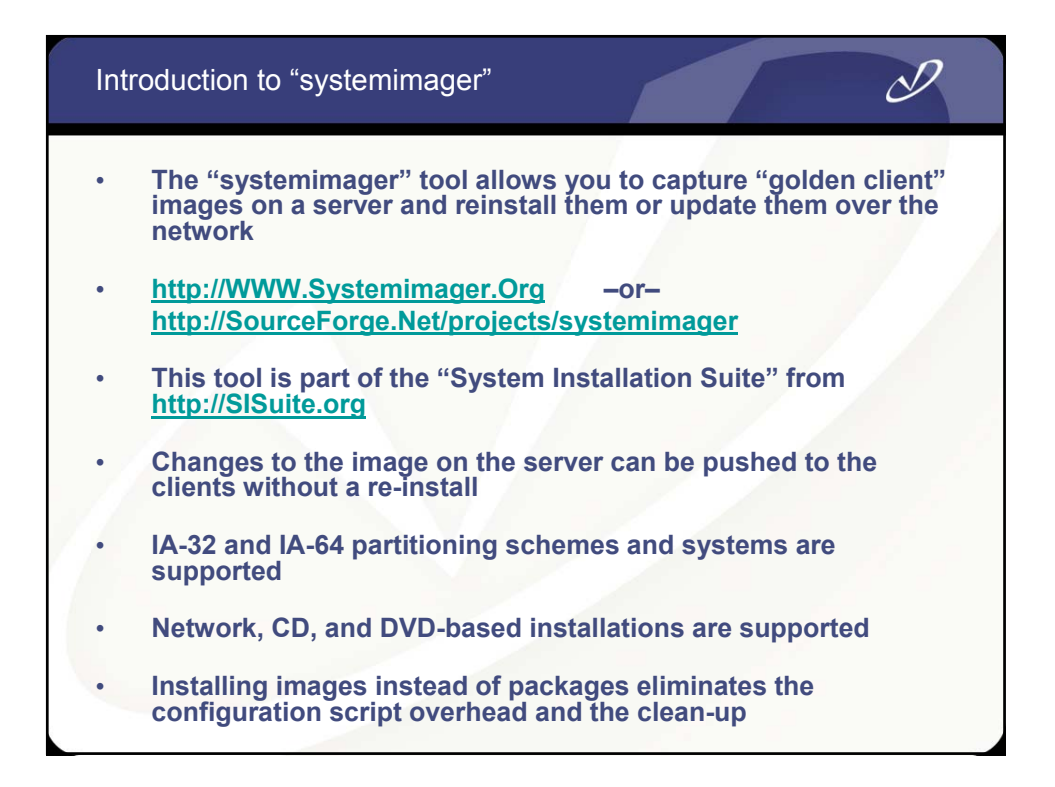

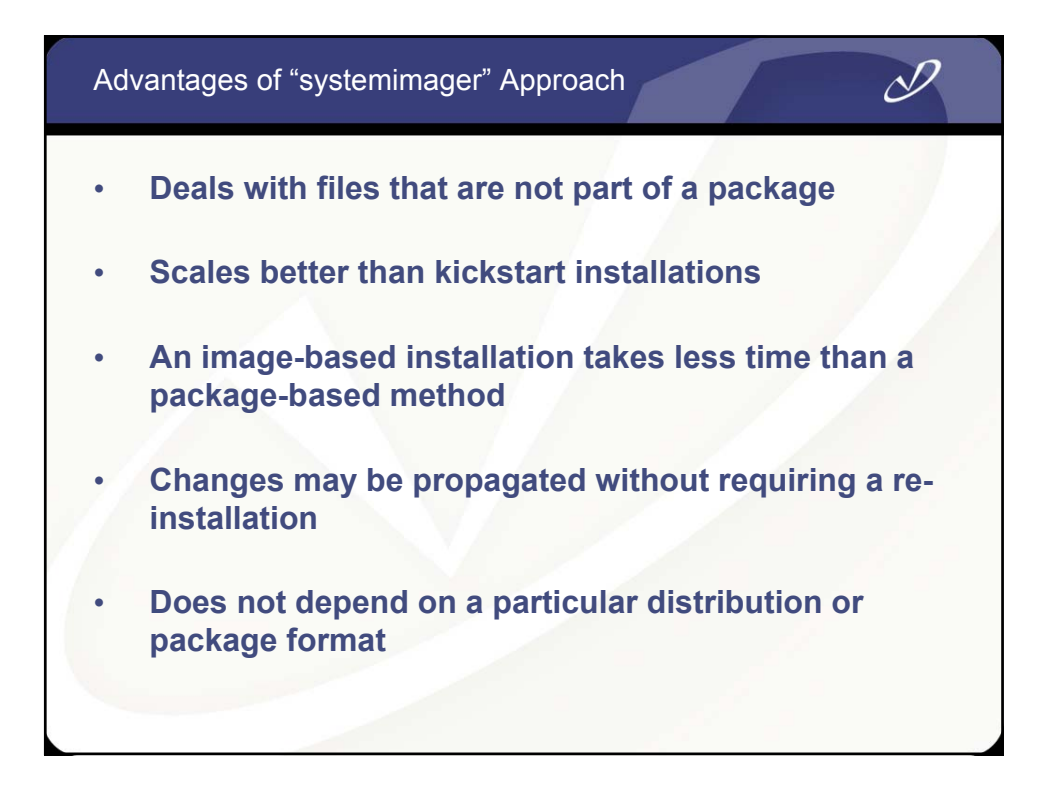

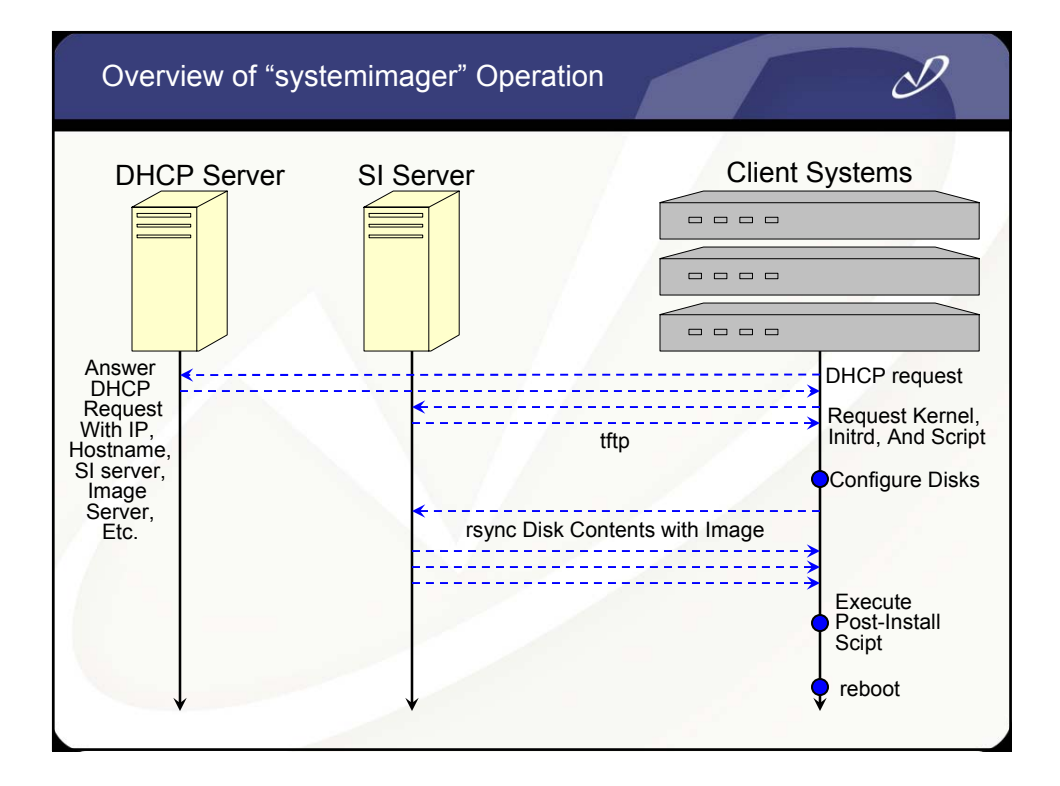

# Lab #2: Installing Redhat Linux from the Network

 $\mathscr{P}$ 

**See Lab #2 Handout for details**

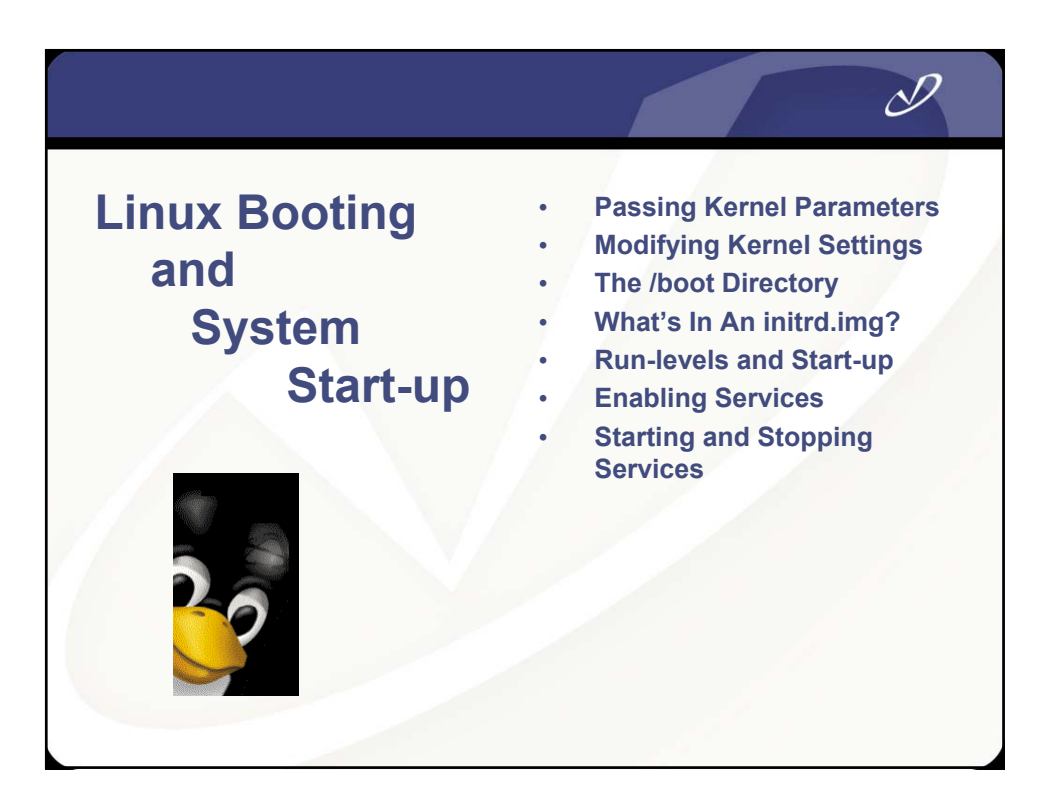

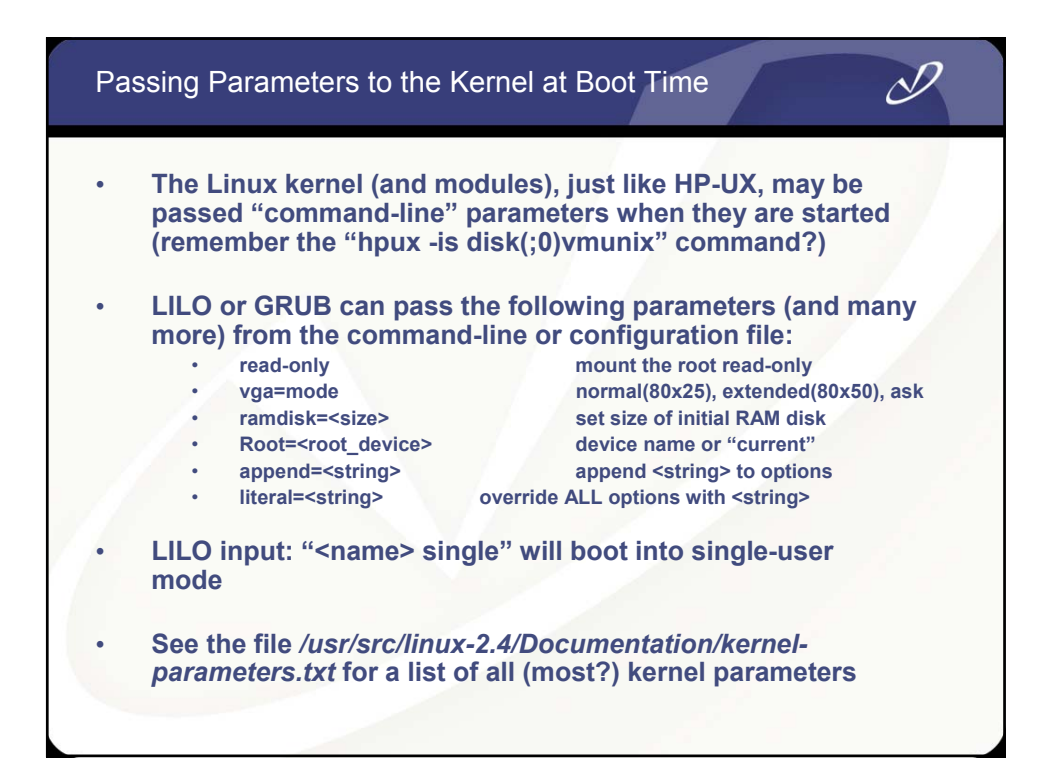

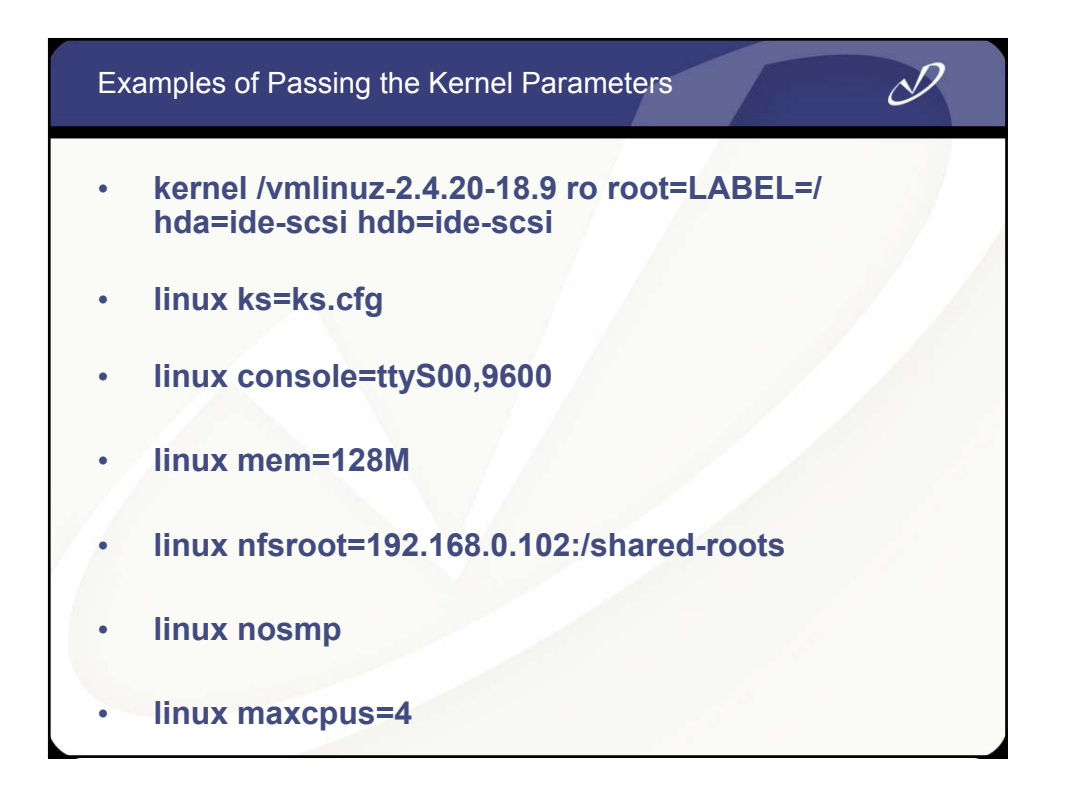

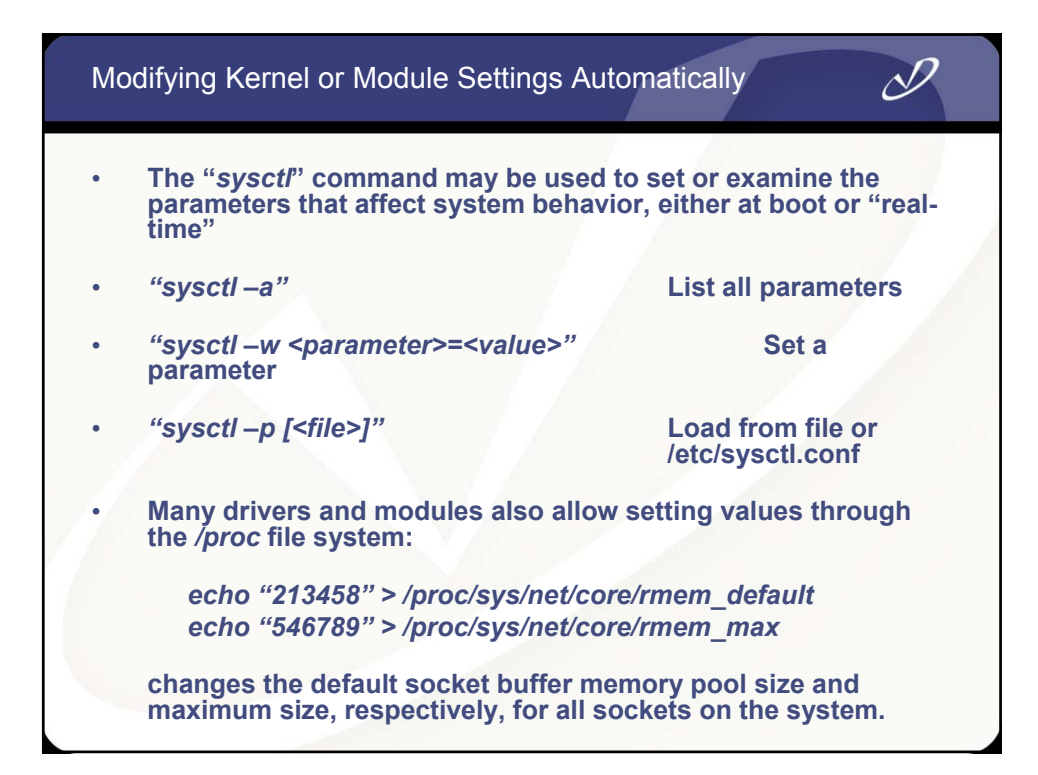

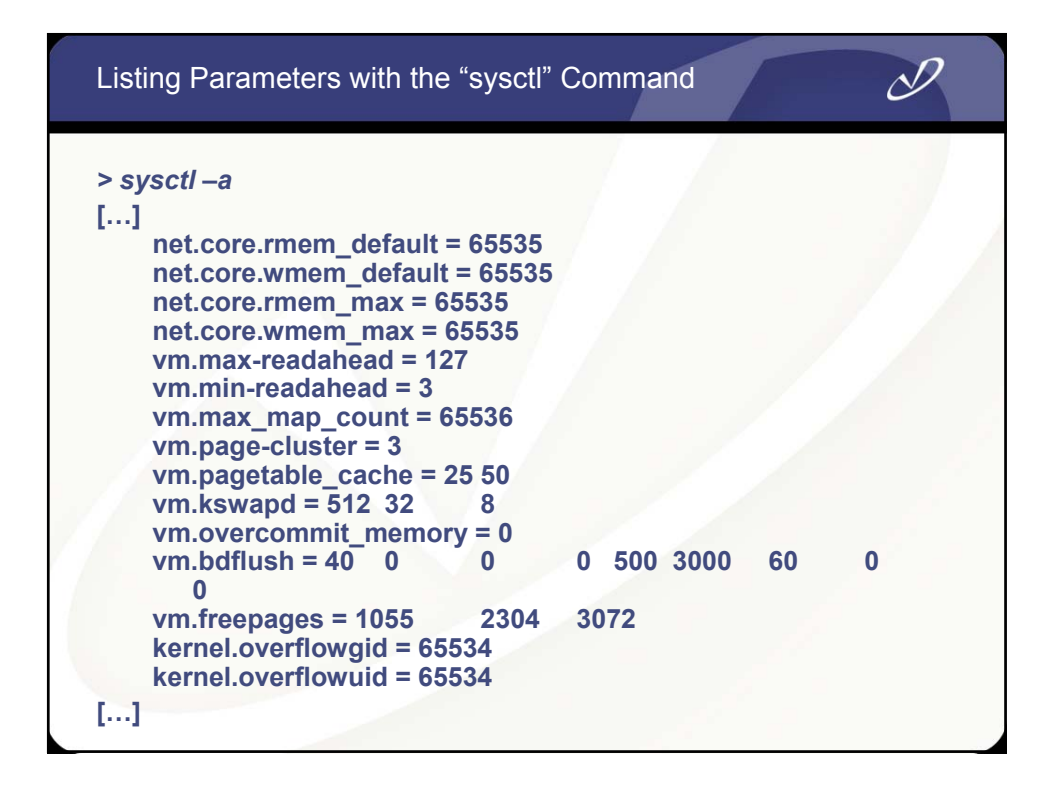

#### The /boot Directory Contents

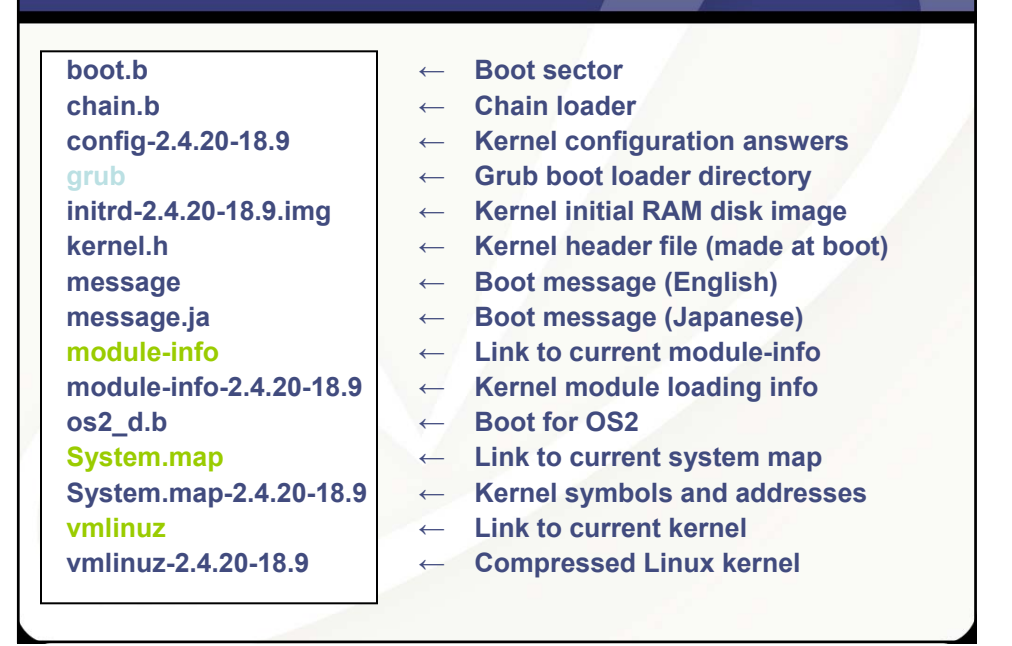

 $\mathscr{P}$ 

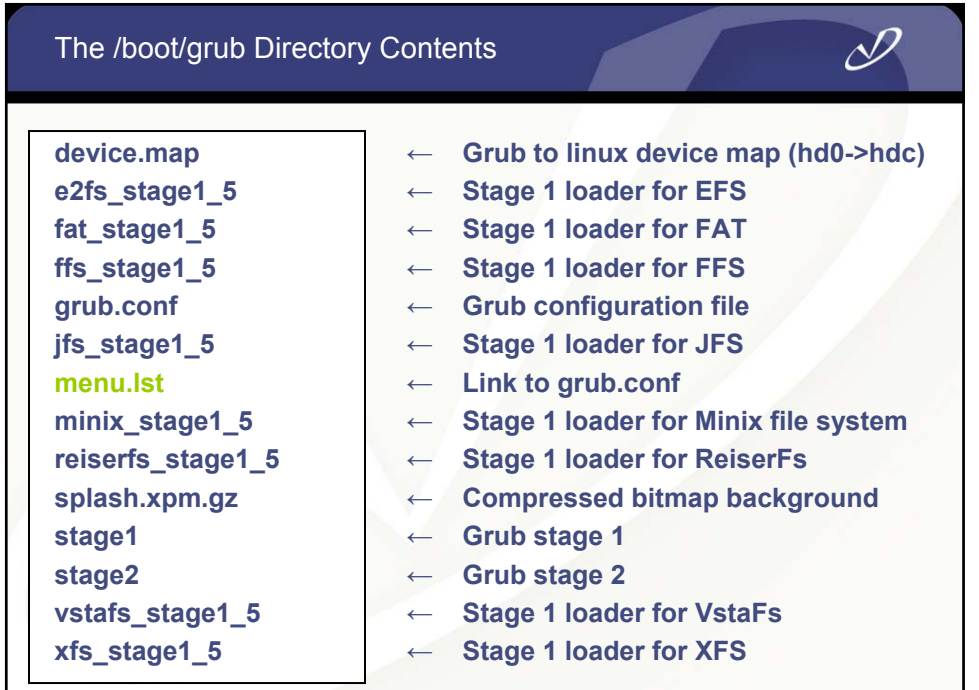
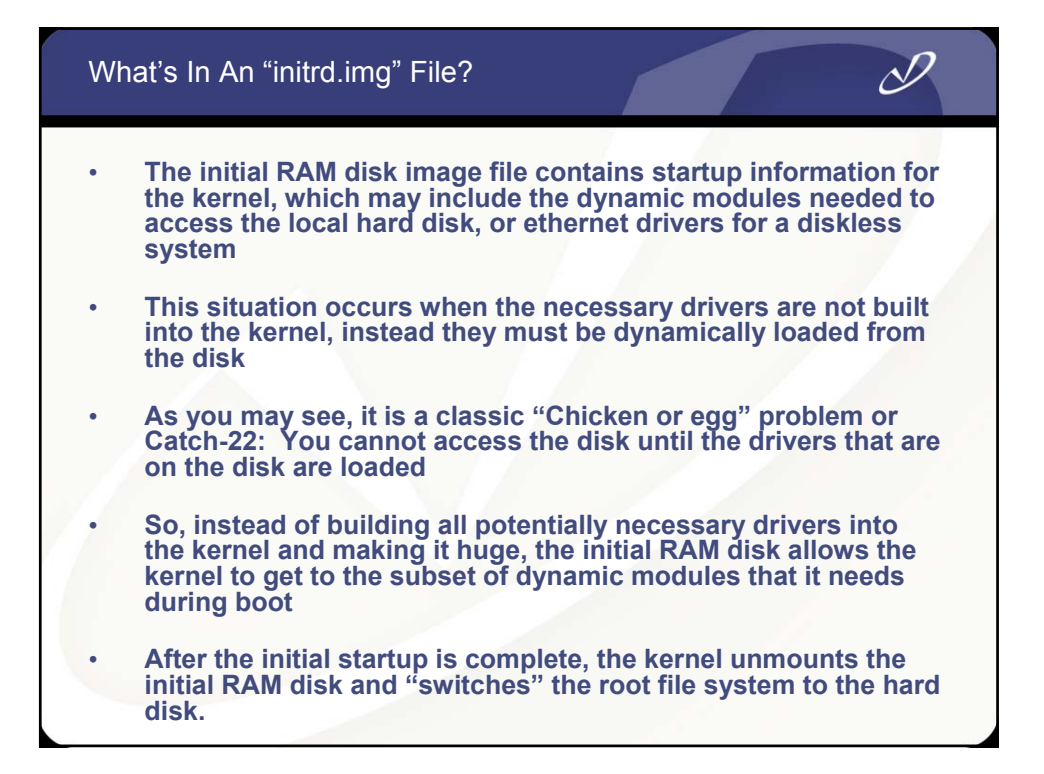

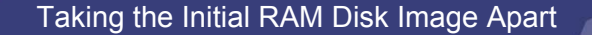

- *cp initrd.2.4.20-18.9.img /tmp*
- *gunzip < /tmp/initrd.2.4.20.18.9 > /tmp/initrd*
- *mkdir /tmp/image*
- *losetup /dev/loop0 /tmp/initrd*
- *mount –o loop /tmp/initrd /tmp/image*
- *cd /tmp/image*
- **<Take a look around, particularly at "linuxrc">**
- *cd /tmp*
- *umount /tmp/image*
- *losetup –d /dev/loop0*
- *rmdir /tmp/image; rm /tmp/initrd.2.4.20-18.9.img /tmp/initrd*

• **If you look carefully, you can see the point in the boot process where the kernel unmounts the initrd and switches to the hard drive (see "dmesg" or** */var/log/messages* **or console output)**

## Comparison of HP-UX and Linux Run-level Startup

#### **HP-UX Startup**

- **The world starts with "init"**
- */etc/rc.config.d* **contains startup data**
- */etc/rc* **script performs system startup**
- **/etc contains startup directories init.d and rc\*.d**
- */sbin/init.d* **contains scripts that are linked into /sbin/rc\*.d**
- **Each run level has an associated directory that contains startup and shutdown links for each subsystem**
- **The directory for each intervening run-level is "executed" on run-level change**

#### **Linux Startup**

- **The world starts with "init"**
- */etc/sysconfig* **and scripts contain startup data**
- */etc/rc.sysinit, /etc/rc***, and /***etc/rc.localperform* **startup**
- **/etc/init.d and /etc/rc\*.d are linked into /etc/rc.d/**
- */etc/rc.d/init.d* **contains scripts that are linked into /etc/rc\*.d**
- **Each run level has an associated directory that contains startup and shutdown links for each subsystem**
- **Only the directory for the current run-level is "executed" when run-levels are changed**

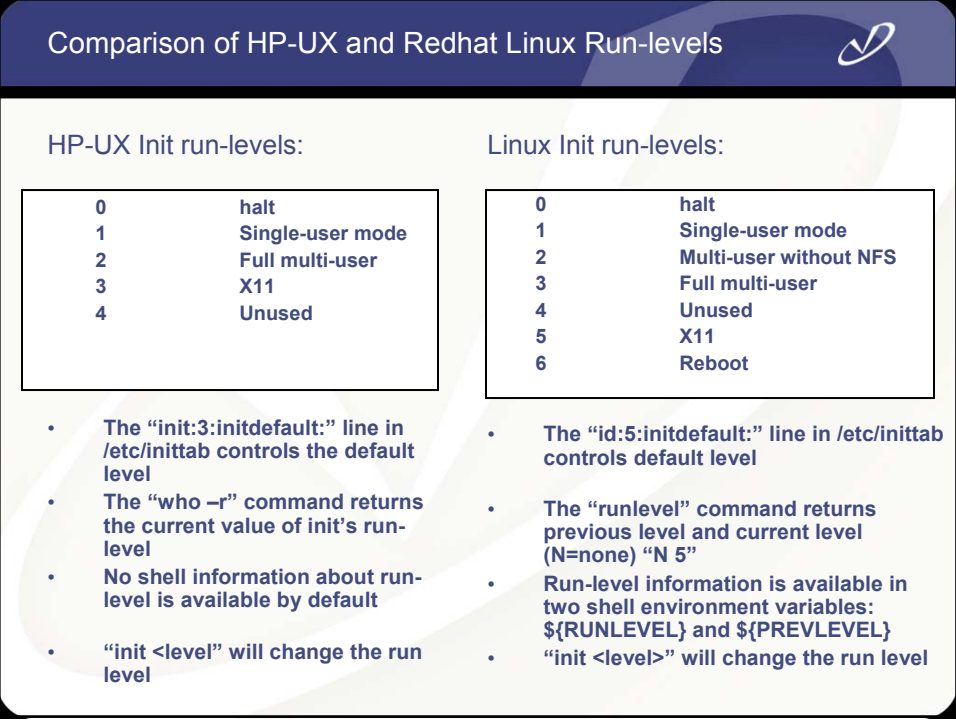

## The Linux /etc/inittab File

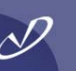

#### **id:5:initdefault:**

**# System initialization. si::sysinit:/etc/rc.d/rc.sysinit**

**l0:0:wait:/etc/rc.d/rc 0 l1:1:wait:/etc/rc.d/rc 1 l2:2:wait:/etc/rc.d/rc 2 l3:3:wait:/etc/rc.d/rc 3 l4:4:wait:/etc/rc.d/rc 4 l5:5:wait:/etc/rc.d/rc 5 l6:6:wait:/etc/rc.d/rc 6**

**# Trap CTRL-ALT-DELETE ca::ctrlaltdel:/sbin/shutdown -t3 –r \ now pf::powerfail:/sbin/shutdown -f -h +2 \ "Power Failure; System Shutting \ Down"**

**# shutdown kicked in, cancel it. pr:12345:powerokwait:\ /sbin/shutdown \ -c "Power Restored; Shutdown \ Cancelled" # Run gettys in standard runlevels 1:2345:respawn:/sbin/mingetty tty1 2:2345:respawn:/sbin/mingetty tty2 3:2345:respawn:/sbin/mingetty tty3 4:2345:respawn:/sbin/mingetty tty4 5:2345:respawn:/sbin/mingetty tty5 6:2345:respawn:/sbin/mingetty tty6**

**# If power was restored before the**

**# Run xdm in runlevel 5 x:5:respawn:/etc/X11/prefdm \ -nodaemon**

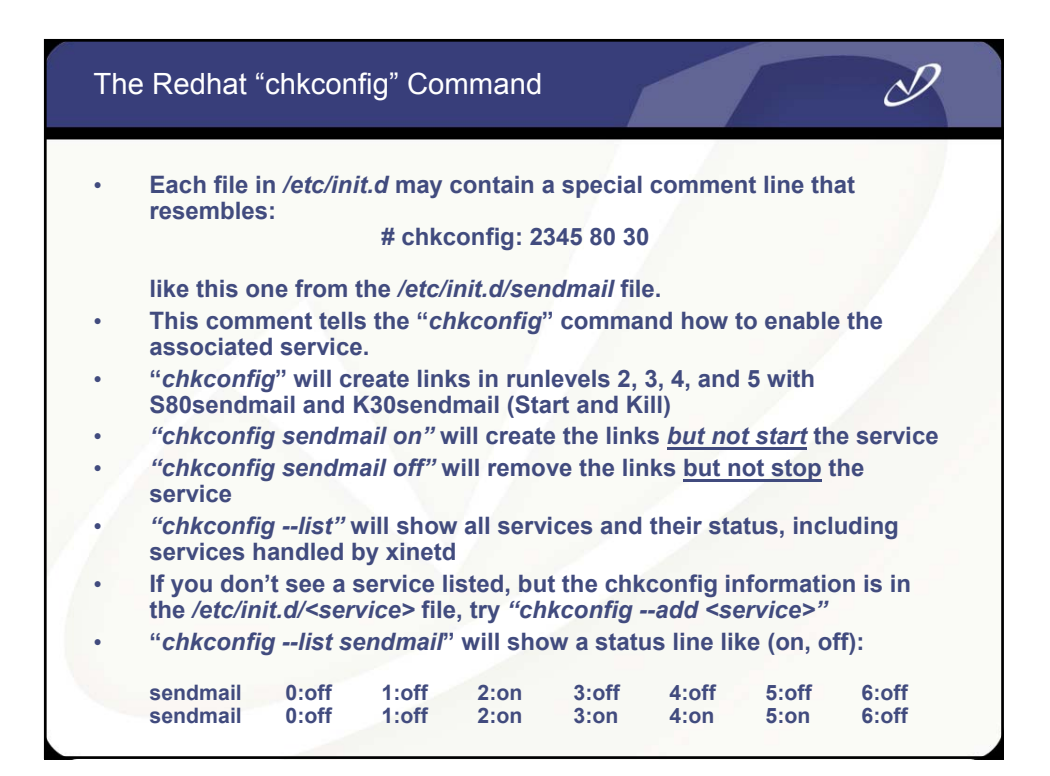

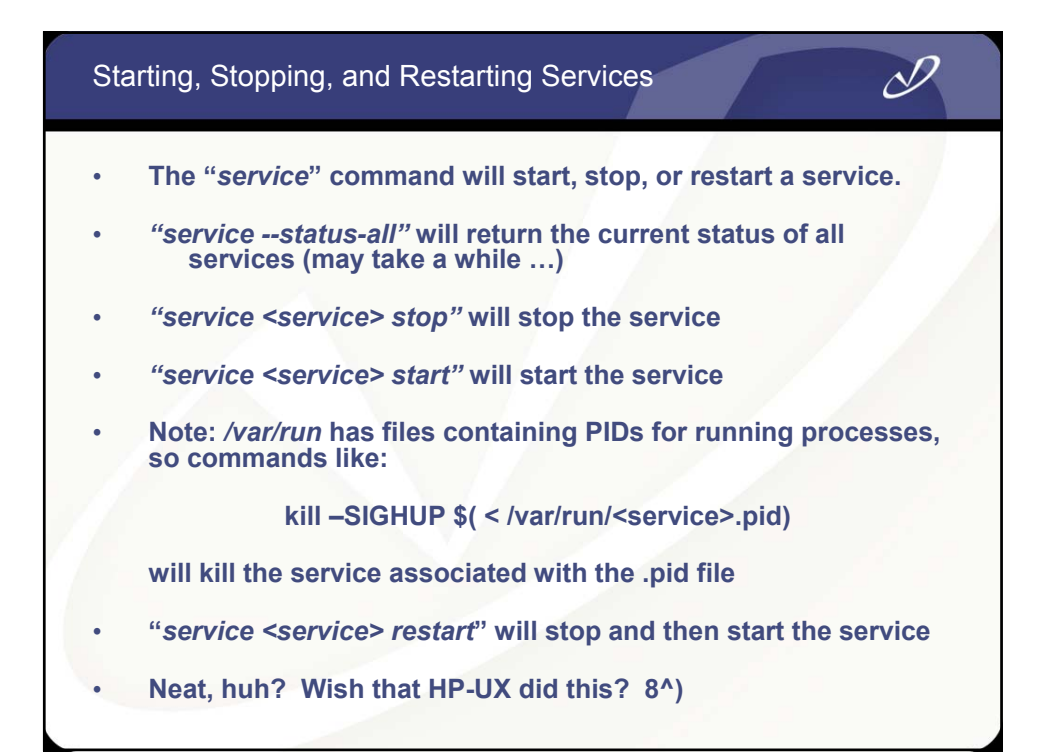

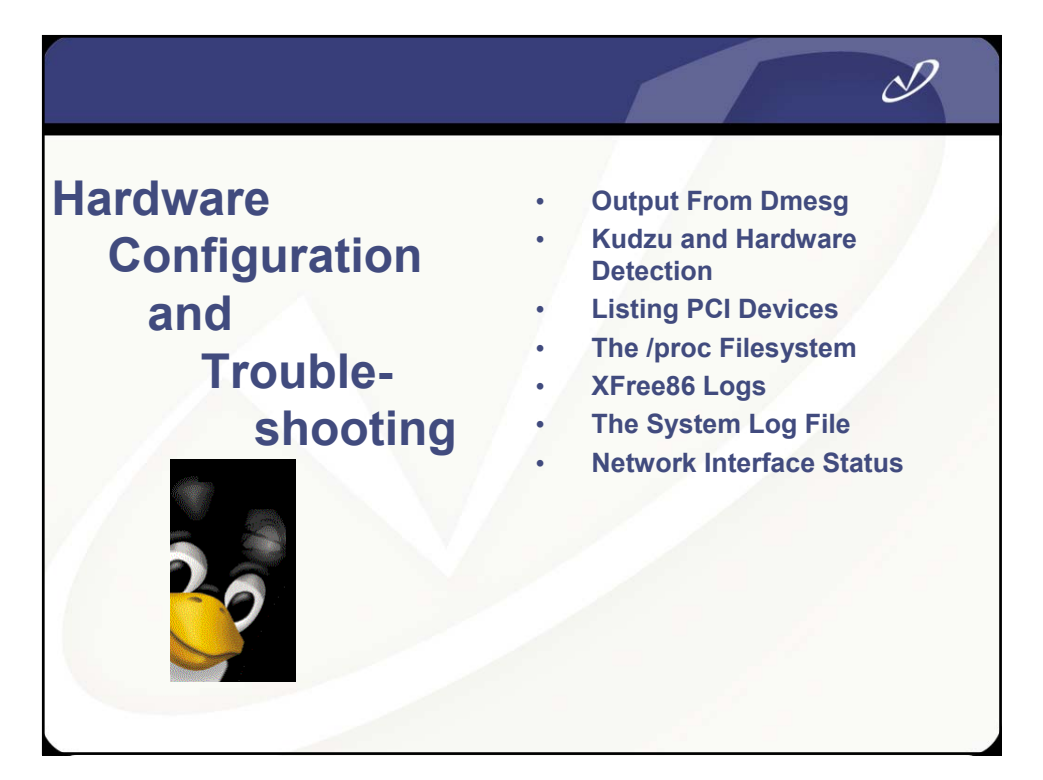

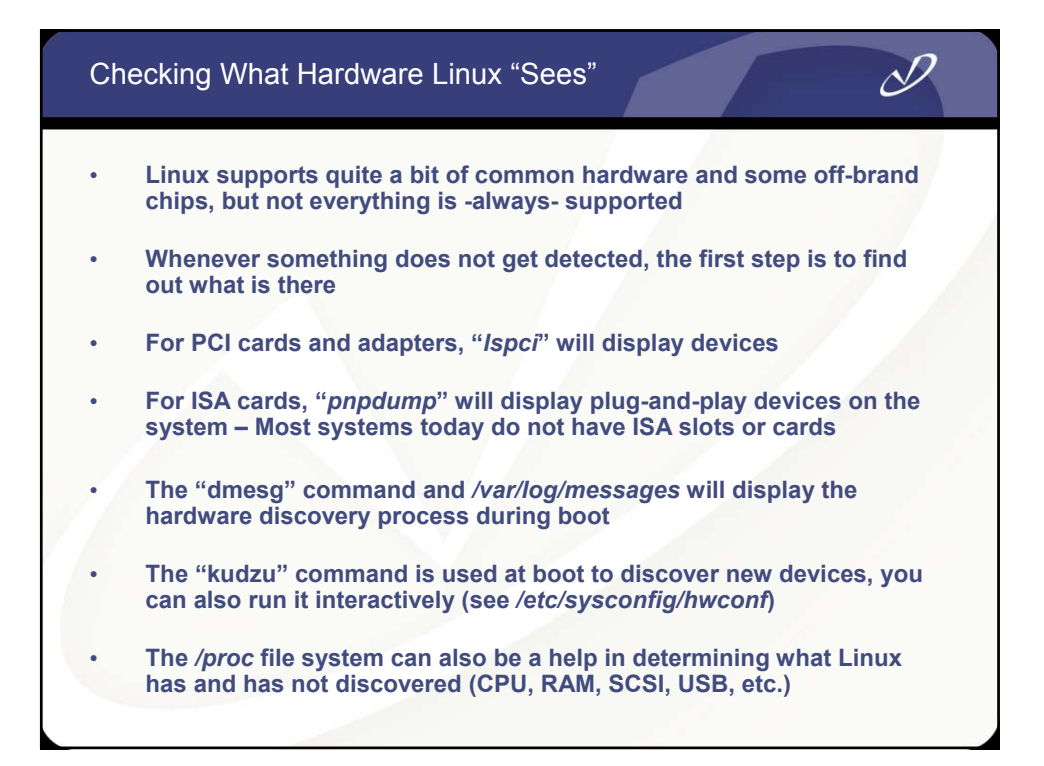

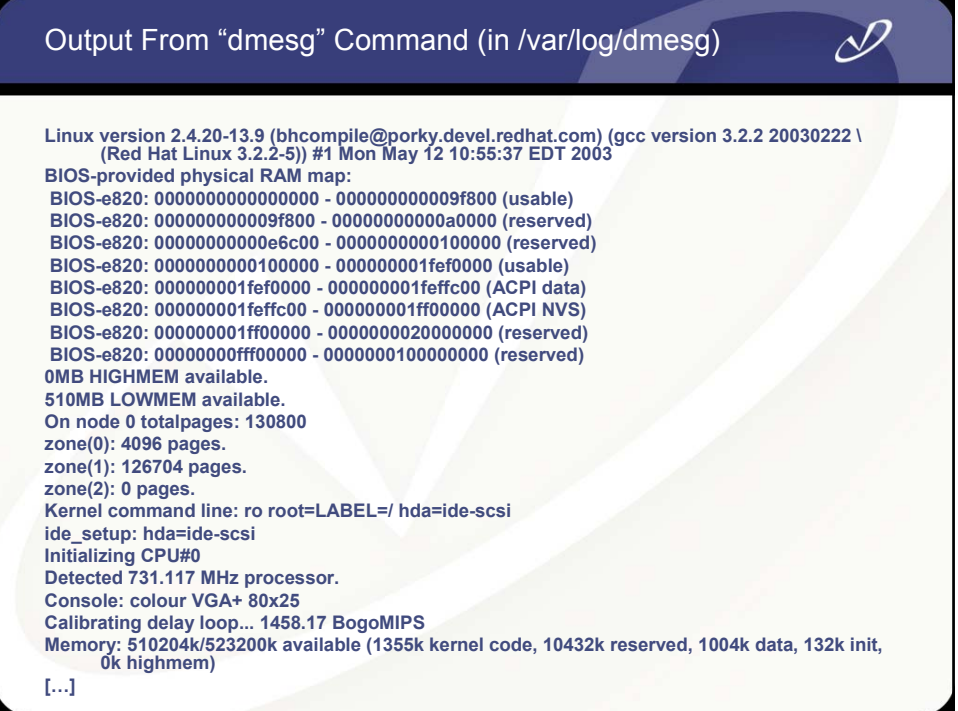

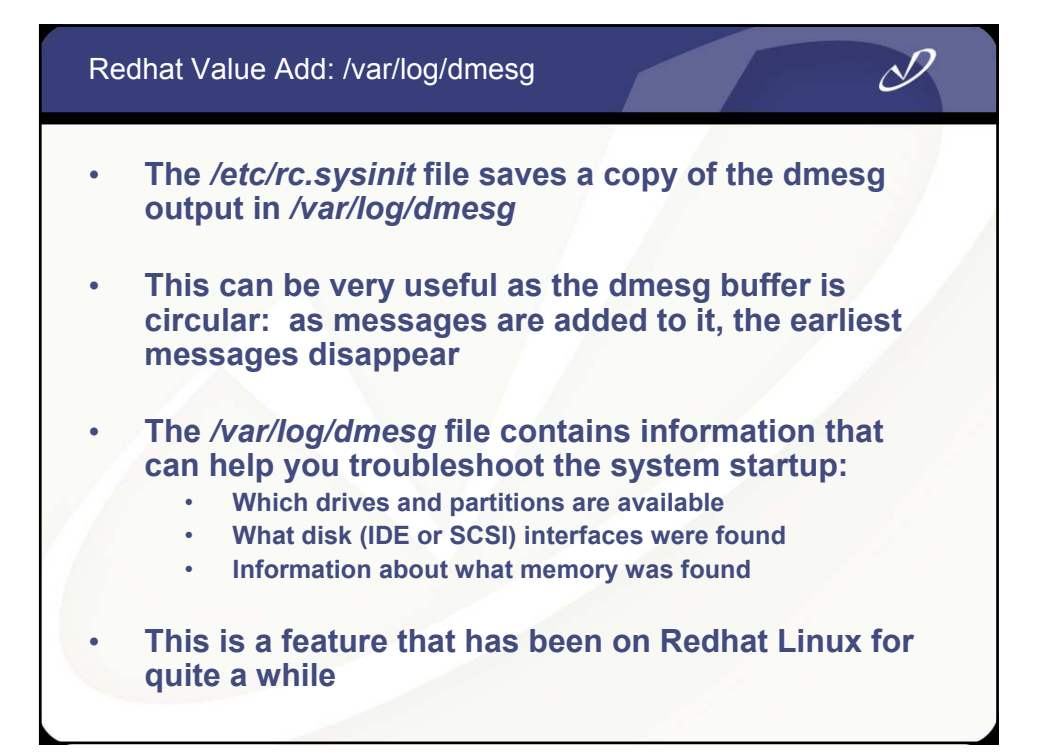

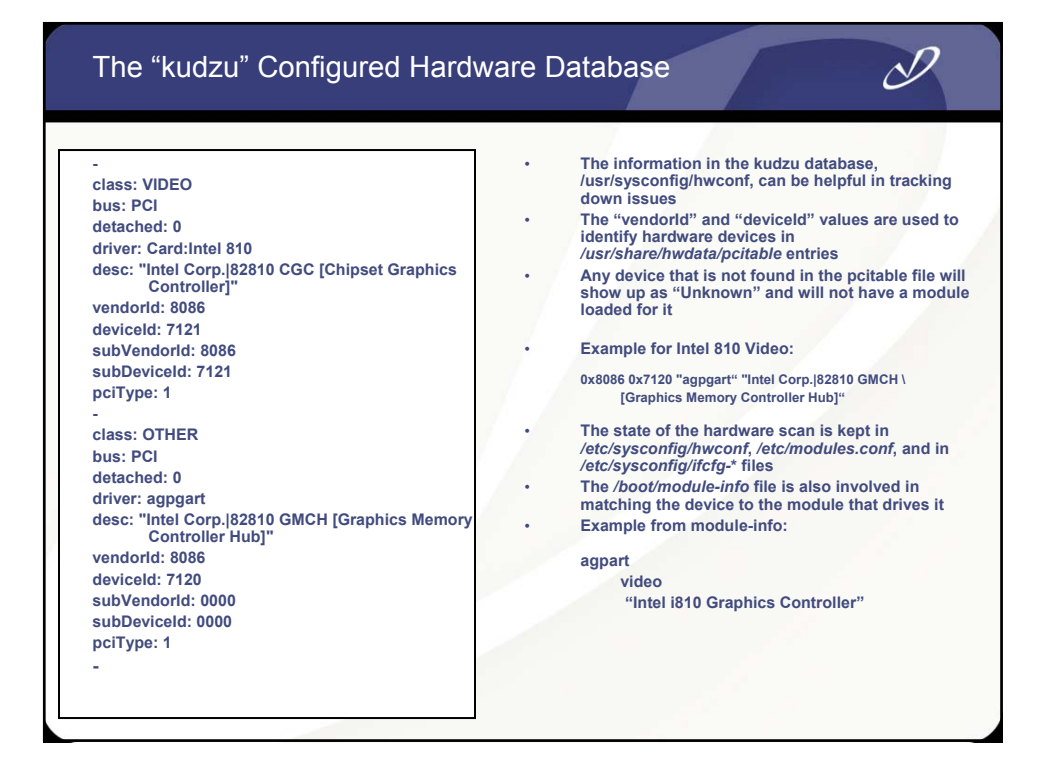

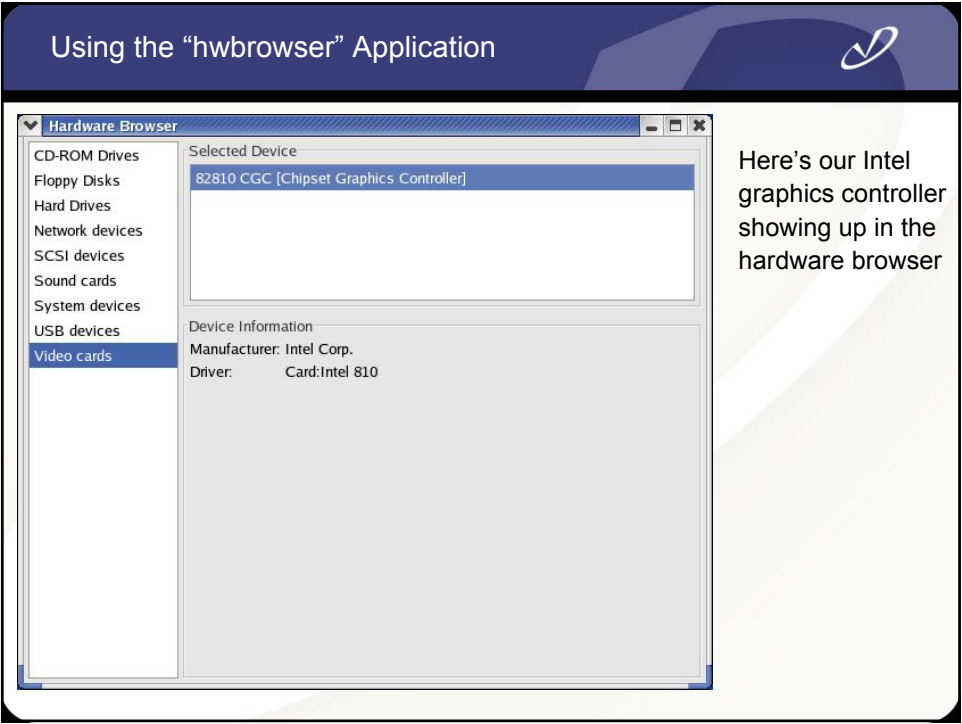

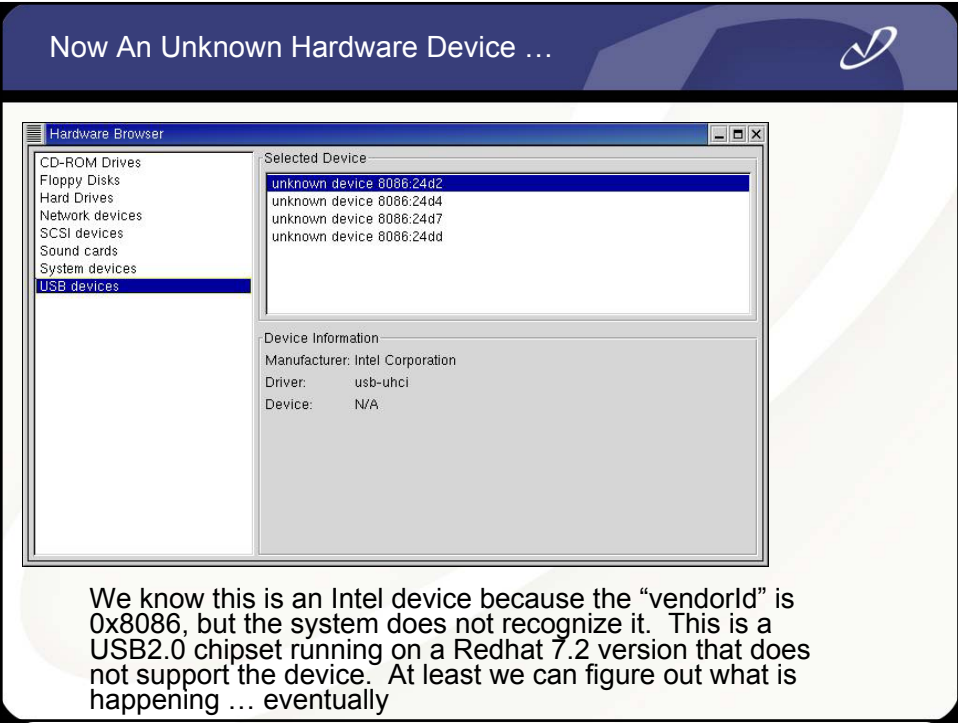

## The "lspci" Command

#### *#lspci*

**00:00.0 Host bridge: Intel Corp. 82810 GMCH [Graphics Memory Controller Hub] (rev 03) 00:01.0 VGA compatible controller: Intel Corp. 82810 CGC [Chipset Graphics Controller] (rev 03) 00:1e.0 PCI bridge: Intel Corp. 82801AA PCI Bridge (rev 02) 00:1f.0 ISA bridge: Intel Corp. 82801AA ISA Bridge (LPC) (rev 02) 00:1f.1 IDE interface: Intel Corp. 82801AA IDE (rev 02) 00:1f.2 USB Controller: Intel Corp. 82801AA USB (rev 02) 00:1f.3 SMBus: Intel Corp. 82801AA SMBus (rev 02) 00:1f.5 Multimedia audio controller: Intel Corp. 82801AA AC'97 Audio (rev 02) 01:0b.0 SCSI storage controller: Adaptec AHA-7850 (rev 03) 01:0d.0 Ethernet controller: Accton Technology Corporation SMC2-1211TX (rev 10) 01:0e.0 Communication controller: Lucent Microelectronics LT WinModem**

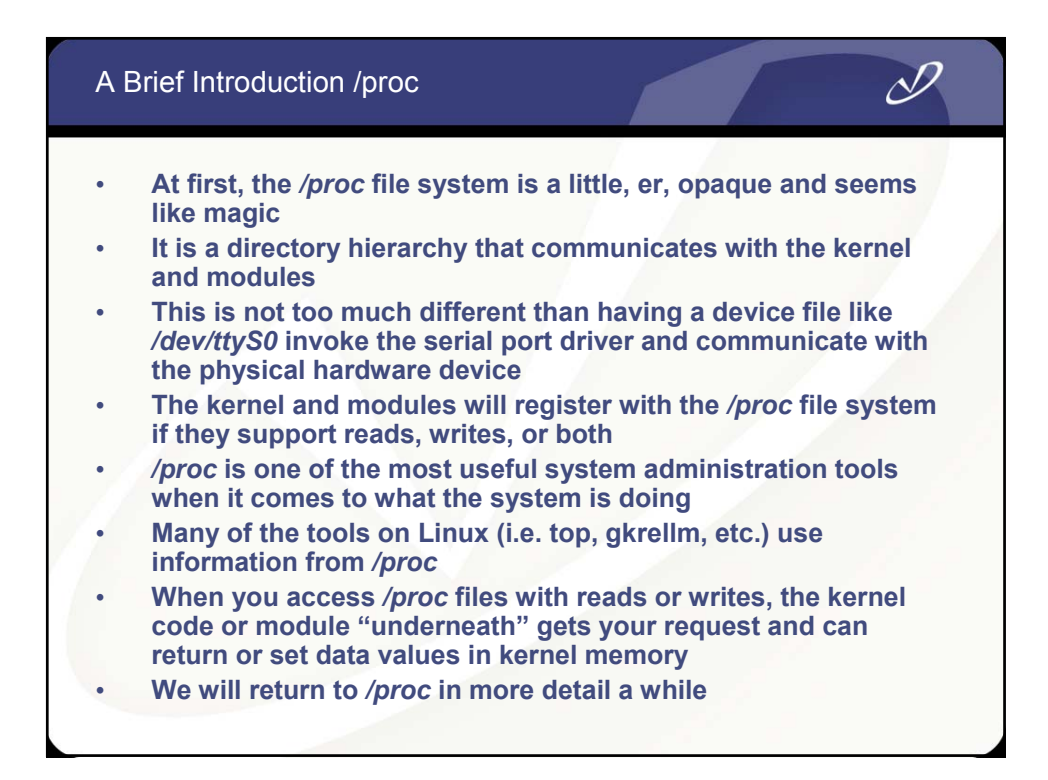

## Output From /proc/pci

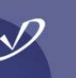

#### **# cat /proc/pci PCI devices found: Bus 0, device 0, function 0: Host bridge: Intel Corp. 82810 GMCH [Graphics Memory Controller Hub] (rev 3). Bus 0, device 1, function 0: VGA compatible controller: Intel Corp. 82810 CGC [Chipset Graphics Controller] (rev 3). IRQ 10. Prefetchable 32 bit memory at 0xf8000000 [0xfbffffff]. Non-prefetchable 32 bit memory at 0xf4000000 [0xf407ffff]. Bus 0, device 30, function 0: PCI bridge: Intel Corp. 82801AA PCI Bridge (rev 2). Master Capable. No bursts. Min Gnt=6. Bus 0, device 31, function 0: ISA bridge: Intel Corp. 82801AA ISA Bridge (LPC) (rev 2). Bus 0, device 31, function 1: IDE interface: Intel Corp. 82801AA IDE (rev 2). I/O at 0x1800 [0x180f]. Bus 0, device 31, function 2: USB Controller: Intel Corp. 82801AA USB (rev 2). IRQ 11. I/O at 0x1820 [0x183f]. Bus 0, device 31, function 3: SMBus: Intel Corp. 82801AA SMBus (rev 2). IRQ 9. I/O at 0x1810 [0x181f]. Bus 0, device 31, function 5: Multimedia audio controller: Intel Corp. 82801AA AC'97 Audio (rev 2). IRQ 9. I/O at 0x1200 [0x12ff]. I/O at 0x1300 [0x133f]. Bus 1, device 11, function 0: SCSI storage controller: Adaptec AHA-7850 (rev 3). IRQ 9. Master Capable. Latency=64. Min Gnt=4.Max Lat=4. I/O at 0x3000 [0x30ff]. Non-prefetchable 32 bit memory at 0xf4100000 [0xf4100fff].**

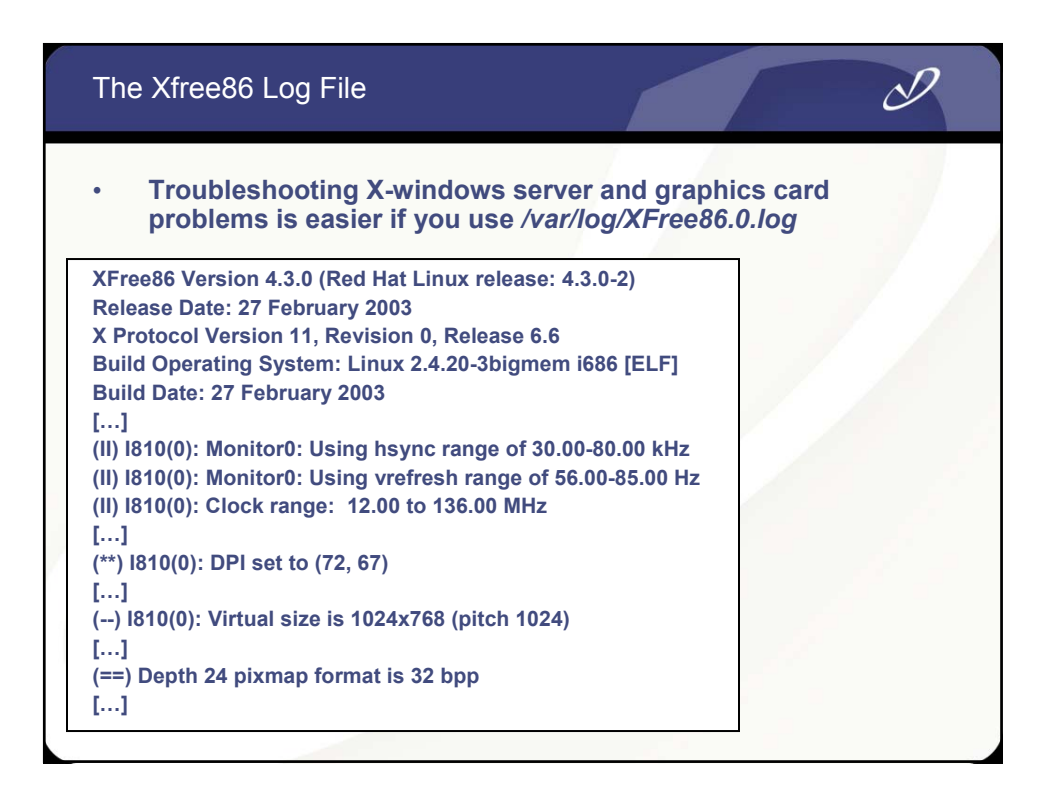

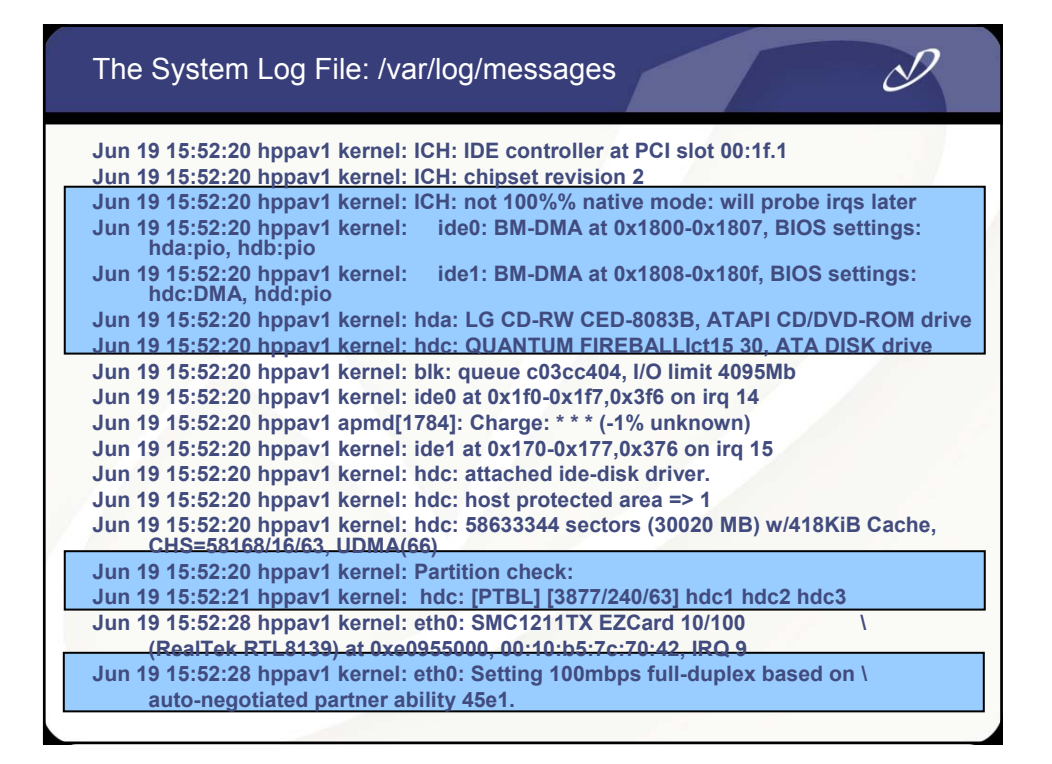

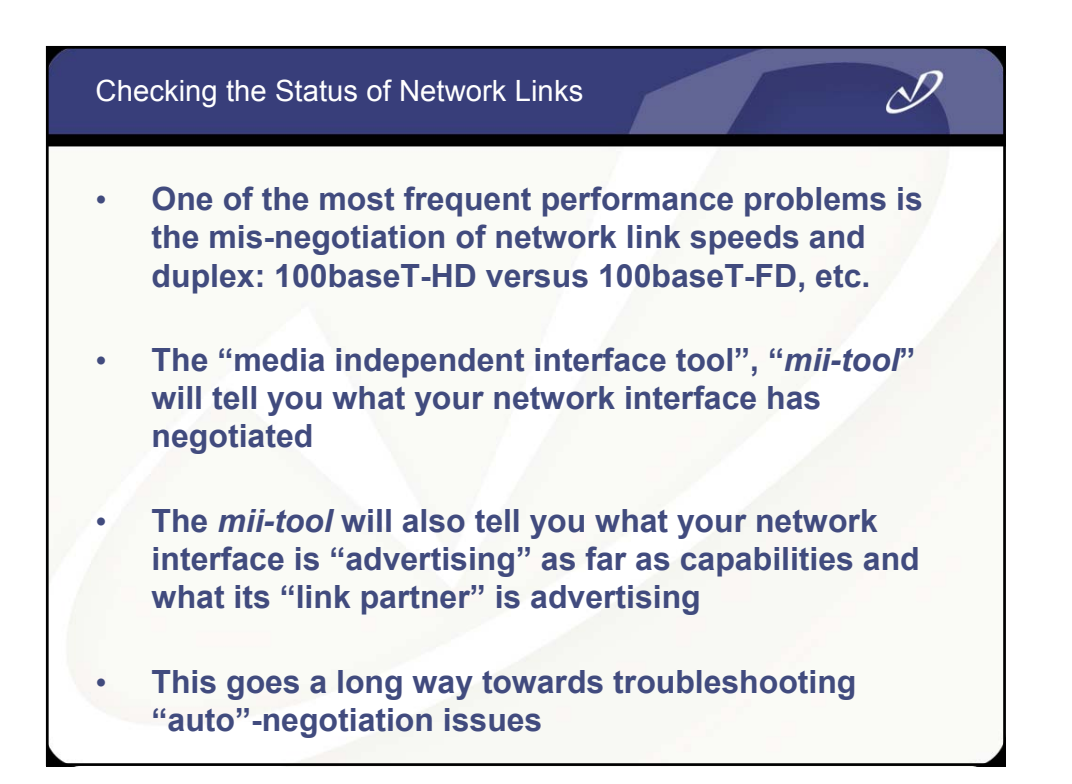

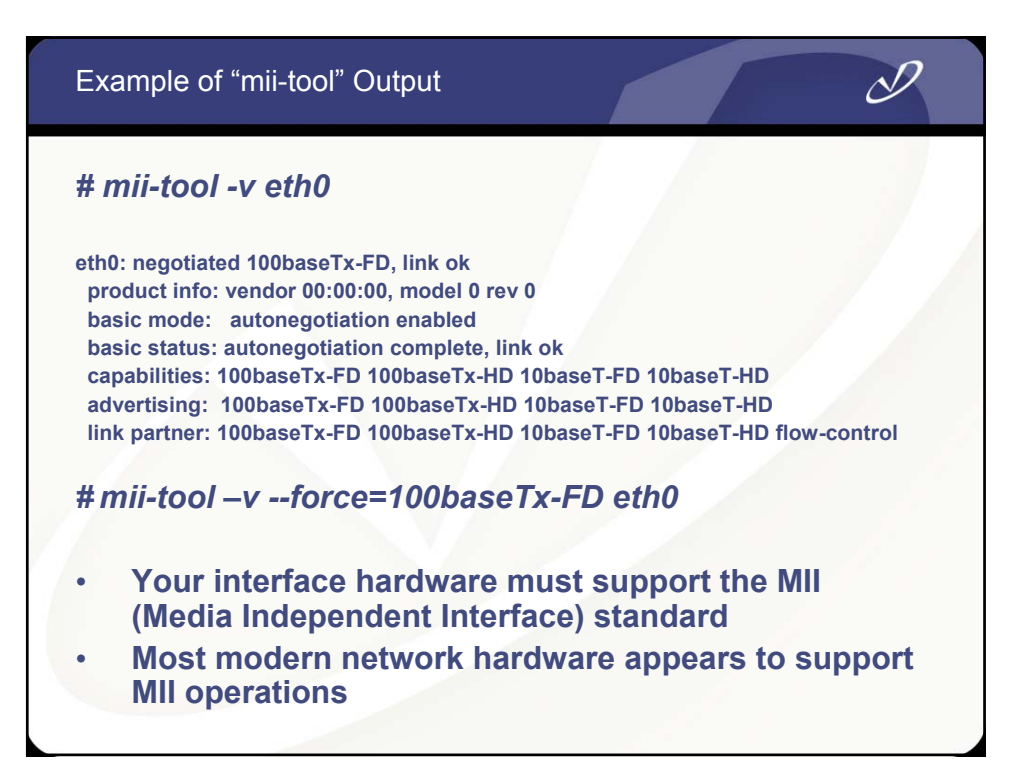

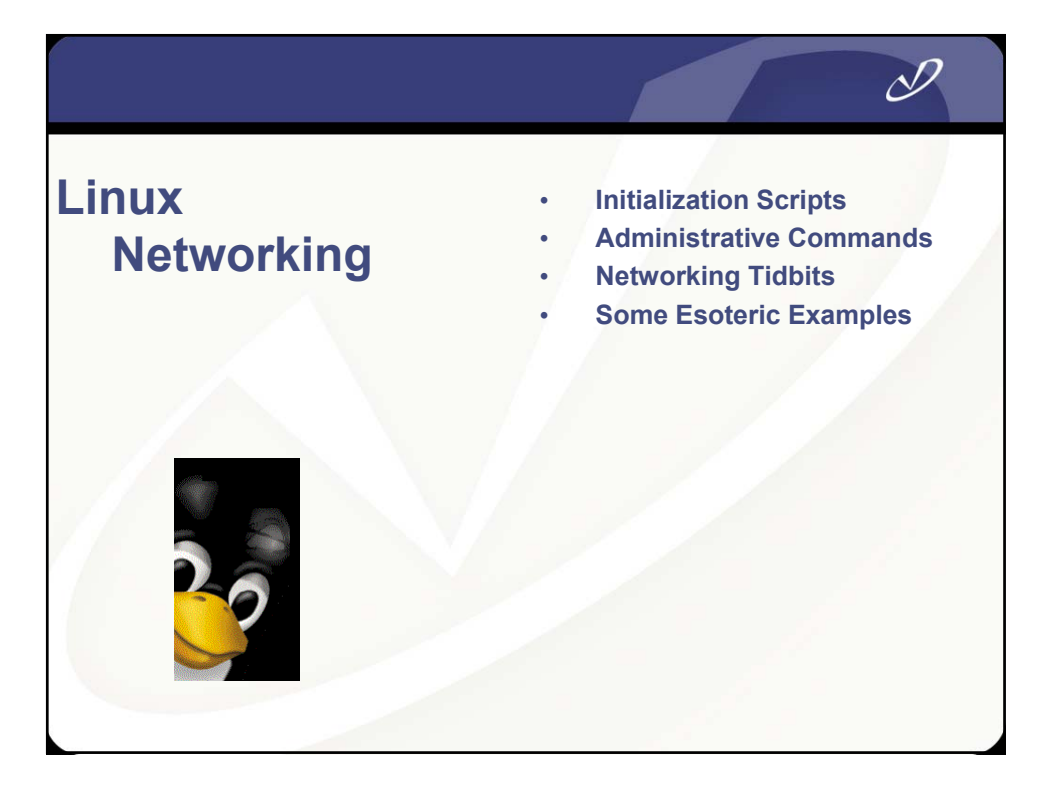

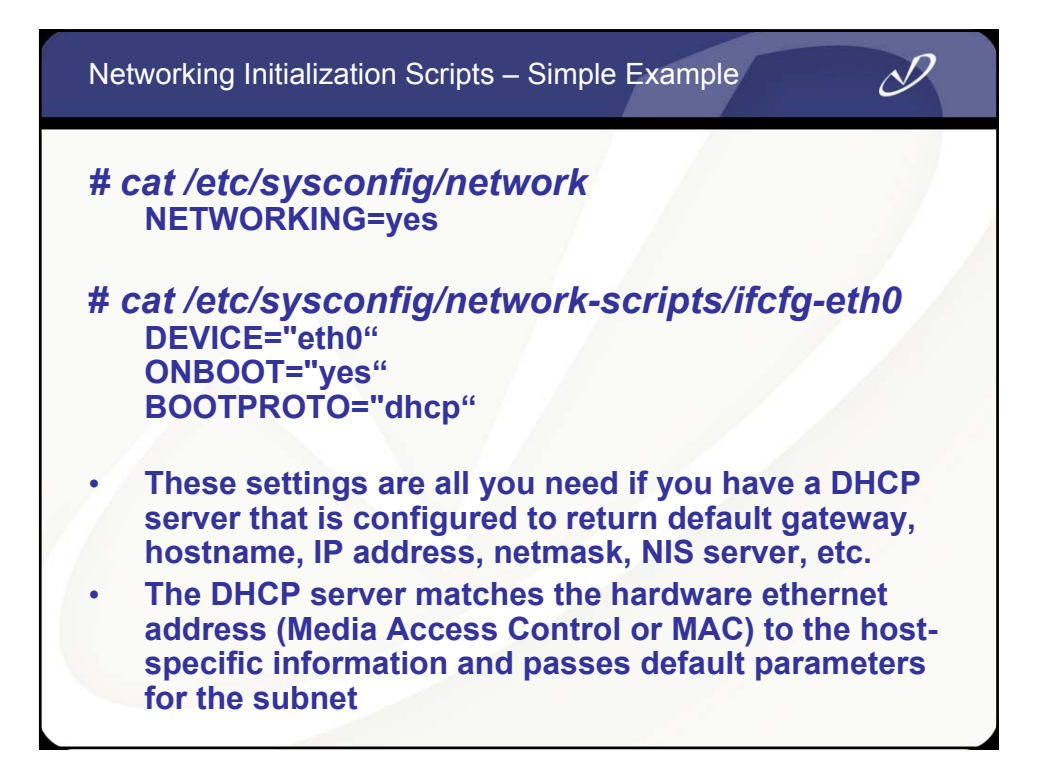

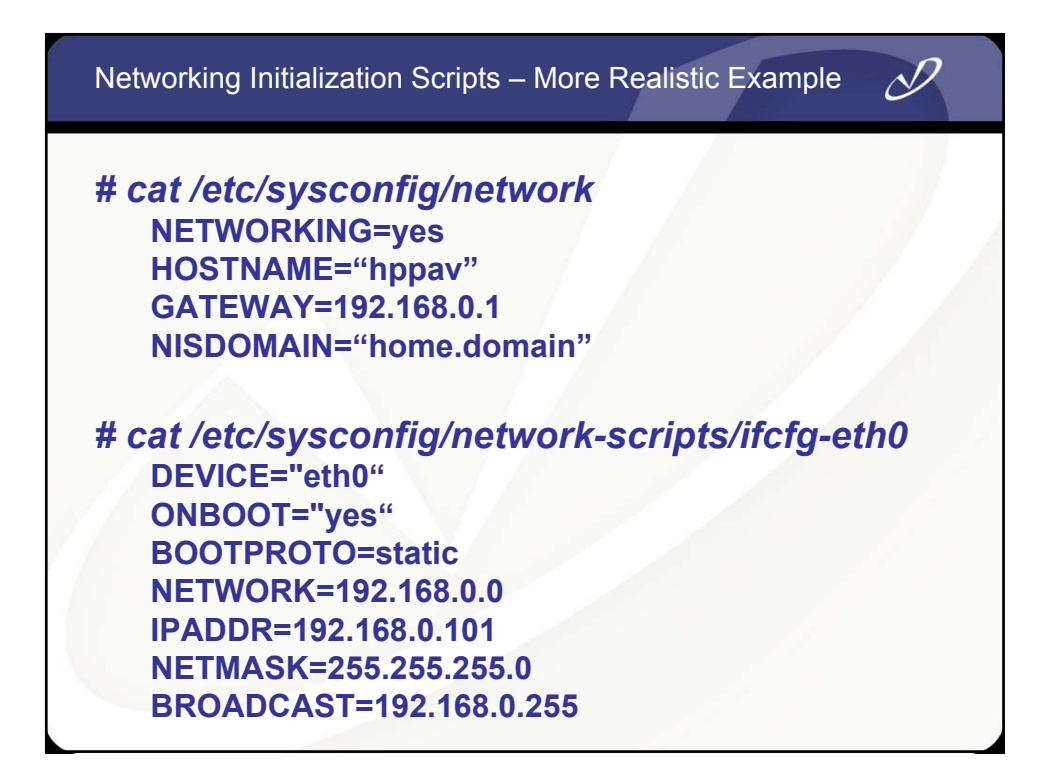

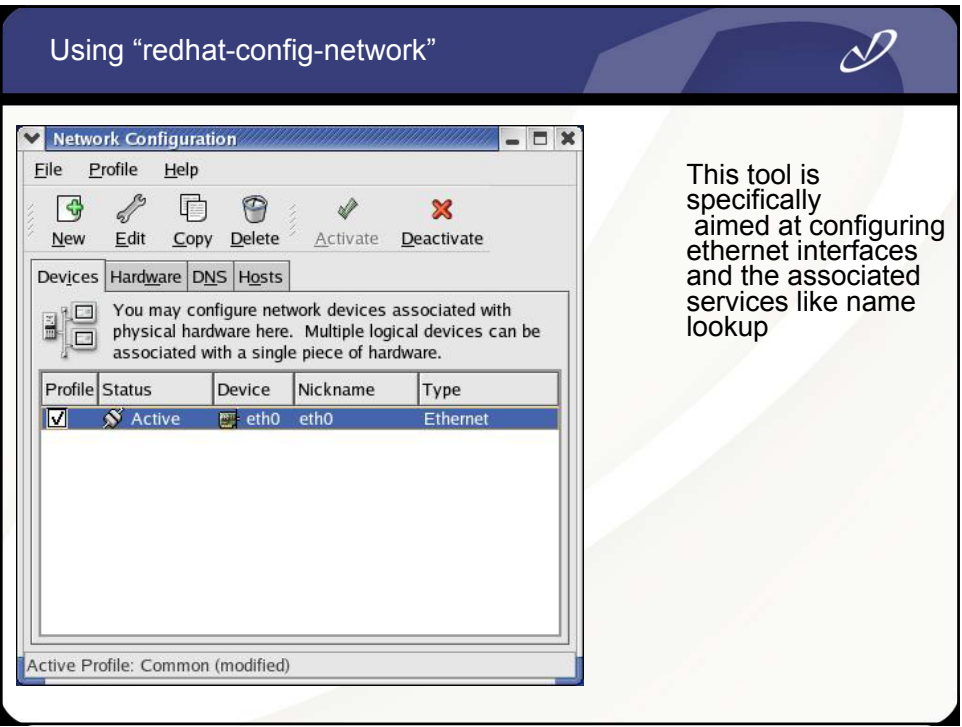

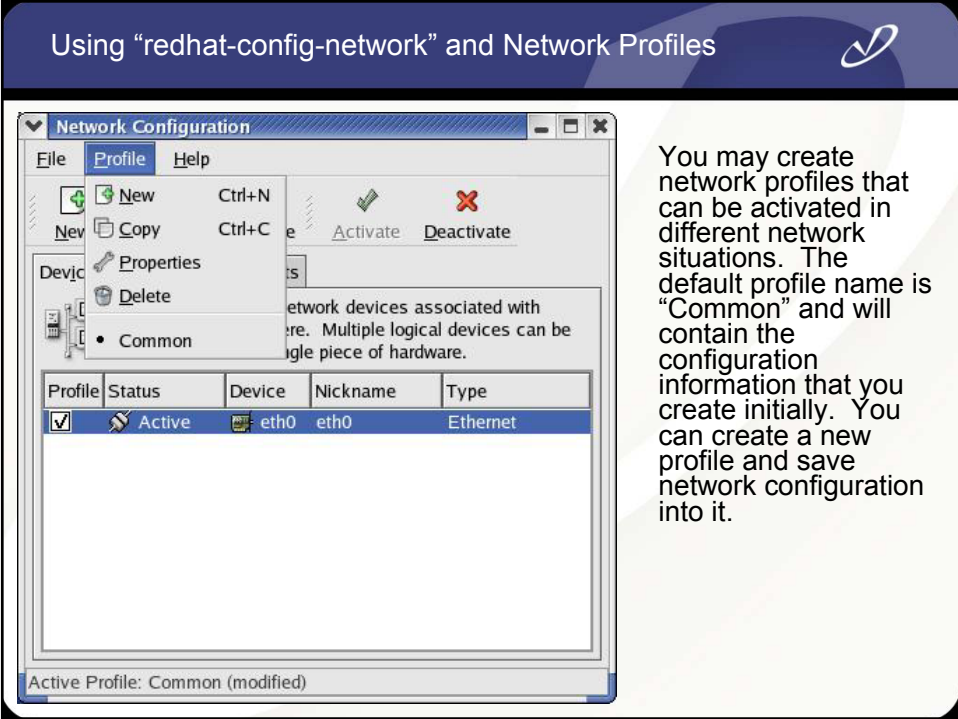

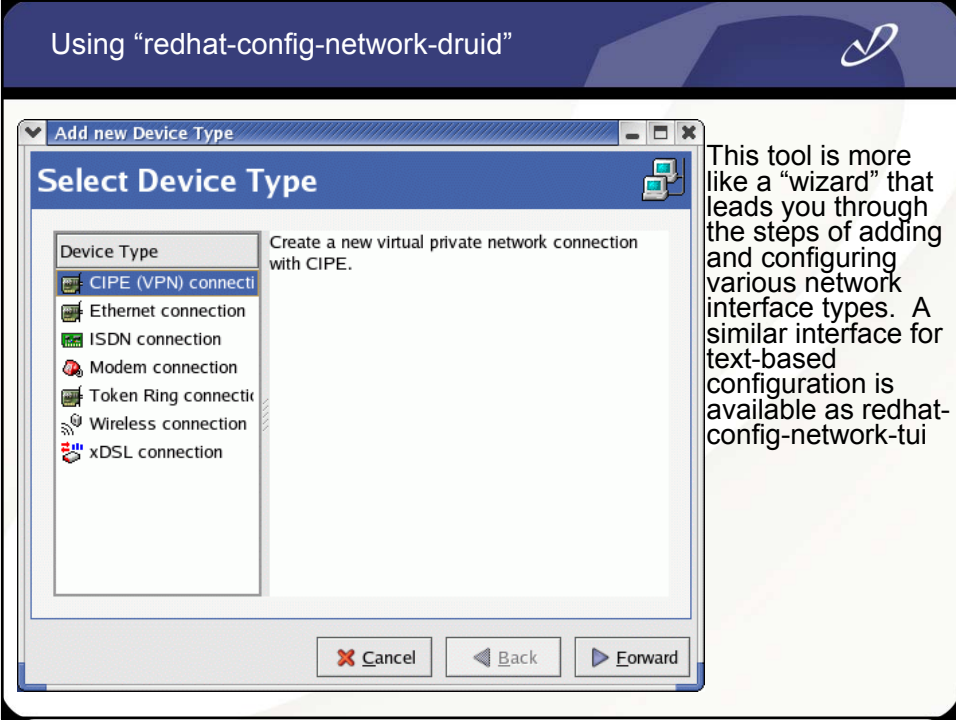

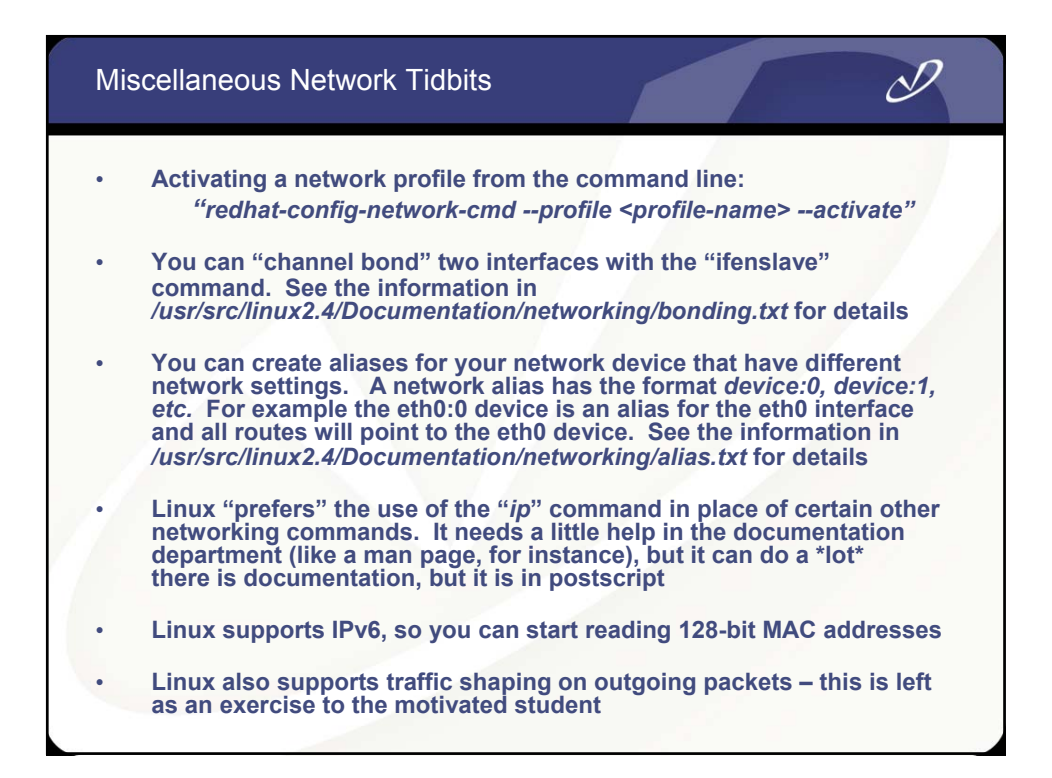

## Network Alias Example

*# ifconfig eth0:0 196.234.128.1 # ifconfig*

- **eth0 Link encap:Ethernet HWaddr 00:10:B5:7C:70:42 inet addr:192.168.0.103 Bcast:192.168.0.255 Mask:255.255.255.0 UP BROADCAST RUNNING MULTICAST MTU:1500 Metric:1 RX packets:253803 errors:0 dropped:0 overruns:0 frame:0 TX packets:228867 errors:0 dropped:0 overruns:0 carrier:0 collisions:0 txqueuelen:100 RX bytes:30364299 (28.9 Mb) TX bytes:24157683 (23.0 Mb) Interrupt:9 Base address:0x5000**
- **eth0:0 Link encap:Ethernet HWaddr 00:10:B5:7C:70:42 inet addr:196.234.128.1 Bcast:196.234.128.255 Mask:255.255.255.0 UP BROADCAST RUNNING MULTICAST MTU:1500 Metric:1 RX packets:253803 errors:0 dropped:0 overruns:0 frame:0 TX packets:228867 errors:0 dropped:0 overruns:0 carrier:0 collisions:0 txqueuelen:100 RX bytes:30364299 (28.9 Mb) TX bytes:24157683 (23.0 Mb) Interrupt:9 Base address:0x5000**

## Using the Linux "ip" Command

#### *# ip route list*

**192.168.0.0/24 dev eth0 proto kernel scope link src 192.168.0.103 196.234.128.0/24 dev eth0 proto kernel scope link src 196.234.128.1 169.254.0.0/16 dev eth0 scope link 127.0.0.0/8 dev lo scope link default via 192.168.0.1 dev eth0**

*# ip addr list*

- **1: lo: <LOOPBACK,UP> mtu 16436 qdisc noqueue link/loopback 00:00:00:00:00:00 brd 00:00:00:00:00:00 inet 127.0.0.1/8 brd 127.255.255.255 scope host lo**
- **2: eth0: <BROADCAST,MULTICAST,UP> mtu 1500 qdisc pfifo\_fast qlen 100 link/ether 00:10:b5:7c:70:42 brd ff:ff:ff:ff:ff:ff inet 192.168.0.103/24 brd 192.168.0.255 scope global eth0 inet 196.234.128.1/24 brd 196.234.128.255 scope global eth0:0**

#### *# ip link list*

- **1: lo: <LOOPBACK,UP> mtu 16436 qdisc noqueue link/loopback 00:00:00:00:00:00 brd 00:00:00:00:00:00**
- **2: eth0: <BROADCAST,MULTICAST,UP> mtu 1500 qdisc pfifo\_fast qlen 100 link/ether 00:10:b5:7c:70:42 brd ff:ff:ff:ff:ff:ff**

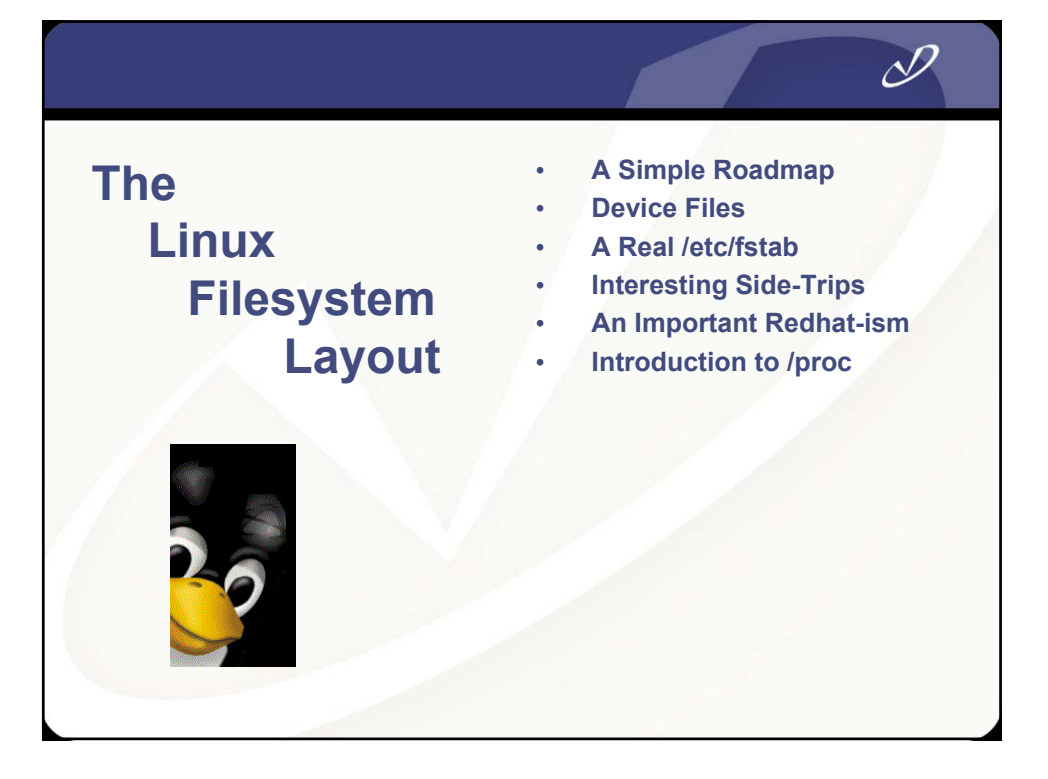

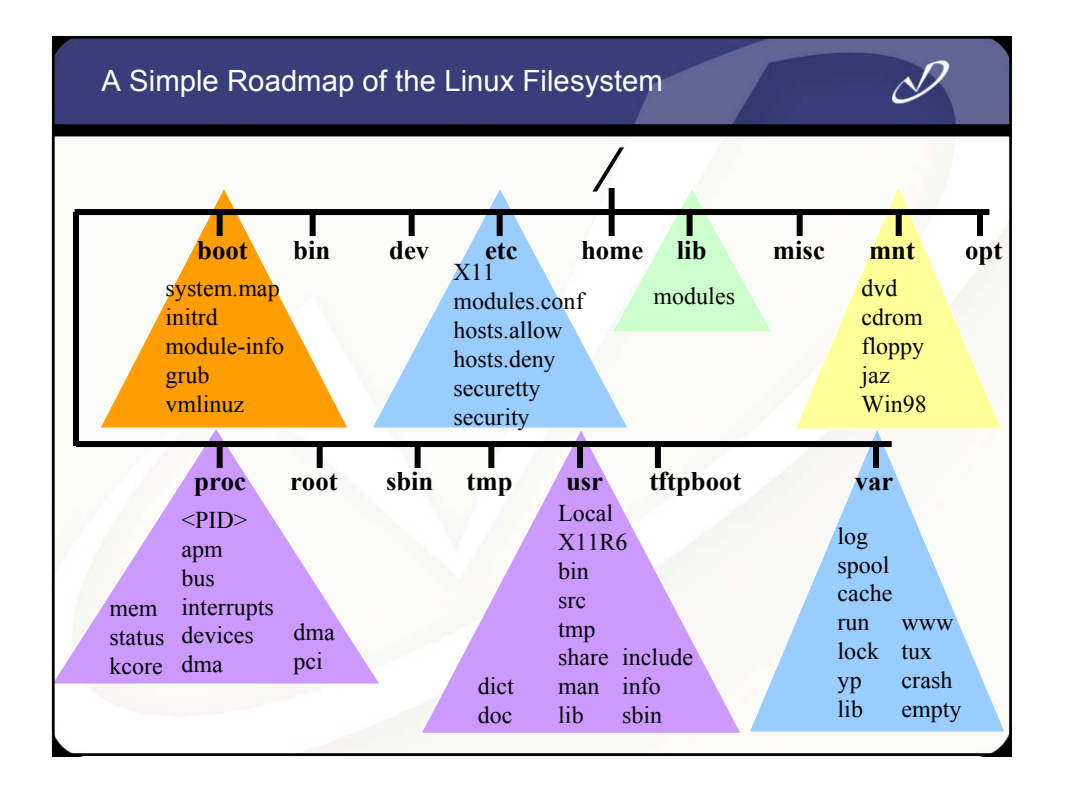

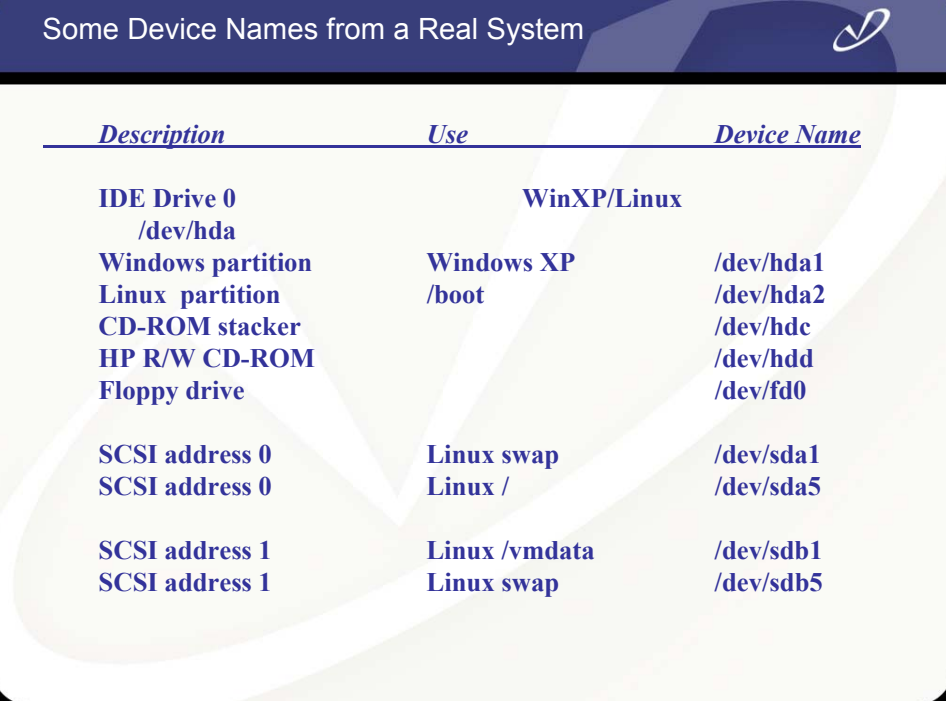

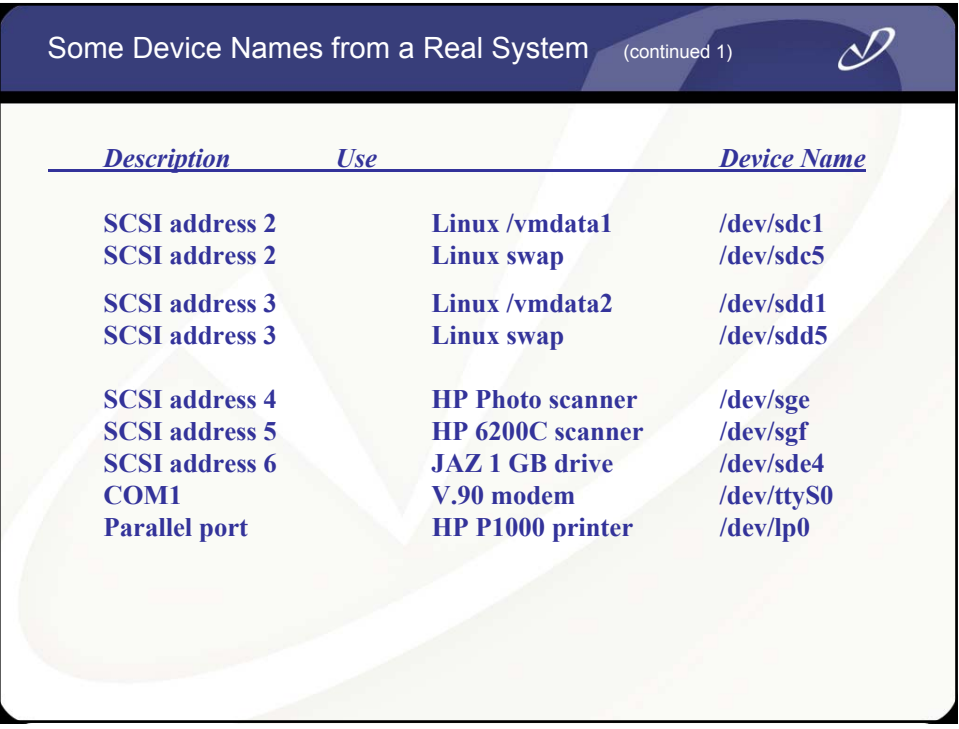

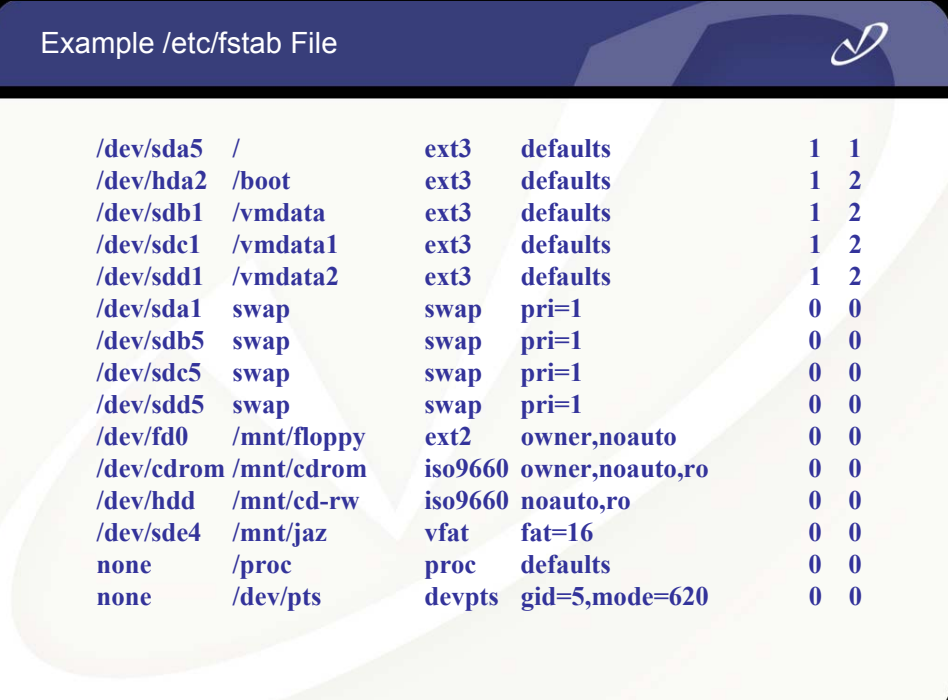

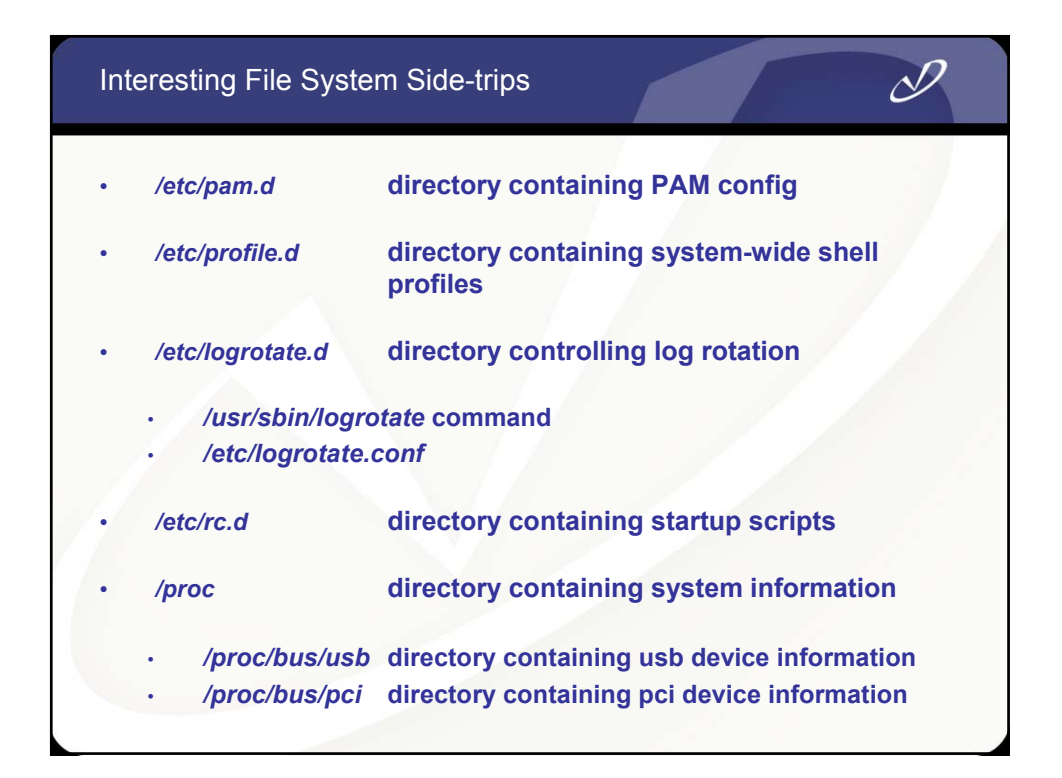

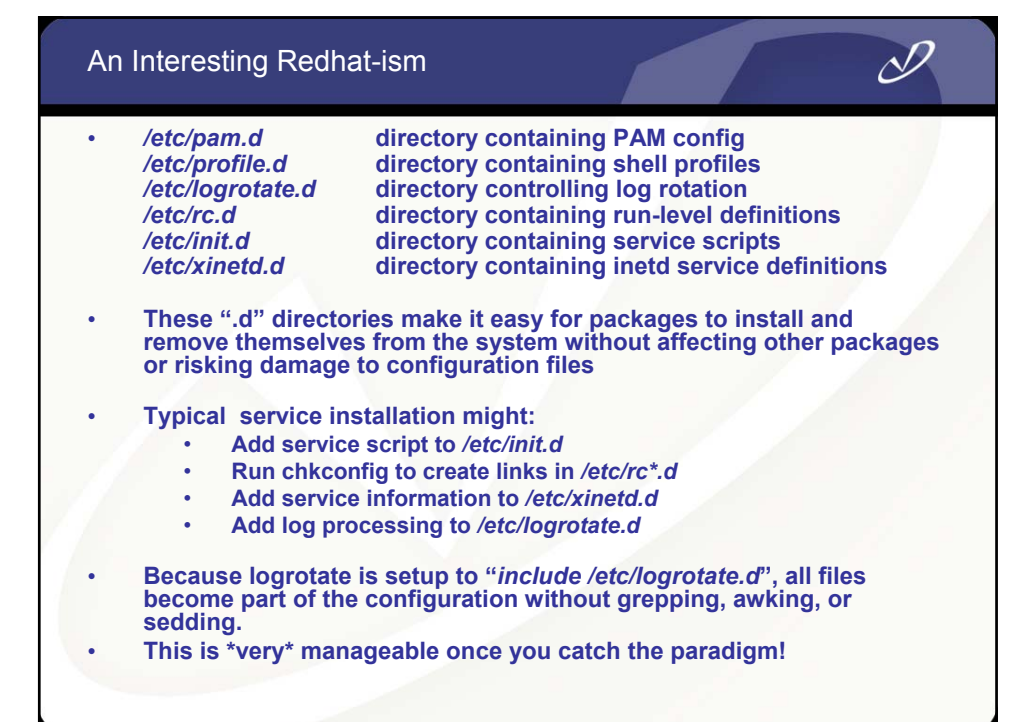

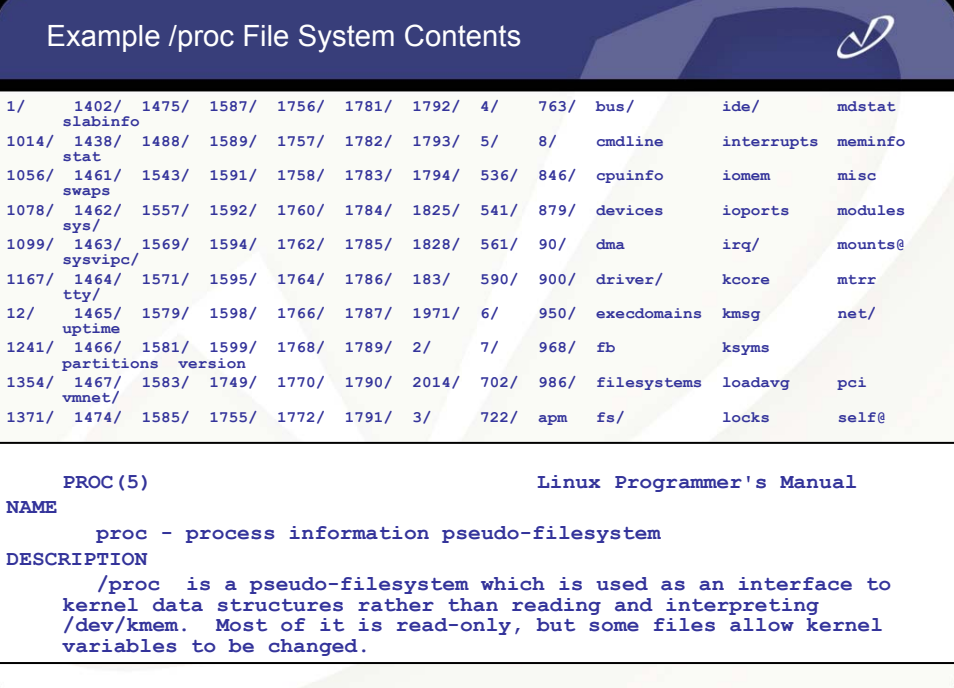

# Example /proc/1 (PID 1 – Init ) Directory Contents

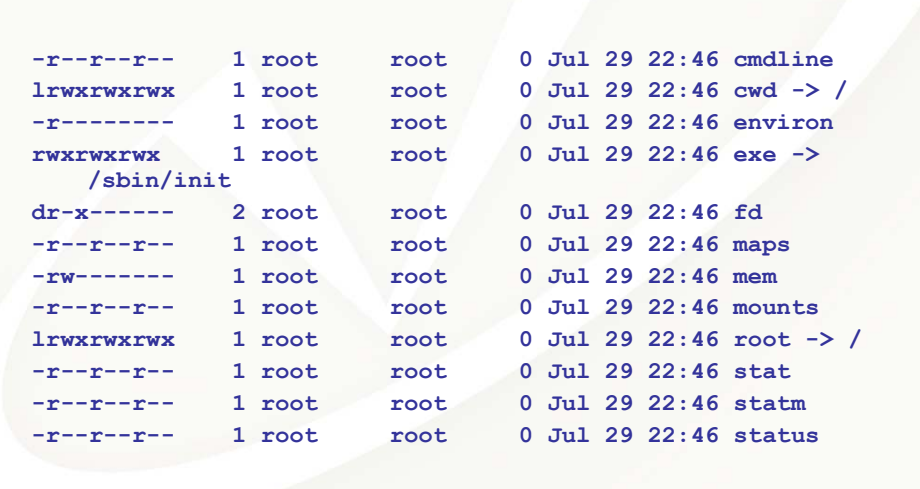

 $\mathscr{P}$ 

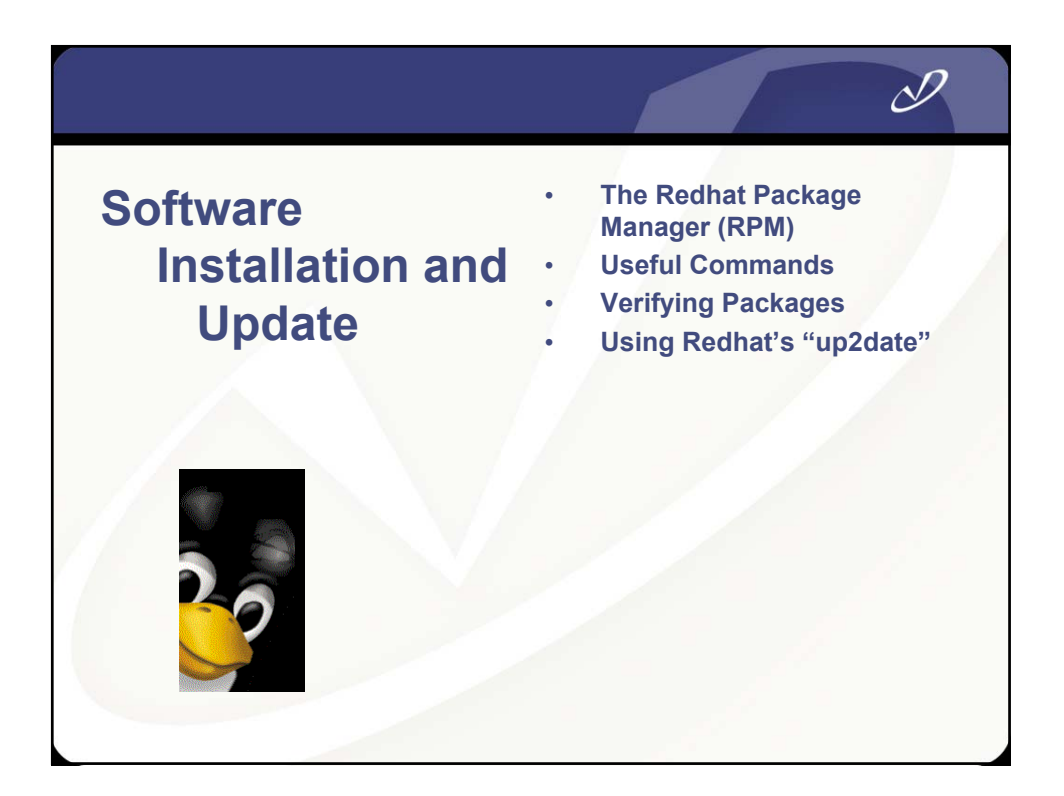

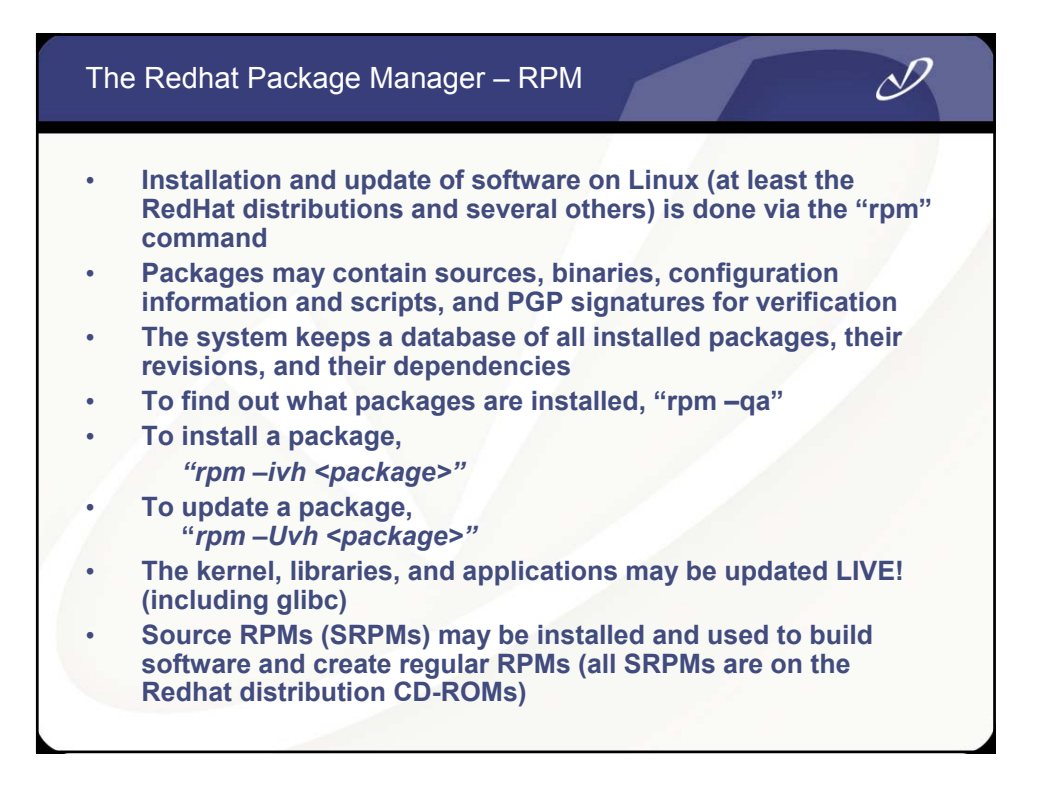

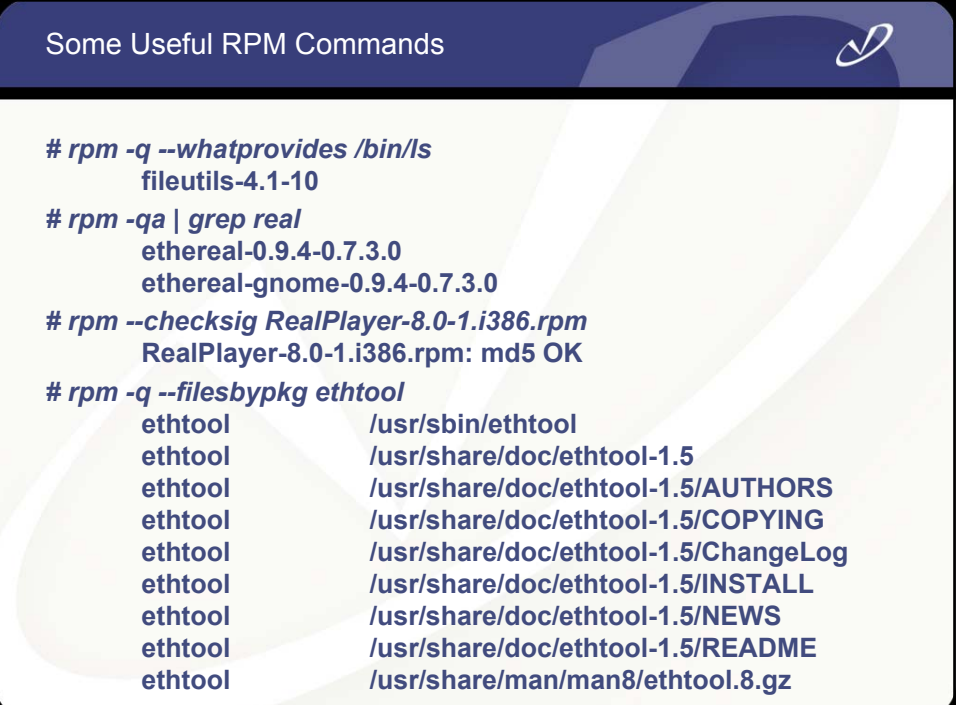

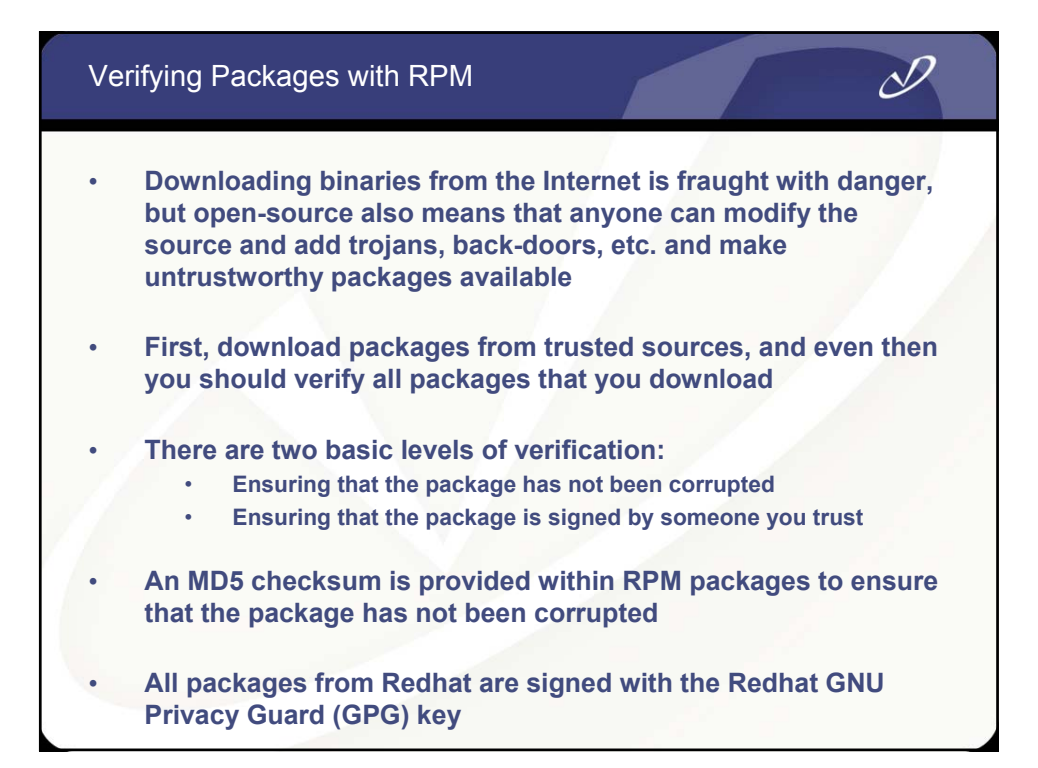

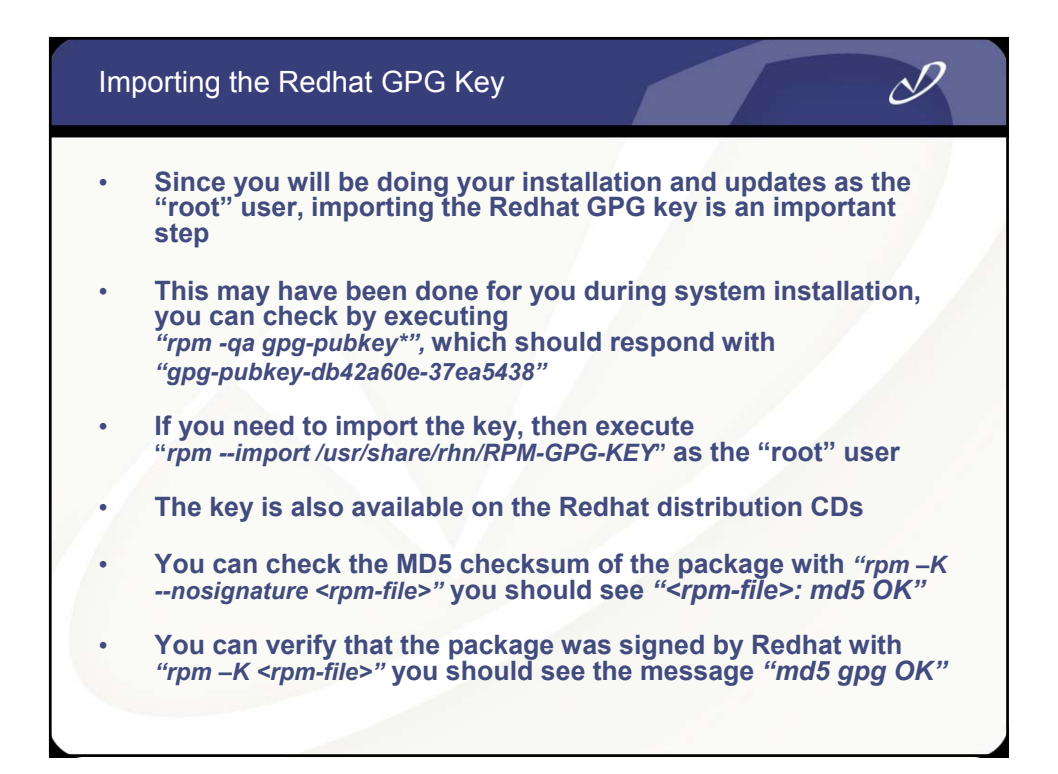

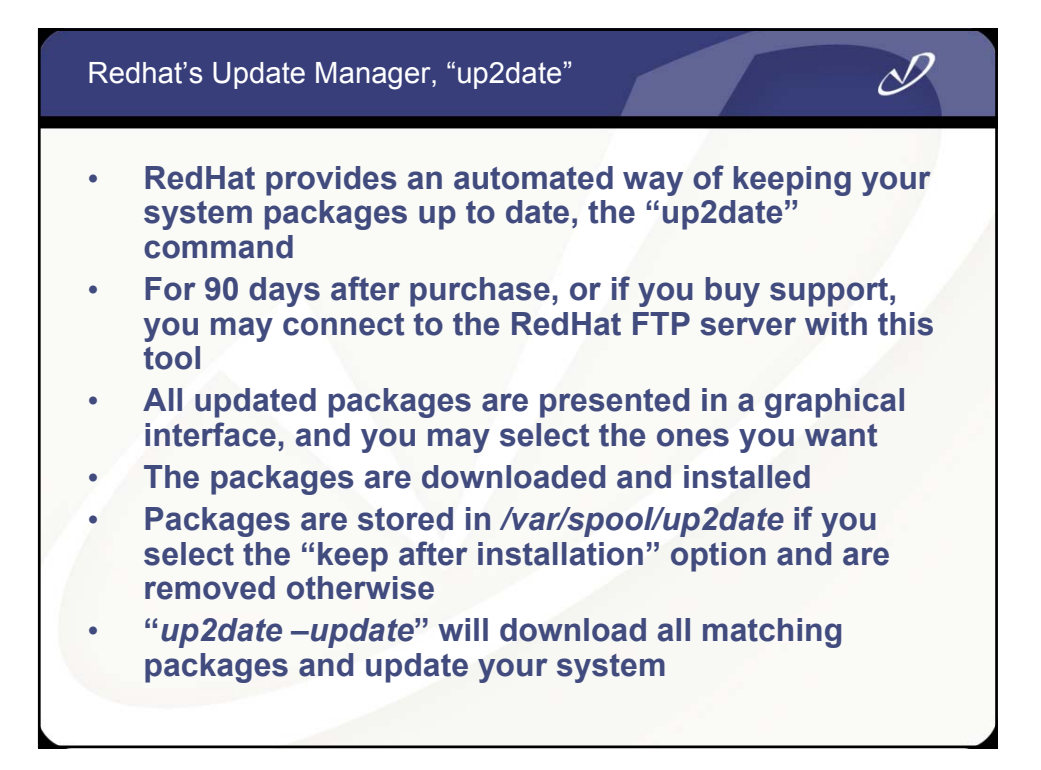

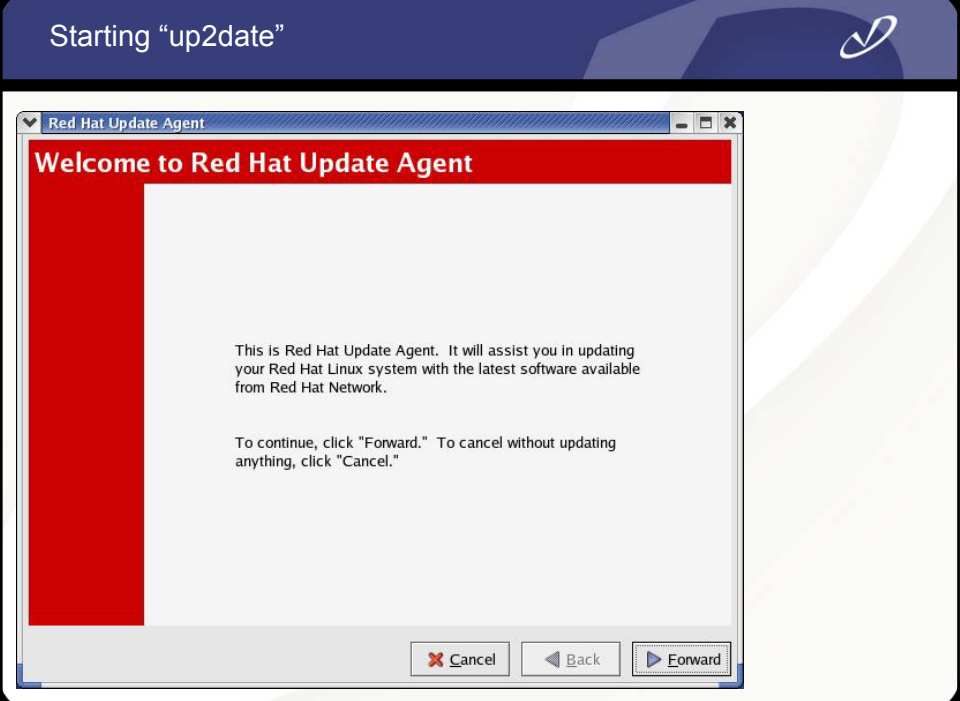

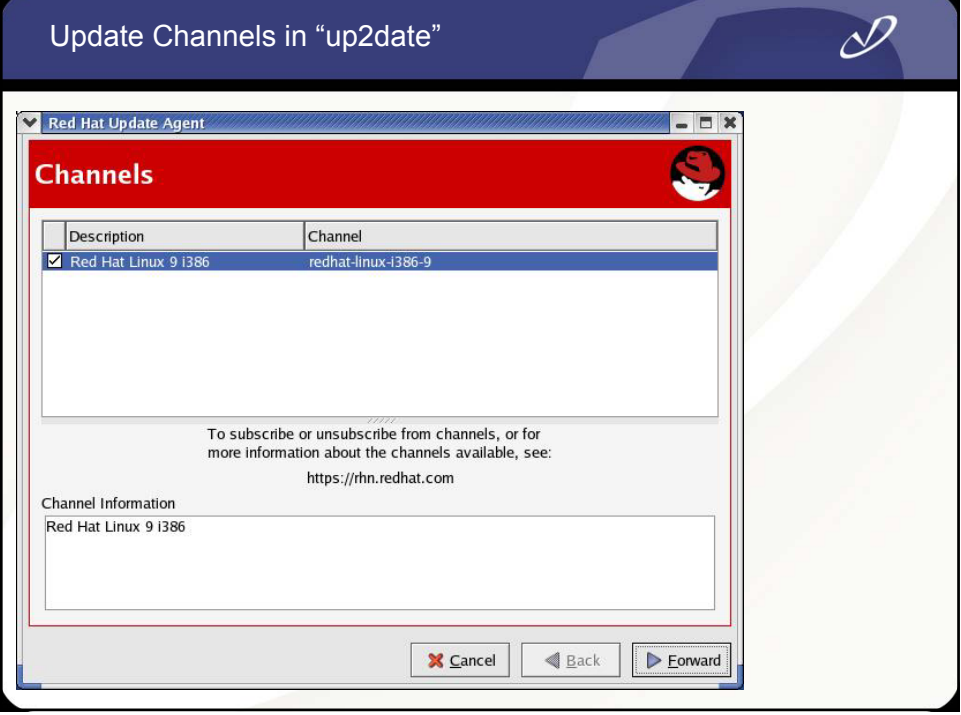

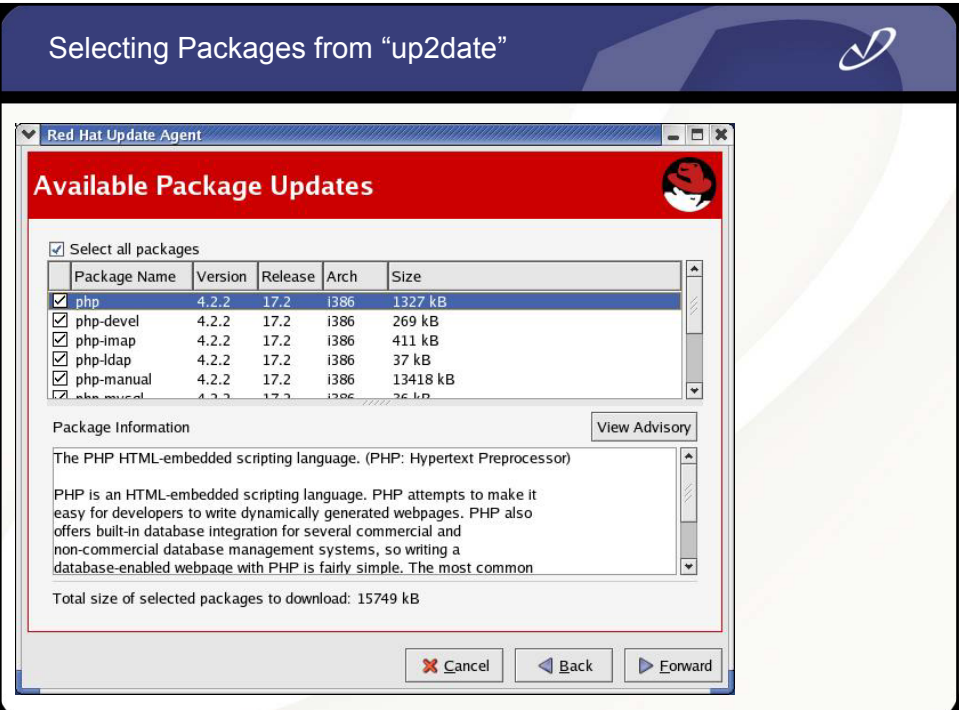

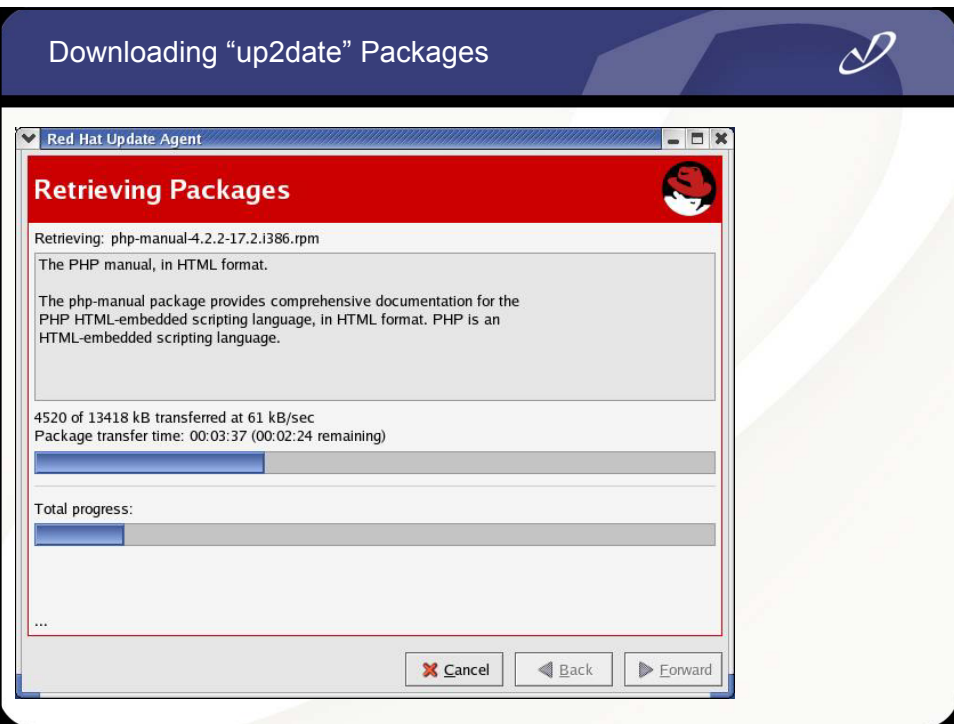

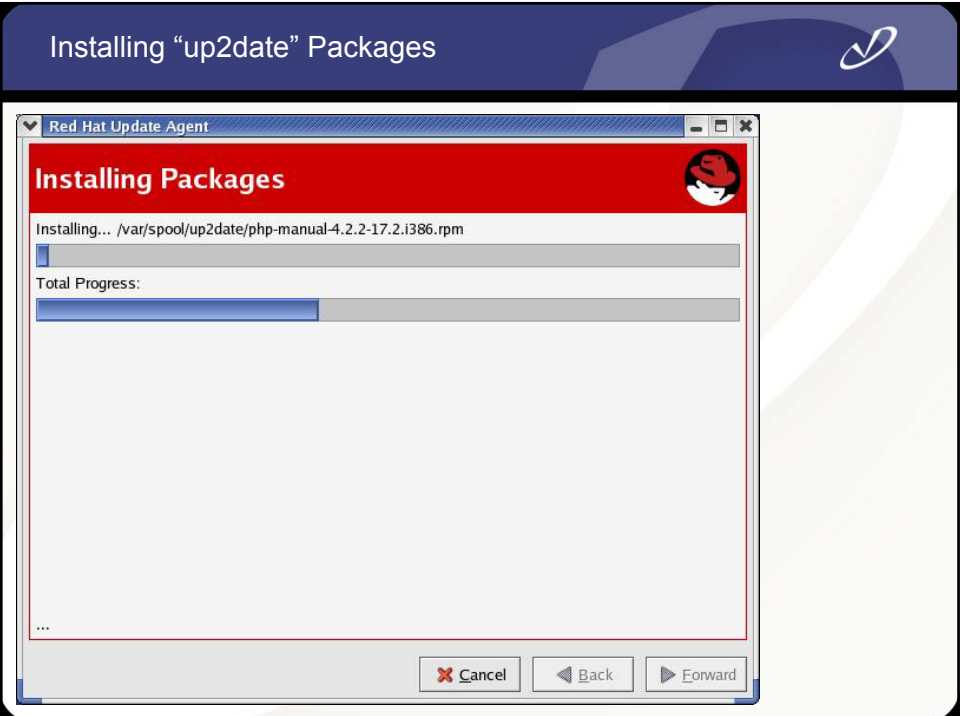

#### Finished

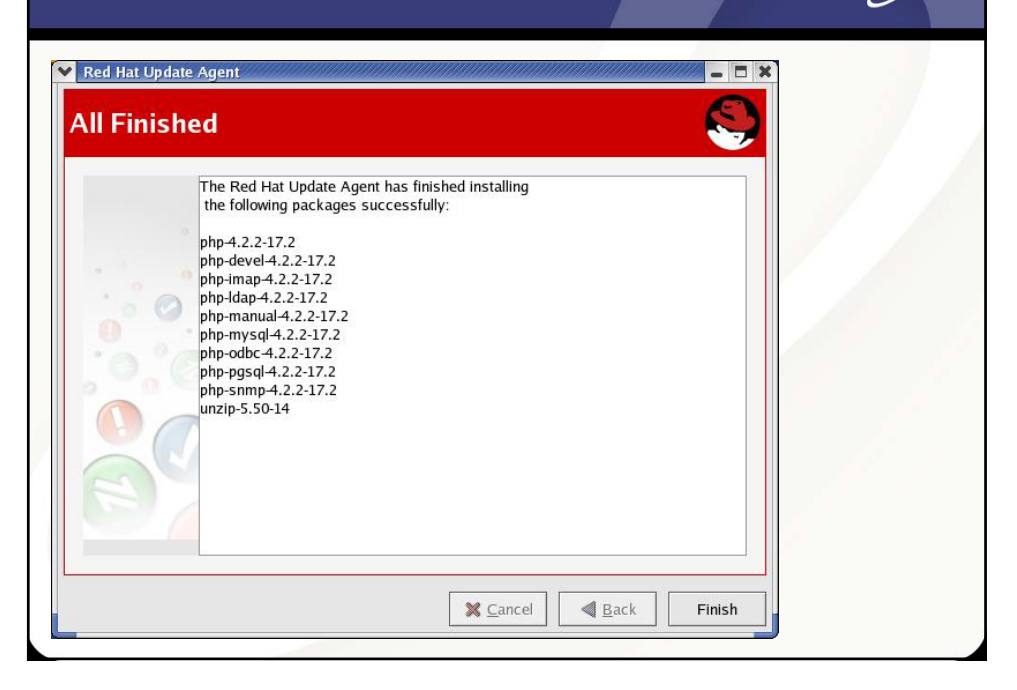

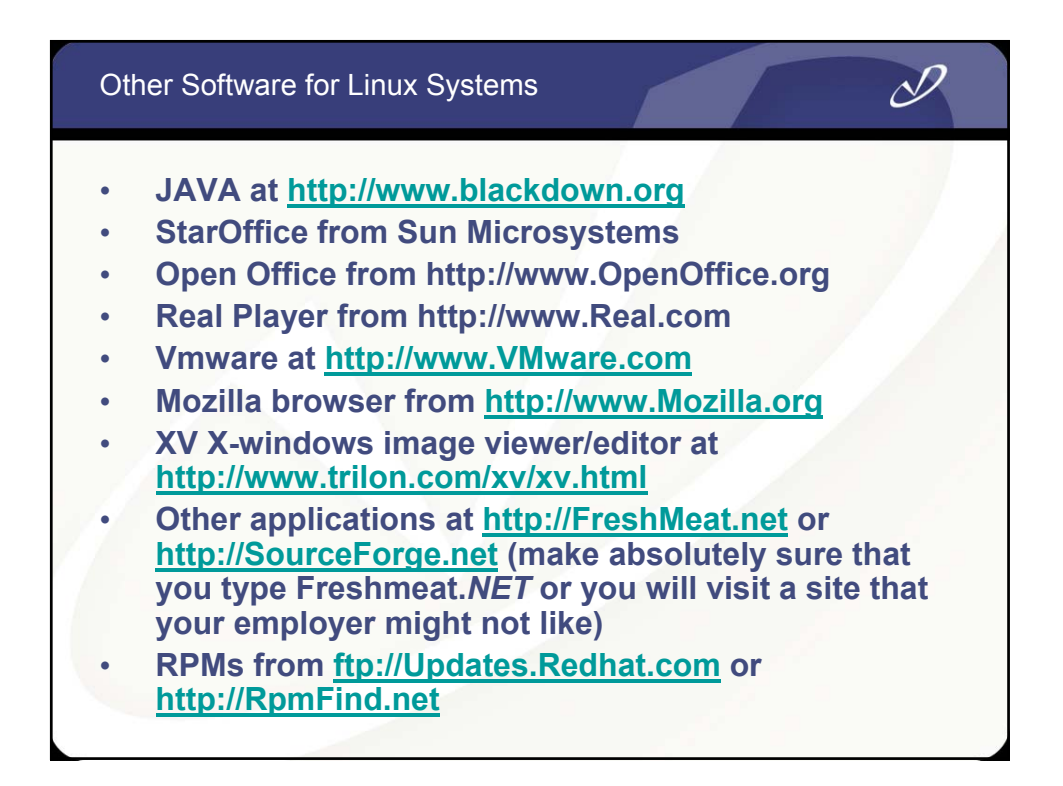

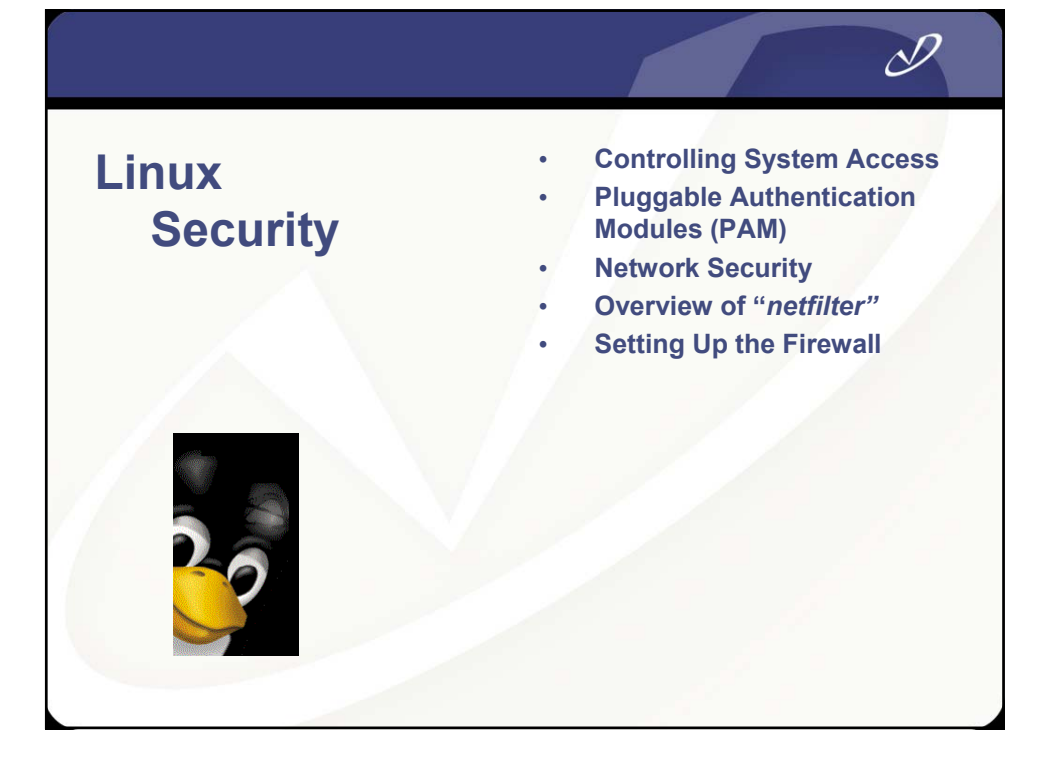

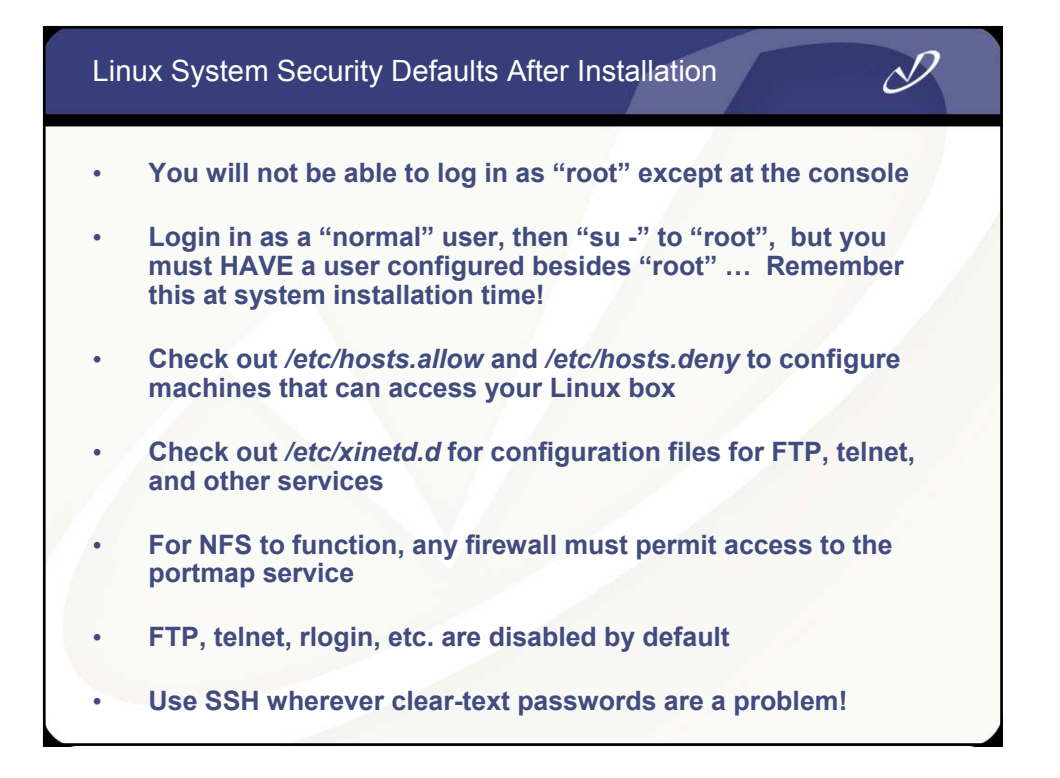

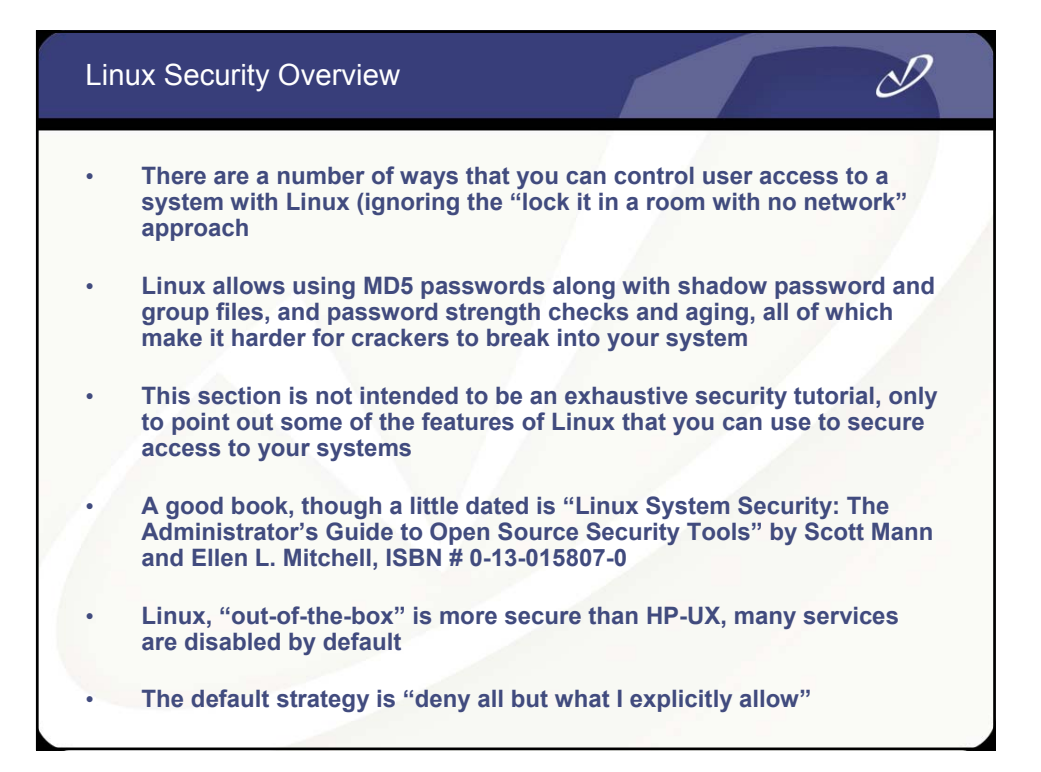

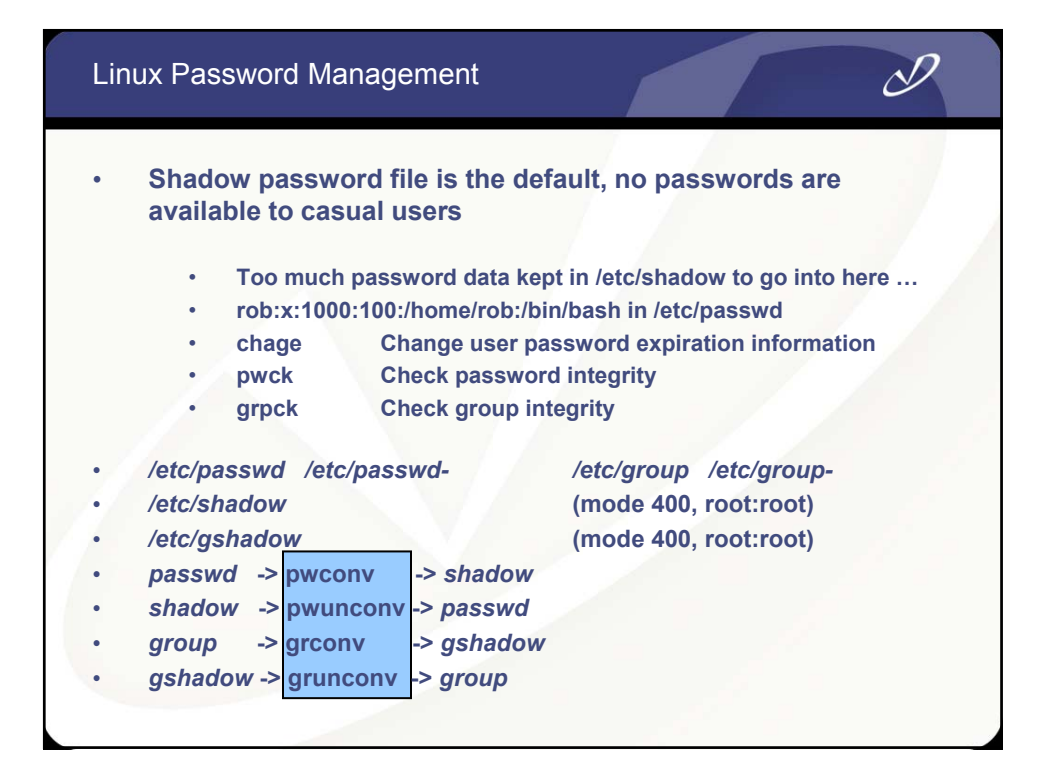

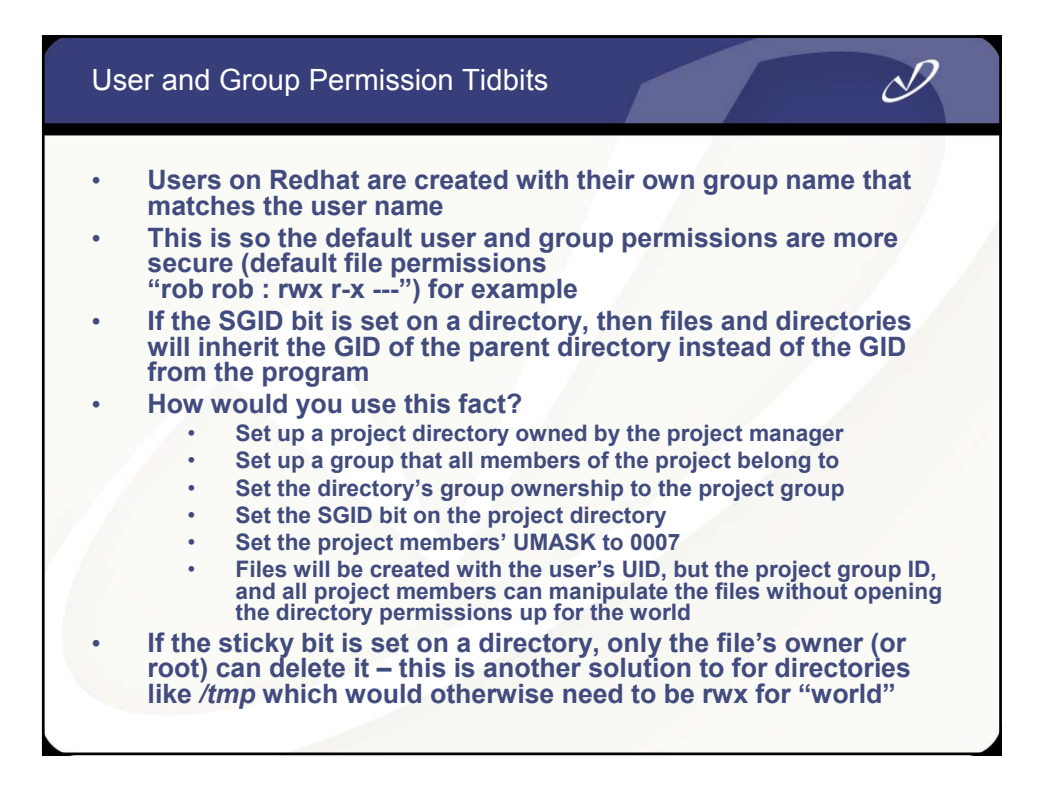

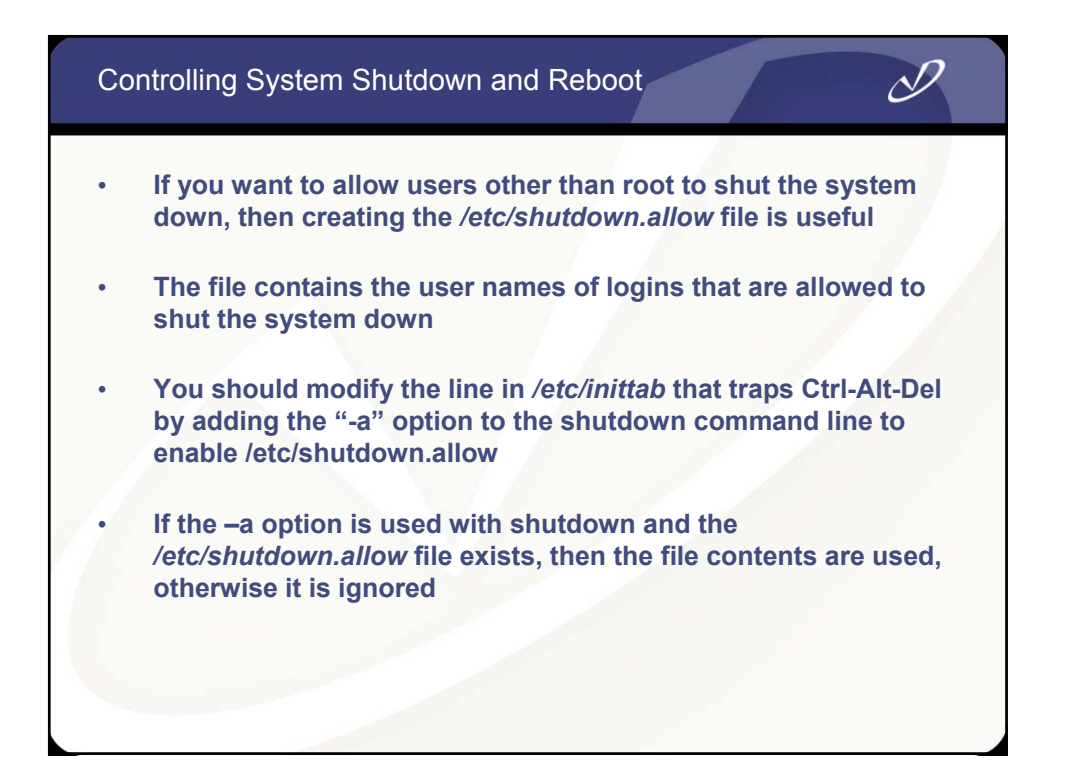

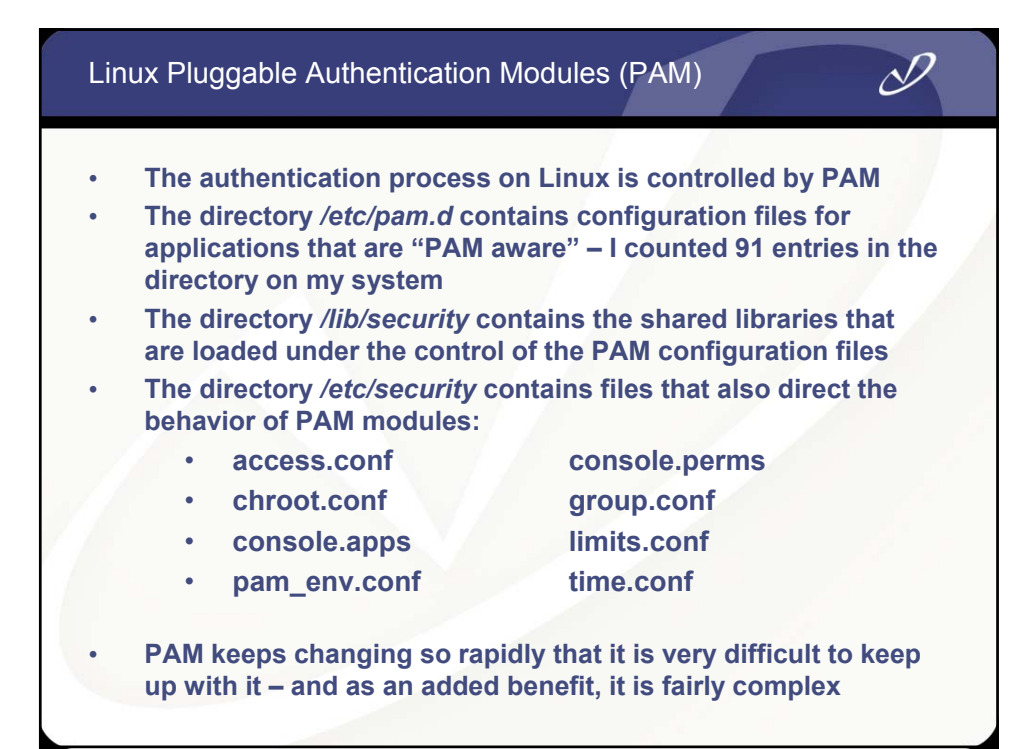

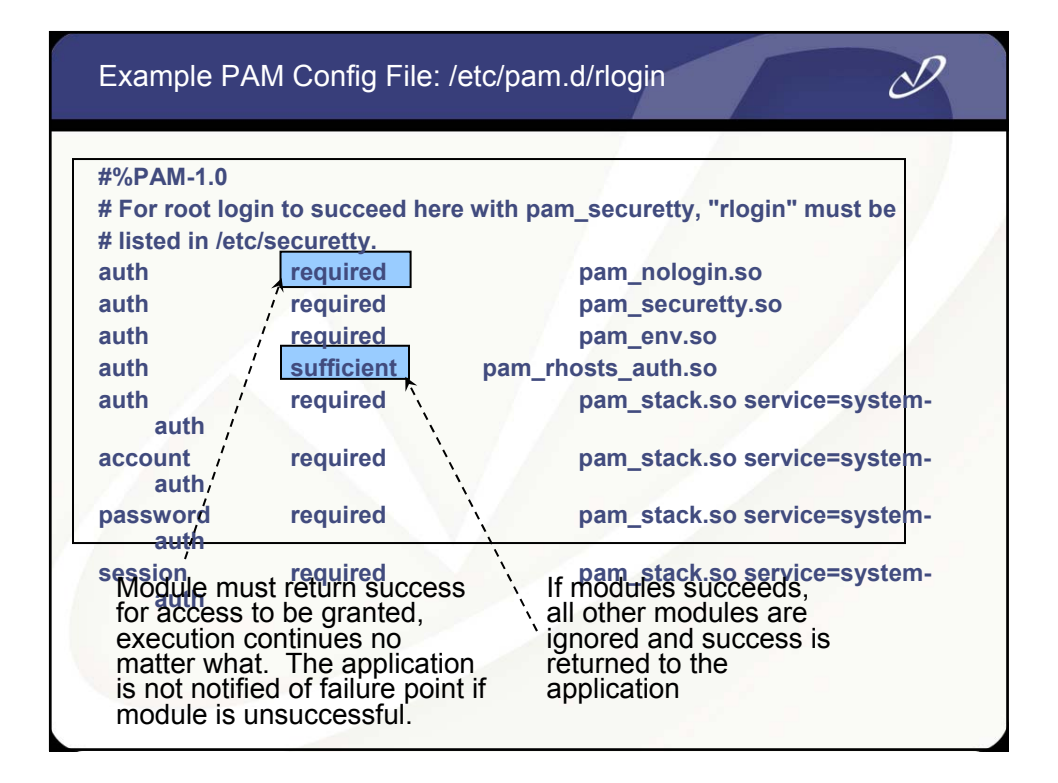

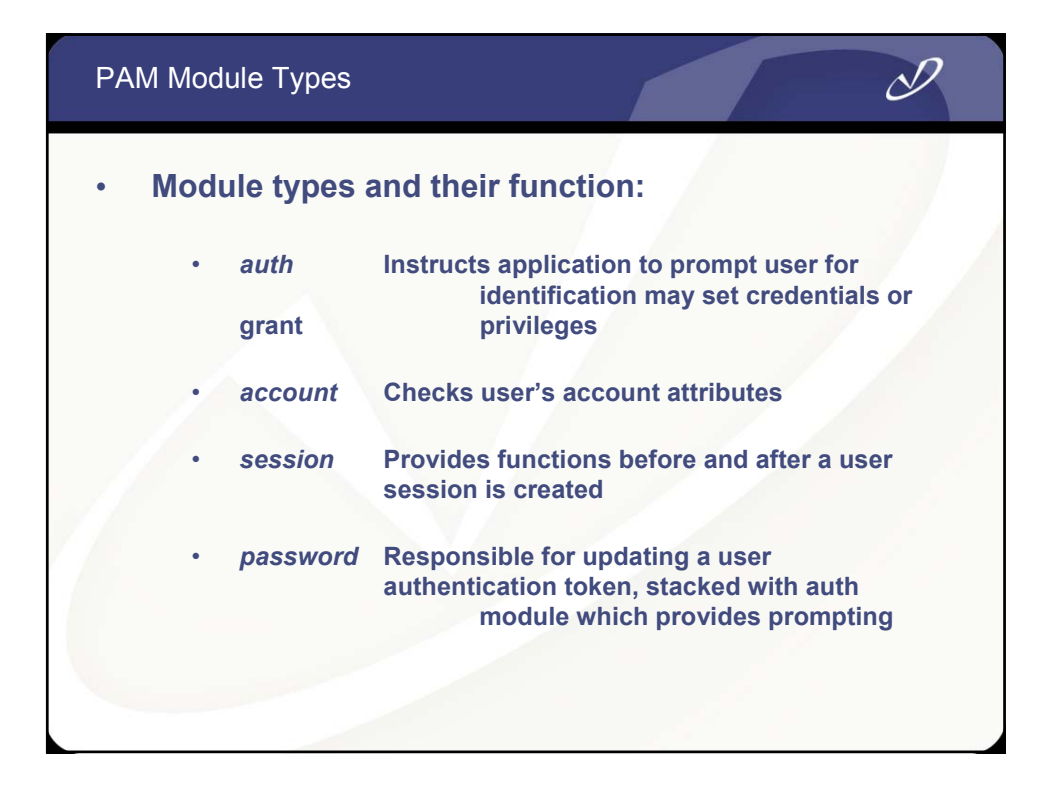

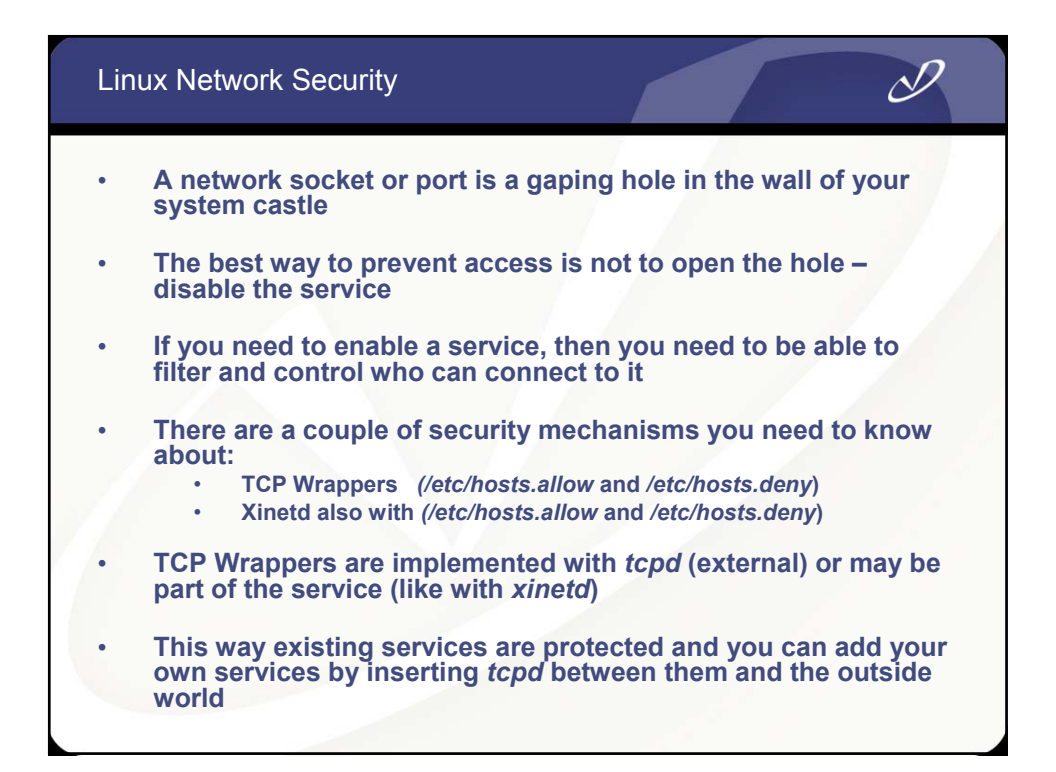

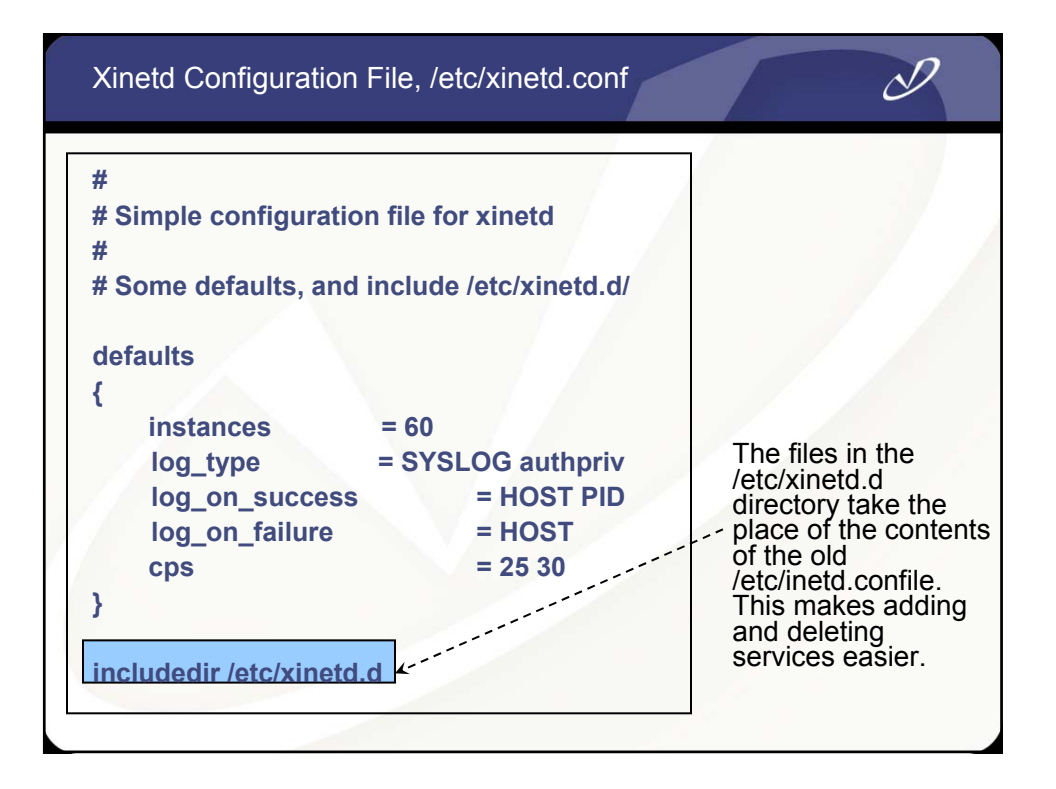

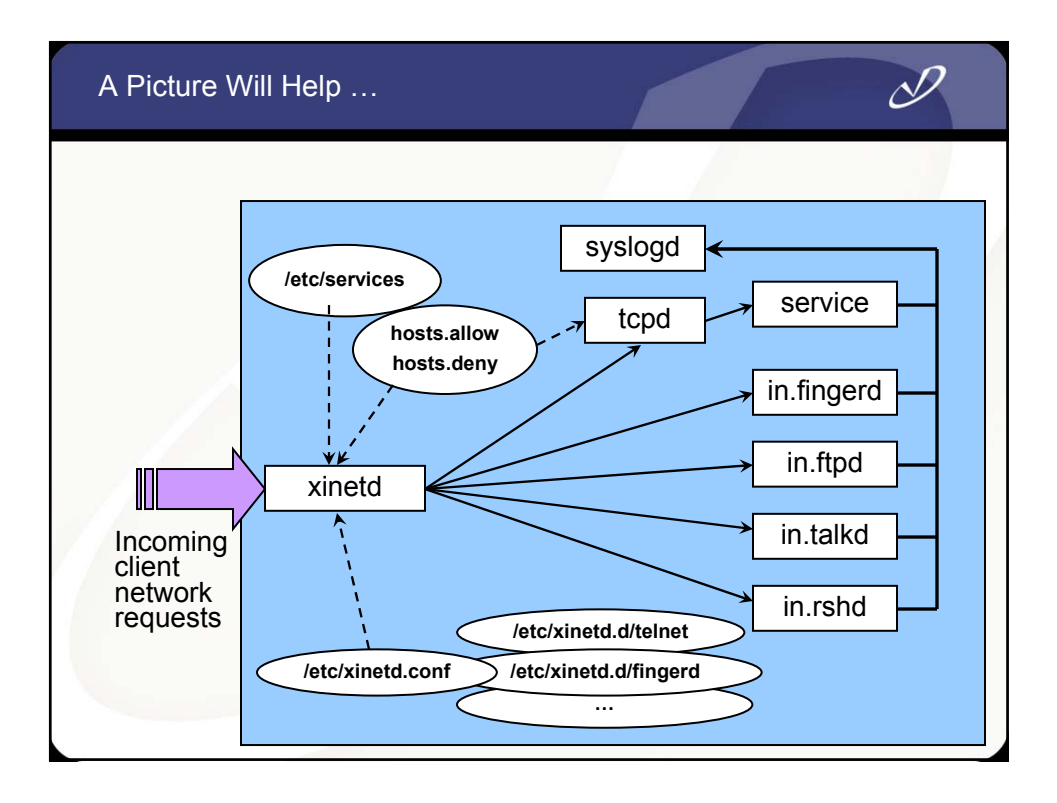

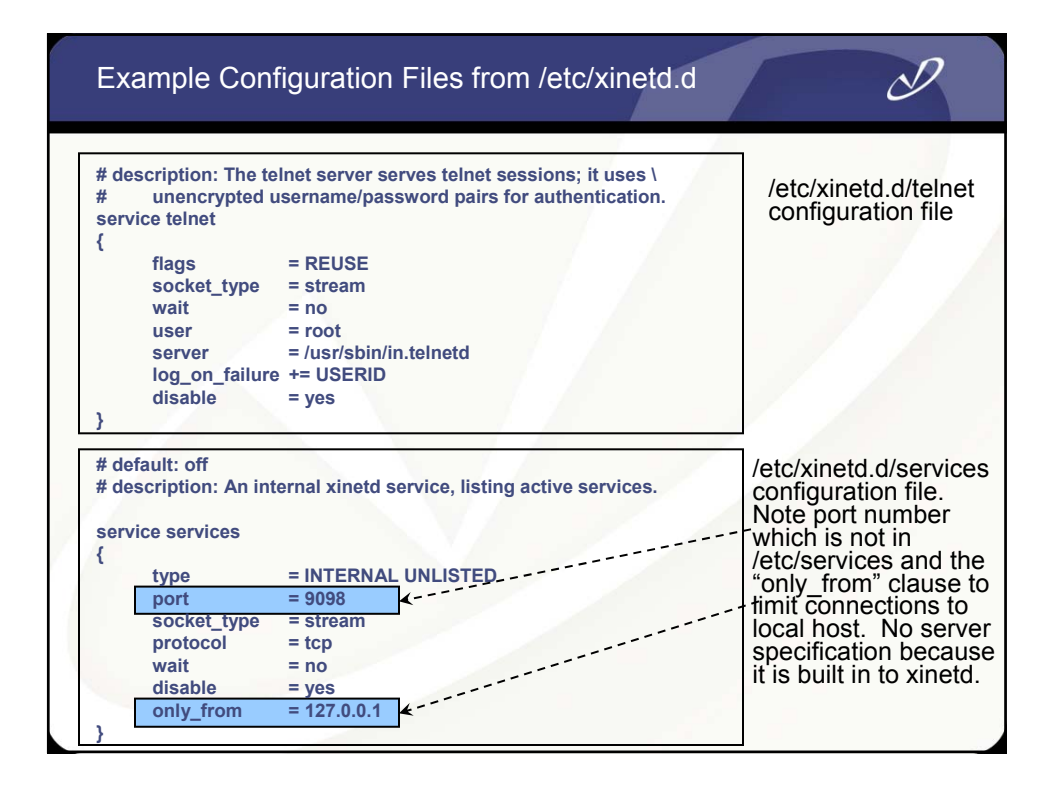

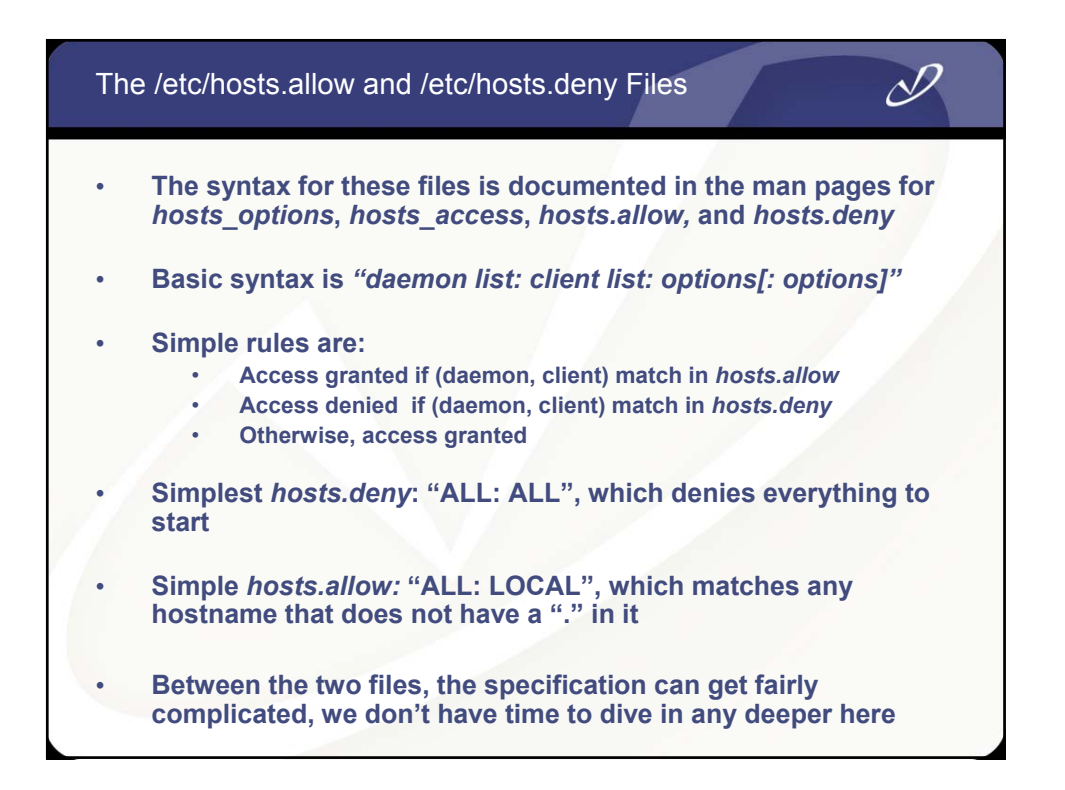

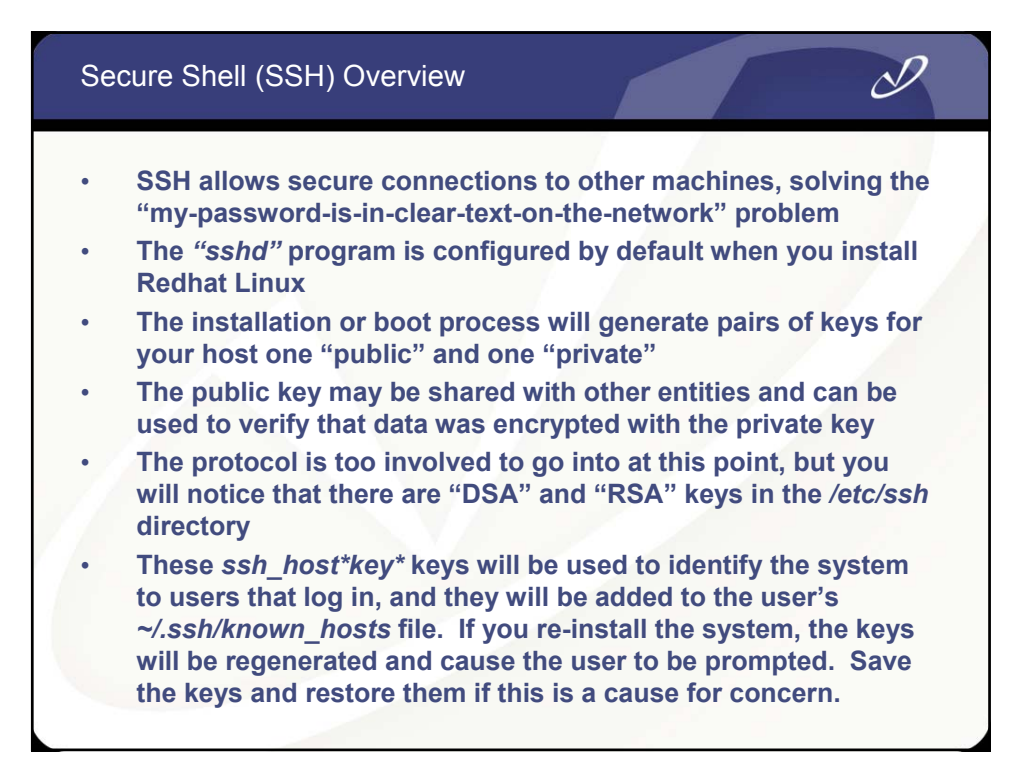

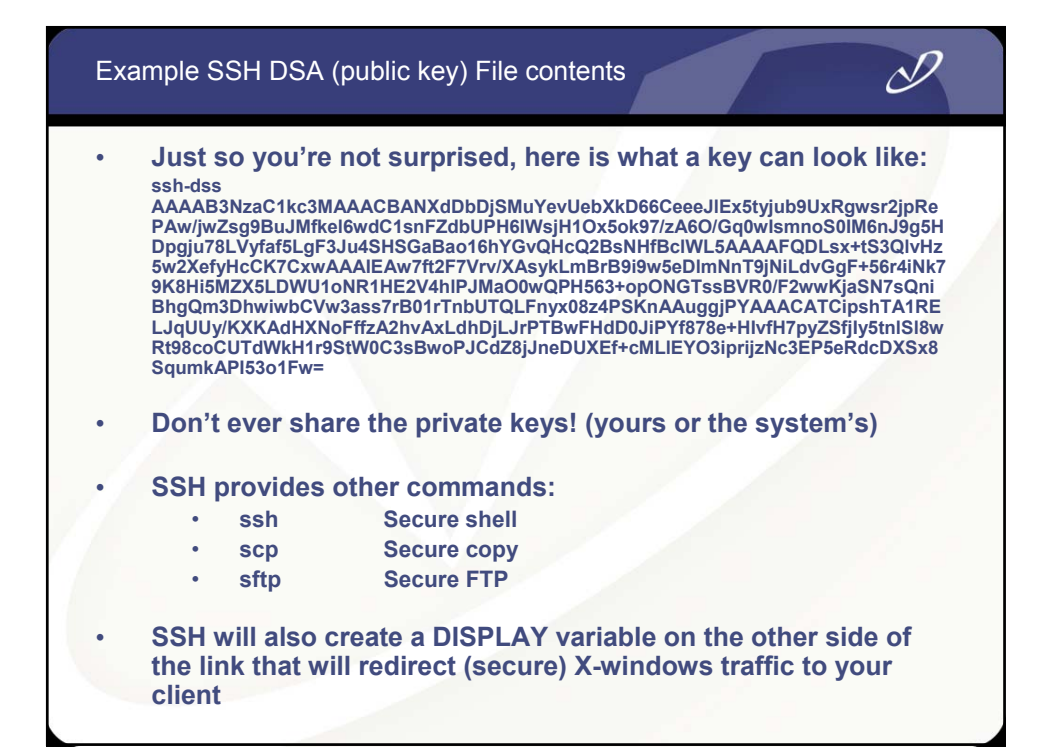

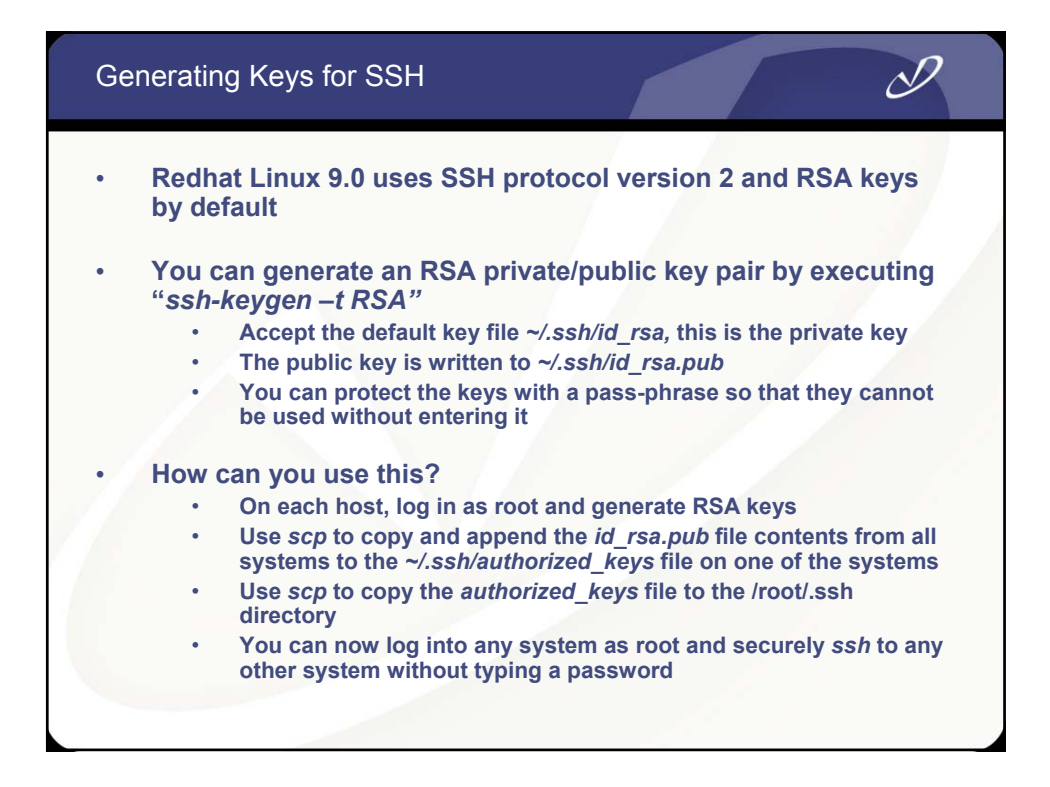

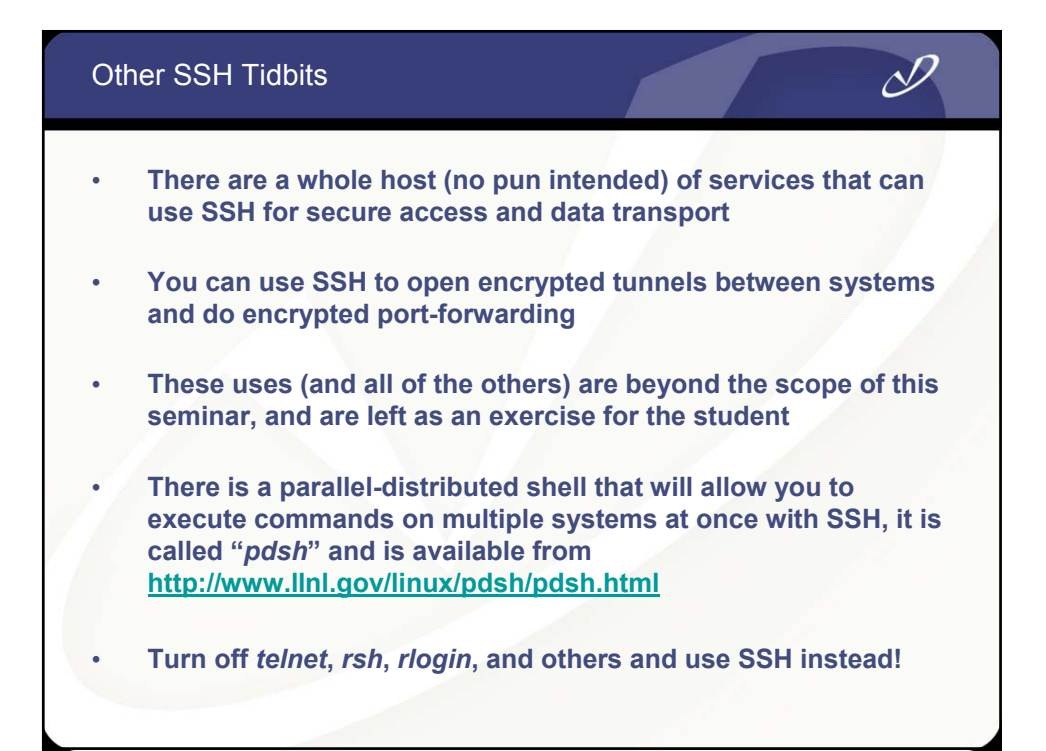

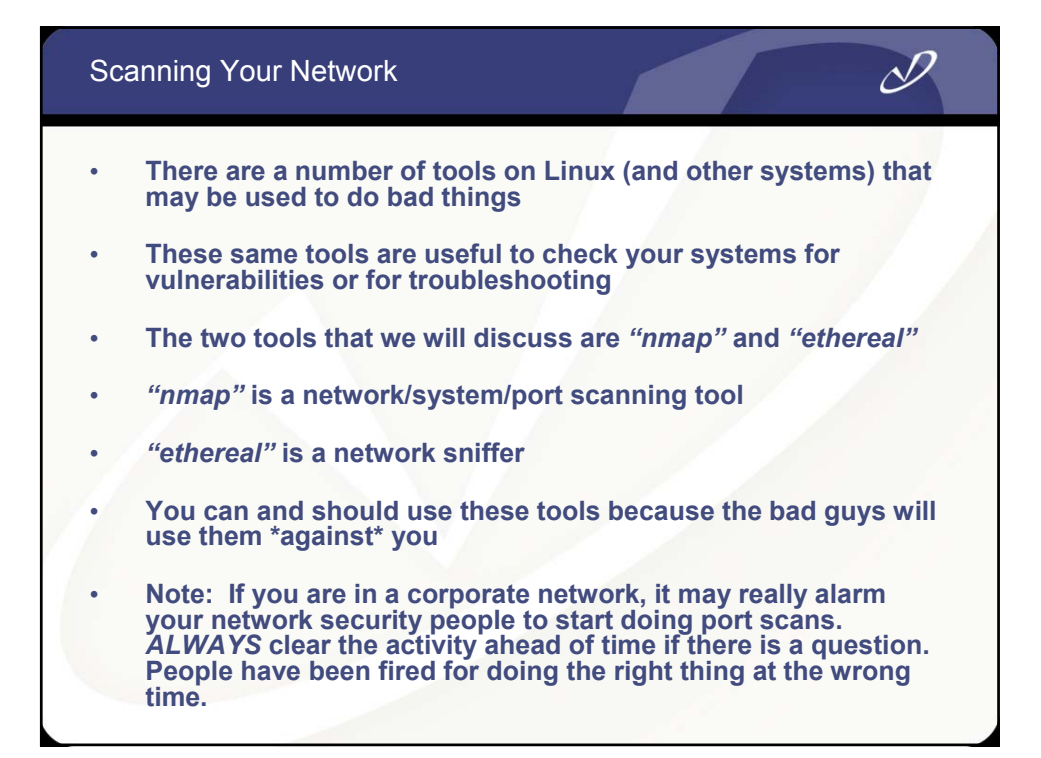

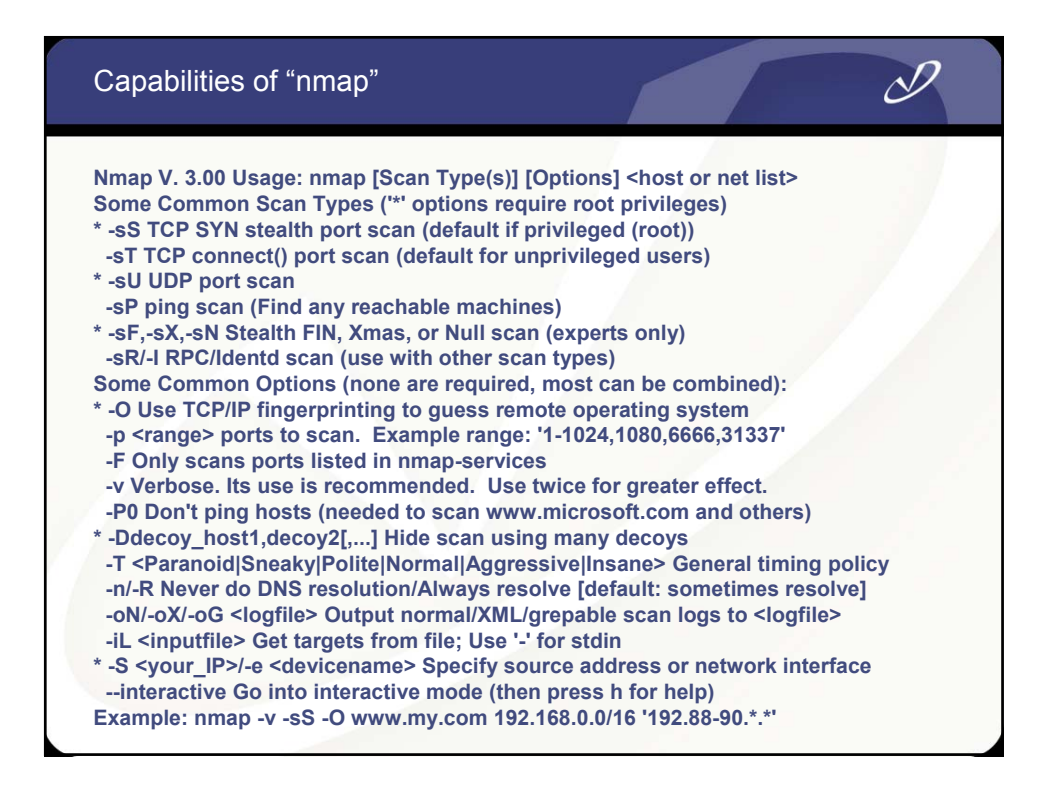
## Output from An "nmap" Linux Host Scan

### **# nmap -v -sS -O 192.168.0.1/16**

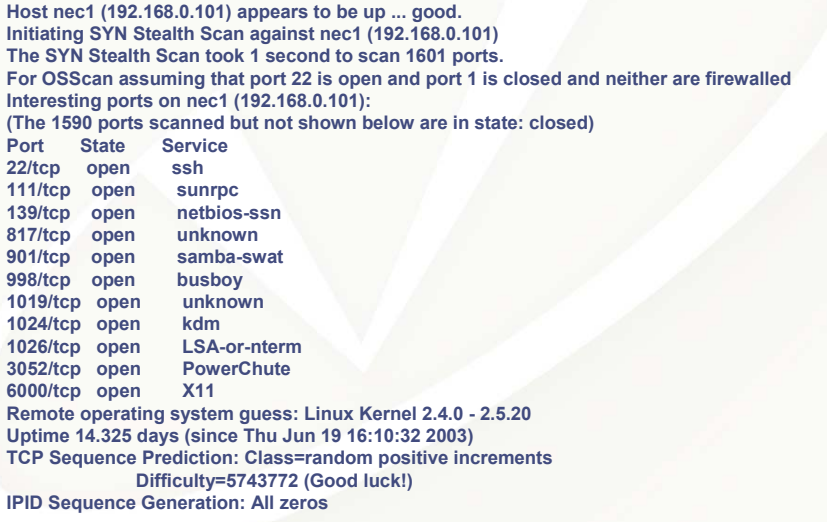

 $\mathscr{D}$ 

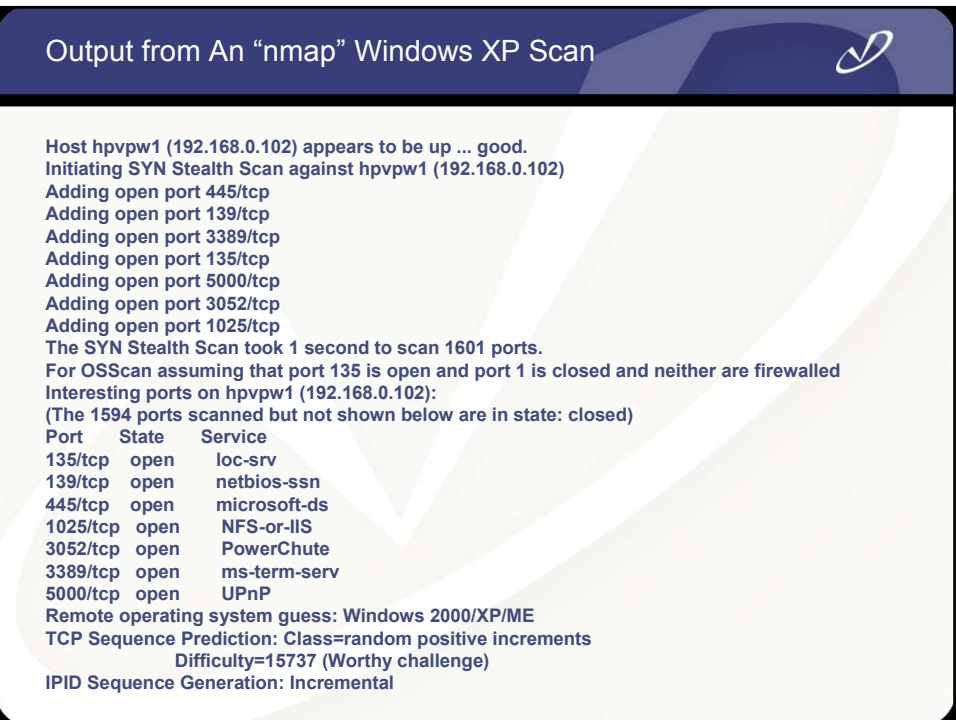

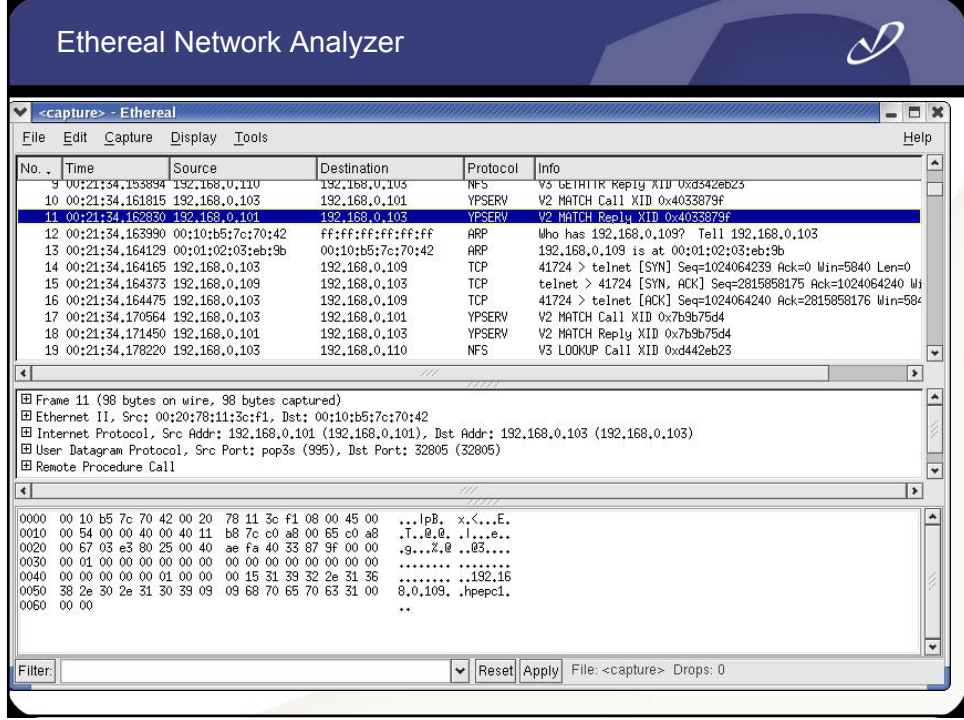

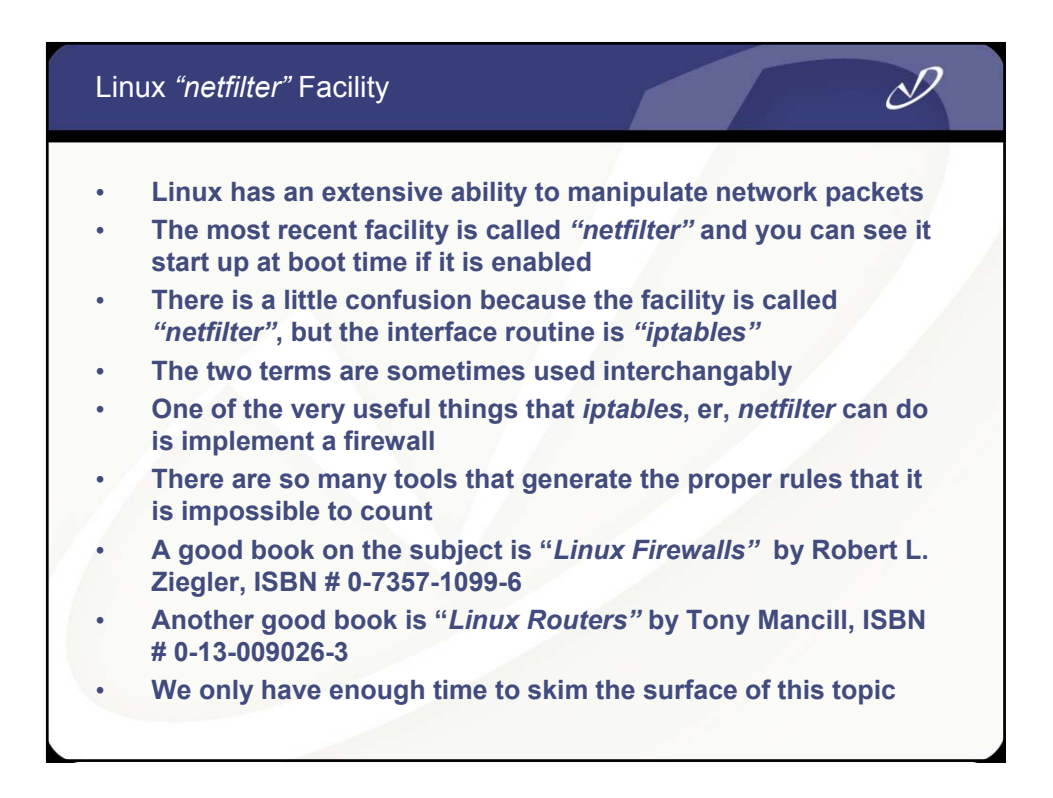

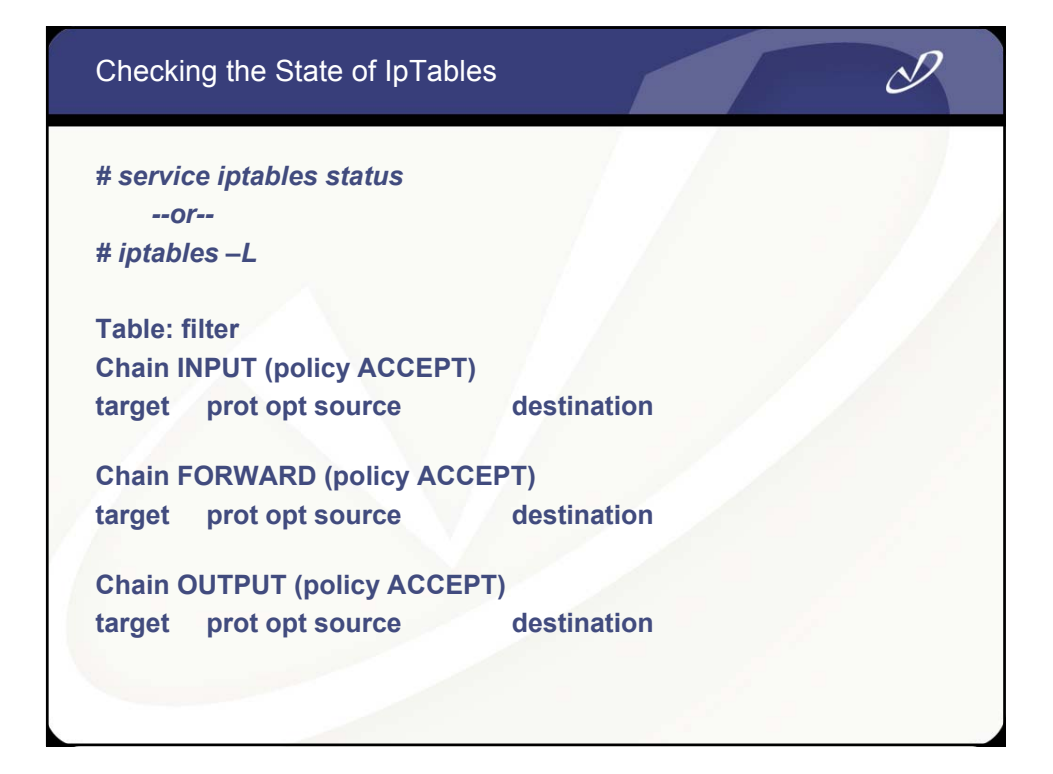

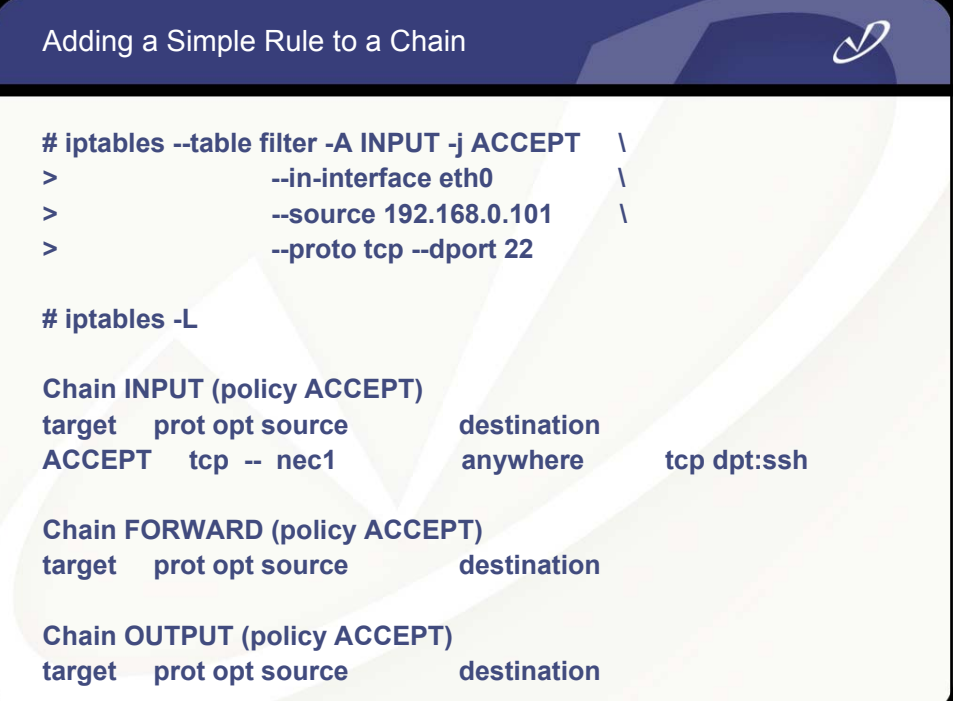

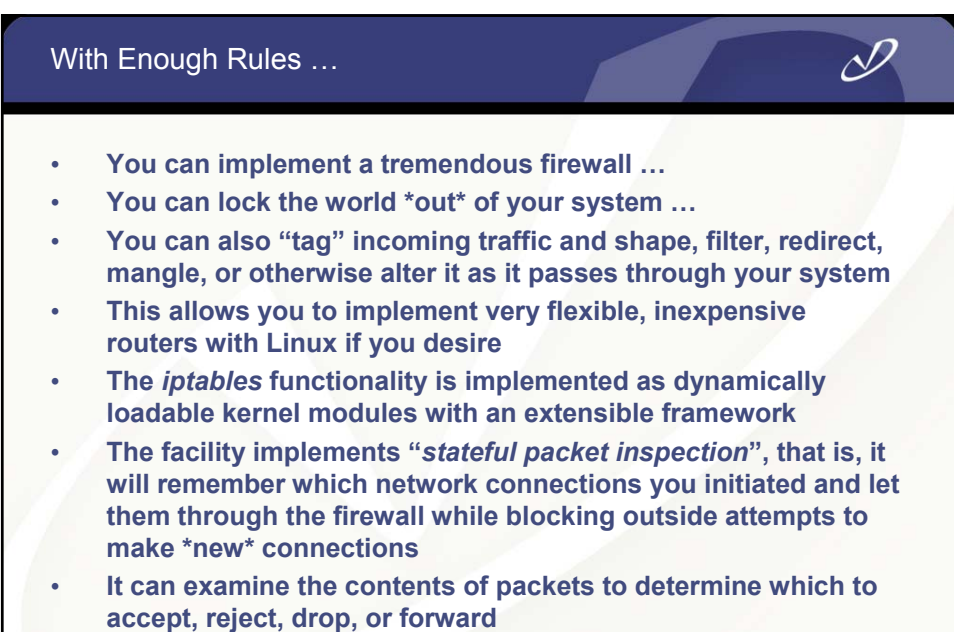

• **It is best to hunt down a firewall generator for** *iptables* **unless you want to learn all of the details**

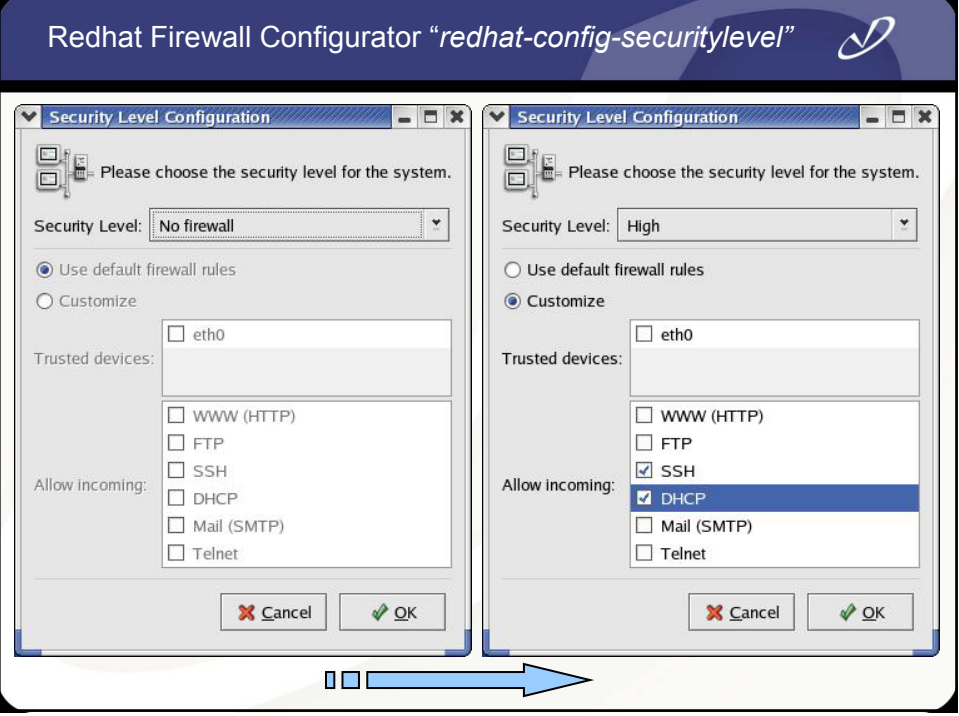

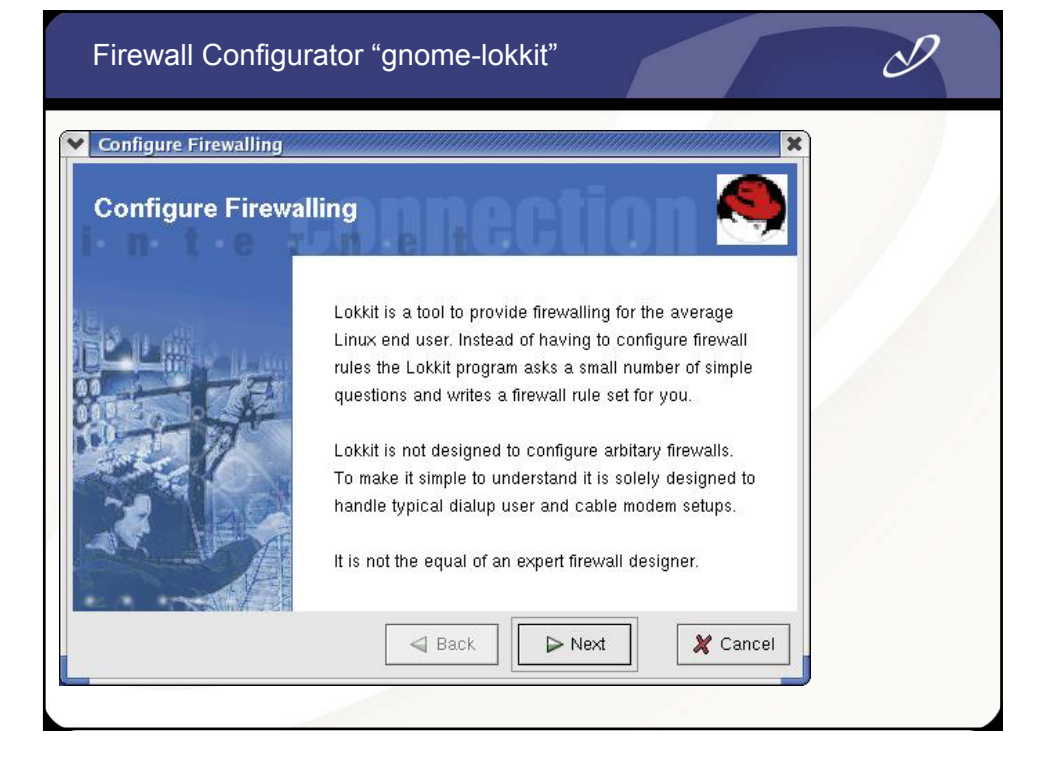

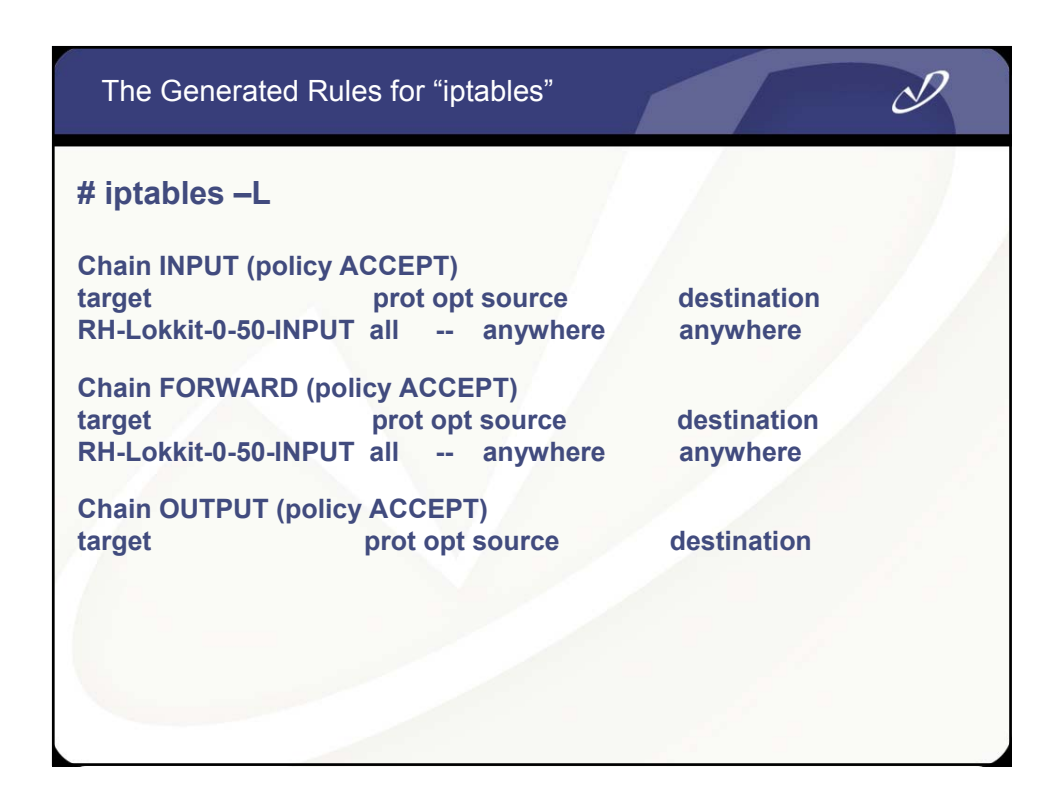

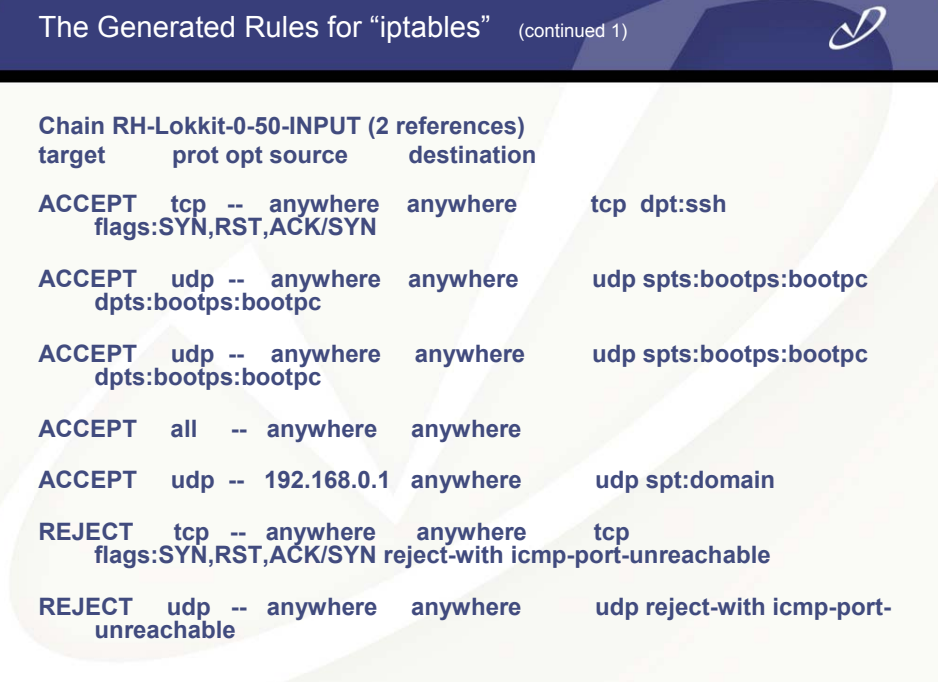

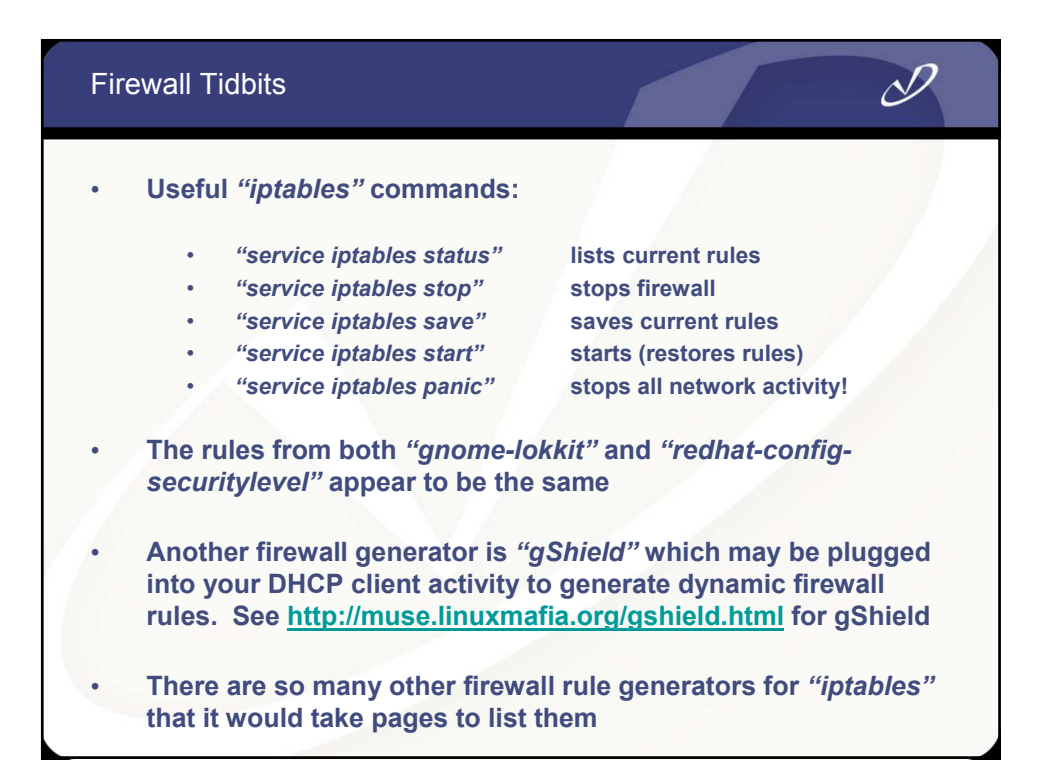

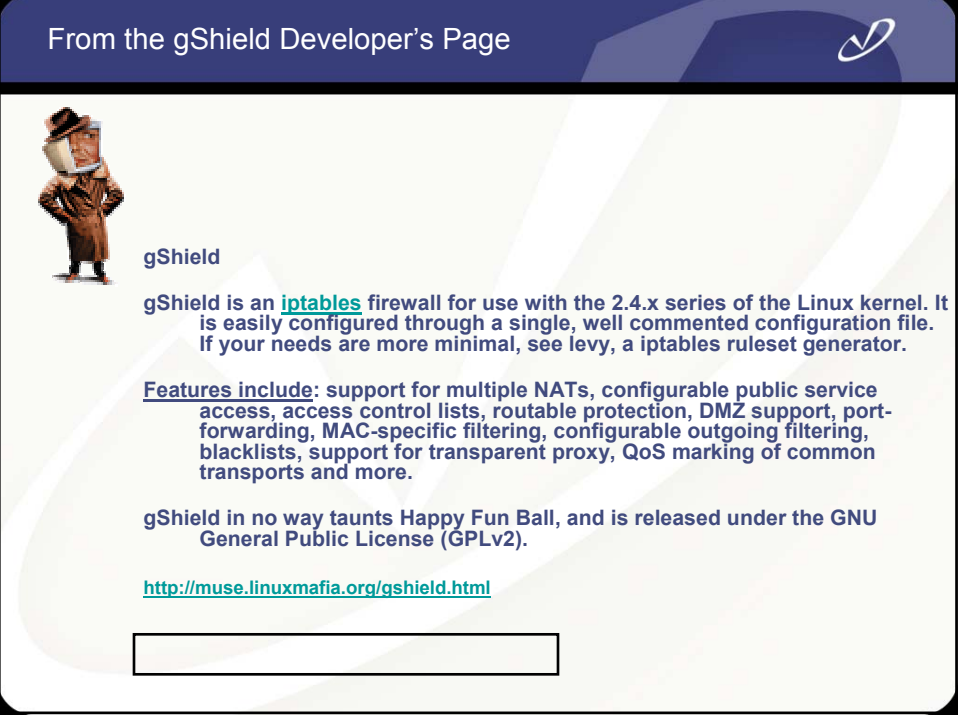

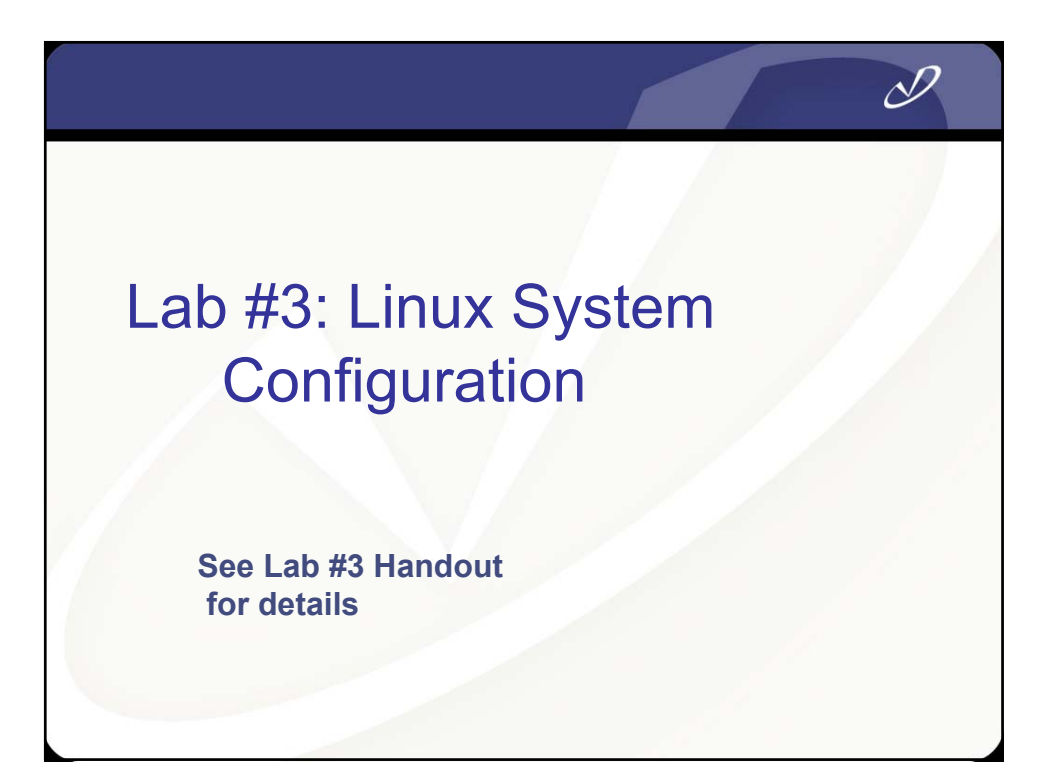

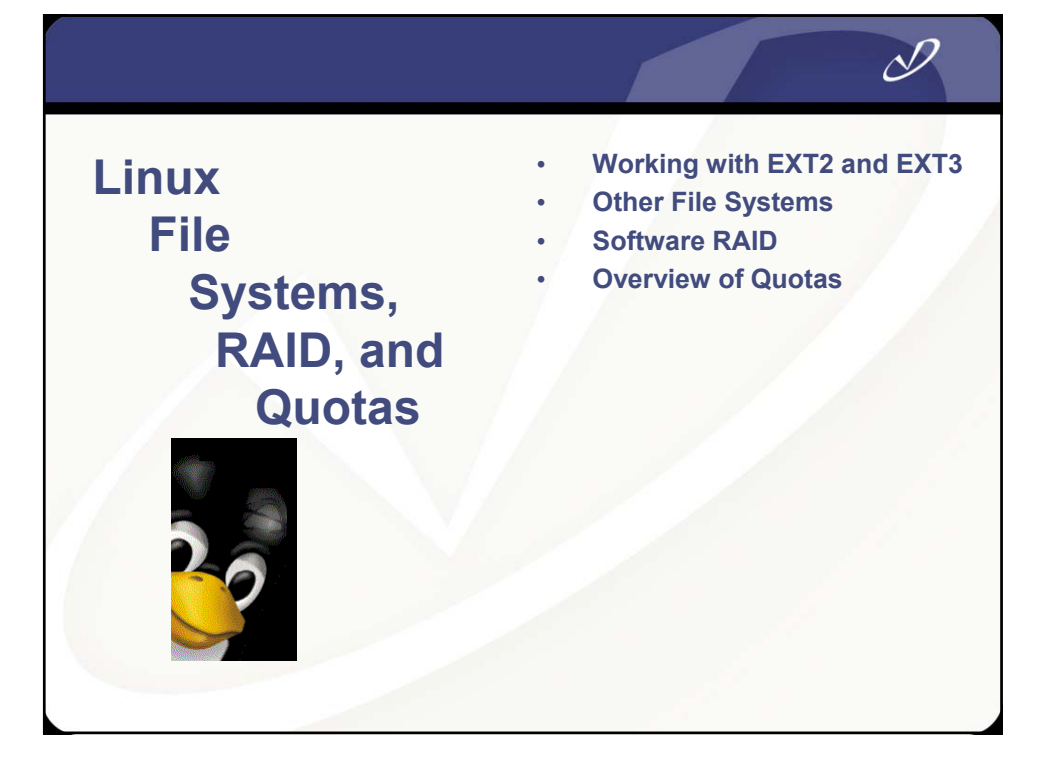

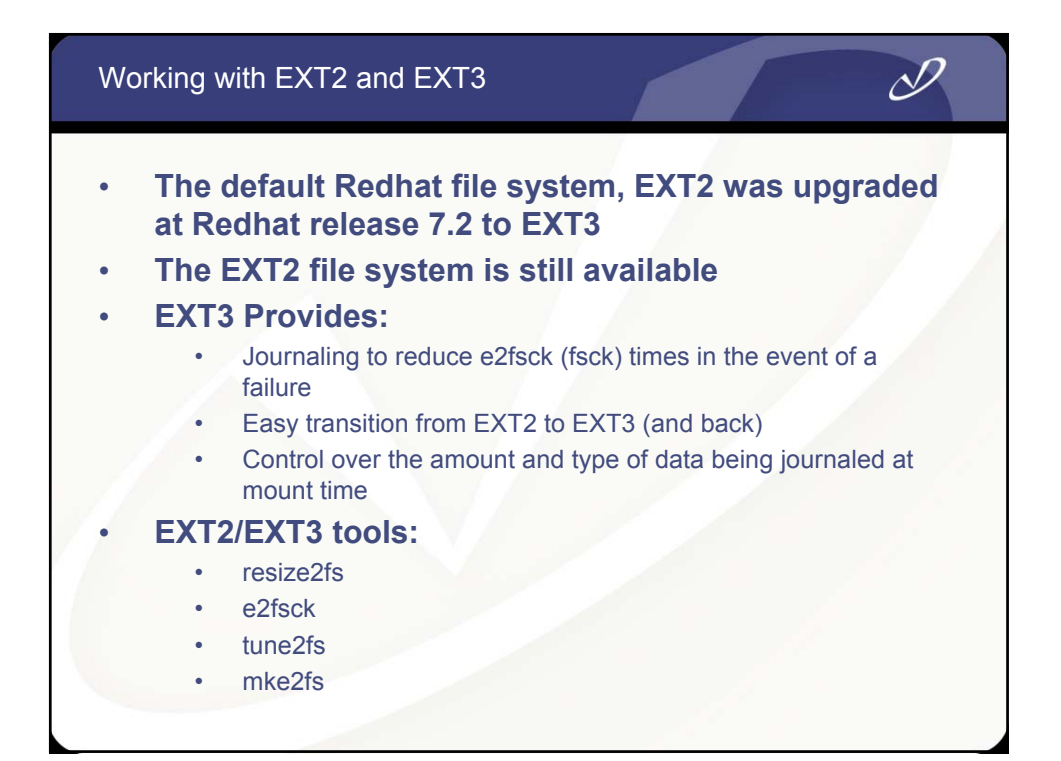

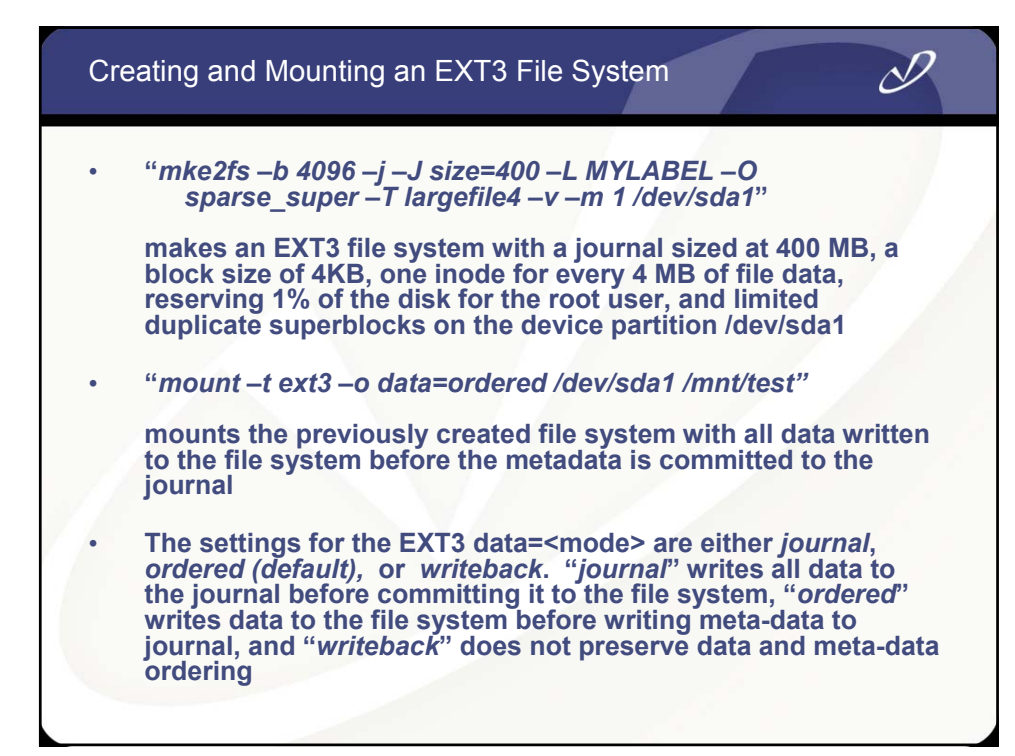

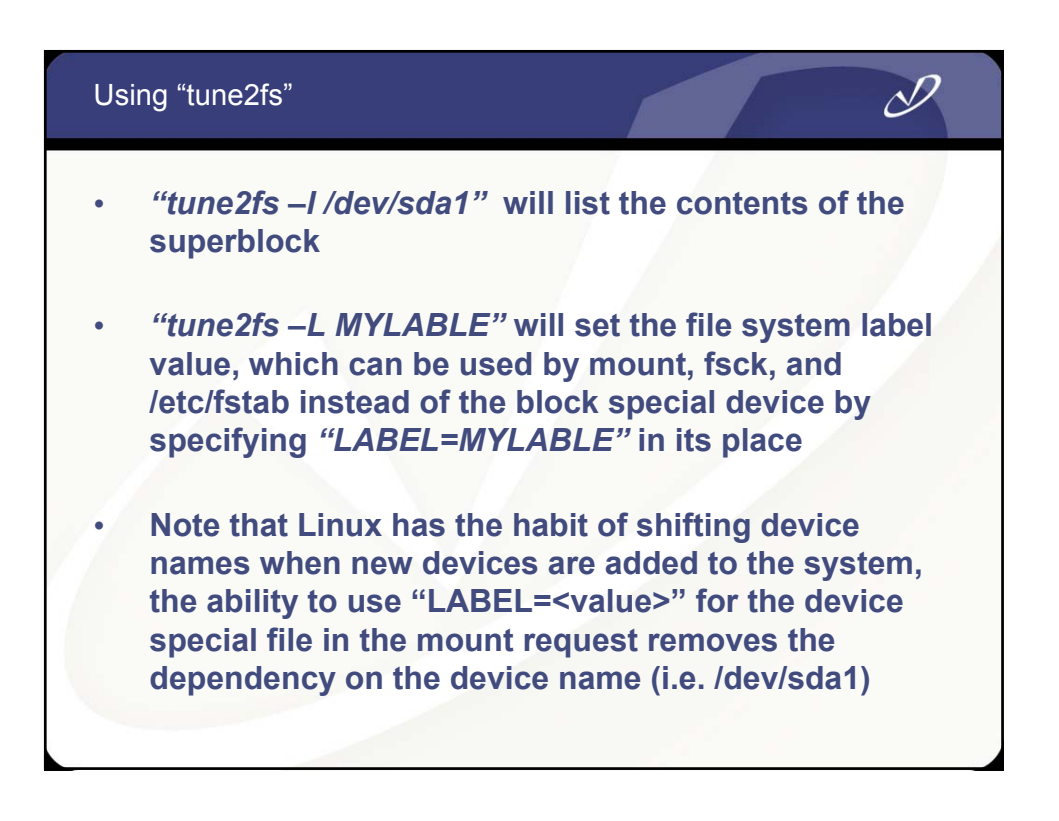

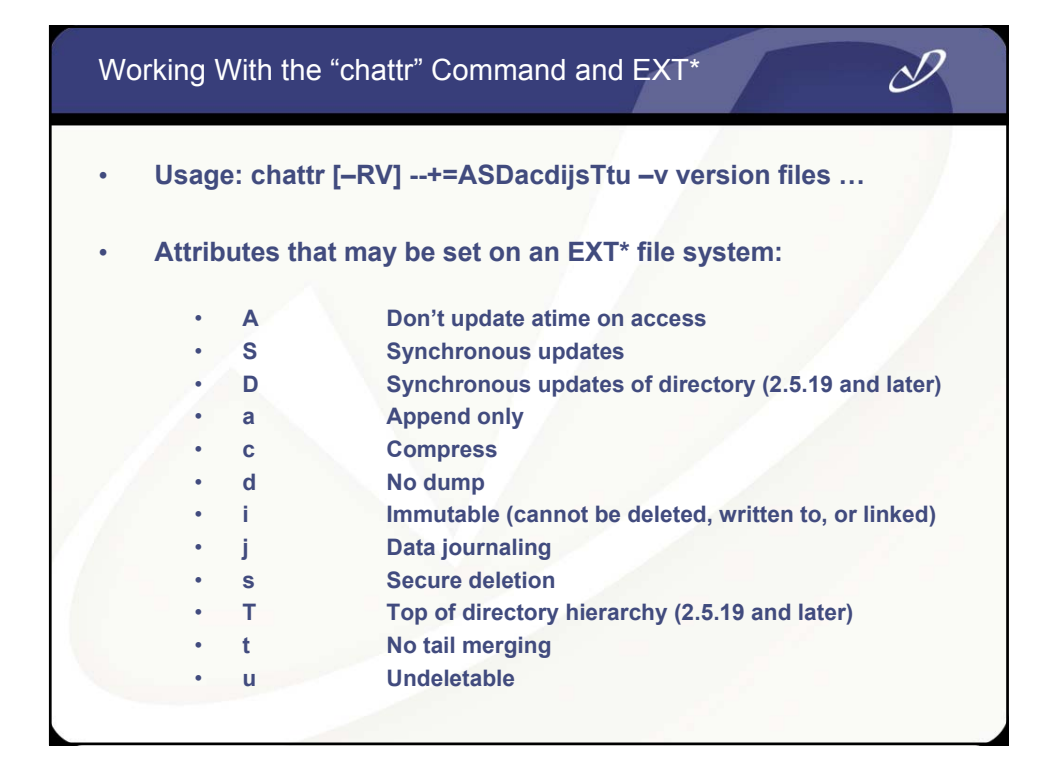

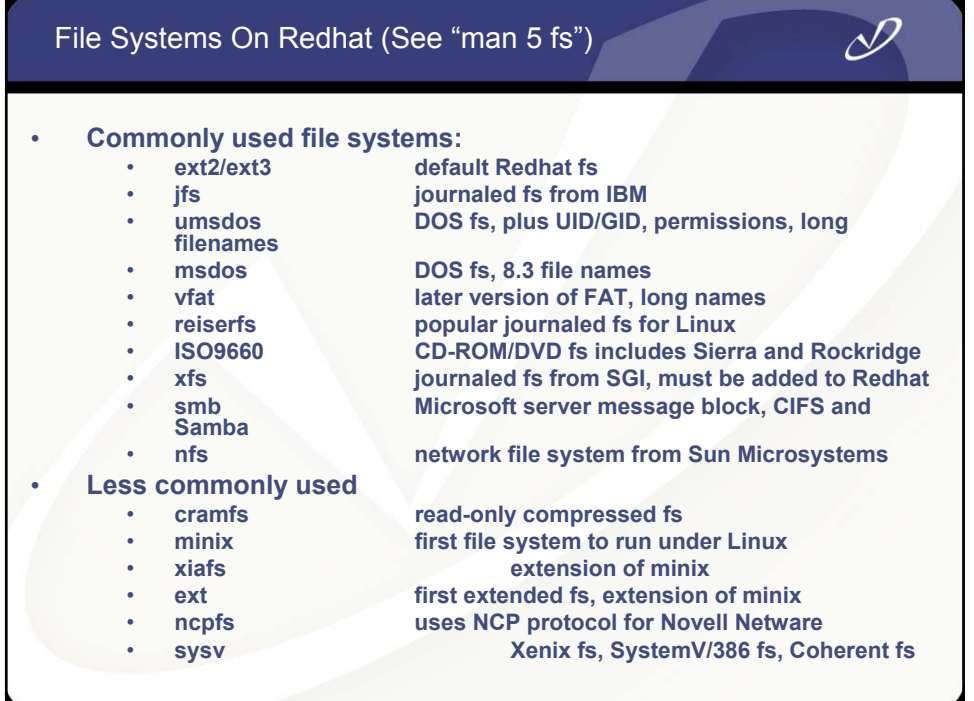

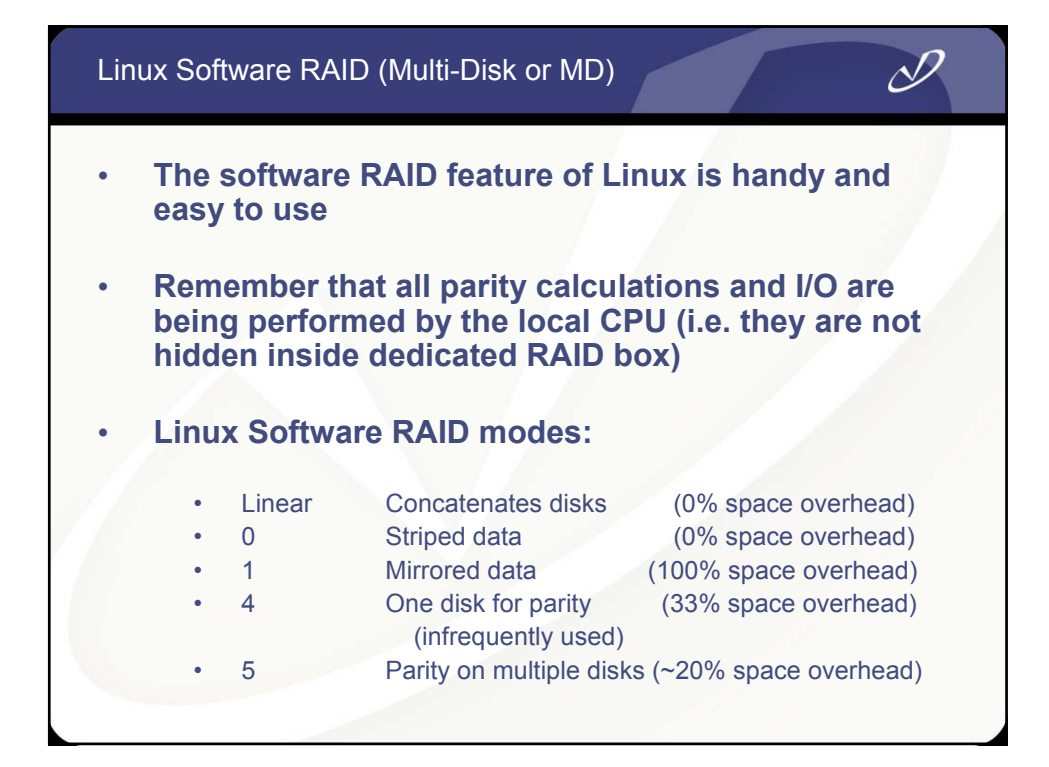

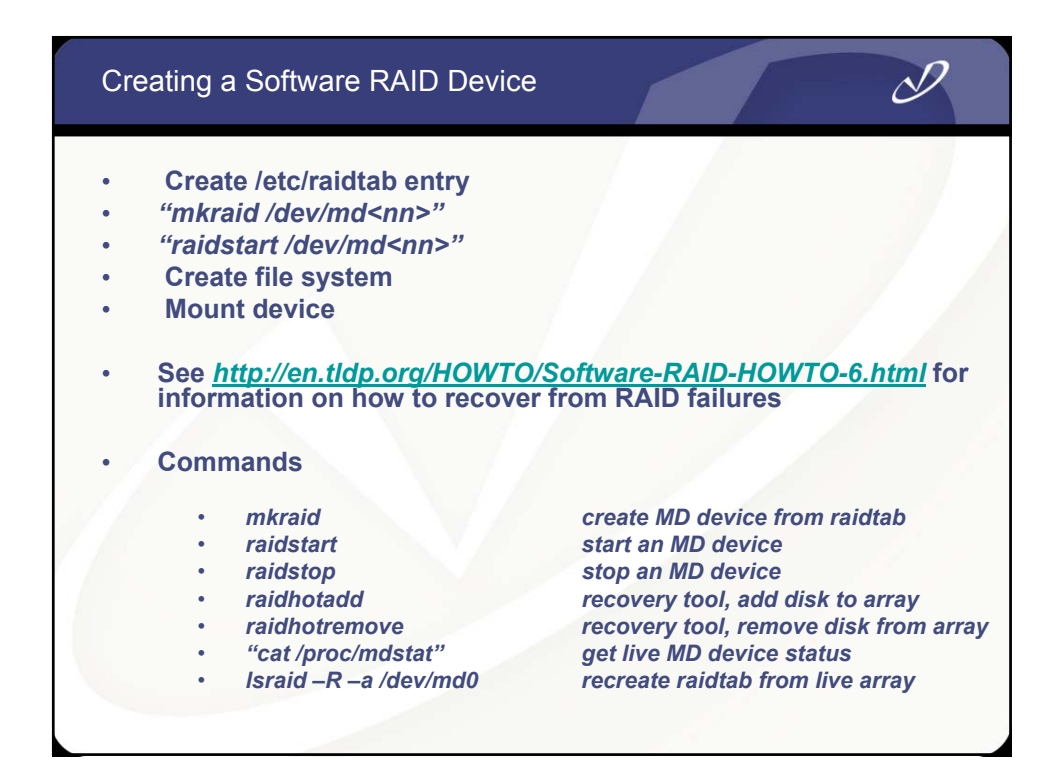

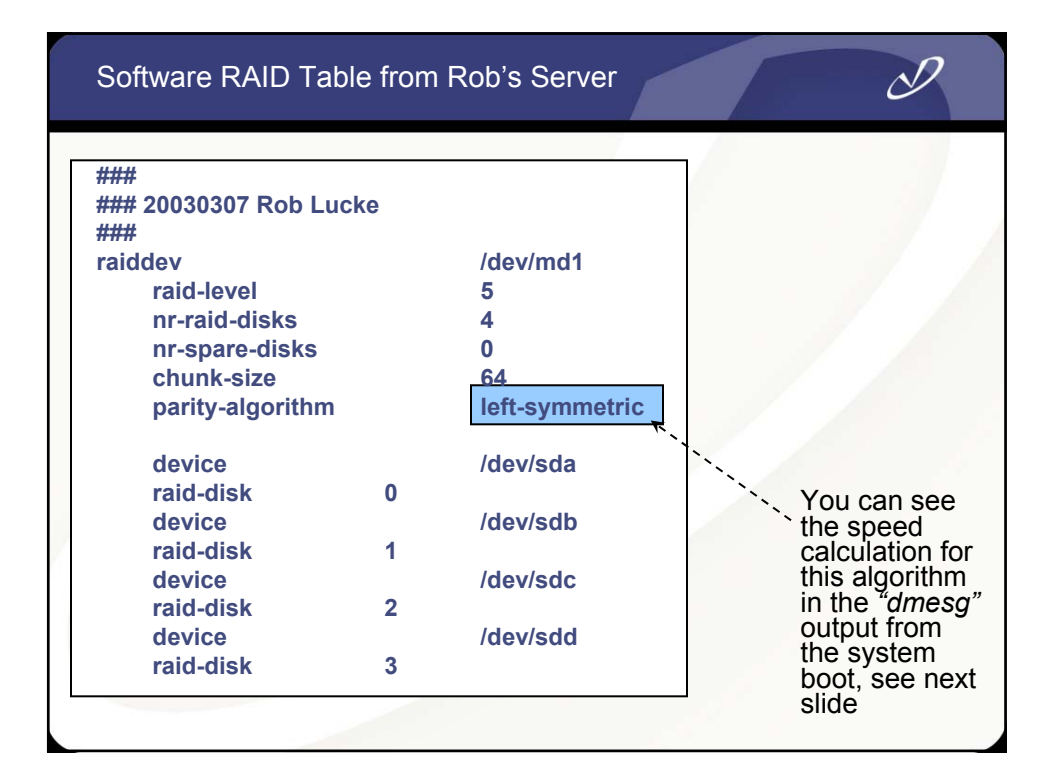

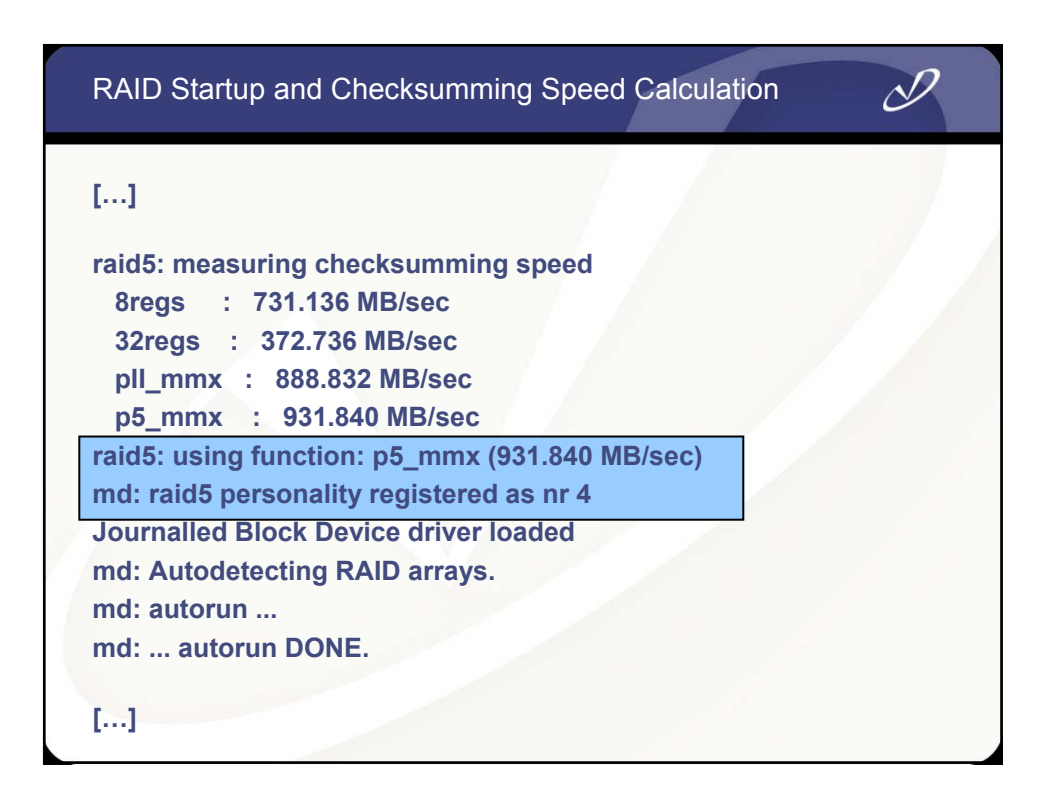

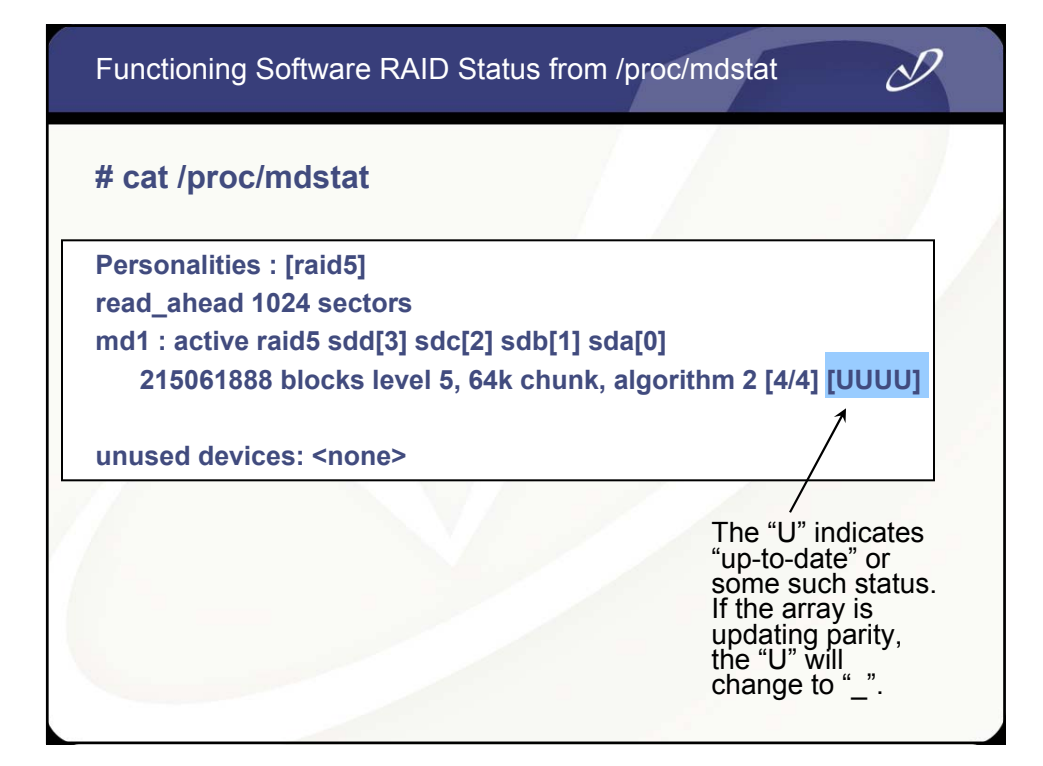

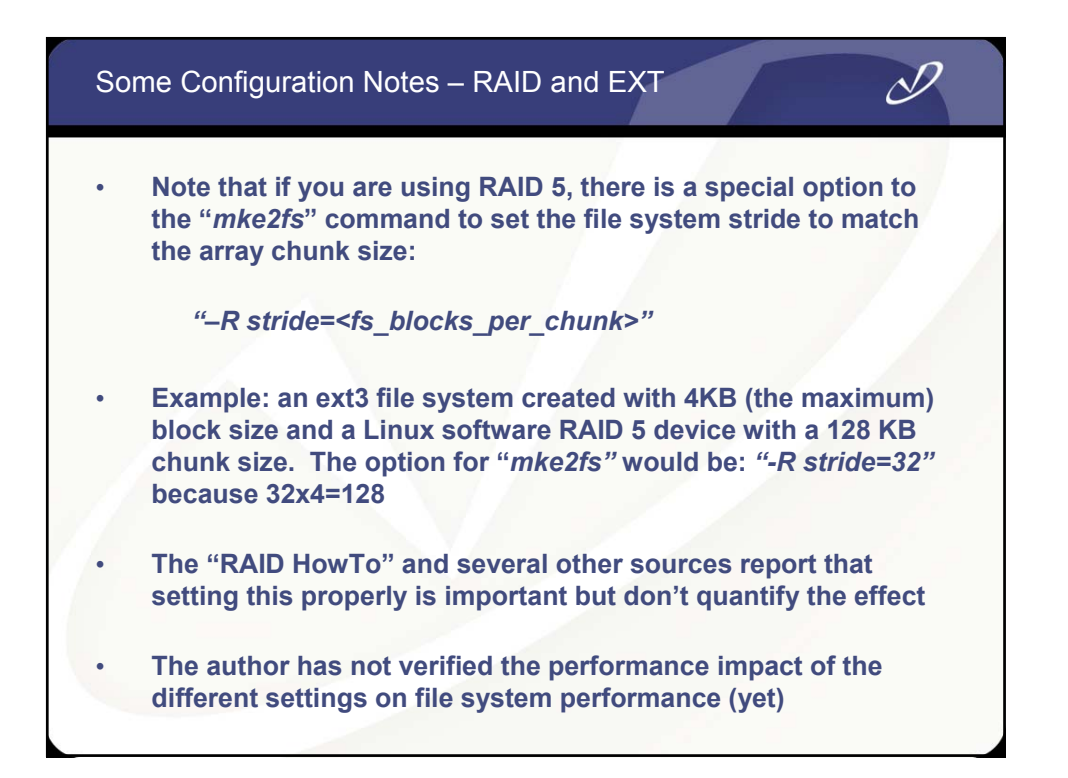

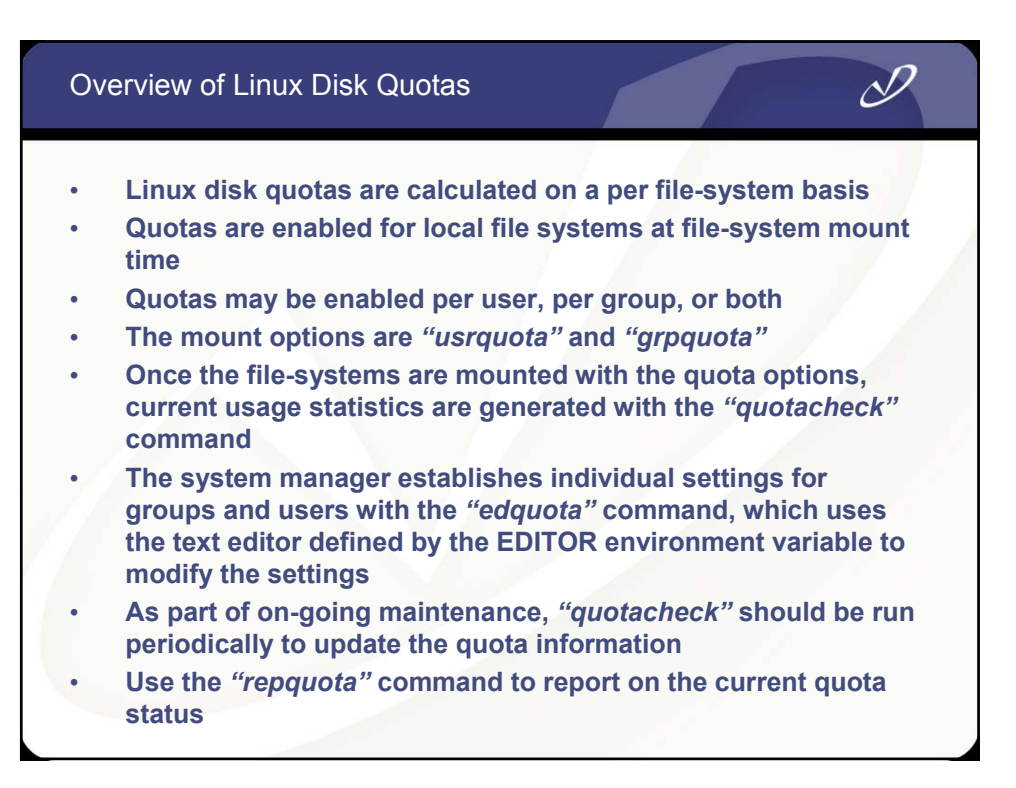

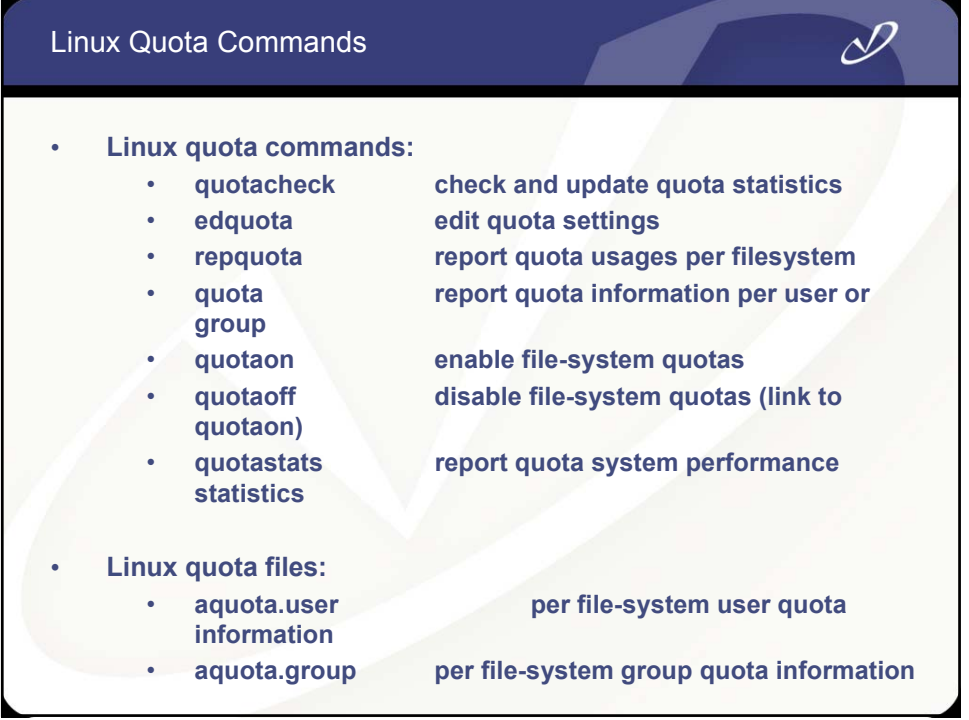

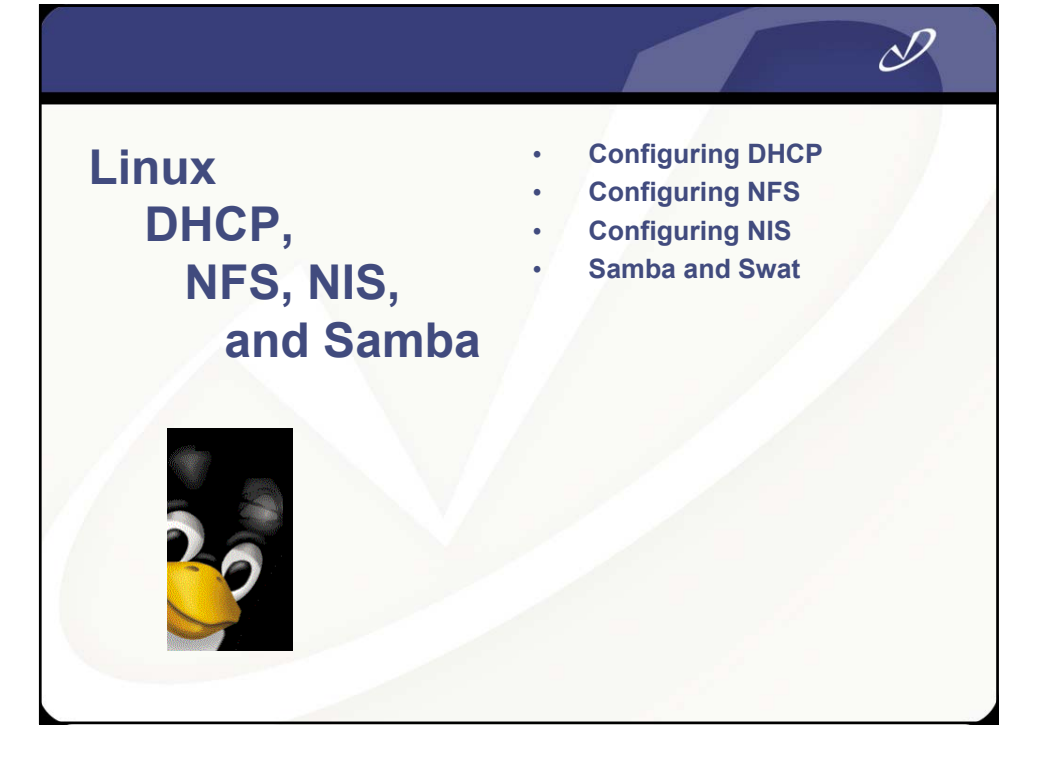

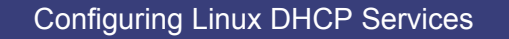

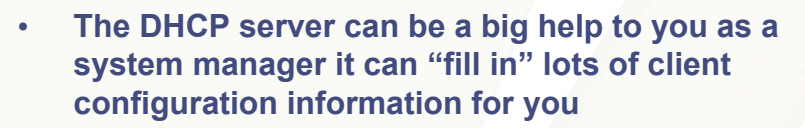

- **You can specify default parameters to all client systems serviced by the DHCP server**
- **The server configuration file is** */etc/dhcpd.conf*
- **The DHCP client (dhcpcd) will fill in all of the information in configuration files on the system at boot time**
- **To see the client information for DHCP, look at the**  */var/lib/dhcp/dhclient-eth0.leases* **file**
- **See man pages for** *dhcp.conf, dhcp.leases, dhcpoptions,* **and** *dhclient.conf*

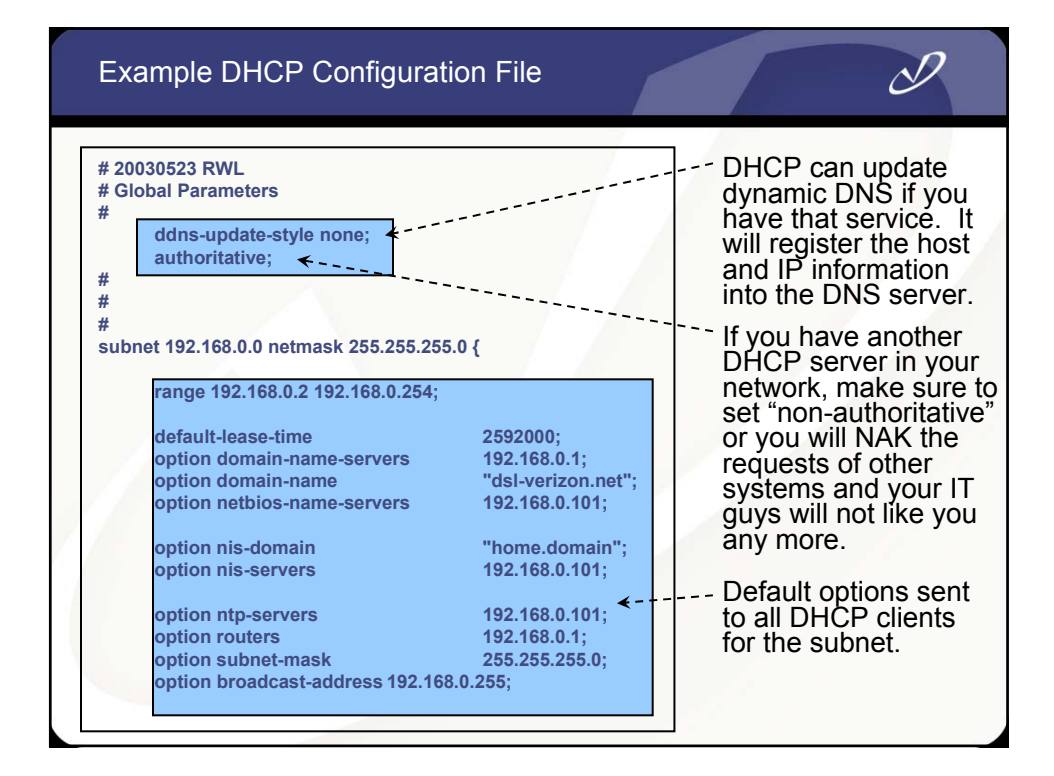

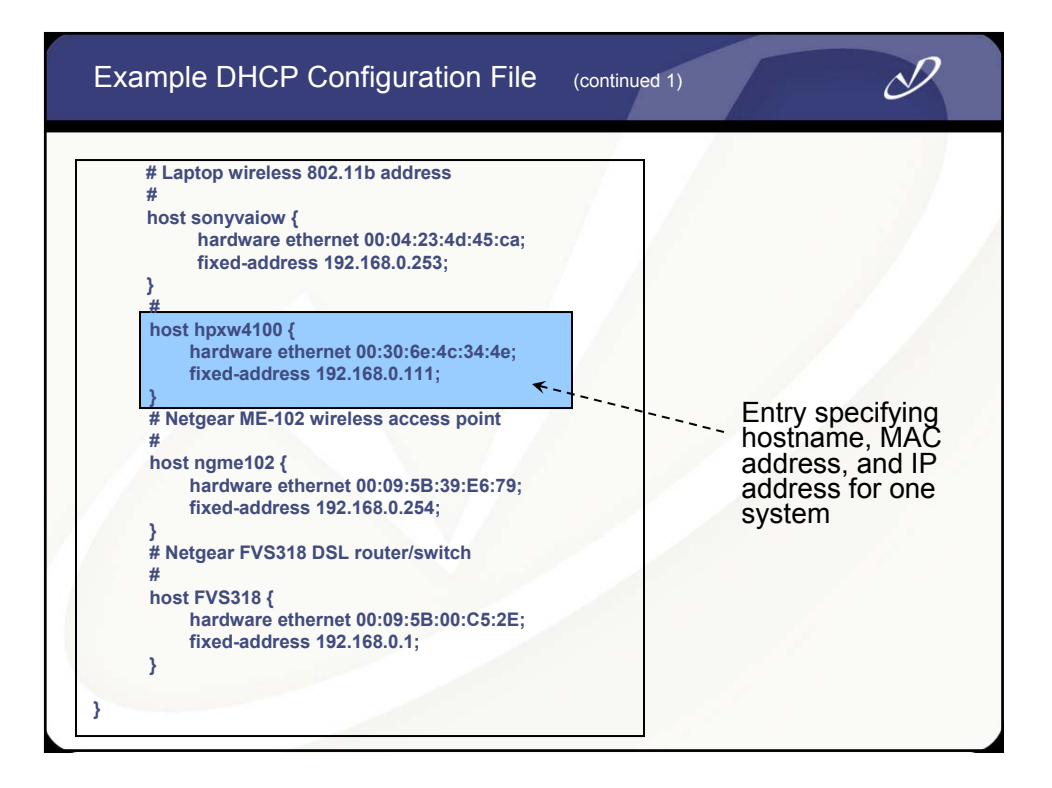

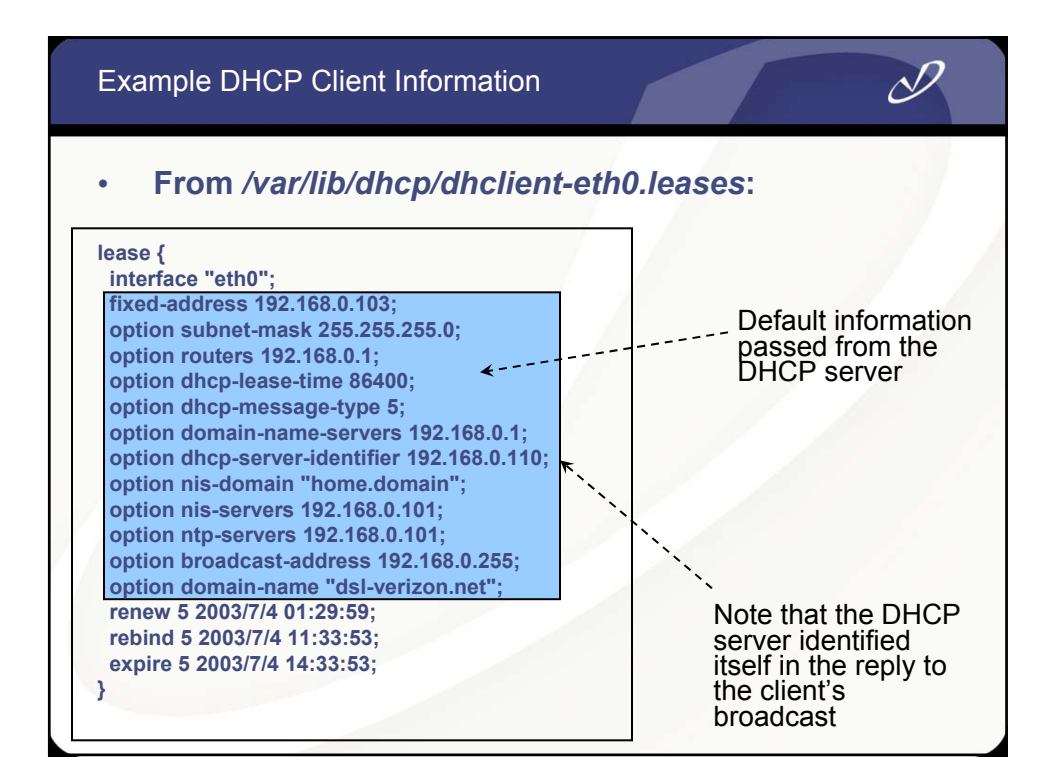

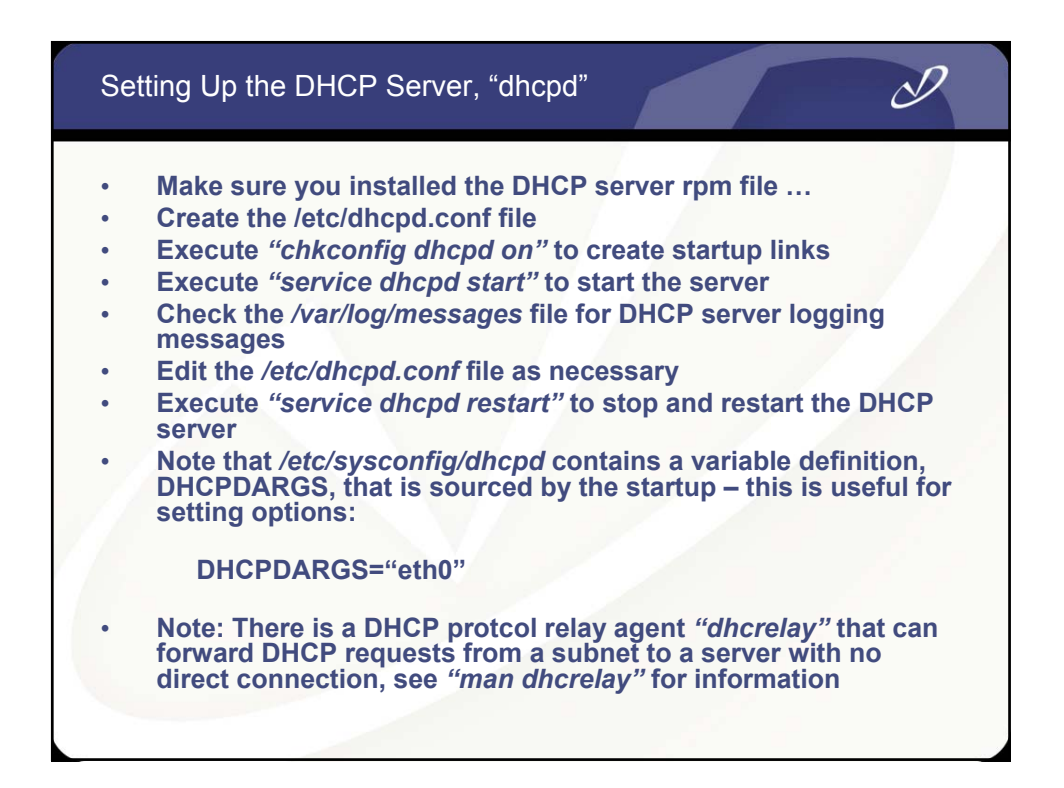

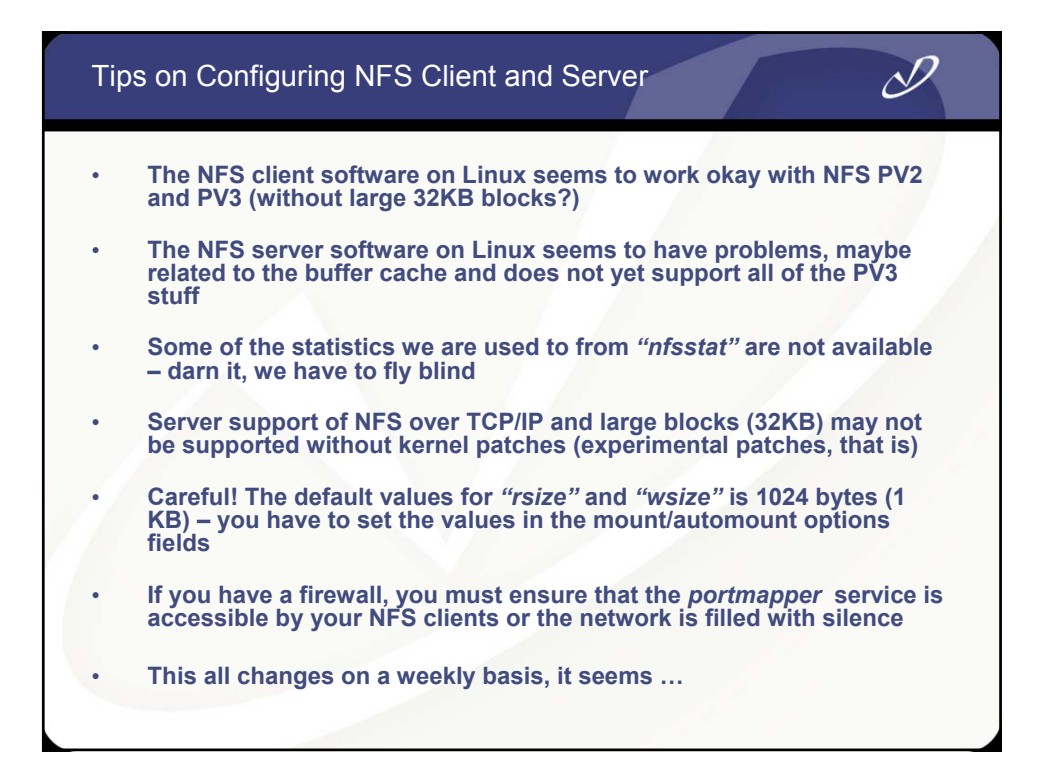

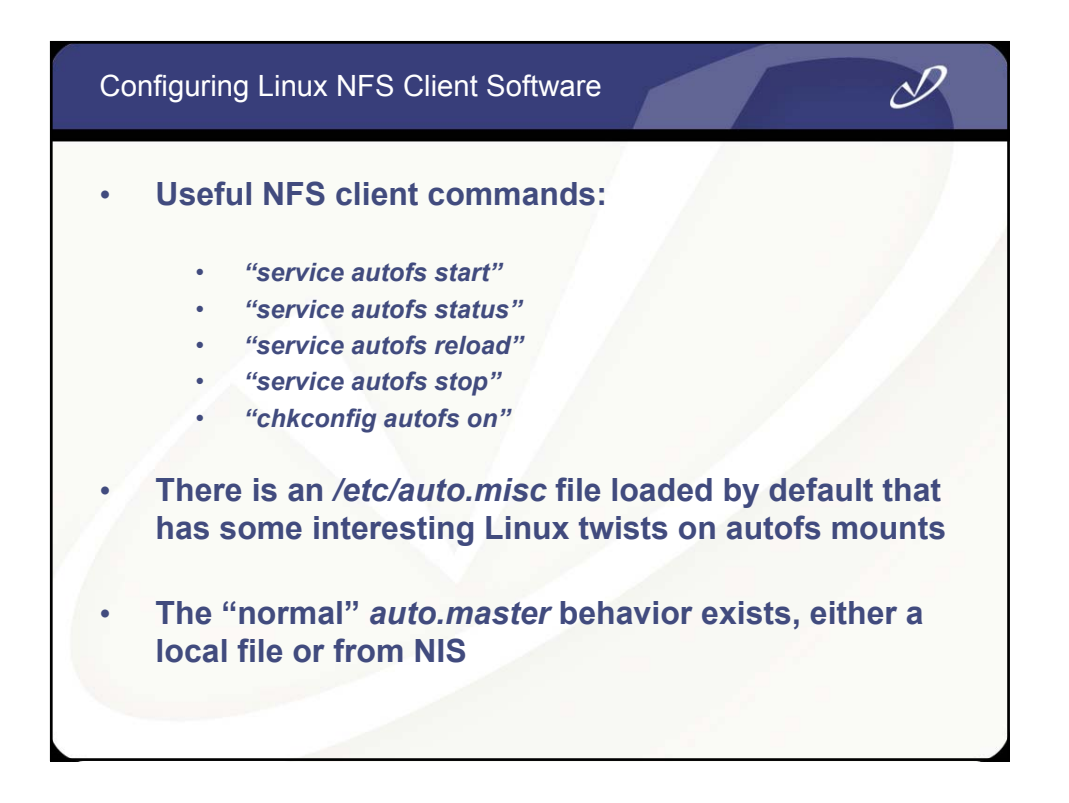

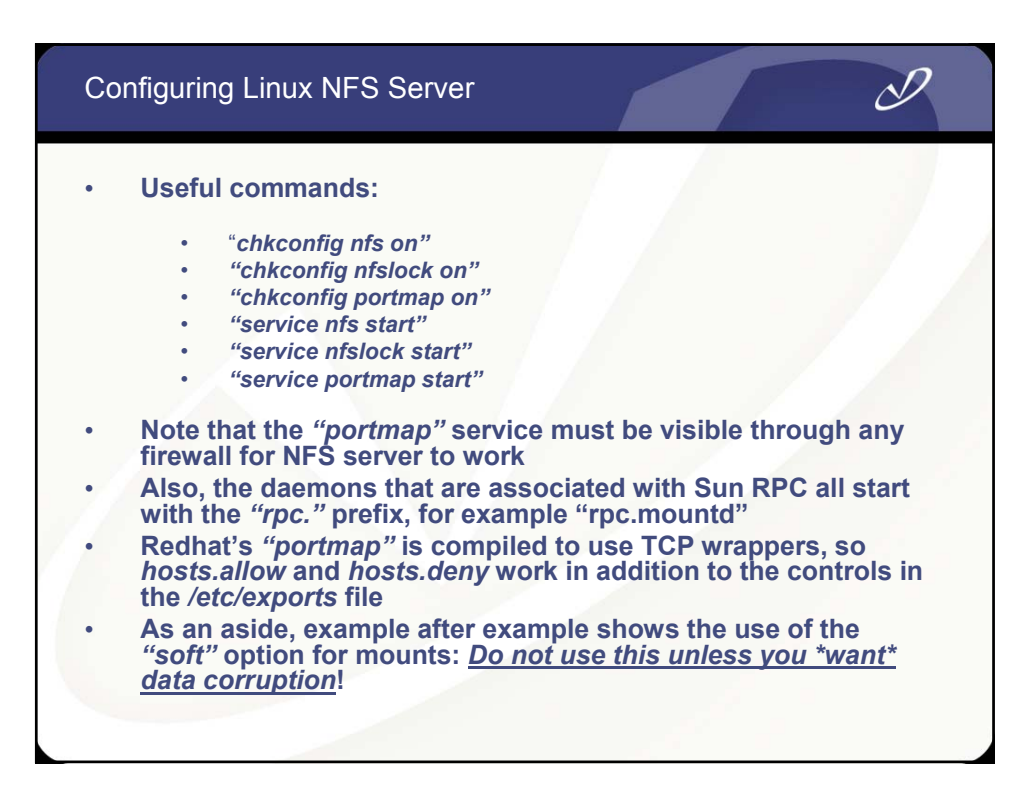

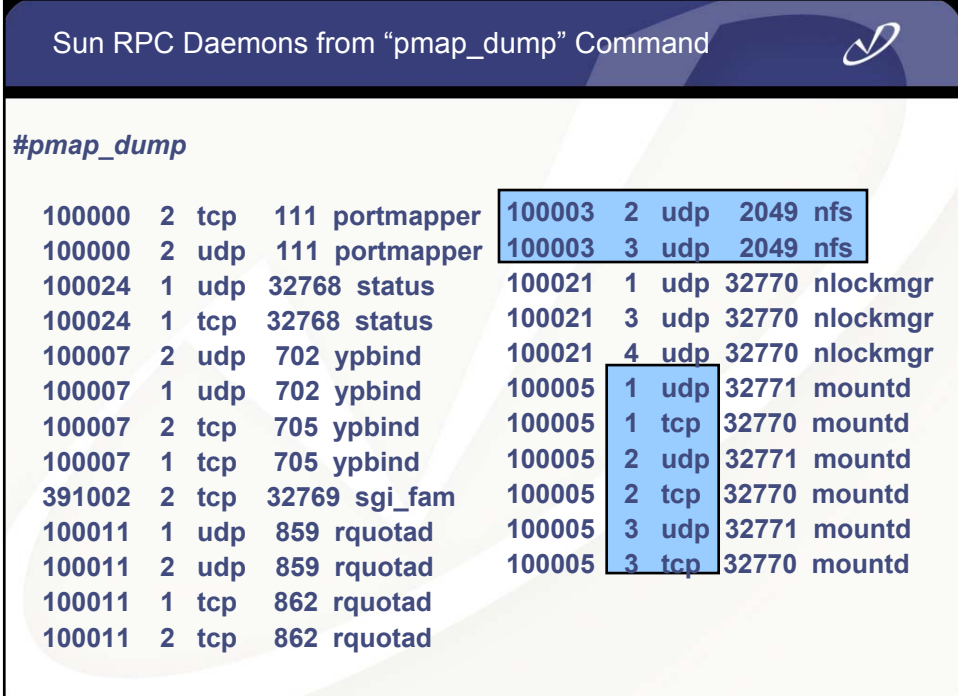

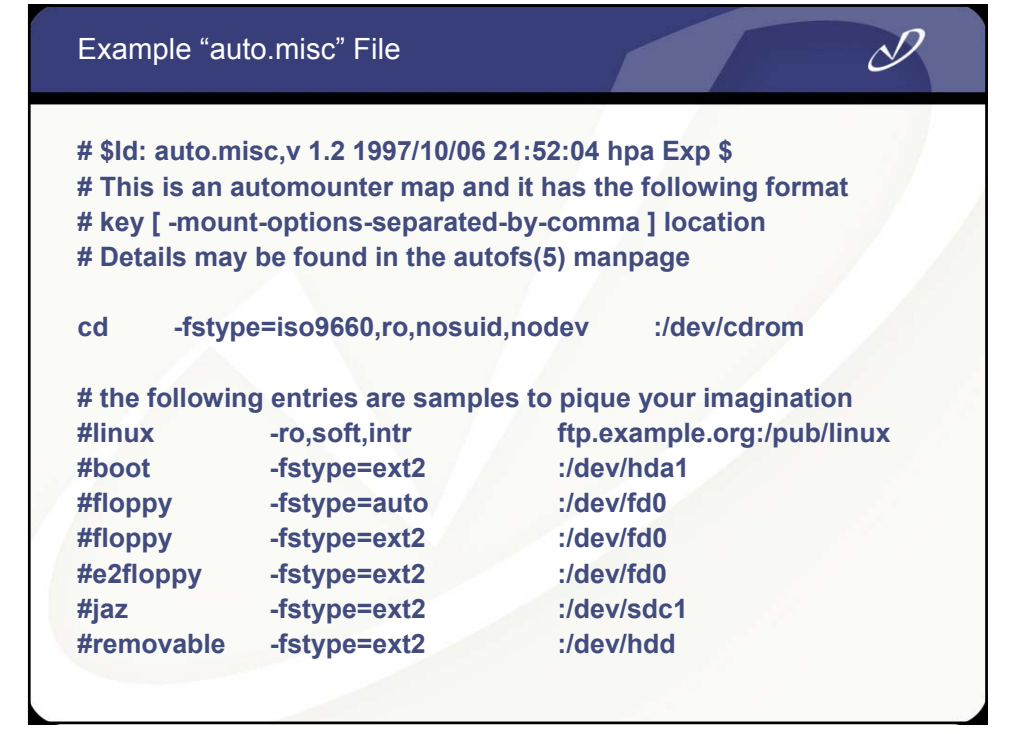

### My "autofs" Map Files

*# ypcat -k auto.master*

**/data auto.data -vers=3,rsize=32768,wsize=32768 /home auto.home -vers=3,rsize=32768,wsize=32768**

*# ypcat -k auto.data*

**music nec2:/bigdata/SambaShare/Music software nec2:/bigdata/SambaShare/Software pictures nec2:/bigdata/SambaShare/Pictures bigdata nec2:/bigdata**

*# ypcat -k auto.home*

**teri nec2:/bigdata/LocalHomes/Teri rob nec2:/bigdata/LocalHomes/Rob**

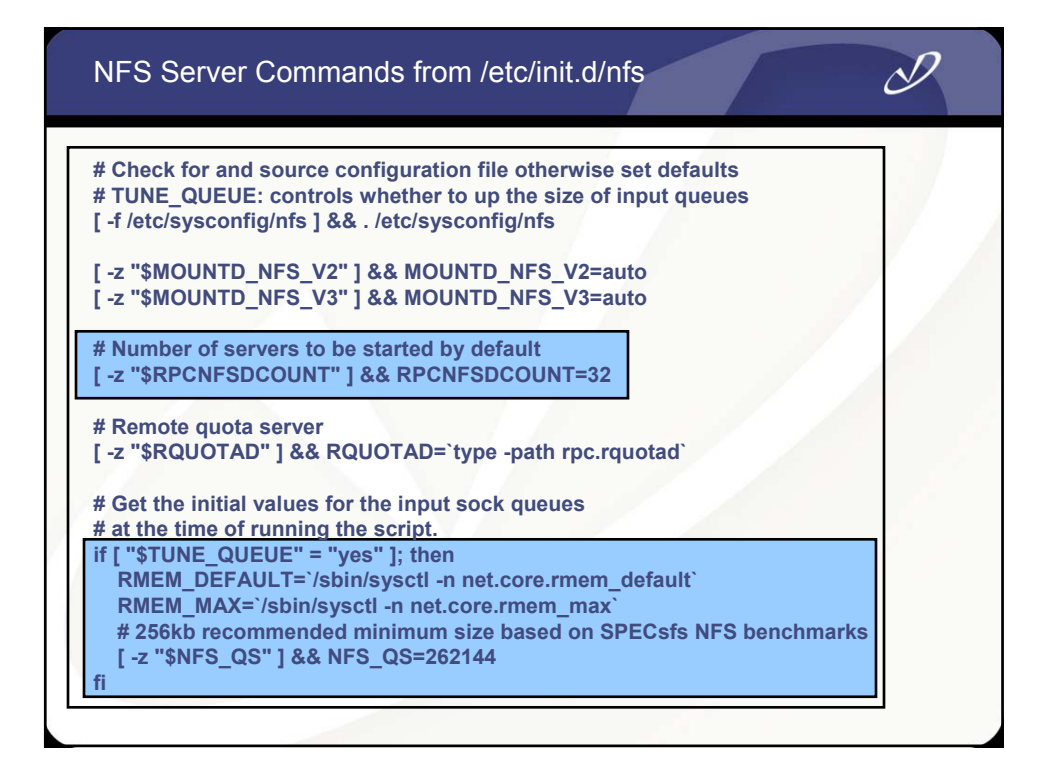

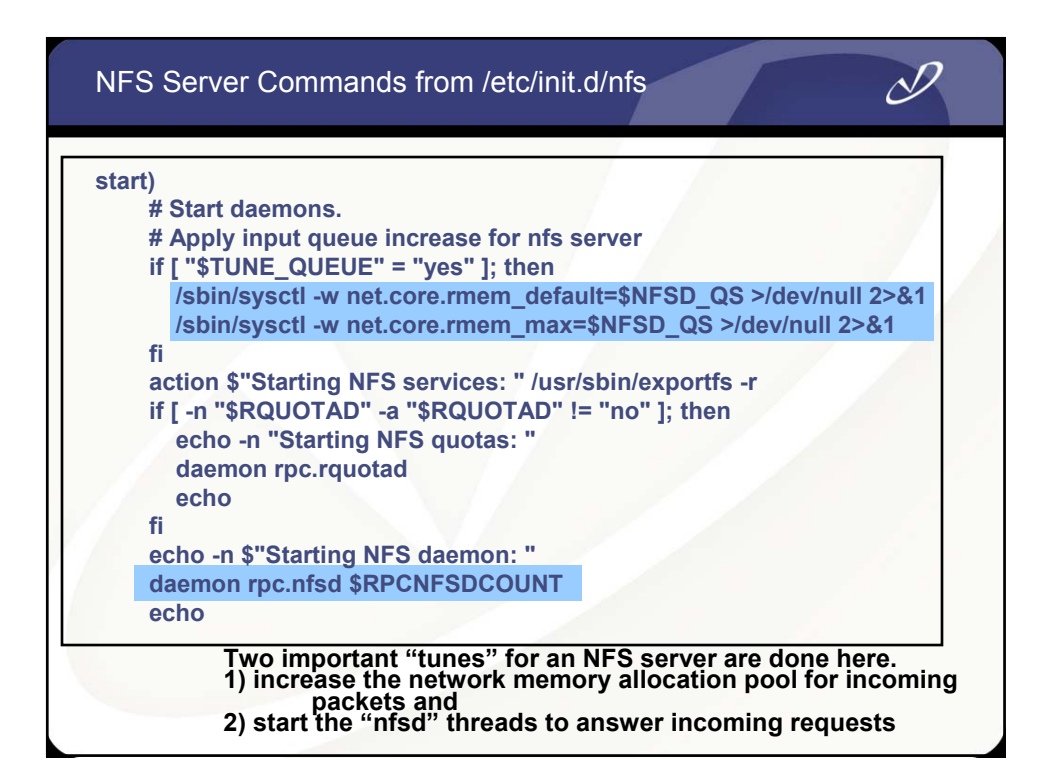

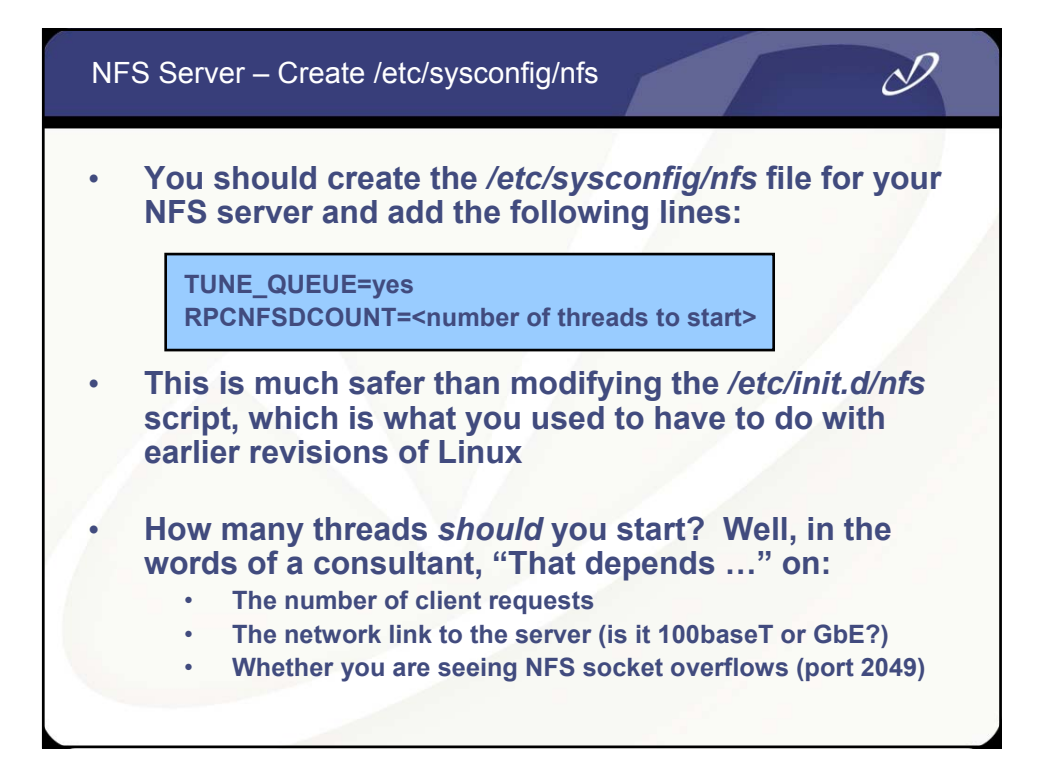

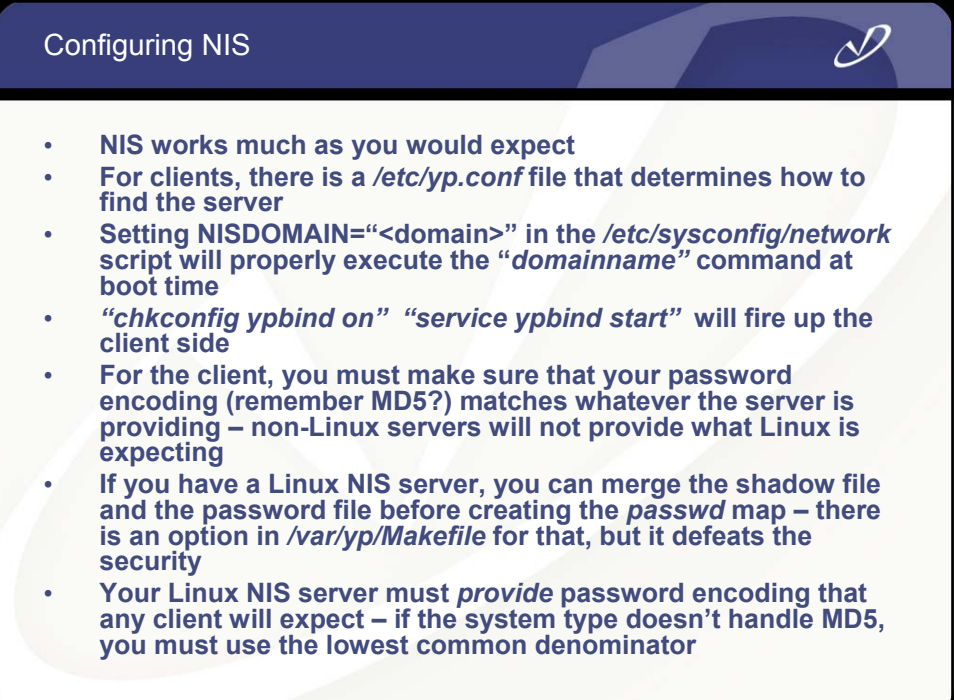

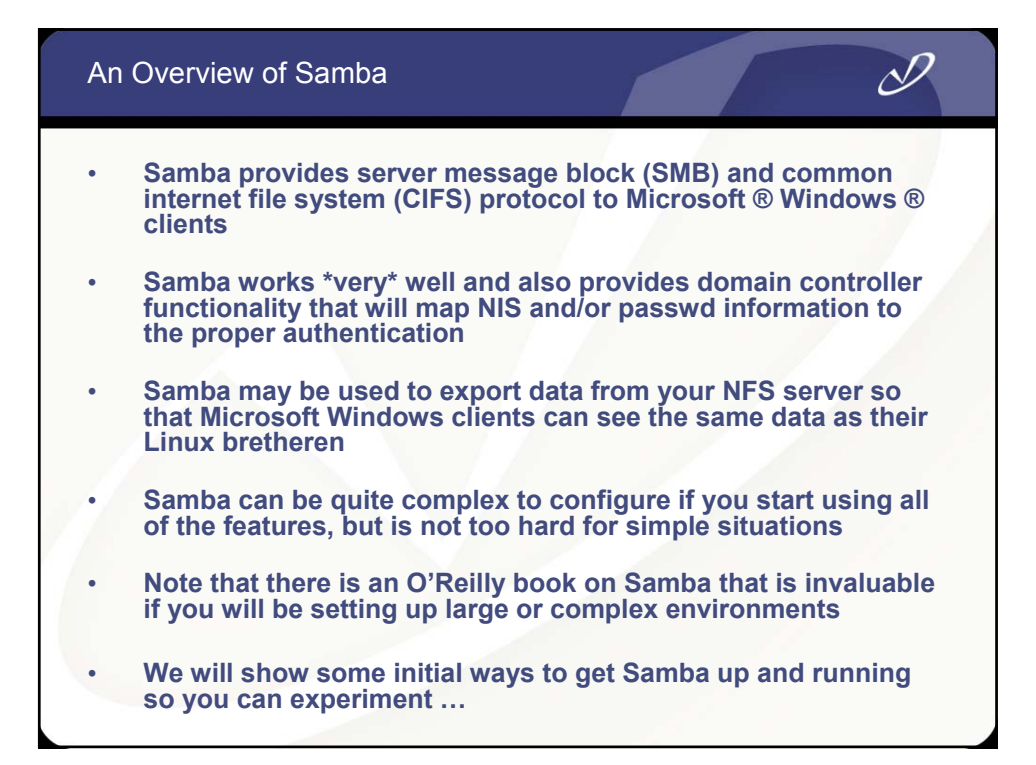

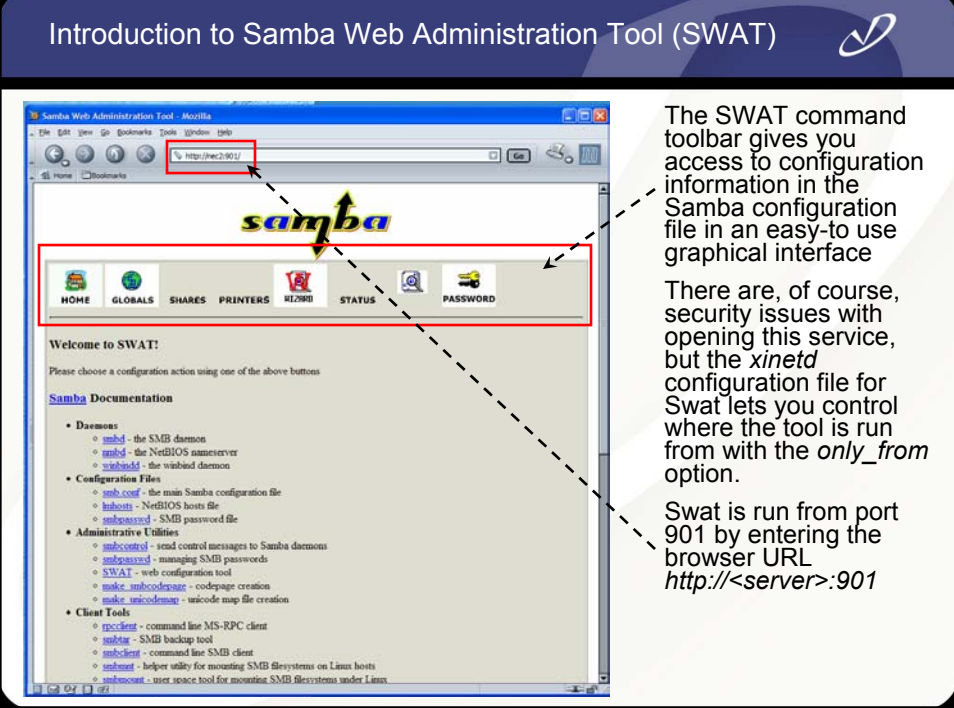

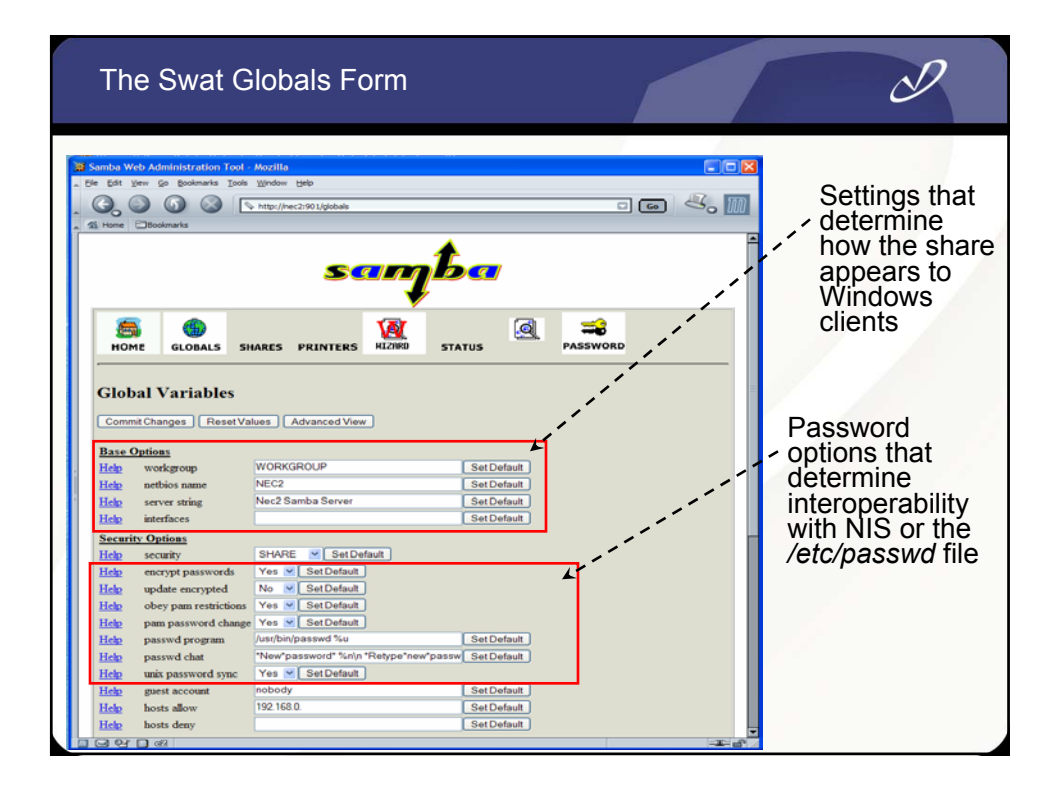

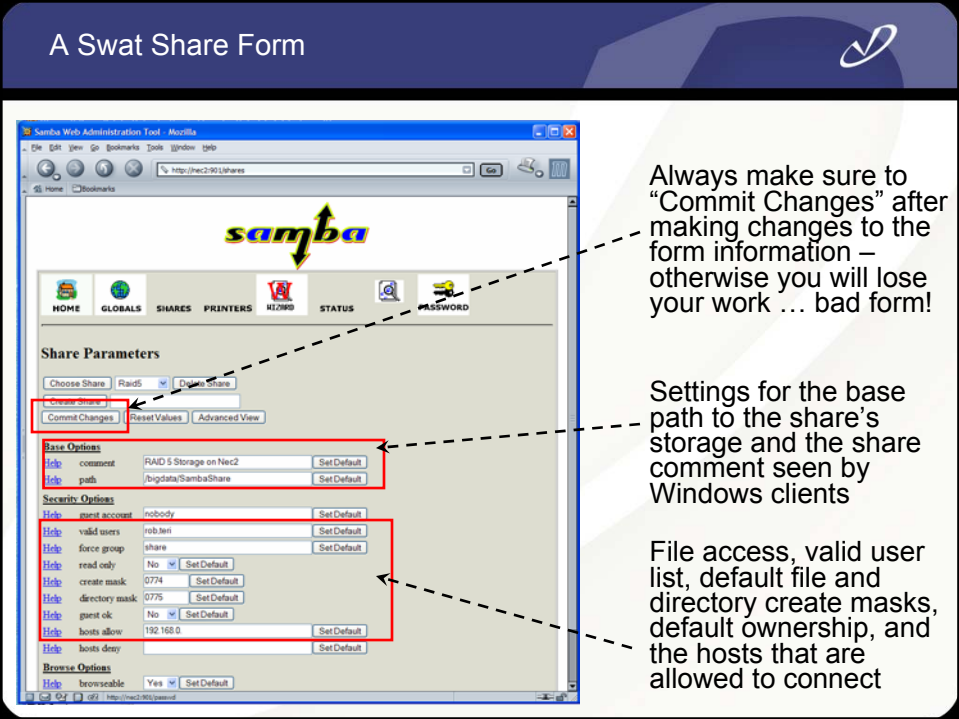

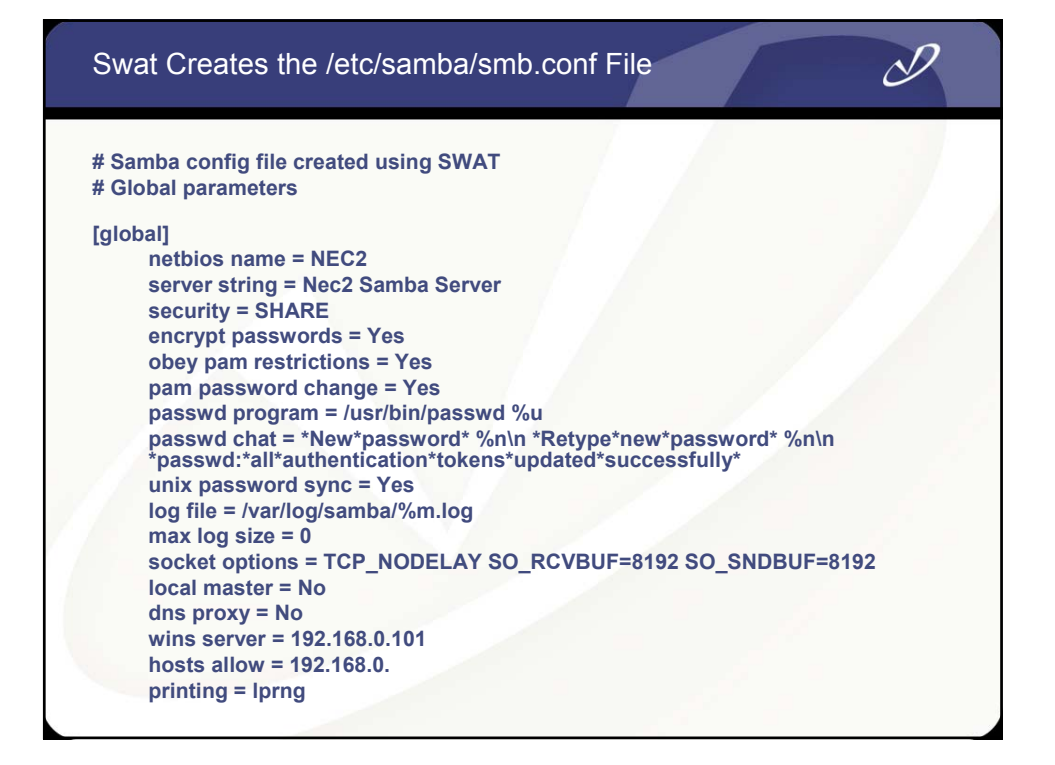

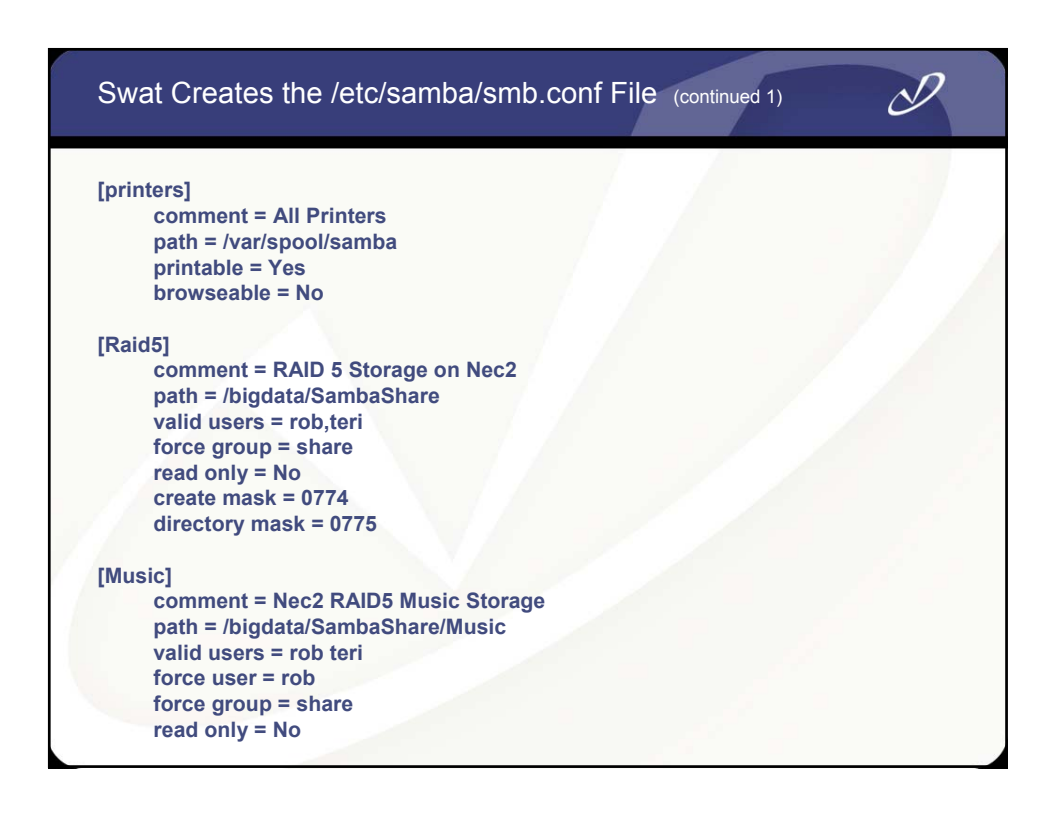

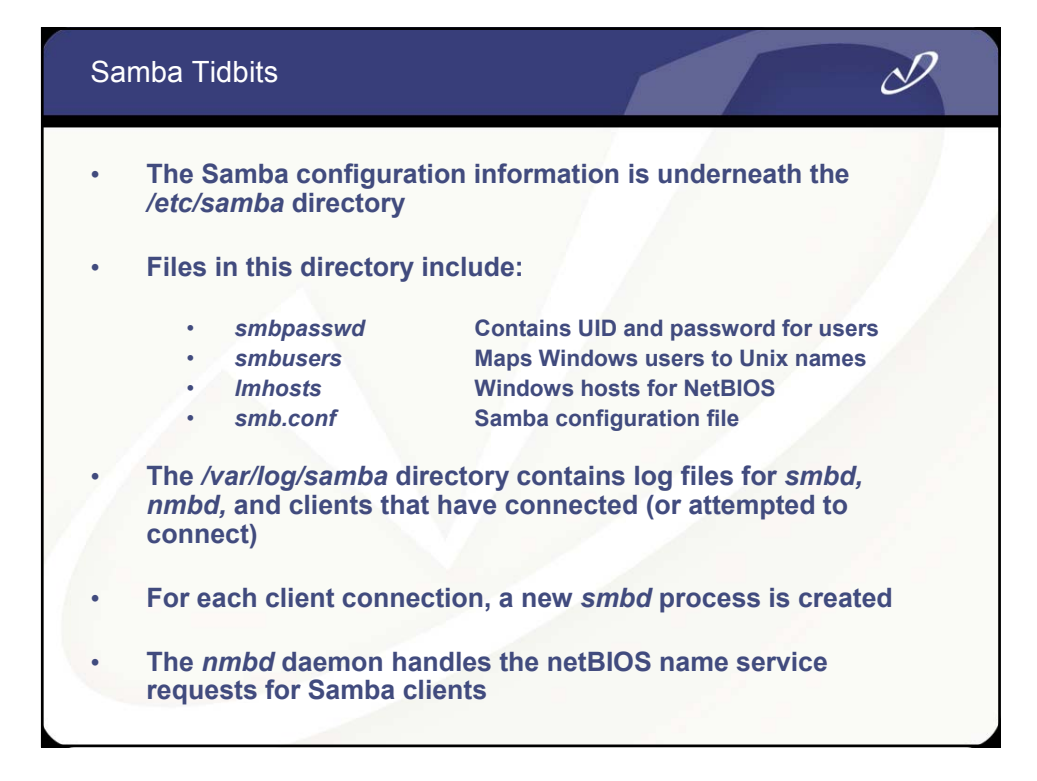

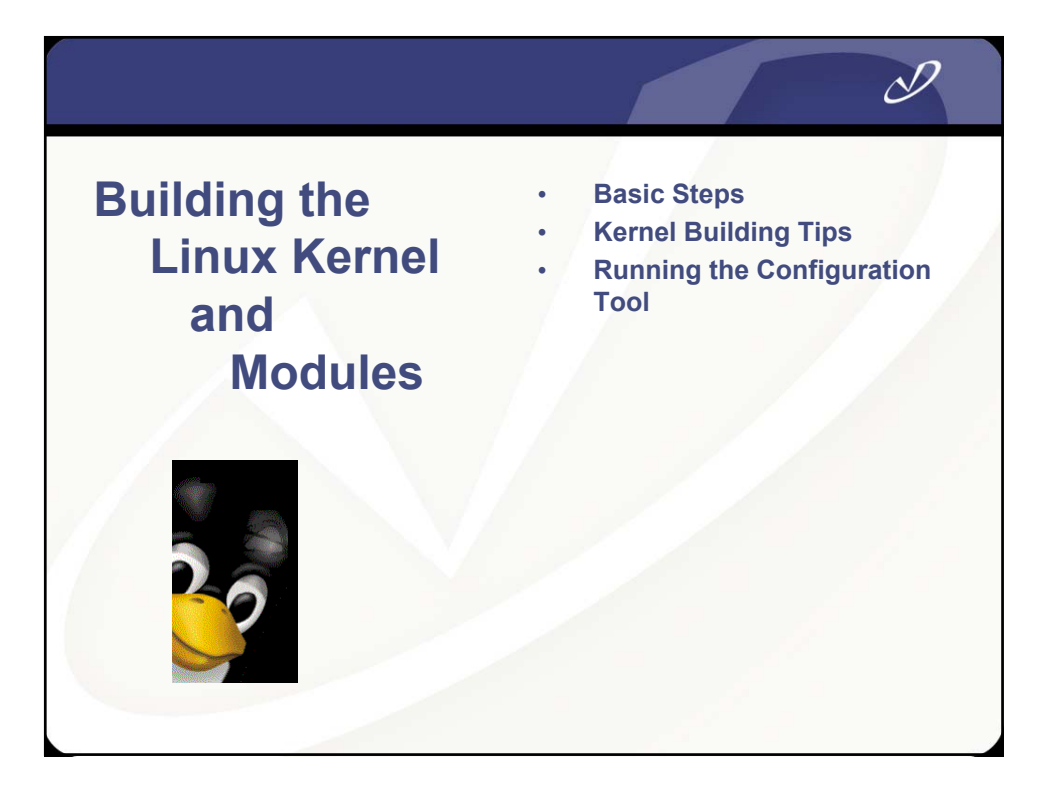

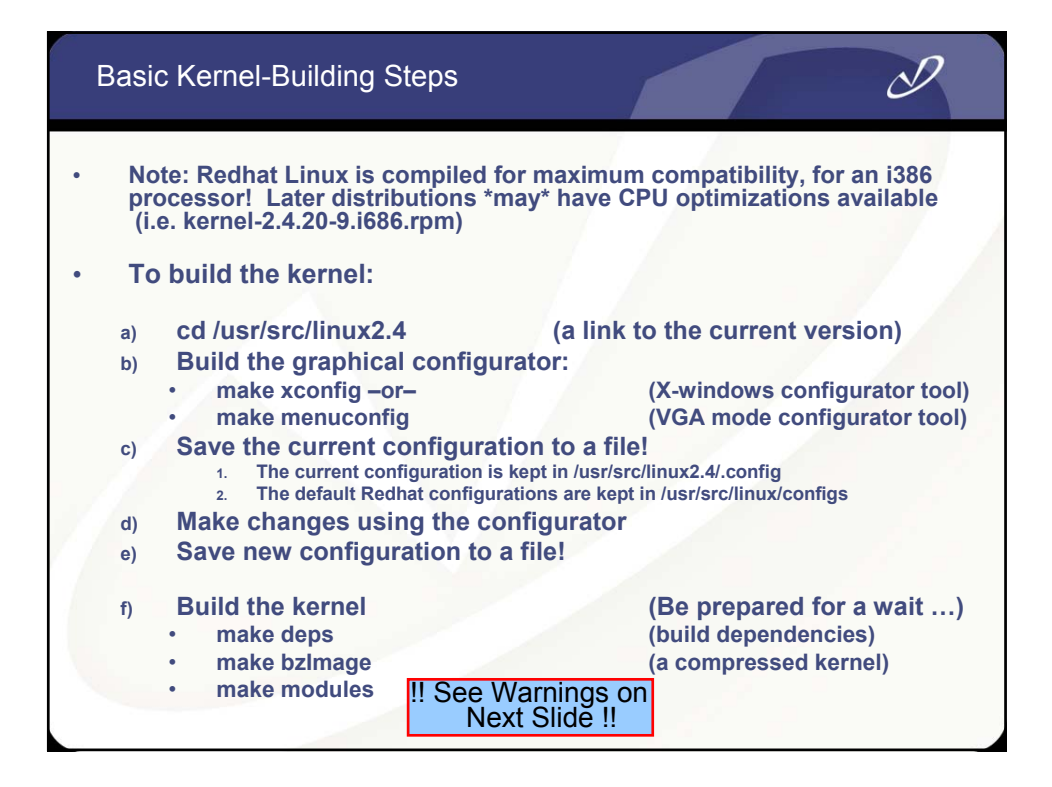

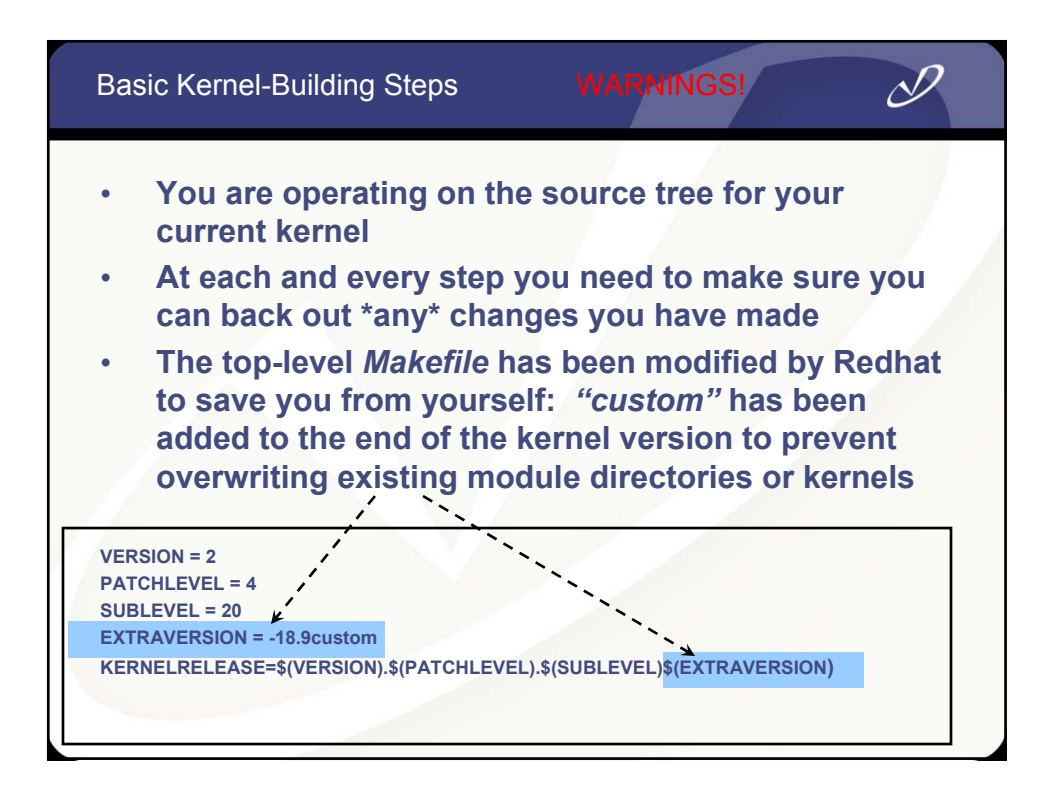

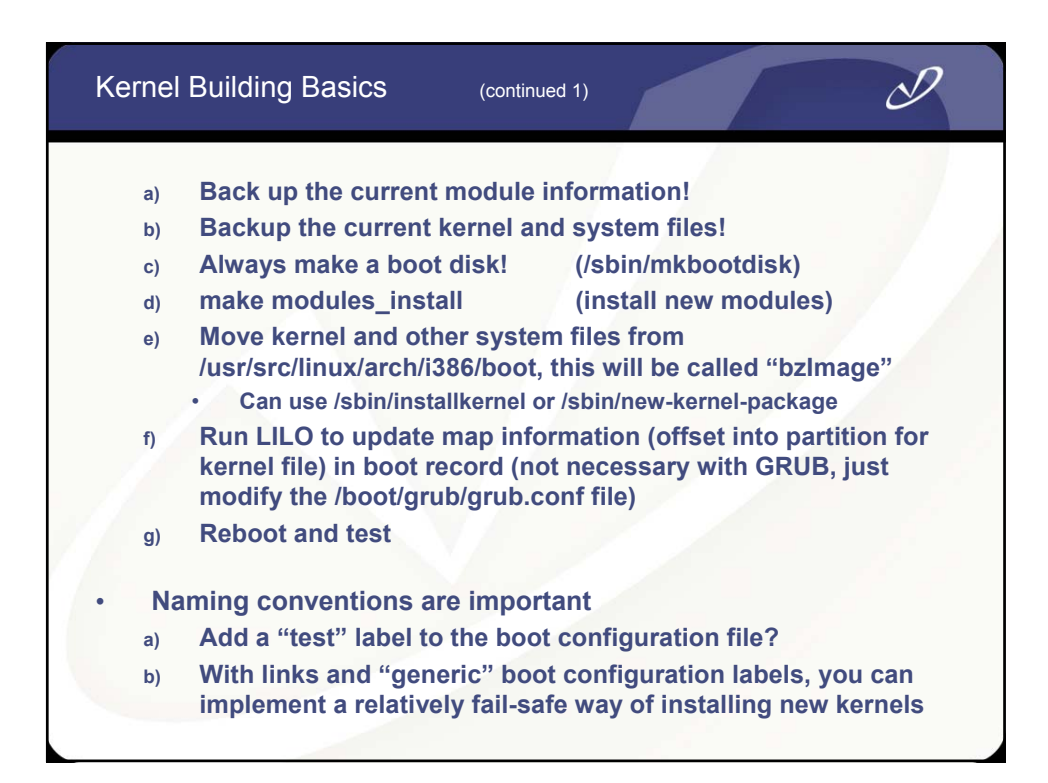

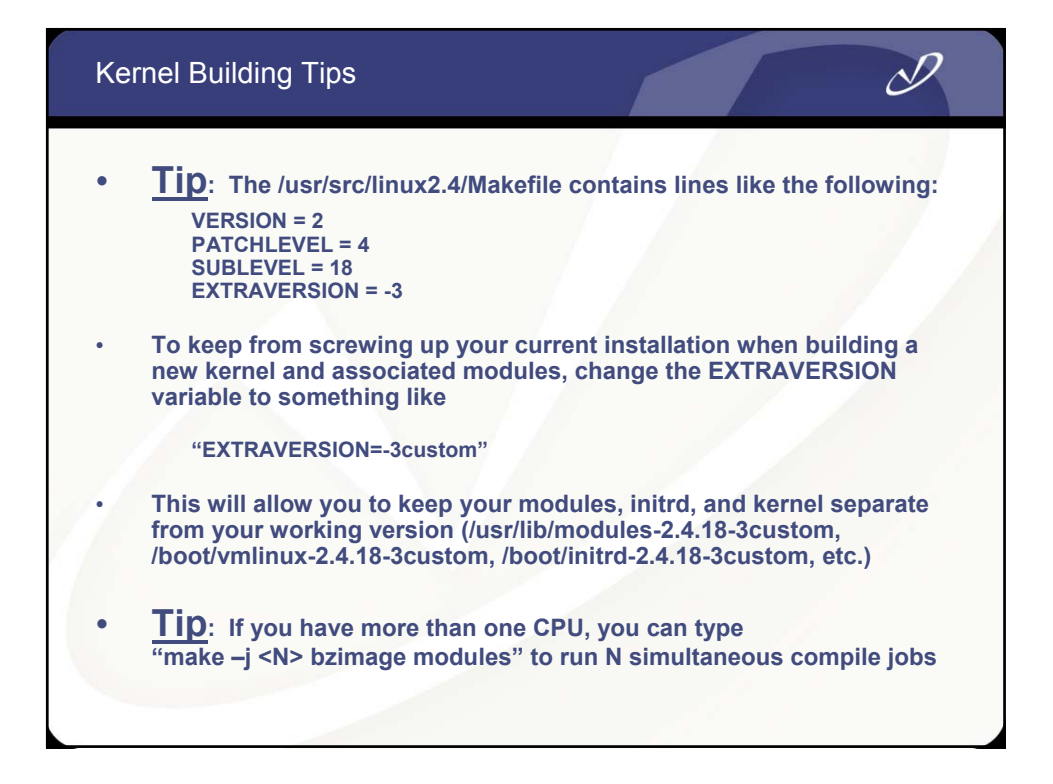

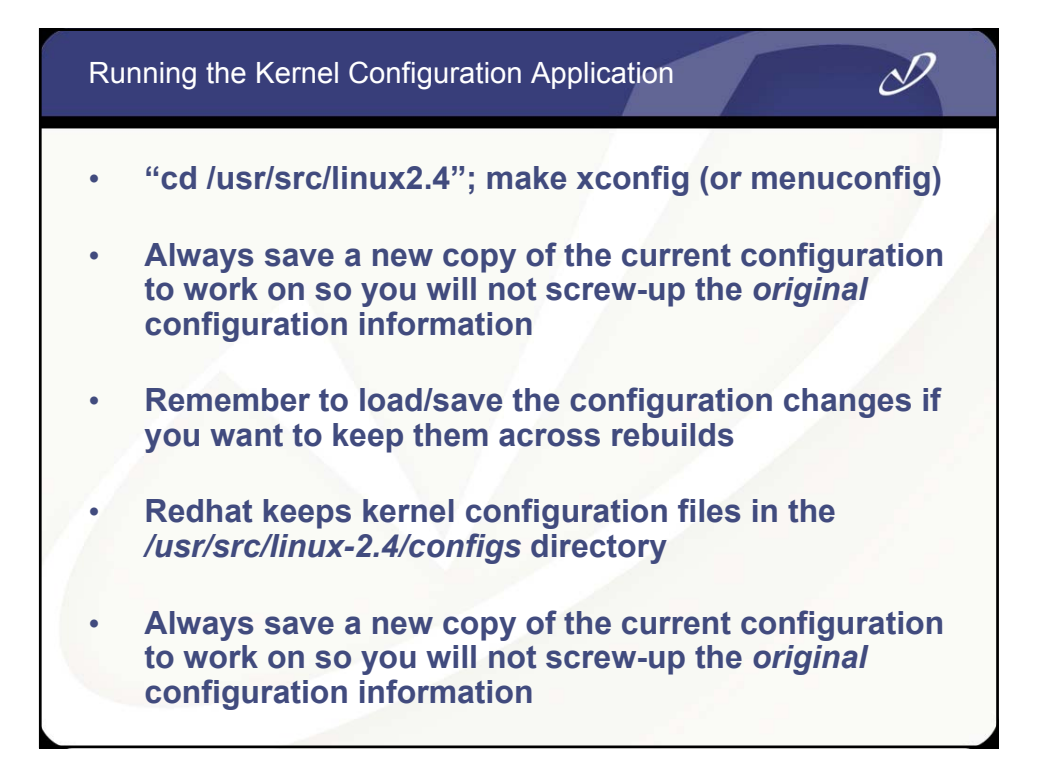

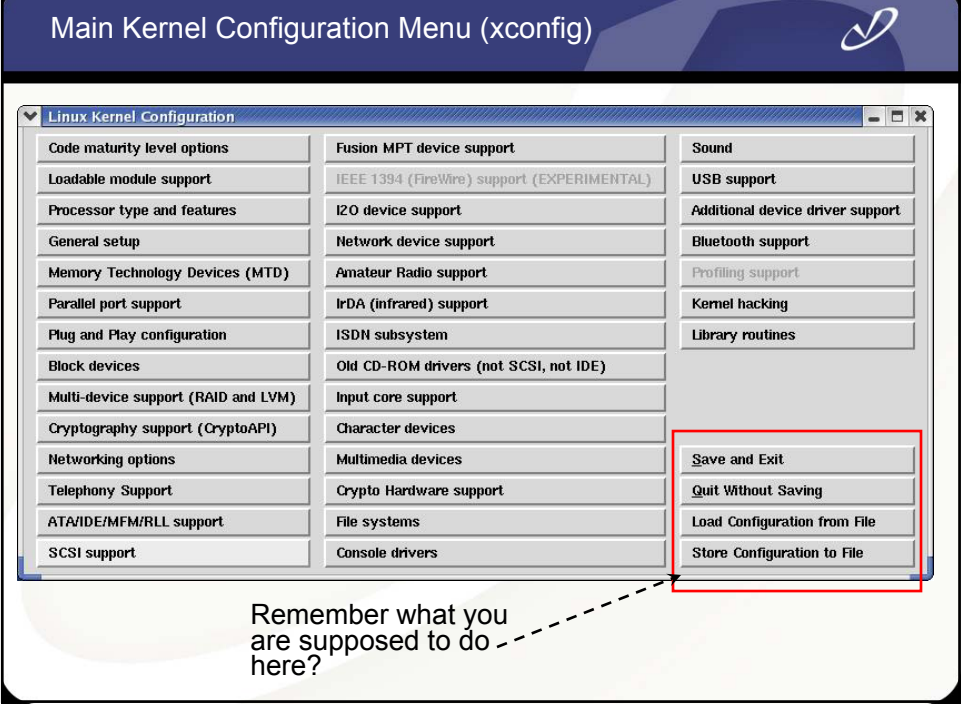

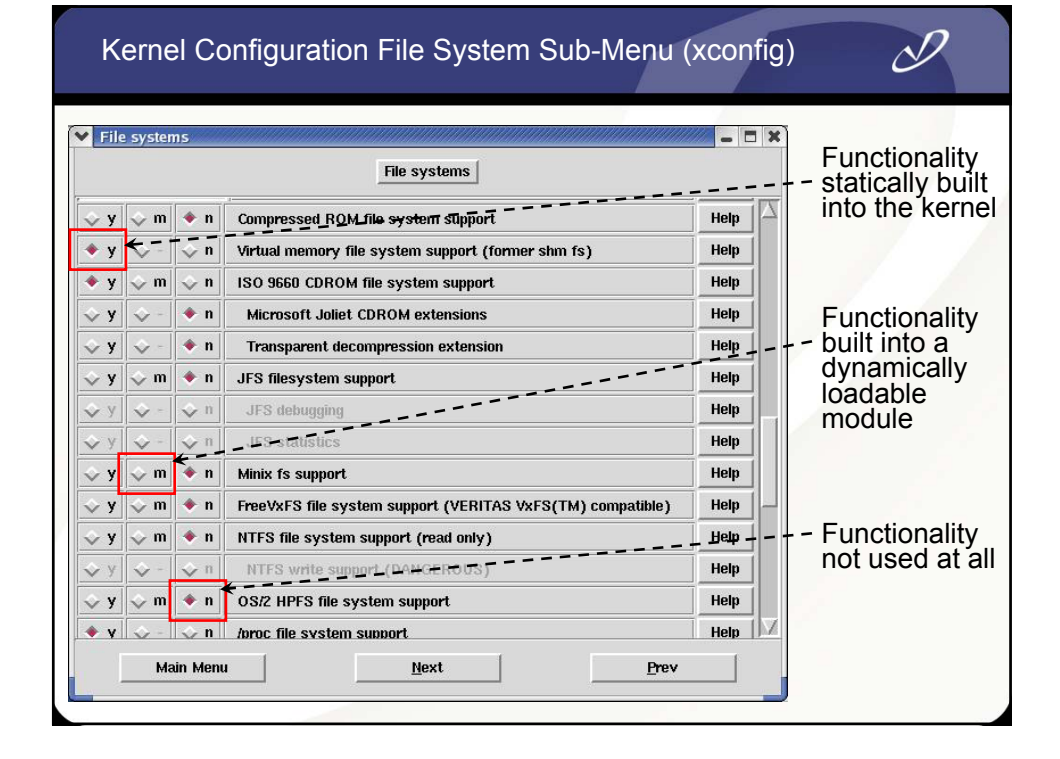

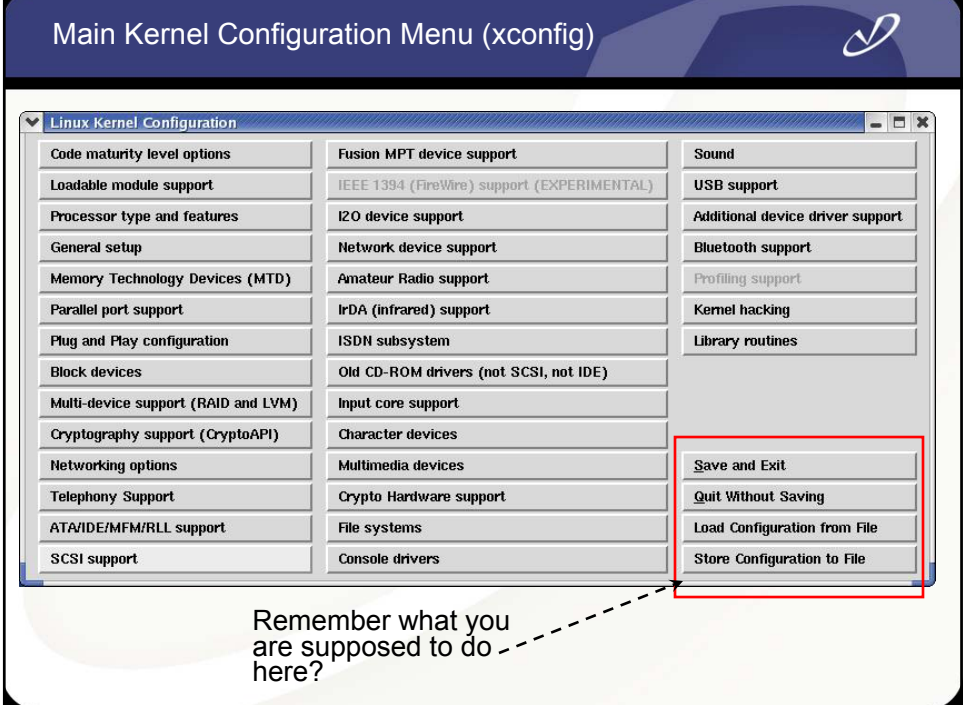

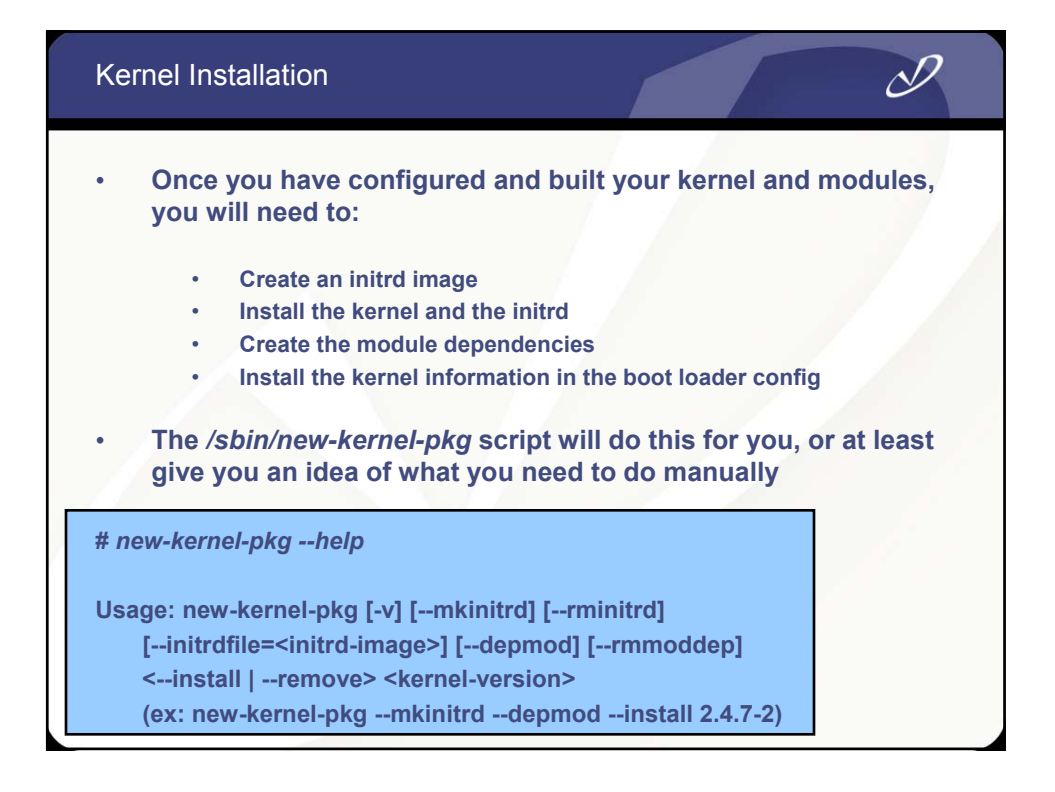

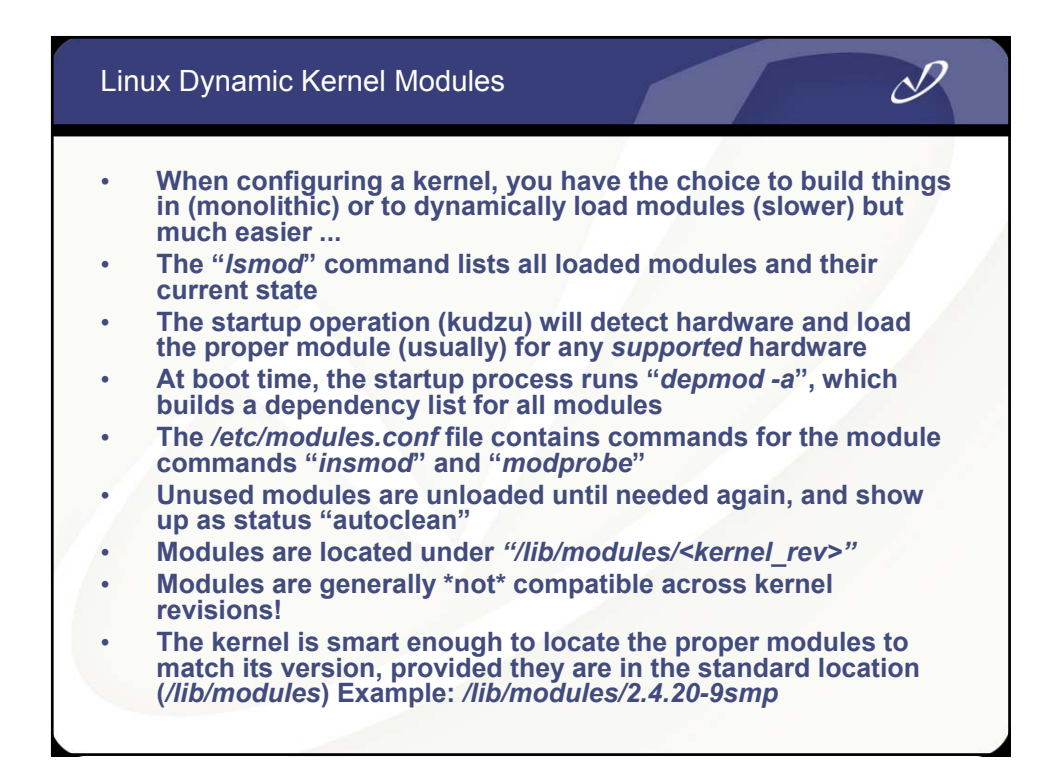

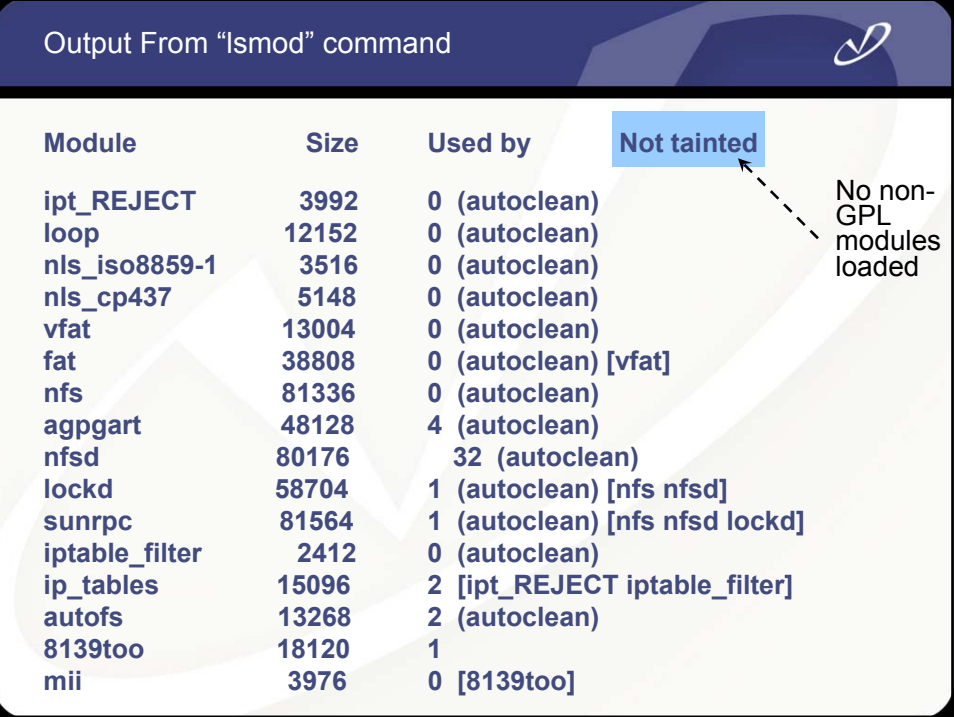

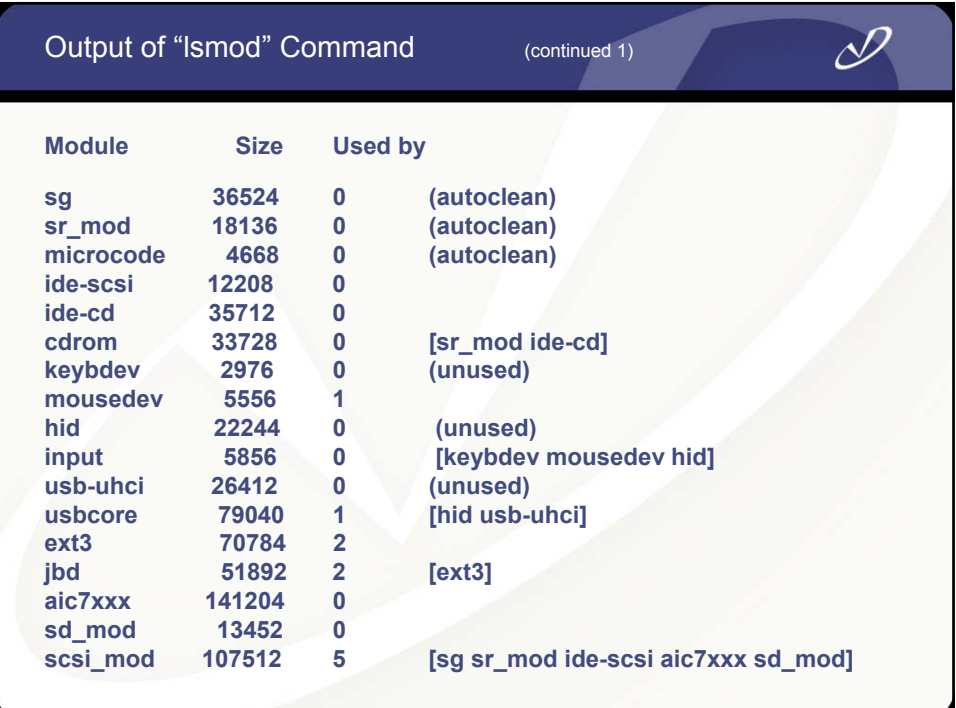

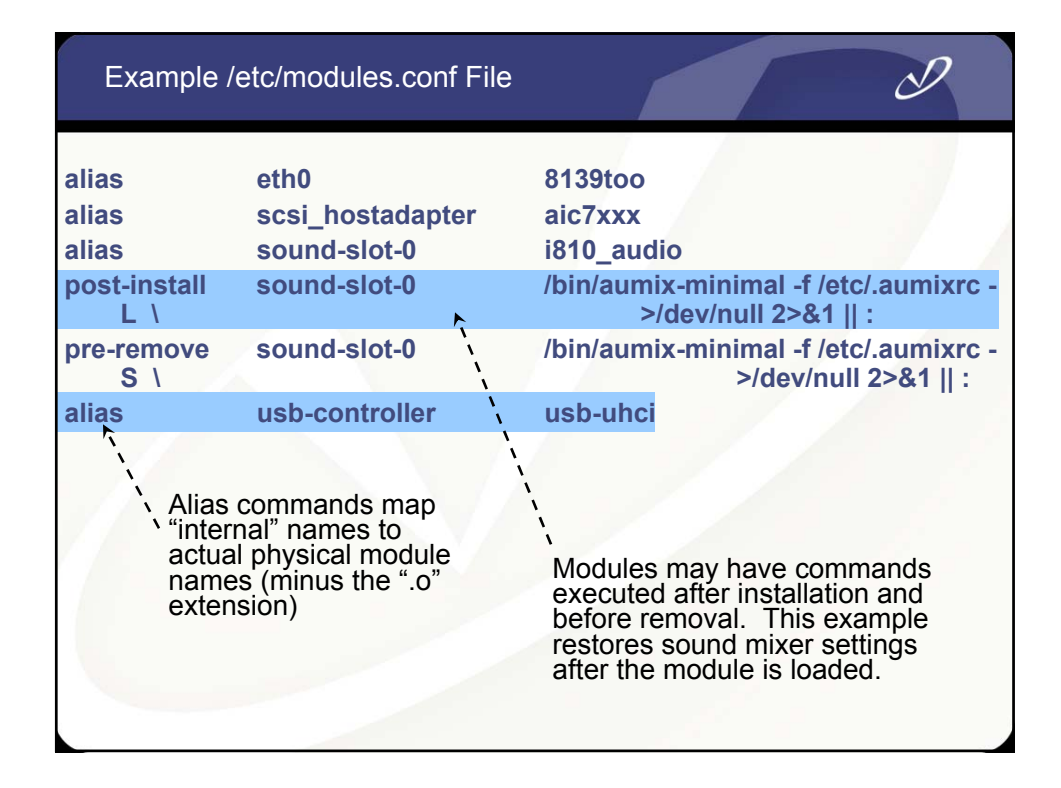

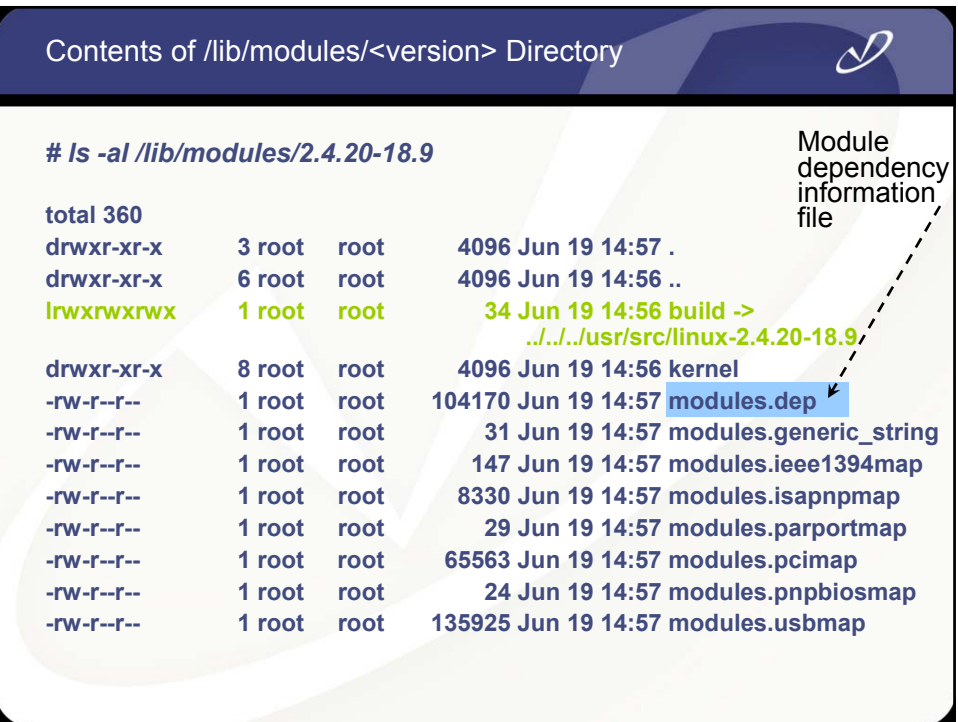

Manipulating Dynamically Loadable Modules

### • **Dynamic module commands:**

- **"***ksyms***" List exported module symbols**
	- **"***insmod***" install module (low level)**
- **"***modprobe***" Install module and dependencies (high level)**
	- **"***rmmod***" remove module**
	-
- **"***depmod***" create module dependencies**
- 
- **"***lsmod***" list installed modules**

**Miscellaneous Linux Tidbits** • **HP-UX to Linux Commands** • **MANPATH** • **Using** *"strace"*

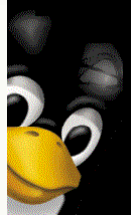

# $\mathscr{P}$

 $\mathscr{P}$ 

- **Shared Library Loading**
- 

### Some Linux to HP-UX Command Mappings

### **HP-UX Linux**

*swapinfo swapon -s chown root:root /root\_home chown root.root /dev/fd0 rm rm -f* **(defaults to "safe")** *ll alias ll='ls -al' bdf df lanscan ifconfig* 

**Note: Many Linux commands support both the "-v" option style and the GNU "--verbose" option style. Check the man page for the command for details**

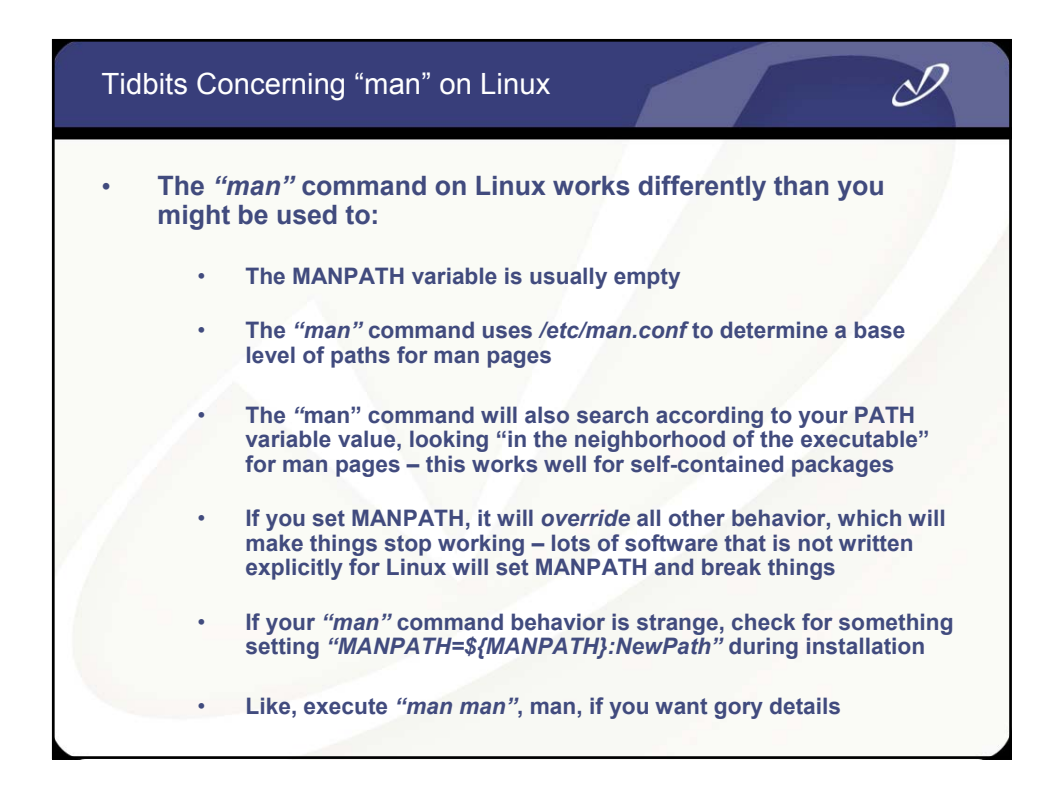

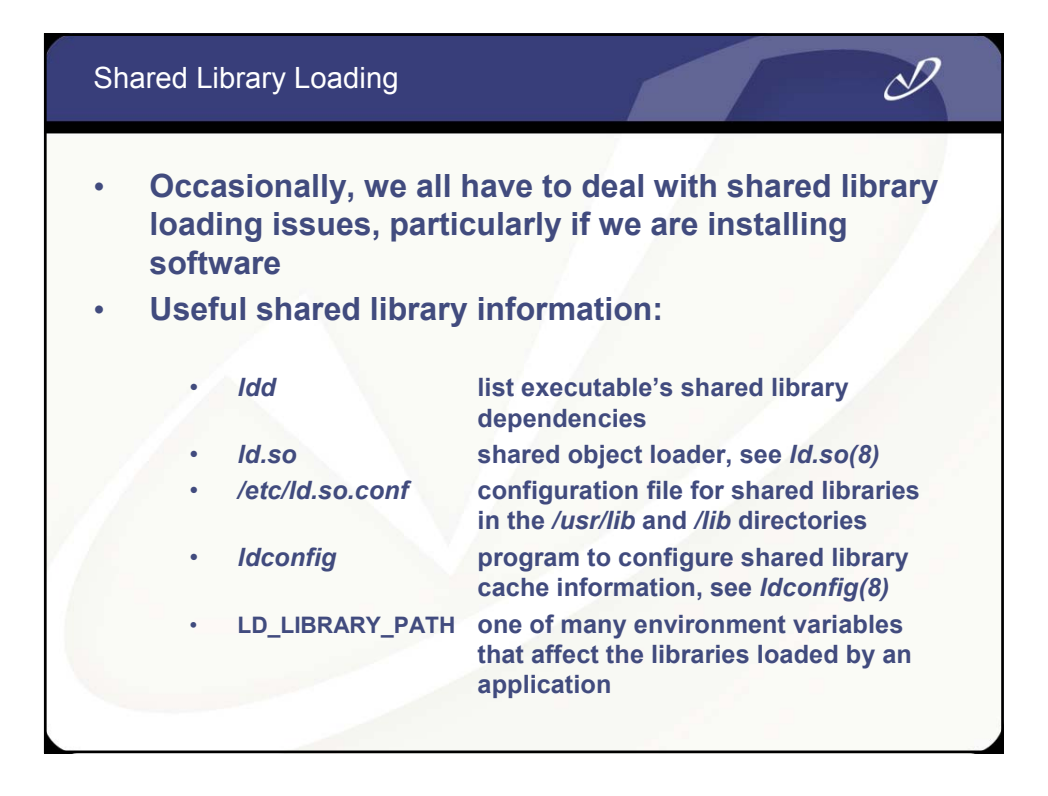

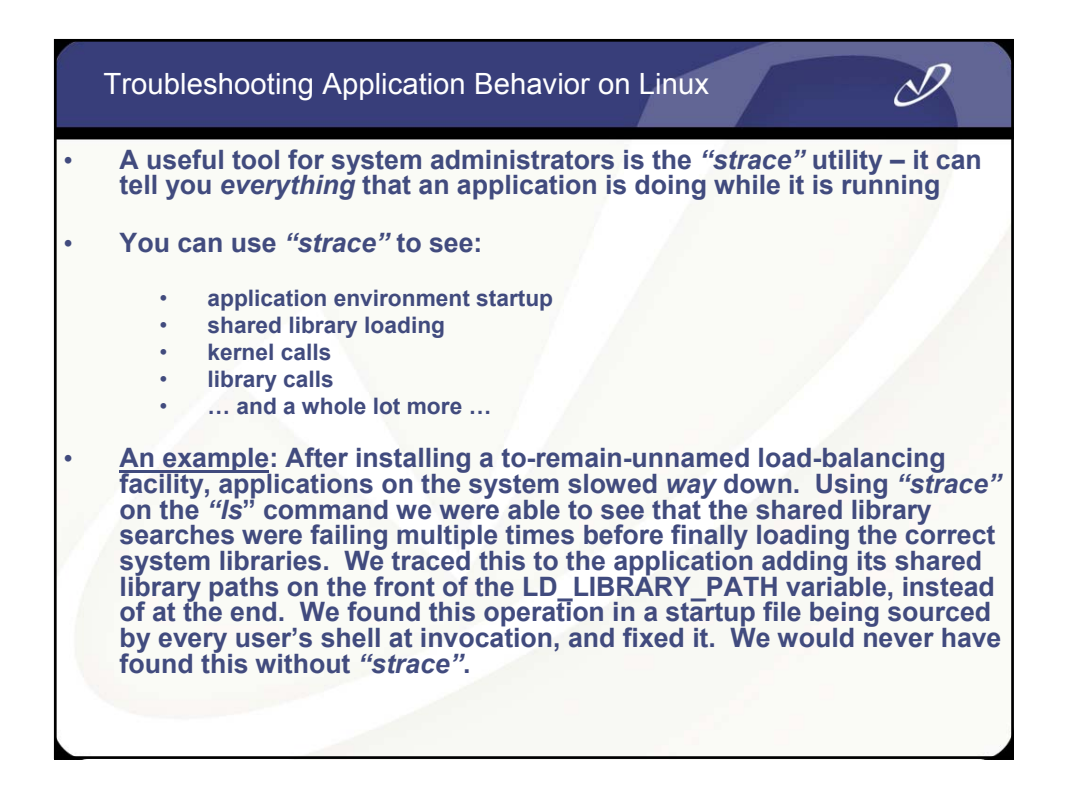
## Example of "strace" Output

 $\mathscr{P}$ 

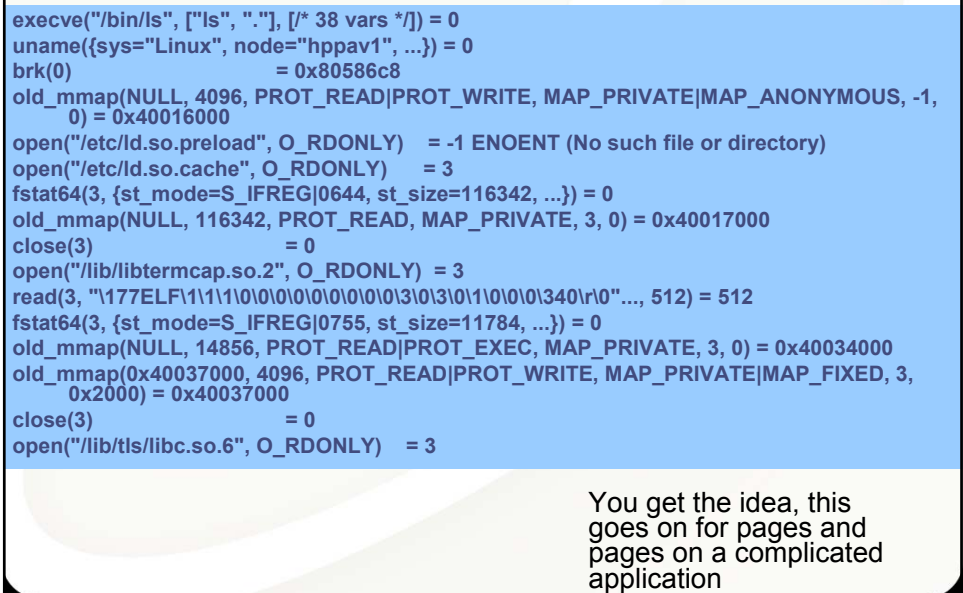

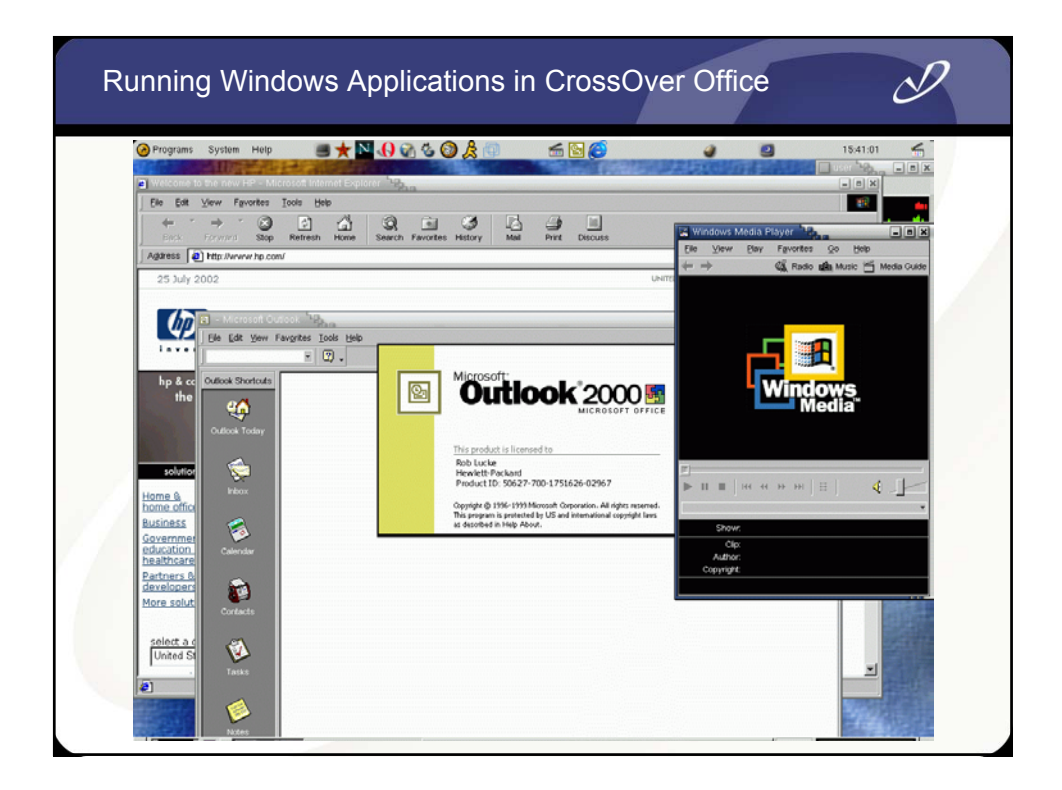

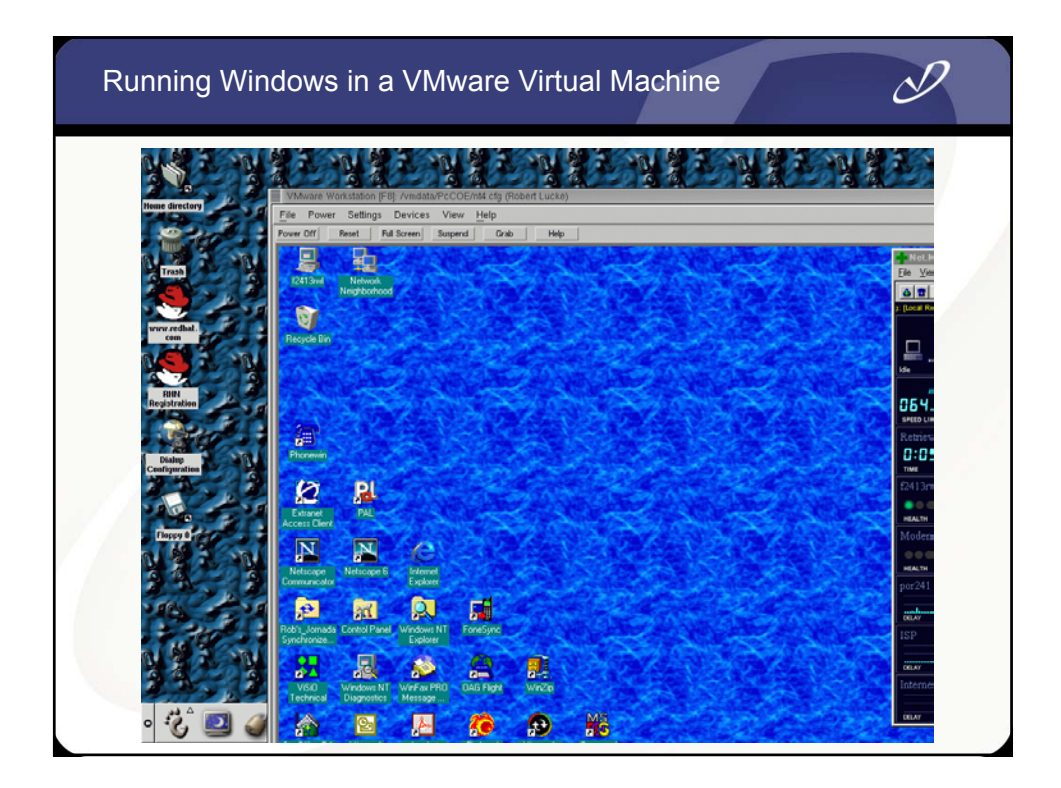

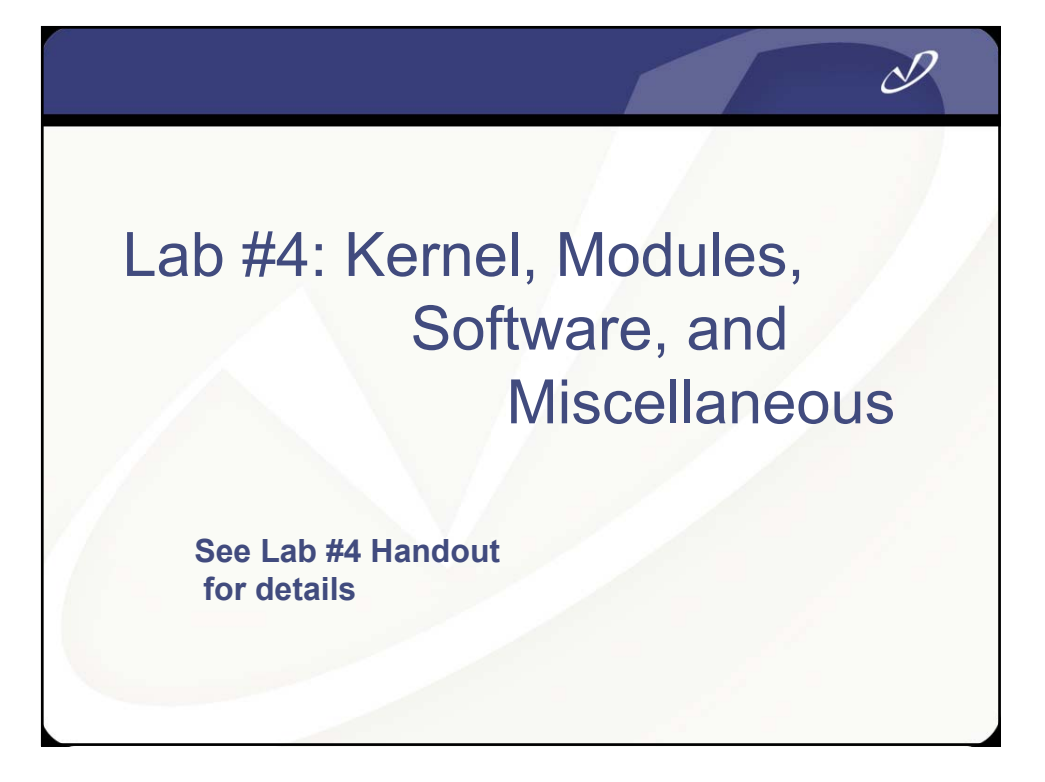